# iida

取扱説明書

# LIGHT POOL

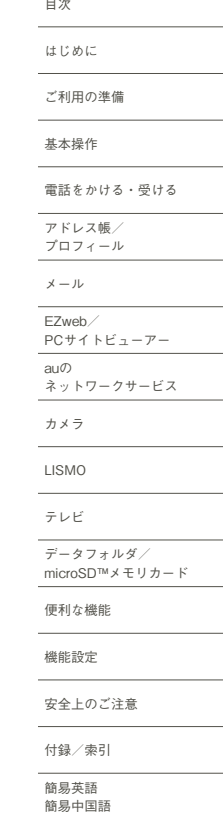

 $\sim$ 

#### **ごあいさつ**

このたびは、LIGHT POOL(以下、「本製品」とします)をお買い上げいただ き、誠にありがとうございました。ご使用の前に『取扱説明書』をお読みいた だき、正しくお使いください。お読みになった後は、いつでも見られるよう お手元に大切に保管してください。『取扱説明書』を紛失されたときは、au ショップもしくはauお客様センターまでご連絡ください。

『取扱説明書』(本書)では、主な機能の主な操作のみ説明しています。 さまざまな機能のより詳しい説明については、auホームページより『取扱説明 書詳細版」をご参照ください。

#### 取扱説明書ダウンロード

『取扱説明書』(本書)と『取扱説明書詳細版』のPDFファイルをauホームページ からダウンロードできます。

パソコンから:http://www.au.kddi.com/torisetsu/index.html

#### オンラインマニュアル

ii

auホームページでは、『取扱説明書詳細版』を抜粋のうえ、再構成した検索エン ジン形式のマニュアルもご用意しております。

本製品からは:待受画面で図→「トップメニュー·検索]

- →[auお客さまサポート]→[オンラインマニュアル](通信料無料)
- パソコンからは:http://www.au.kddi.com/manual/index.html

#### **■ For Those Requiring an English/Chinese Instruction Manual 英語版・中国語版の『取扱説明書』が必要な方へ**

You can download the English version of the Basic Manual from the au website (available from approximately one month after the product is released).

『取扱説明書・抜粋(英語版)』をauホームページからダウンロードできま す(発売後約1ヶ月後から)。

#### Download URL: http://www.au.kddi.com/torisetsu/index.html

English/Chinese Simple Manual can be read at the end of this manual.

簡易英語版/中国語版は、本書巻末でご覧いただけます。

#### **安全上のご注意**

本製品をご利用になる前に、本書の「安全上のご注意」をお読みのうえ、正 しくご使用ください。

故障とお考えになる前に、以下のauホームページのお客さまサポートで 症状をご確認ください。

- •本製品からは:待受画面で図→[トップメニュー・検索]→[auお客さま サポート]→[オンラインマニュアル]→[故障診断Q&A]
- パソコンからは:http://www.kddi.com/customer/service/au/ trouble/kosho/index.html

#### **au電話をご利用いただくにあたって**

- サービスエリア内でも電波の届かない場所(トンネル・地下など)では 通話できません。また、電波状態の悪い場所では通話できないこともあ ります。なお、通話中に電波状態の悪い場所へ移動しますと、通話が途 切れることがありますので、あらかじめご了承ください。
- au電話はデジタル方式の特徴として電波の弱い極限まで一定の高い通 話品質を維持し続けます。したがって、通話中この極限を超えてしまう と、突然通話が切れることがあります。あらかじめご了承ください。
- au電話は電波を使用しているため、第三者に通話を傍受される可能性 がないとは言えませんので、ご留意ください。(ただし、CDMA方式は通 話上の高い秘話機能を備えております。)
- au電話は電波法に基づく無線局ですので、電波法に基づく検査を受け ていただくことがあります。
- •「携帯電話の保守」と「稼動状況の把握」のために、au ICカードを携帯電 話に挿入したときにお客様が利用されている携帯電話の製造番号情報 を自動的にKDDI(株)に送信いたします。
- 公共の場でご使用の際は、周りの方の迷惑にならないようご注意くだ さい。
- お子様がお使いになるときは、保護者の方が『取扱説明書』をよくお読 みになり、正しい使いかたをご指導ください。
- 本製品は国際ローミングサービス対応の携帯電話ですが、本書で説明 しておりますEZwebの各ネットワークサービスは、地域やサービス内 容によって異なります。詳しくは、同梱の「グローバルパスポートご利 用ガイド」をご参照ください。

# 目次

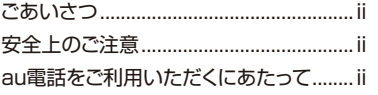

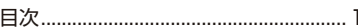

#### はじめに

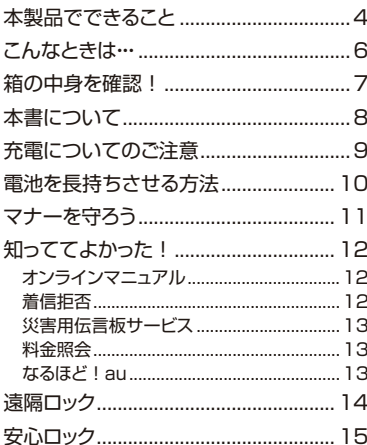

#### ご利用の準備

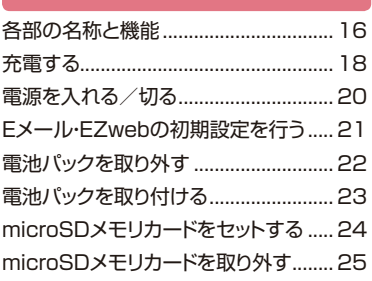

#### 基本操作

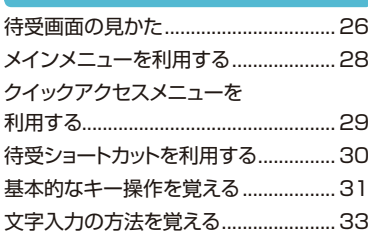

#### 電話をかける・受ける

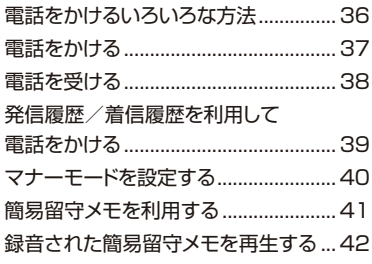

# アドレス帳/<br>プロフィール

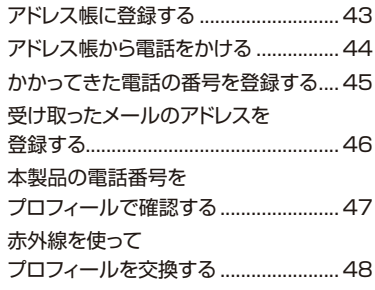

 $\mathbf{1}$ 

一見次 2R<br>2

**メール**

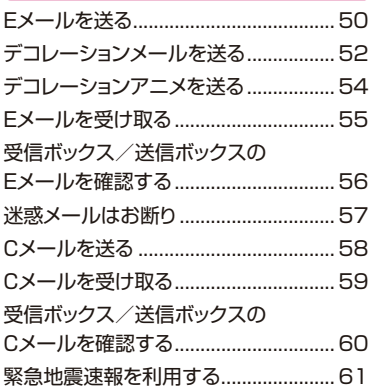

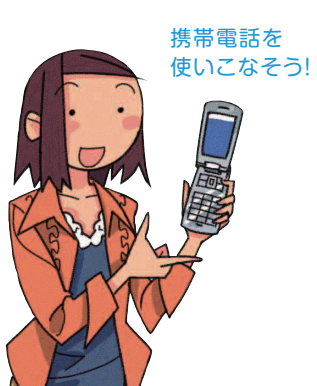

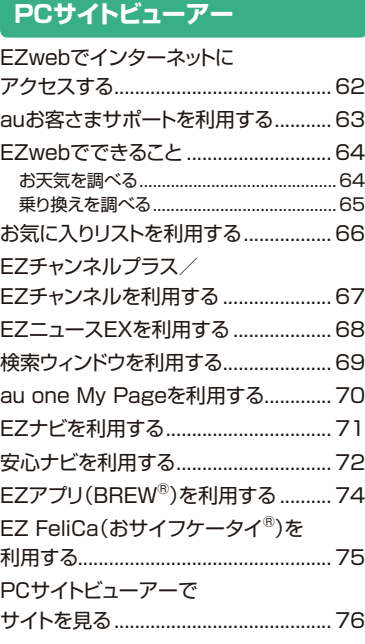

**EZweb/**

#### **auの ネットワークサービス**

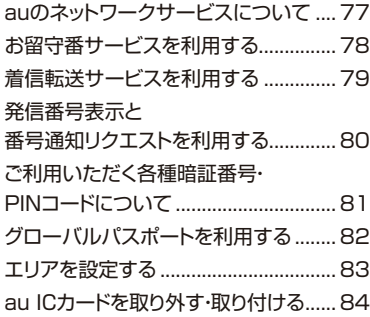

### **カメラ**

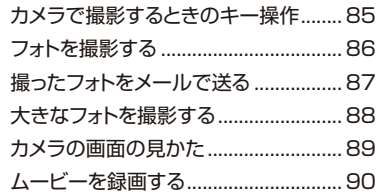

#### **LISMO**

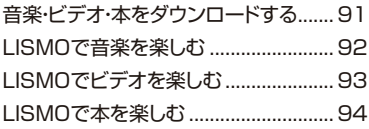

#### **テレビ**

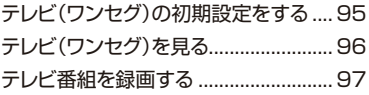

#### **データフォルダ/ microSDメモリカード**

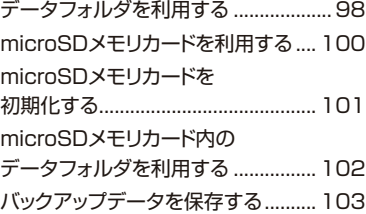

#### **便利な機能**

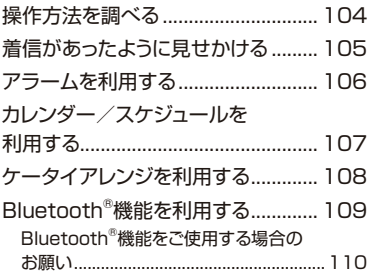

#### **機能設定**

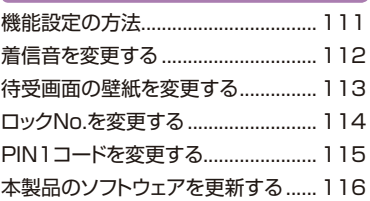

#### **安全上のご注意**

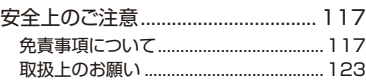

### **付録/索引**

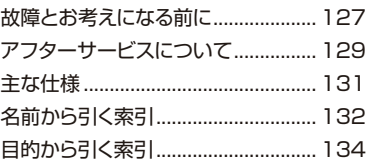

#### **簡易英語・簡易中国語**

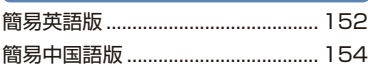

## **本製品でできること**

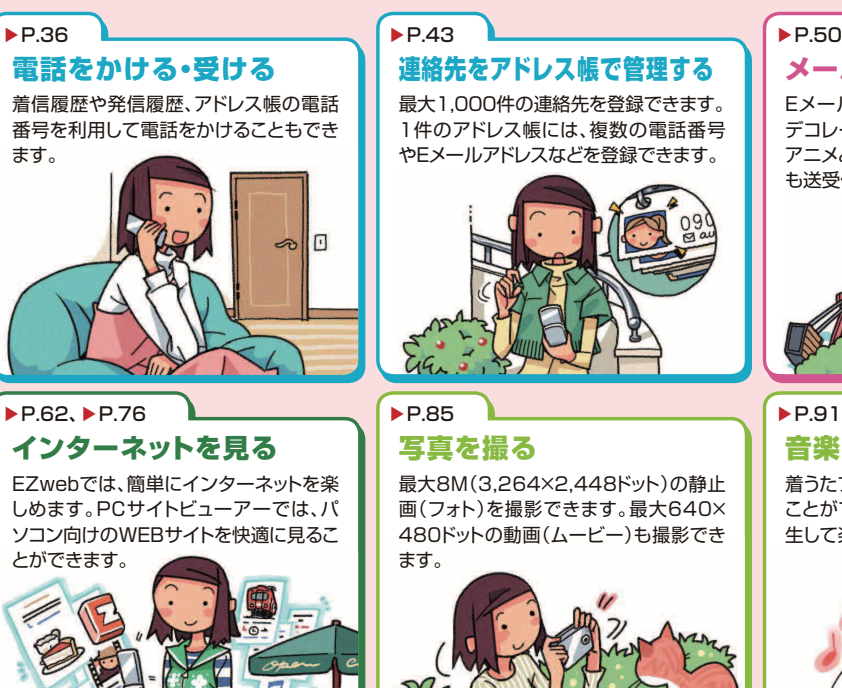

### 連絡先をアドレス帳で管理する

最大1,000件の連絡先を登録できます。 1件のアドレス帳には、複数の電話番号 やEメールアドレスなどを登録できます。

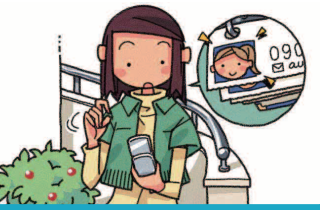

最大8M(3,264×2,448ドット)の静止 画(フォト)を撮影できます。最大640× 480ドットの動画(ムービー)も撮影でき

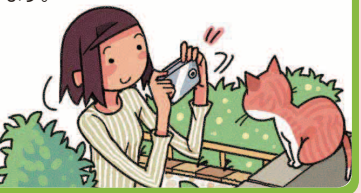

#### メールを送る・受け取る

EメールやCメールを送受信できます。 デコレーションメールや、デコレーション アニメといった、カラフルで楽しいメール も送受信できます。

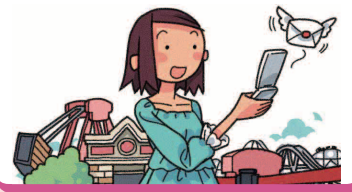

音楽・ビデオ・本を楽しむ

着うたフル® や音楽CDなどの楽曲を聴く ことができます。ビデオや電子書籍を再 生して楽しむこともできます。

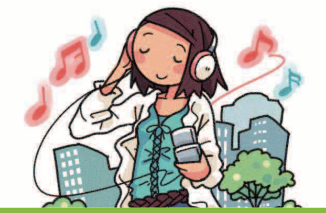

はじめに じめに ちっこう こうしょう こうしょう ちっこう

### ▶P.95

### テレビを見る

テレビ(ワンセグ)を見ることができま す。番組を録画することもできます。

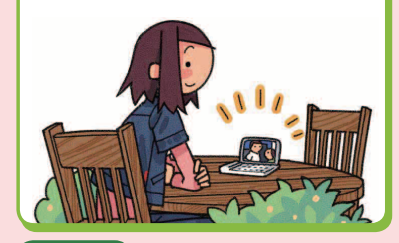

### ニュースをチェックする ▶P.68

テレビの速報テロップと同じタイミング で、速報ニュースをチェックできます。

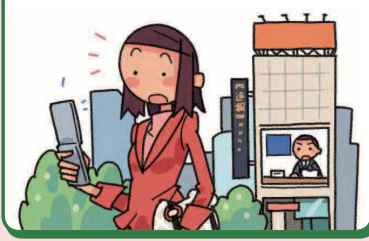

#### ▶P.74

#### ゲームで遊ぶ

本格的な3Dゲームから、お手軽なゲー ムまで、いろいろなジャンルのEZアプリ (BREW®)のゲームをダウンロードして 遊べます。

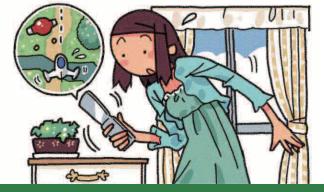

#### ▶P.112、▶P.113 好みに合わせて設定を変更する

待受画面に表示される壁紙や着信音な どを好みに合わせて変更できます。

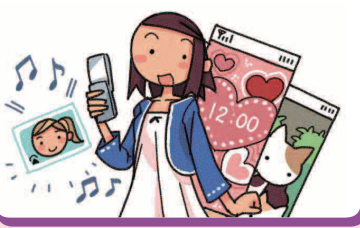

他にも便利な機能がいっぱい! ·ECOモード▶P.10 ・ロングプレイモード▶P.20 ・クイックアクセスメニュー ▶ P.29 ・待受ショートカット▶P.30 マナーモード▶P.40 ・ ·簡易留守メモ ▶ P.41 ・プロフィール ▶ P.47 緊急地震速報▶P.61 ・ ・EZチャンネルプラス/EZチャンネル▶P.67 ・検索ウィンドウ ▶ P.69 au one My Page▶P.70 ・ ・EZナビ▶P.71 ・安心ナビ▶P.72 ・EZ FeliCa(おサイフケータイ<sup>®</sup>) ▶ P.75 ・お留守番サービス ▶ P.78 ・着信転送サービス ▶ P.79 ・発信番号表示サービス ▶ P.80 ・番号通知リクエストサービス ▶ P.80 ・グローバル機能 ▶ P.82 ・フェイク着信 ▶ P.105 ・アラーム ▶ P.106 ・カレンダー/スケジュール ▶ P.107 ·ケータイアレンジ▶P.108 ·Bluetooth<sup>®</sup>機能 ▶ P.109 ※ 本書では、主な機能の主な操作のみ説明して います。より詳しい説明については、「LIGHT POOL取扱説明書詳細版 あご参照くださ い。 「LIGHT POOL取扱説明書詳細版」はau ホームページからダウンロードできます。

ⒸJUNICHI NARUSAWA

### **こんなときは・・・**

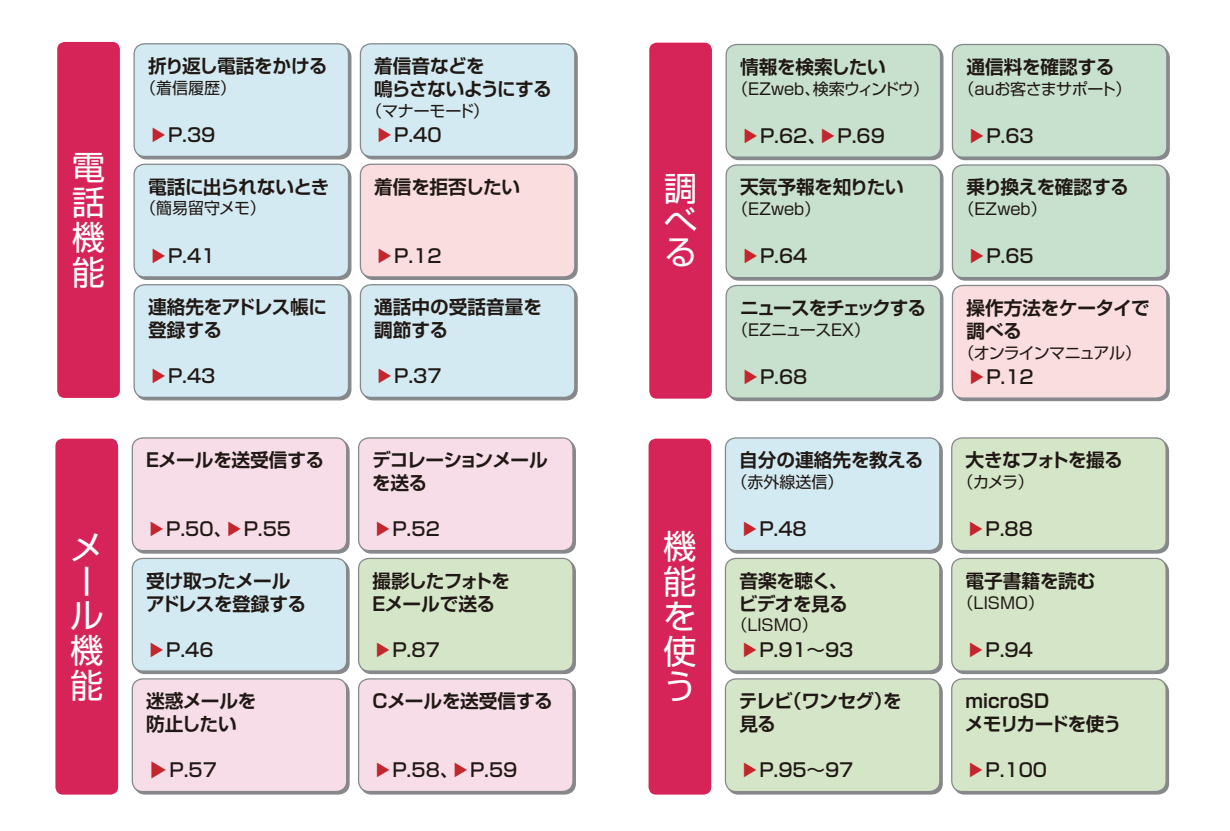

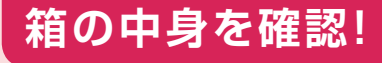

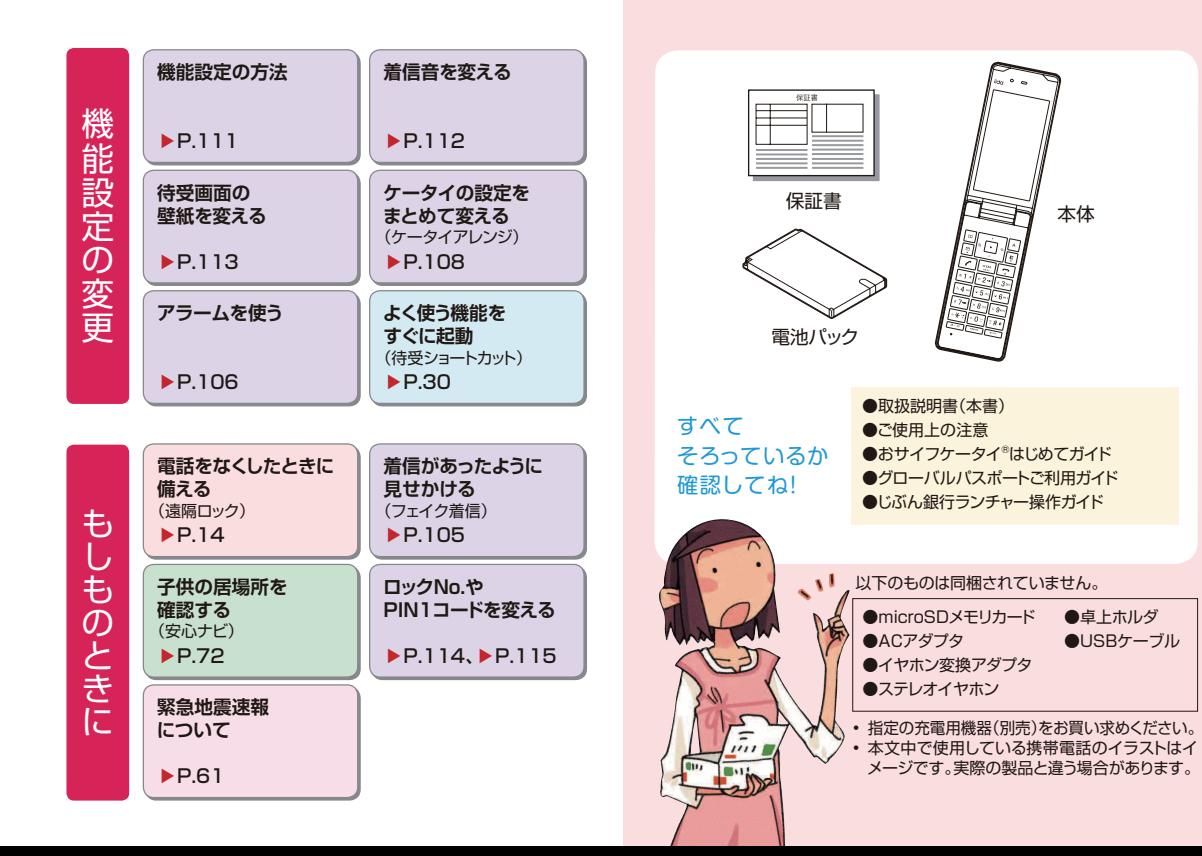

## **本書について**

◎ 本書では「LIGHT POOL」を「本製品」と表記しています。 ◎ 本書では、キーや画面、アイコンはお買い上げ時の表示を例 に説明しておりますが、実際のキーや画面とは字体や形状が 異なっていたり、一部を省略している場合があります。 ◎ 本書では、キーの図を次のように簡略化しています。

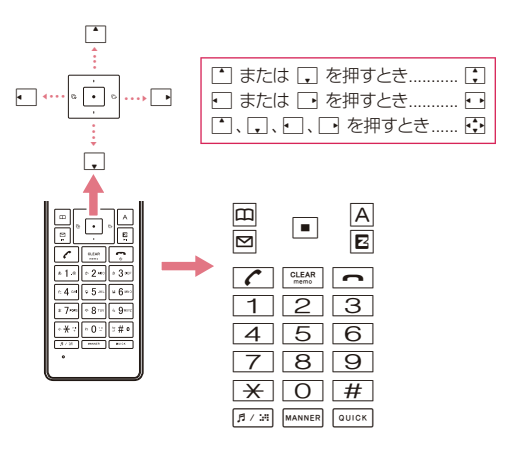

◎本書では、画面最下行に表示された内容を■/回/回/Kを押 して実行する場合、■(発信)のようにカッコ内に内容を表記 します。ただし、■(OK)/■(選択)/■(設定)/■(決 定)/ [=] (確定)の場合は省略して [=] のみ表記しています。 ◎ 本書では、メニューやサブメニューの項目などで選ぶ操作を 次のように記載している場合があります。

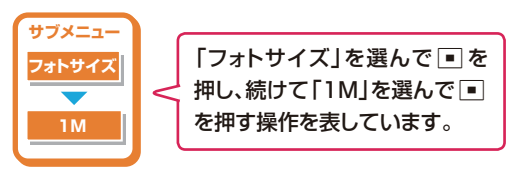

◎ 本書に記載されている画面は、実際の画面とは異なる場合が あります。また、画面の上下を省略している場合があります。 ◎ 各機能のお買い上げ時の設定については、「LIGHT POOL 取扱説明書詳細版」をご参照ください。 「LIGHT POOL取扱説明書詳細版」はauホームページから ダウンロードできます。 ◎ 本書では「microSD™メモリカード(市販品)」および 「microSDHC™メモリカード(市販品)」の名称を「microSD メモリカード」もしくは「microSD」と省略しています。 また、「FZアプリ(BBEW®)」を「FZアプリ」と表記します。 ◎ 本製品は、着うたフルプラス™に対応しています。本書では、 区別する必要がない場合は、「着うたフル®」と「着うたフルプ ラス™」を総称して「着うたフル®」と表記します。

# **充 電についてのご注意**

#### 電池パックを長持ちさせるには?

充電したばかりなのに、電池切れで困ったことはありませんか? 電池パックには寿命があります。充電のしかたによっては、電池 パックが劣化して、電池が切れやすくなることがあります。正し い充電方法で、電池パックを長持ちさせましょう。

※電池パックの性能を十分に発揮できる目安はおよそ1年です。 電池が切れやすくなったら、指定の新しい電池パックをお買い 求めください。

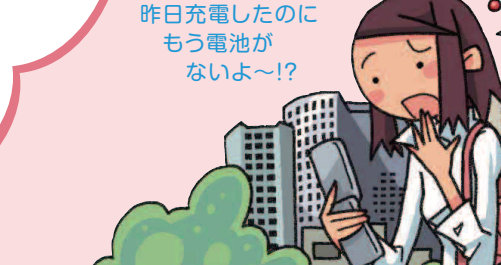

#### 充電は「残量1」になってから

■(要充電)になってから充電しましょう。 頻繁に充電を繰り返すと、電池パックの寿 命が短くなります。

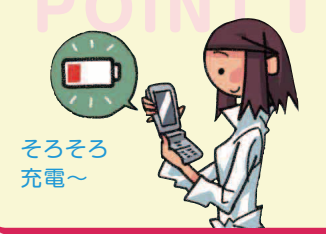

### 日なたに置かない・落とさない

POINT2<br>
POINT2<br>
POINT2<br>
POINT2<br>
POINT2<br>
POINT2<br>
POINT2<br>
POINT2<br>
POINT2<br>
POINT2<br>
POINT2<br>
POINT2<br>
POINT2<br>
POINT2<br>
POINT2<br>
POINT2<br>
POINT2<br>
POINT2<br>
POINT2<br>
POINT2<br>
POINT2<br>
POINT2<br>
POINT2<br>
POINT2<br>
POINT2<br>
POINT2<br>
POINT2<br>
POIN 電池パックは、強い衝撃や暑さが苦手で す。本体や電池パックを落とさないように ご注意ください。長時間置いておく場合 は、できるだけ涼しい場所に置きましょう。

> 充電は 涼しい 場所で!

### 充電用機器にも気をつけよう

充電用機器は、au指定のものを使用して ください。指定外の充電用機器で充電す ると、本体が壊れたり、電池パックが劣化 することがあります。

※卓上ホルダ(別売)のイラ ストはイメージです。実際 の製品と違う場合があり ます。

```
JUST FIT~♪
```
### **電池を長持ちさせる方法**

使いかたによって、電池の消費量は 変わります。使いかたを工夫するこ とで、思いがけない電池切れを防ぎ ましょう。

**例えば** 0 0  $000($ ま置いておくと、その分、電池を消費しま す。必要なときだけ本体を開けば、より電 池を長持ちさせることができます。

#### 使いかたや省エネの工夫をして 電池を長持ちさせちゃおう!

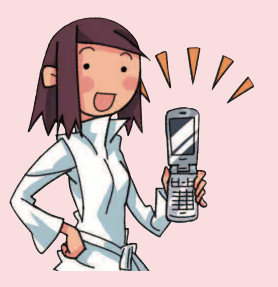

#### 電池をたくさん消費する機能は?

カメラやテレビ(ワンセグ)、ゲームなど のEZアプリ、動画の再生などは、電池 をたくさん消費します。電池を長持ち させたいときは、使用を控えましょう。

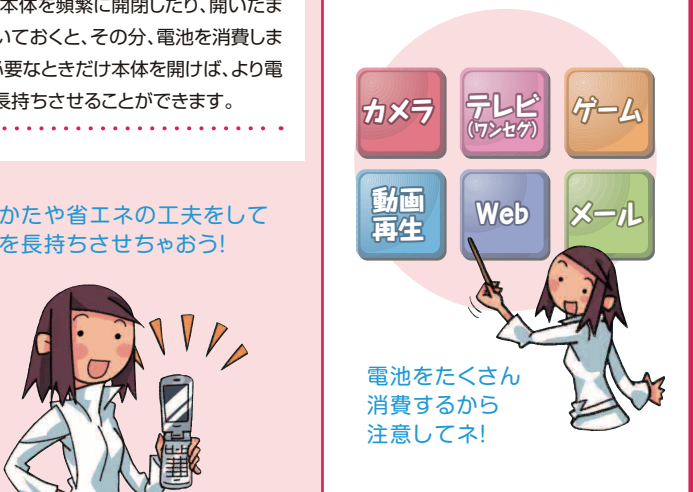

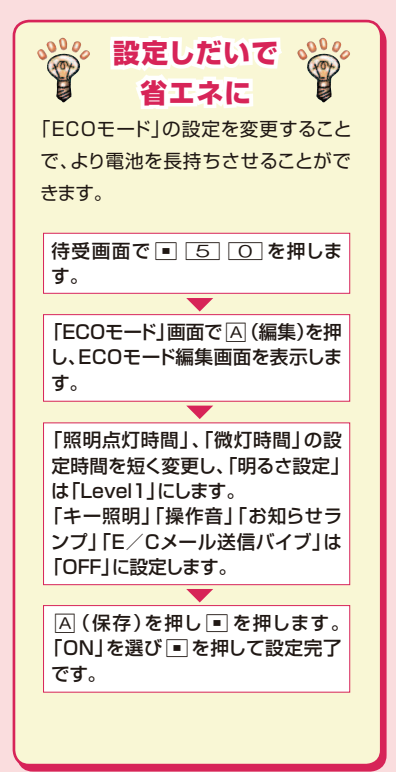

### **マナーを守ろう**

#### 電源を入れておくだけで、携帯電話からは常に弱い電波 が出ています。周囲への心配りを忘れずに楽しく安全に 使いましょう。

#### **●こんな場所では、使用禁止!**

- •目動車運転中の使用は危険なため法律で禁止されています。
- 航空機内での携帯電話の使用は法律で禁止されています。

#### ●周りの人への配慮も大切!

- •満員電車の中など混雑した場所では、付近に心臓ペースメー カーを装着している方がいる可能性があります。携帯電話の電 源を切っておきましょう。
- 病院などの医療機関が個々に使用禁止、持ち込み禁止と定めて いる場所では、その指示に従いましょう。

#### **●使う場所や声の大きさに気をつけて!**

- •映画館や劇場、美術館、図書館などでは、発信を控えるのはもち ろん、着信音で周囲の迷惑にならないように電源を切るか、マ ナーモードを利用しましょう。
- •街中では、通行の邪魔にならない場所で使いましょう。
- 新幹線の車中やホテルのロビーなどでは、迷惑のかからない場 所へ移動しましょう。
- 通詁中の声は大きすきないようにしましょう。
- •携帯電話のカメラを使って撮影などする際 は、相手の方の許可を得てからにしましょう。

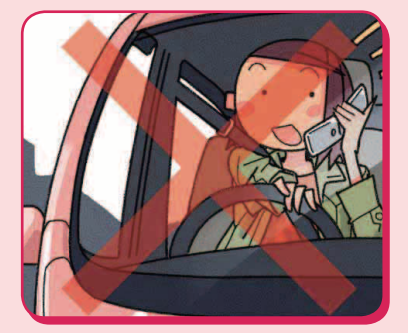

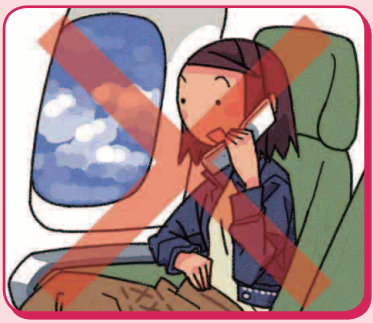

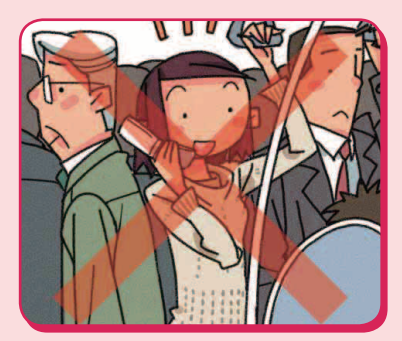

### **知っててよかった!**

#### オンラインマニュアル

オンラインマニュアルに接続すると、あなたの知らないケータイの操作方 法を簡単に探すことができます。 EZweb版auオンラインマニュアルは、通信料無料でご利用いただけます。

#### **au one トップから接続する**

待受画面で図を押し、「トップメニュー・検索」を選び ■ を押します。 「auお客さまサポート」を選び「nを押し、「オンラインマニュアル」を選び cを押します。

#### **QRコードを読み取って接続する**

待受画面で A を押し、いで 「バーコードリーダー&メーカー」を選び neを押します。 「バーコード読込み |を選び | を押します。

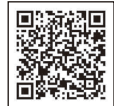

左のバーコード(QRコード)にカメラをかざすと、 読取結果が表示されます。

URLを選び■を押し、 「IJRI へジャンプ」を選び コを押して、 cを押します。

**M機能から接続する** 待受画面で $\boxed{H}$   $\boxed{3}$  を押し、 「はい」を選び「でを押します。

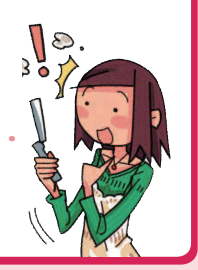

#### 着信拒否

着信したくない相手からの電話番号を着信拒否に登録する と、着信を自動的にシャットアウトできます。 特定の電話番号からの着信や、電話番号を通知しない着信、 公衆電話からの着信など、着信を拒否する条件を細かく設 定できます。

待受画面で ■ [4] 3 を押し、 ロックNo.を入力して「e」を押します。 着信を拒否したい相手先の種類を選び「っを押し、 相手の電話番号や「拒否メッセージ1」 「OFF」などの内容を設定します。

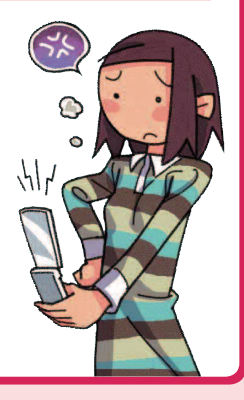

#### 災害用伝言板サービス → → → → → → → 料金照会

大規模な災害が発生したときに、EZweb上に開設された 災害用伝言板に、自分の安否情報を登録できます。

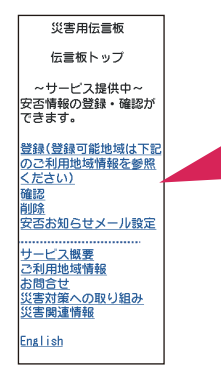

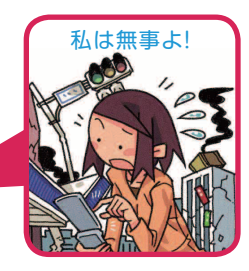

登録された安否情報は、EZwebや インターネットで全国から閲覧できます。 また、あらかじめ指定したEメールアドレスに、 安否情報を送信することもできます。

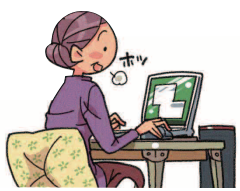

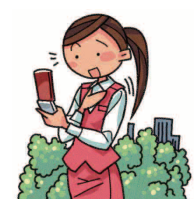

**詳しくは、auホームページの「災害用伝言板サービス」をご覧ください。**

EZwebに接続して、 今月の概算通話料金や 利用内訳が簡単に照会できます。

待受画面で コ コ コ を押し、 「はい」を選び「っを押します。 EZwebに接続され、 「確認する」メニューが表示されます。 「通話料・通信料照会」を選んで cを押します。

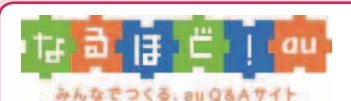

auユーザー同士で、気軽に「Q&A」の やりとりができる便利なauオリジナルサイトです。

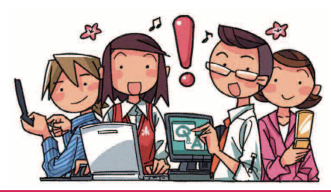

### **遠隔 ロック**

本製品を紛失した場合に、事前に登録した電話から本製品に電話をかけ、設定した回数着信すると、 遠隔操作で他人が使えないようにオートロックとFeliCaロック、アドレス帳ロックをかけることができます。

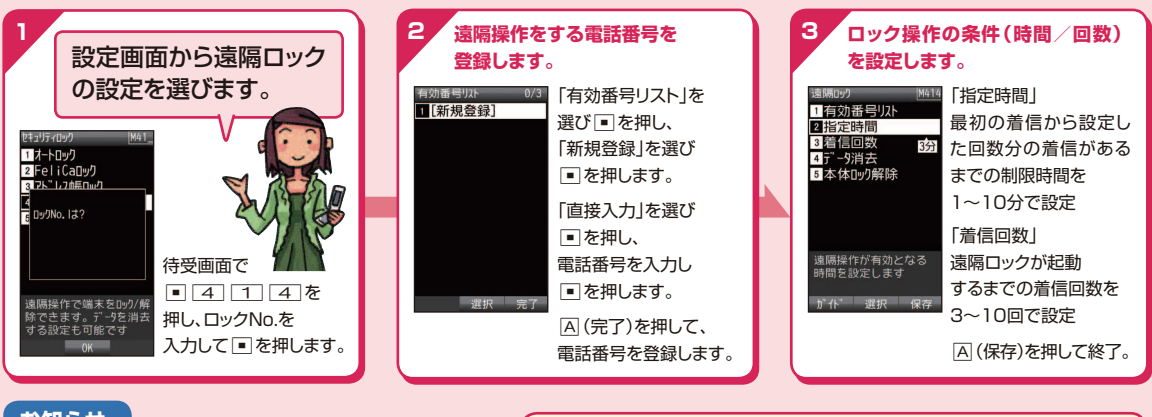

#### **お知らせ**

- お買い上げ時には、ロックNo.は| 1234」に設定され ています。
- 登録した電話から本製品に遠隔ロックをかけるとき は、発信者番号を通知して電話をかけてください。
- 本製品の電源が入っていない場合には、遠隔ロックを 起動できません。また、電波の弱い場所に本製品があ ると、遠隔ロックを起動できない場合があります。

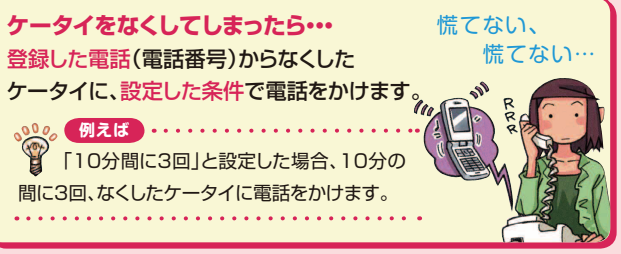

# **安心ロック**

安心ロックサービスを利用すると、本体に遠隔ロック設定をしていなかった場合でも、 一般電話からauお客様センターに電話をするか、パソコンからauお客さまサポートに アクセスすることで、遠隔ロックをかけることができます。

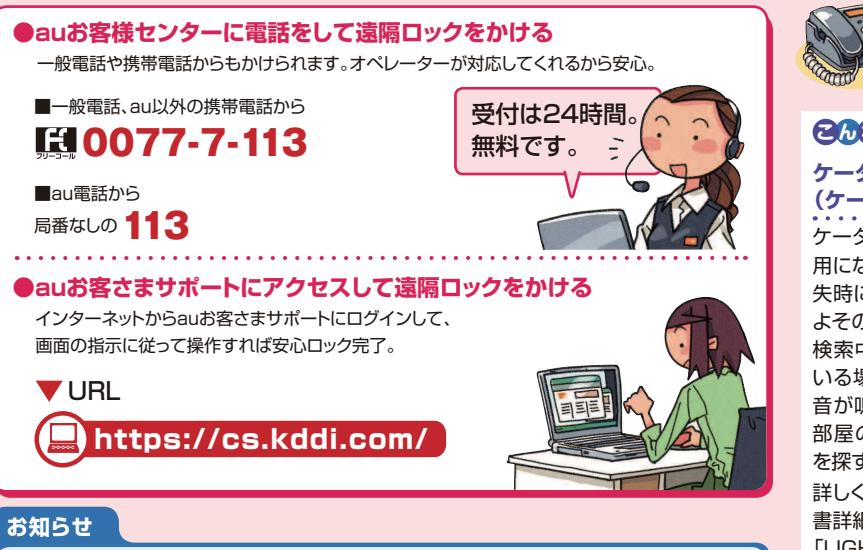

● 本製品の電源が入っていない場合には、遠隔ロックを起動できません。また、電波の弱い 場所に本製品があると、遠隔ロックを起動できない場合があります。

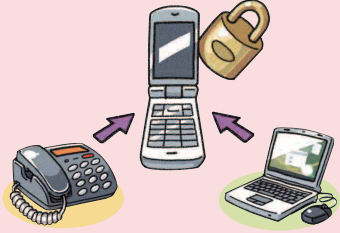

### **こんなときは ?**

**ケータイの位置を検索するには (ケータイ探せて安心サービス)** ケータイ探せて安心サービスをご利 用になると、au電話の置き忘れや紛

失時に、パソコンからau電話のおお よその位置を検索できます。

検索中は、マナーモードを設定して いる場合でもau電話からお知らせ 音が鳴るので、その音を手がかりに 部屋の中のどこにau電話があるか を探すこともできます。

詳しくは、「LIGHT POOL取扱説明 書詳細版」をご参照ください。 「LIGHT POOL取扱説明書詳細版」 はauホームページからダウンロード できます。

### **各 部の名称と機能**

ご利用の準備 利用の準備 しょうしょう しょうしょう しょうしょう しんこう しょうしょう しんこう しょうしょう

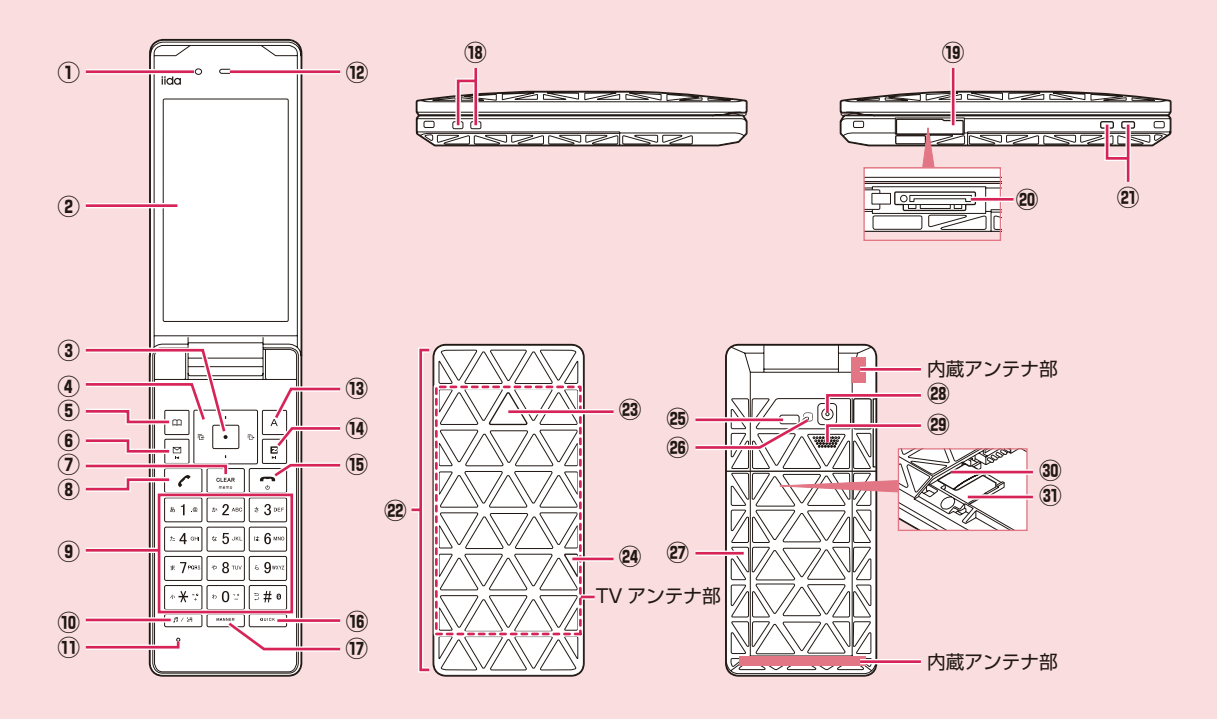

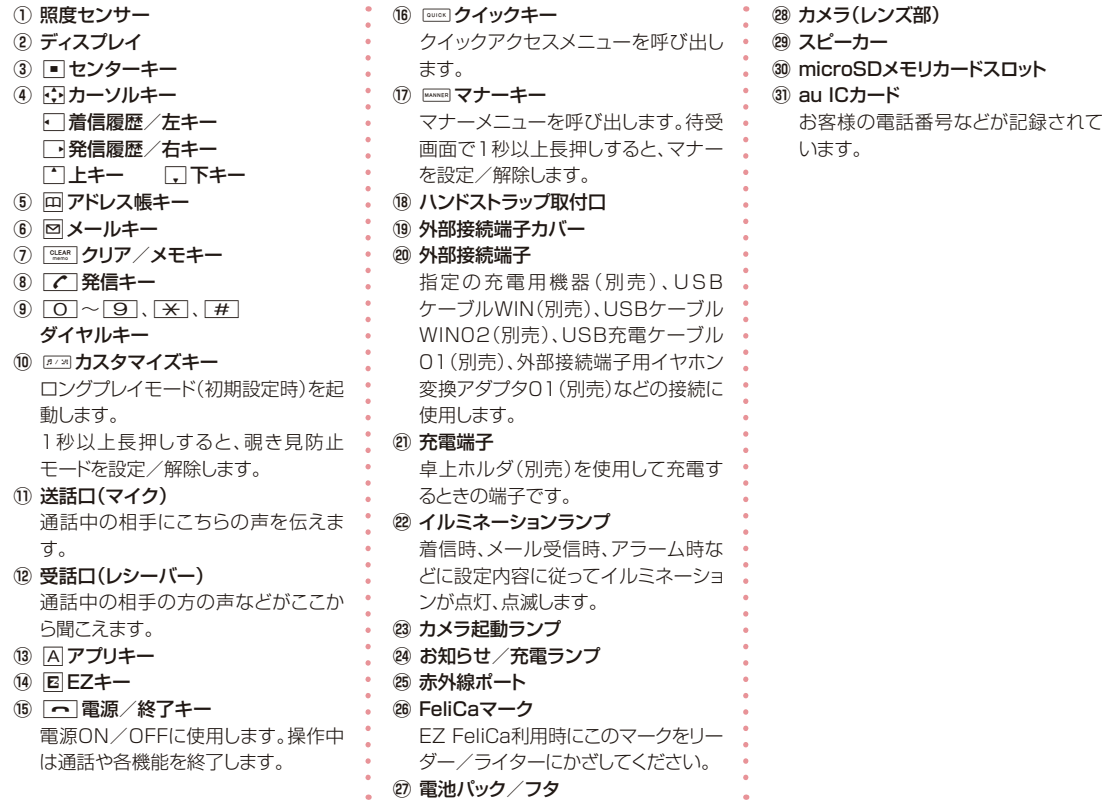

### **充 電 する**

お買い上げ時は電池パックは 十分に充電されていません。 またご使用中にau電話の画面 に ■ や ■ が表示されたと きも充電してください。 充電時間は約120分です。

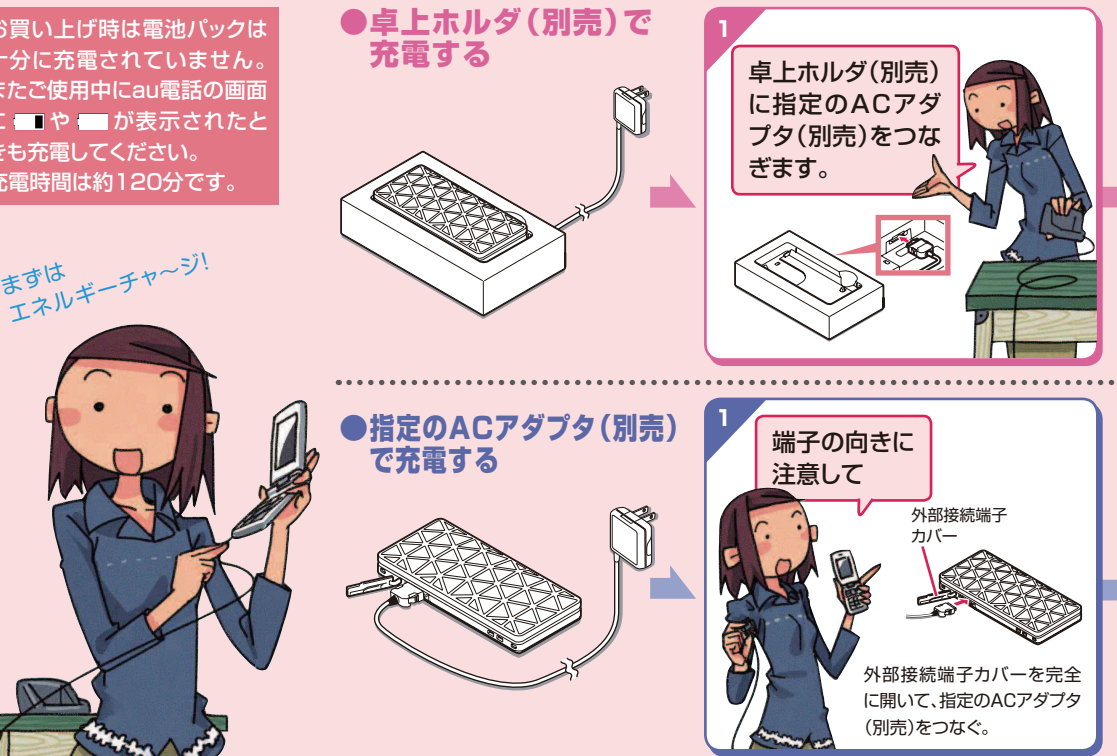

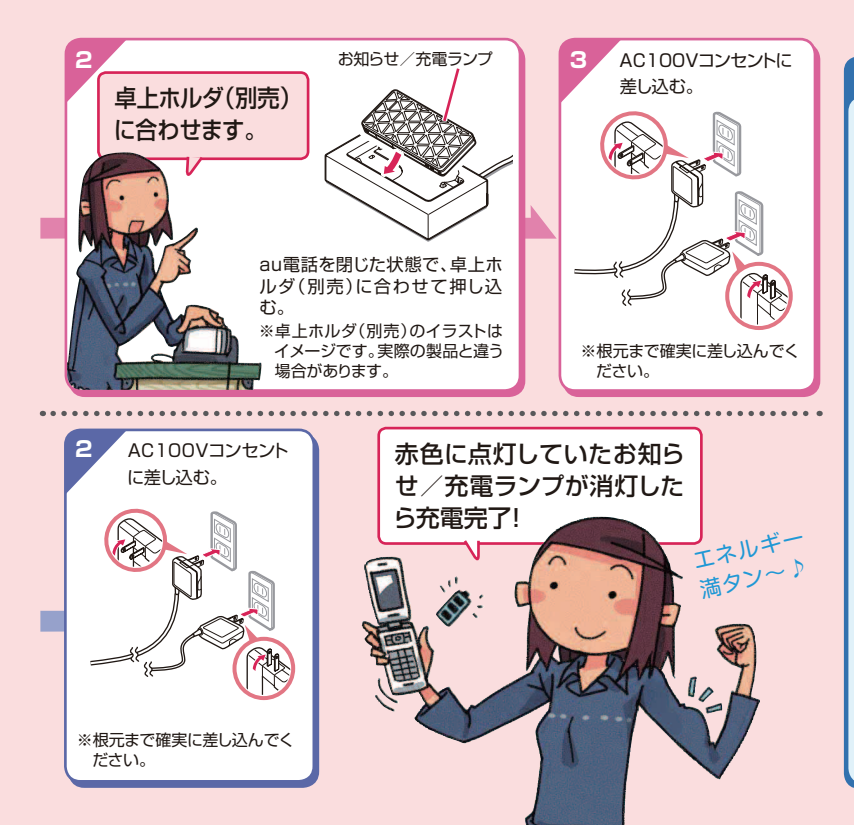

#### **お知らせ**

- 共通ACアタフタO I (別売)は日 本国内家庭用AC100V専用で す。共通ACアダプタ02(別売)は AC100Vから240Vまで対応し ています。
- 本製品や皁上ホルタ(別売)の接 続端子に対して平行になるように、 指定のACアダプタ(別売)のコネ クタを抜き差ししてください。
- 電池パックが取り付けられていな いと充電できません。電池パック を装着した状態で充電してくださ い。
- 外部接続端子カバーは、充電後 しっかり閉めてください。
- 外部接続端子カバーを強く引っ 張ったり、ねじったりしないでくだ さい。
- 卓上ホルダ(別売)は安定した場所 に置いてご使用ください。転倒・落 下・破損の原因となります。
- お使いのACアダプタによりイラス トと形状が異なることがあります。 あらかじめご了承ください。

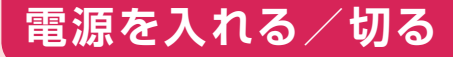

#### ■電源を入れる せいしん せいしん 電源を切る

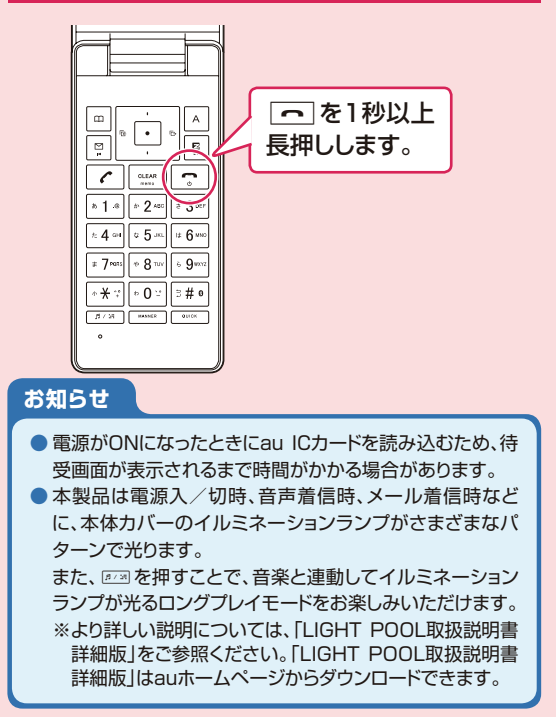

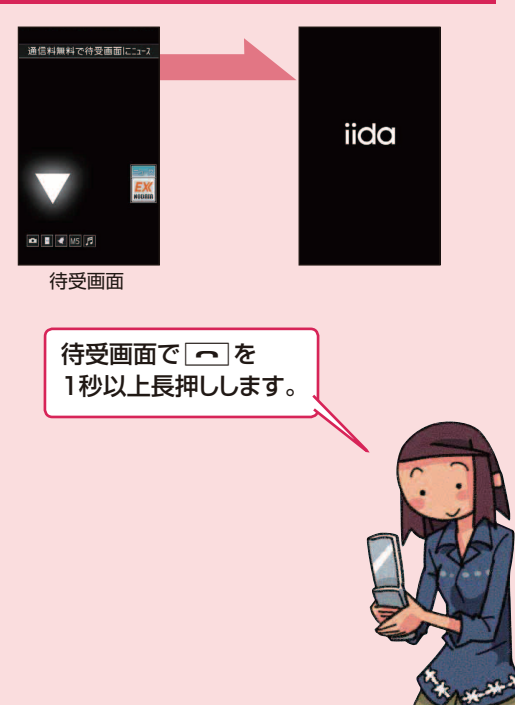

### **E メール・EZwebの初期設定を行う**

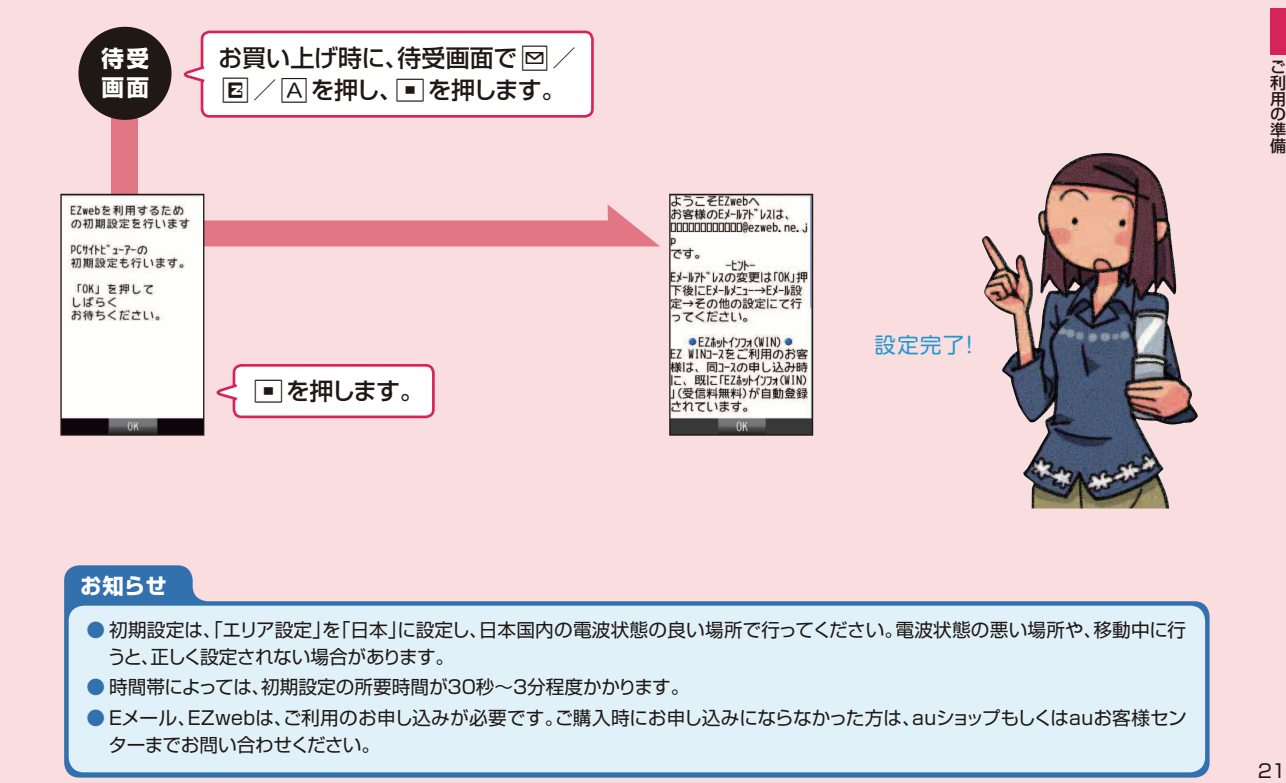

#### **お知らせ**

- 初期設定は、| エリア設定」を| 日本」に設定し、日本国内の電波状態の良い場所で行ってください。電波状態の悪い場所や、移動中に行 うと、正しく設定されない場合があります。
- 時間帯によっては、初期設定の所要時間が30秒~3分程度かかります。
- Eメール、EZwebは、ご利用のお申し込みが必要です。ご購入時にお申し込みにならなかった方は、auショップもしくはauお客様セン ターまでお問い合わせください。

### **電池パックを取り外す**

■ 電池フタの<sup>③部付近を矢印方 | 2</sup> 向にスライドさせ、取り外しま す。

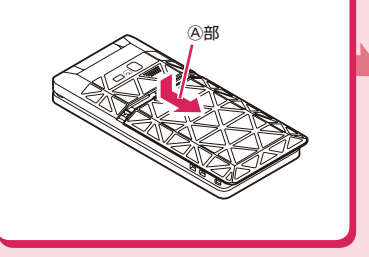

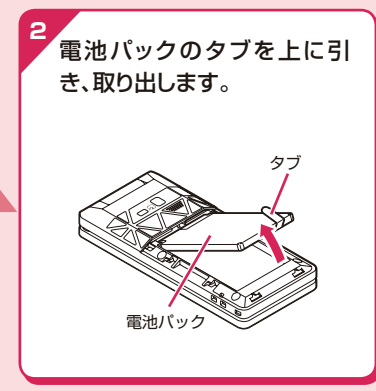

電池パックは 専用のものを使用してネ!

#### **お知らせ**

- 電池パックを取り外すときは、本体の電源をOFFにして ください。
- 電池パックを取り外すときは、タブを上に引くようにし てください。タブ以外の方向から持ち上げようとする と、本体の接続部を破損するおそれがあります。
- 電池パックを取り外して、次に電源をONにしたとき圏外 であったり、「電波OFFモード(M52)」が「ON」に設定 されている場合は、待受画面などで日付、曜日、時刻の 代わりに「ー」(ハイフン)が表示されることがあります。

ご利用の準備 2003年6月11日 - 1000年6月11日 - 1000年6月11日 - 1000年6月11日 - 1000年6月11日 - 1000年6月11日 - 1000年6月11日 - 1000年6月11

# **電 池パックを取り付ける**

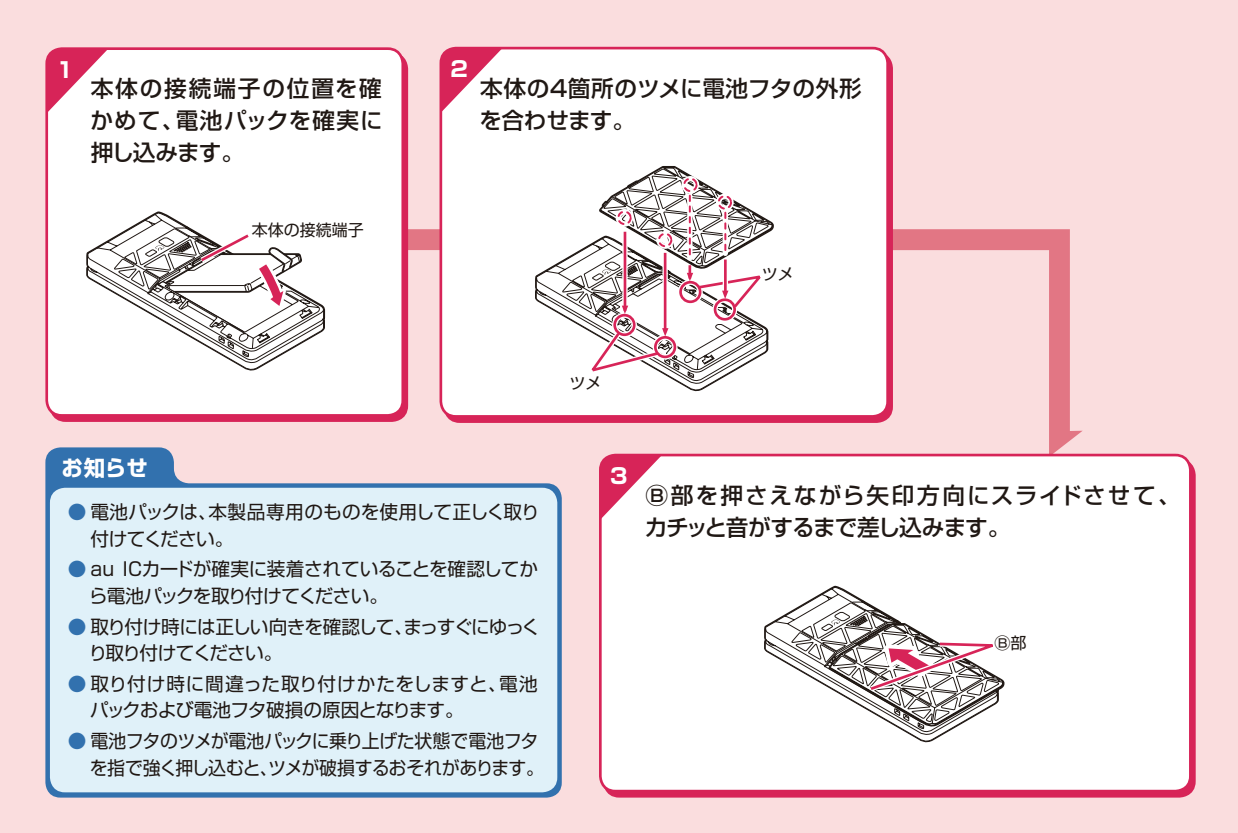

### **microSDメモリカードを セットする**

本体の電源を切り、電池 フタのⒶ部付近を矢印 方向にスライドさせ、取 り外します。

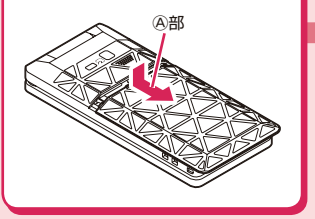

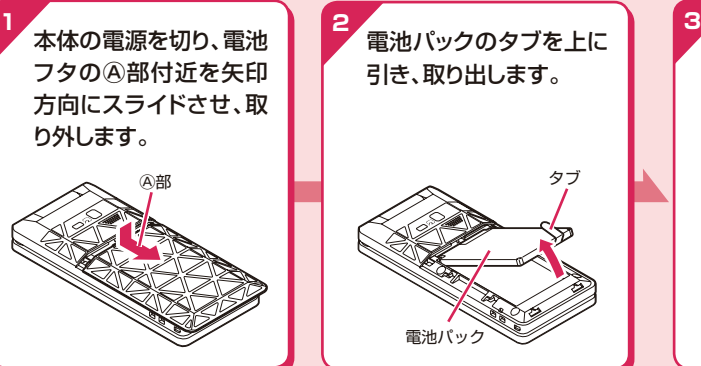

microSDメモリカードの挿入方向を確 認し、カチッと音がするまでまっすぐに ゆっくり差し込みます。

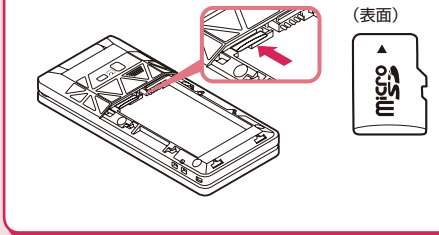

#### **お知らせ**

- microSDメモリカードには、表裏/前後の区別が あります。無理に入れようとすると取り外せなく なったり、破損するおそれがあります。
- microSDメモリカードの挿人時はカチッと音かし てロックされていることをご確認ください。 ロックされる前に指を離すとmicroSDメモリカー ドが飛び出す可能性があります。ご注意ください。
- microSDメモリカードを本体にセットし、電源を入 れると、待受画面に வが表示されます。

よく読んで 確認してネ!

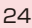

### **microSDメモリカードを 取り外す**

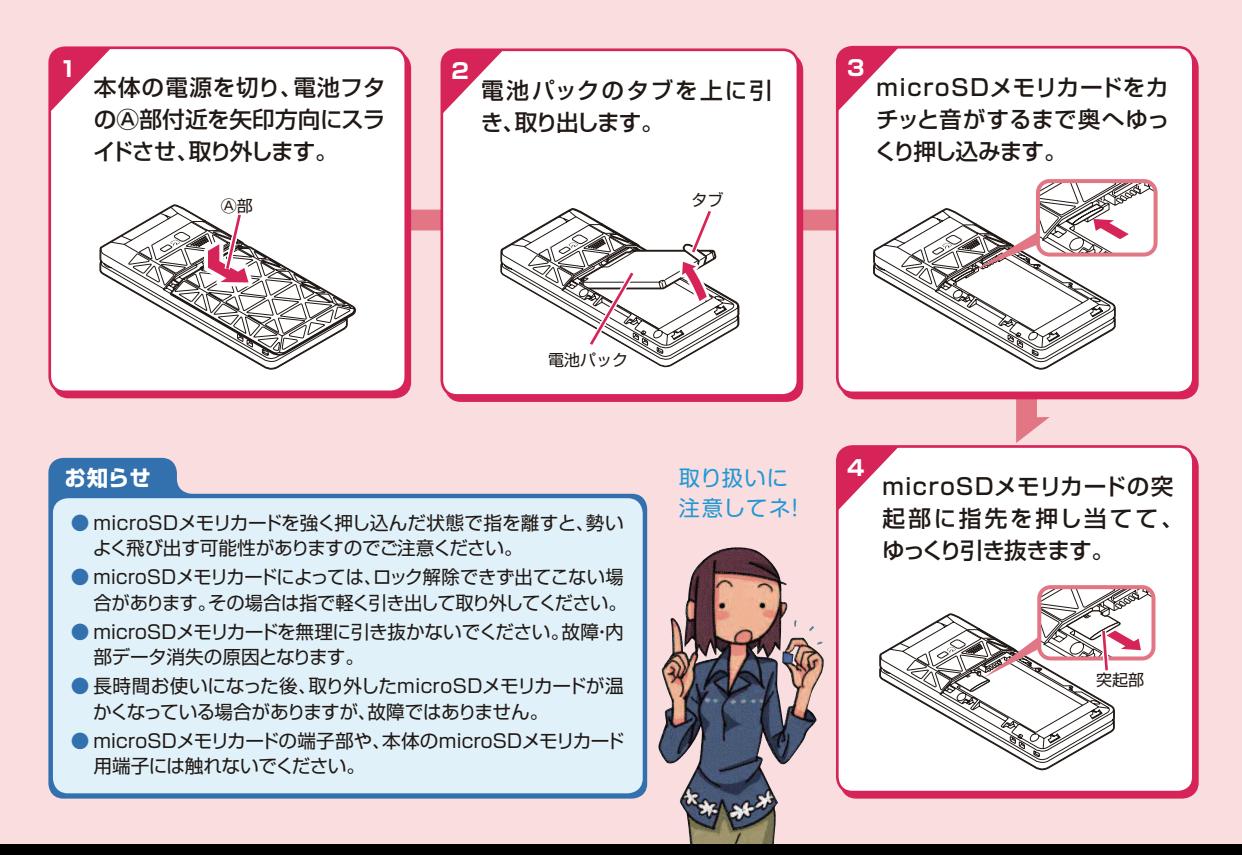

### **待 受 画 面の見かた**

**待受画面では、本製品の状態や現在の設定をアイコンで確認できます。**

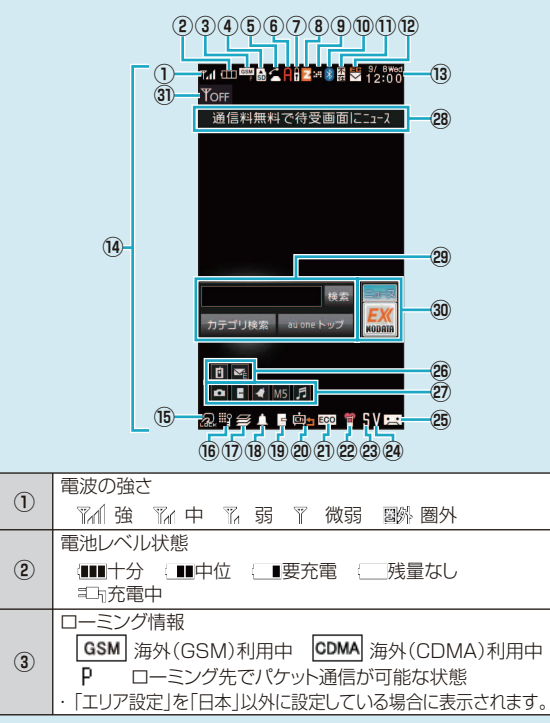

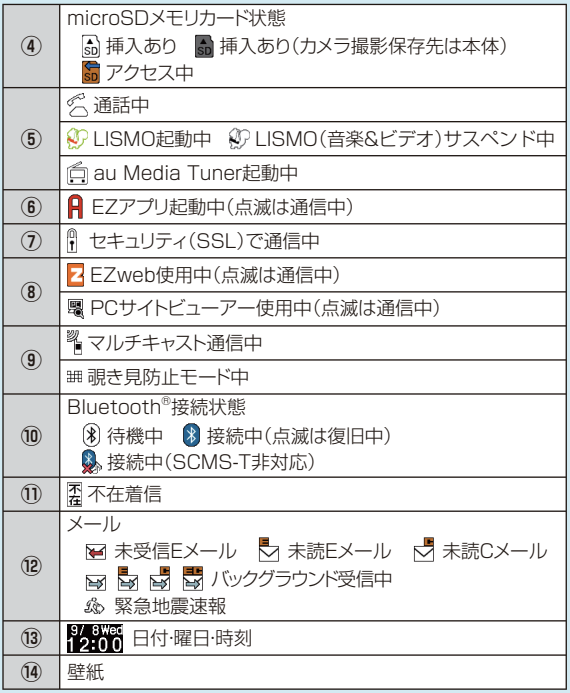

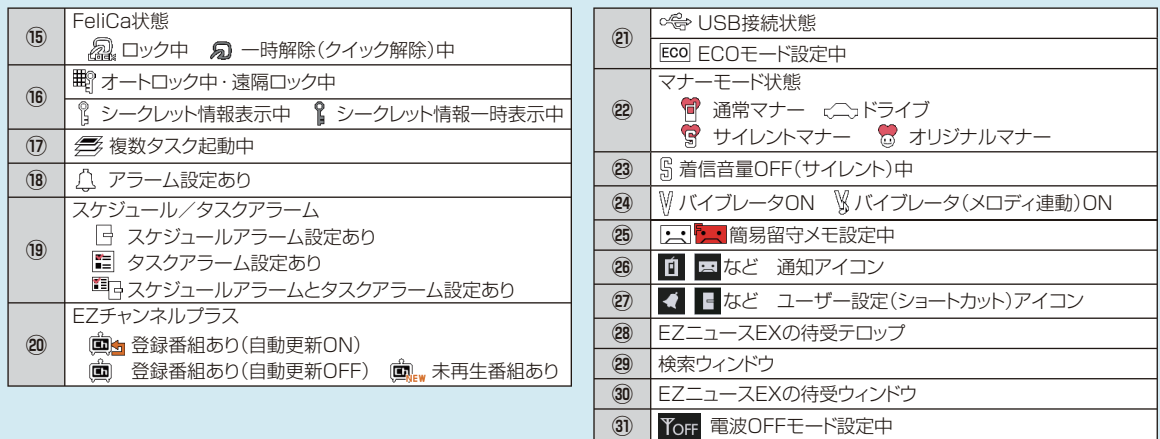

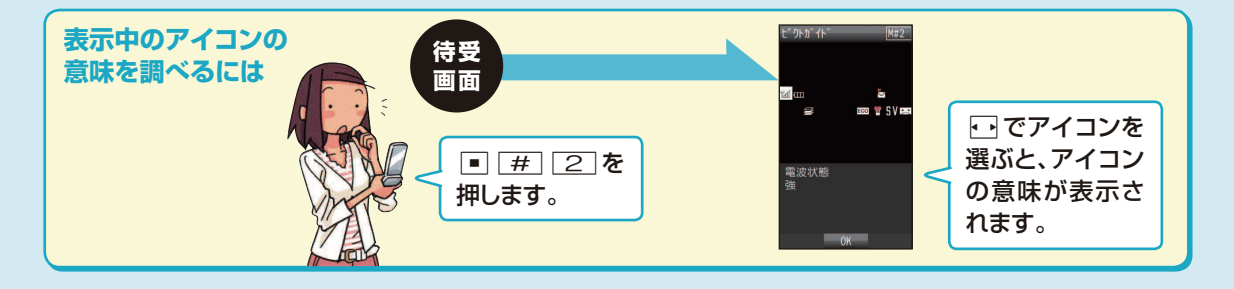

**メインメニューを利用する** 

#### **メインメニューからさまざまな機能を呼び出すことができます。**

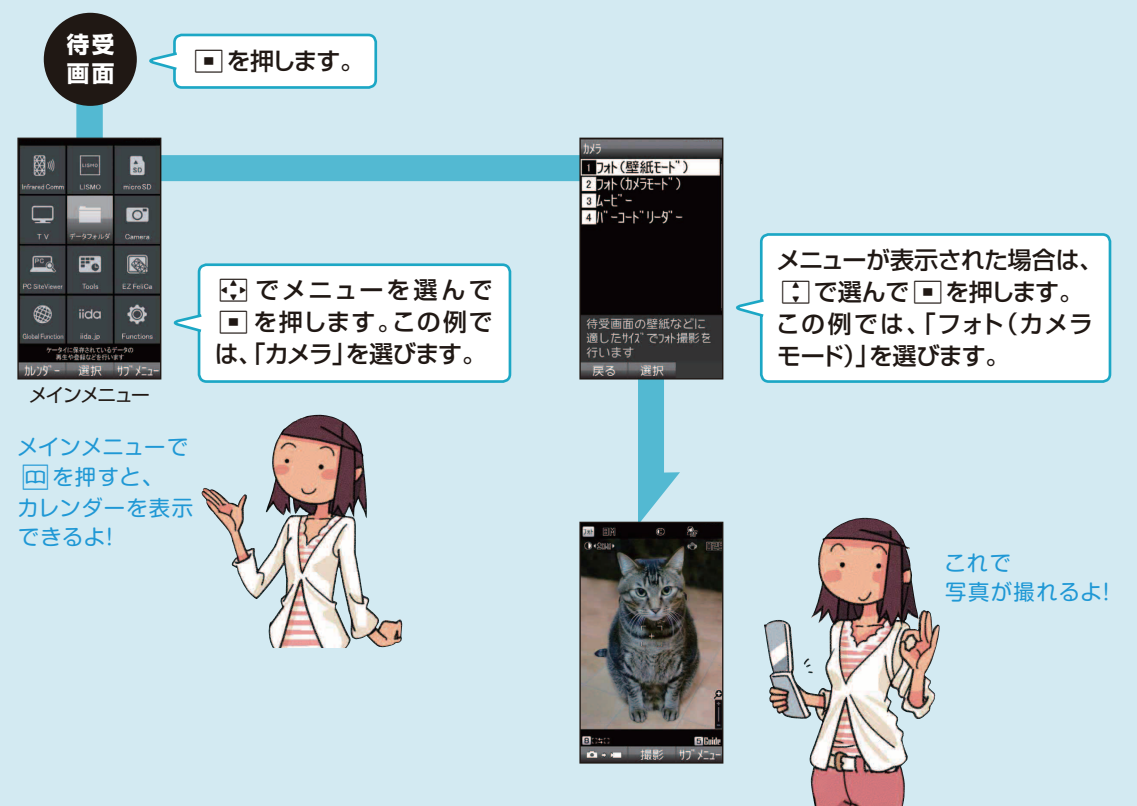

### **ク イックアクセスメニュー を利用する**

**クイックアクセスメニューを利用すると、複数の機能を同時に起動して、切り替えながら操作できます。**

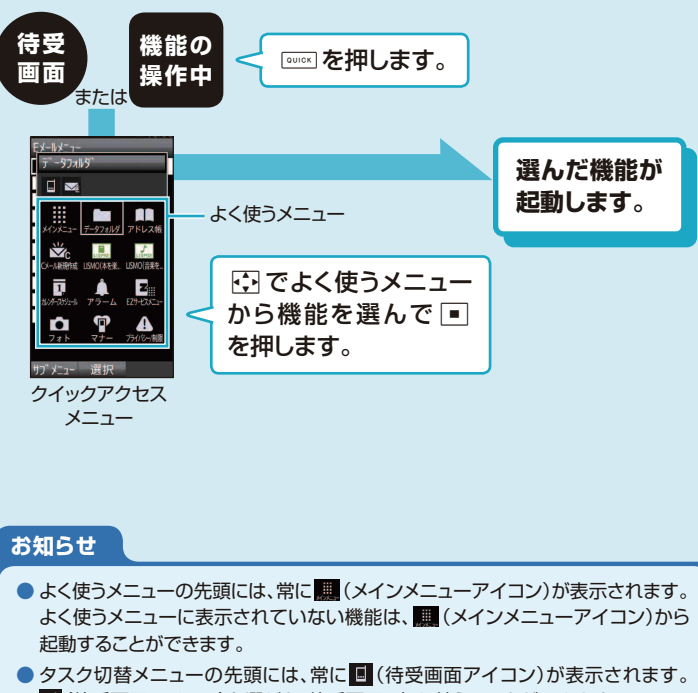

(待受画面アイコン)を選ぶと、待受画面に切り替えることができます。 ● 操作状況によっては、 を押しても動作しないことがあります。

**操作する機能を切り替えるには**

タスク切替メニューには、起動中の機能 のアイコンが表示されます。タスク切替 メニューのアイコンを選ぶと、操作する 機能を切り替えることができます。

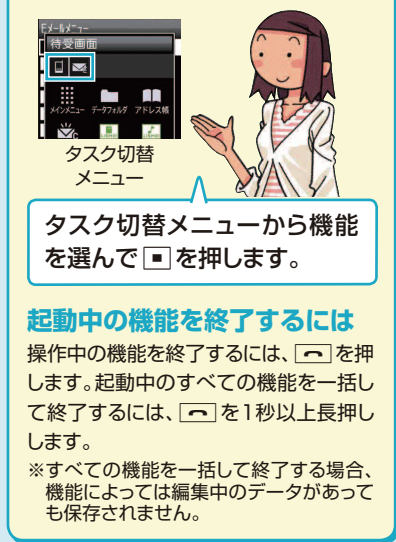

**待受画面上に表示されたアイコンを選ぶと、お知らせのある機能や登録しておいた機能を呼び出せます。**

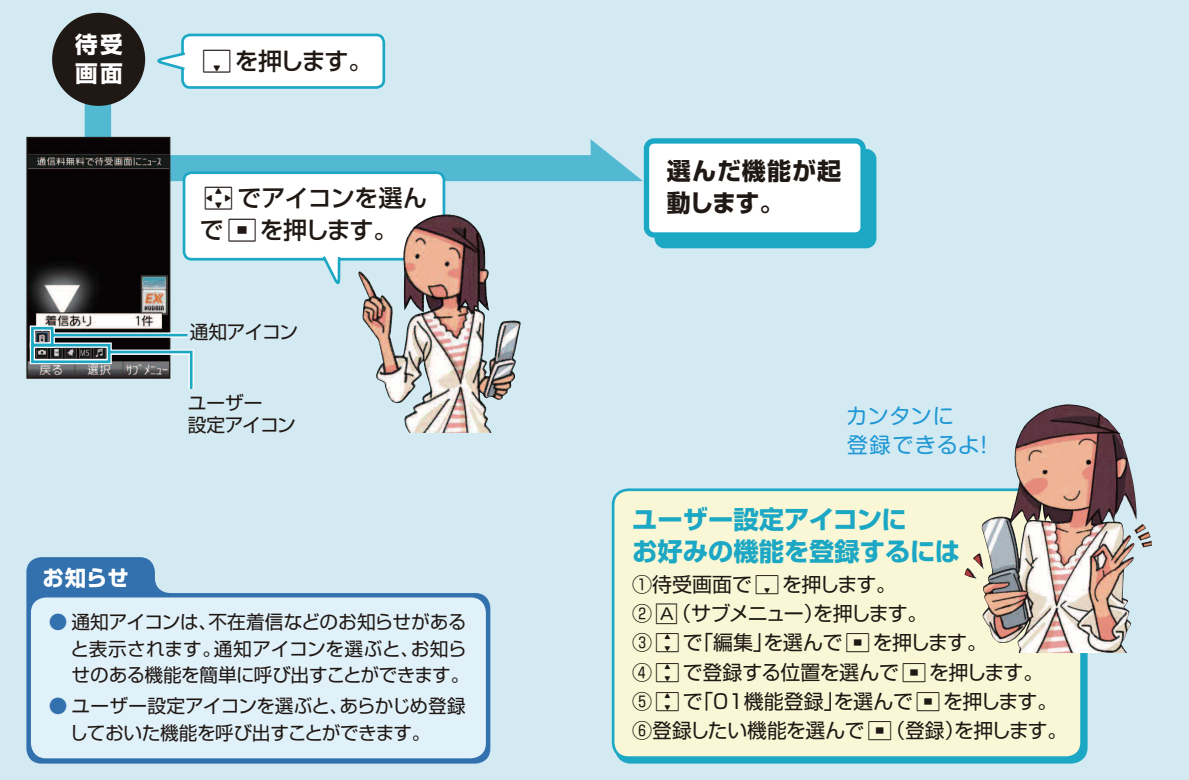

### 画面の最下行に表示された内容を実行するには 項目を選ぶには

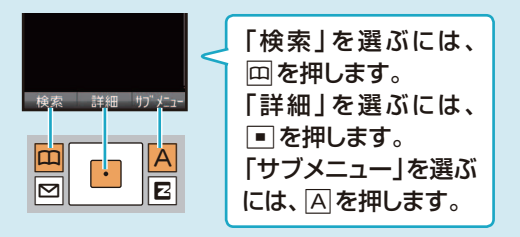

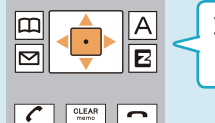

 $\overline{2}$  $\overline{\mathbf{3}}$ 

 $\overline{5}$  $\overline{6}$ 

 $\overline{8}$  $\overline{9}$ 

 $\overline{\circ}$  $\overline{\#}$ 

MANNER QUICK

 $\overline{\ast}$ 

 $f1/36$ 

項目を選ぶには、「コや「シで項」 目を選んで「で押します。

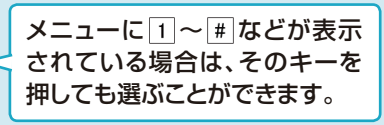

#### 1つ前の画面に戻るには 待受画面に戻るには

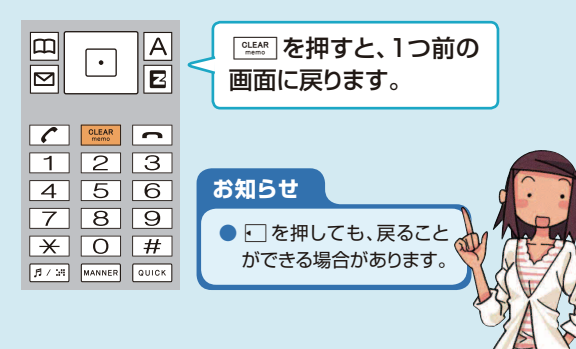

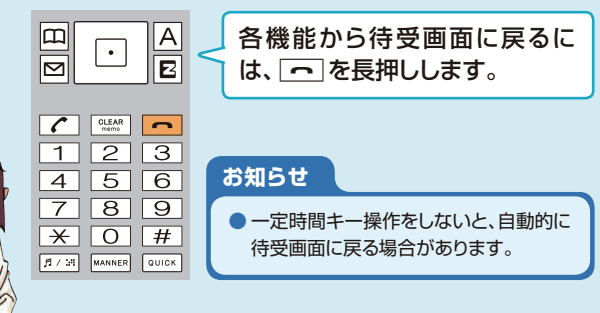

#### ■ 前後のデータへ移動するには あまな すい すい すい すいこく すいじょう かいこう かいじょう

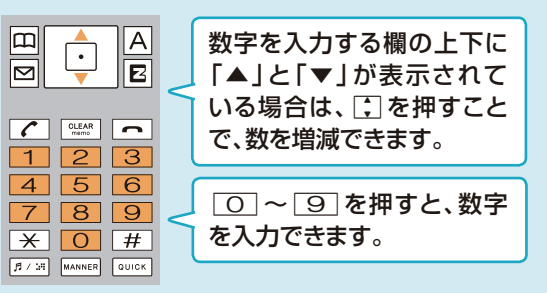

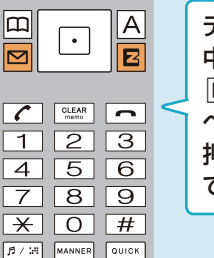

データの表示中や再生 中、メール表示中などに Rを押すと、次のデータ へ移動できます。図を 押すと前のデータへ移動 できます。

#### | キー操作のガイドを表示するには ■ 確認のためデータを再生や表示するには

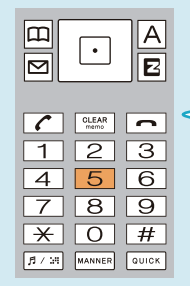

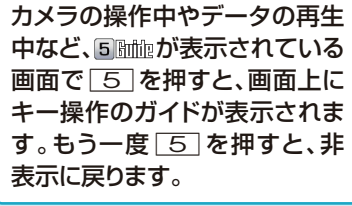

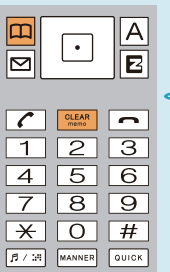

メロディや画像の設定中に回を 押すと、確認のため再生や表示 ができます。 「※※『を押すと、元の画面に戻り ます。

# **文 字入力の方法を覚える**

### 入力する文字の種類を切り替えるには

文字種には、次の種類があります。

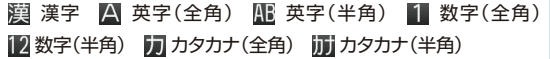

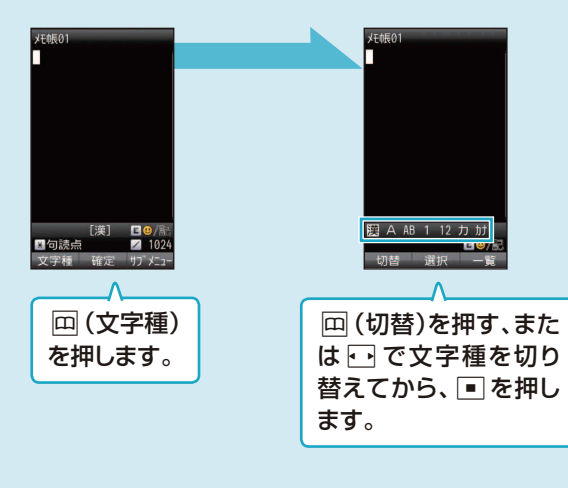

### 英字を入力してみる

「au」と入力してみます。

あらかじめ文字種を「 感英字(半角)」に切り替えてください。

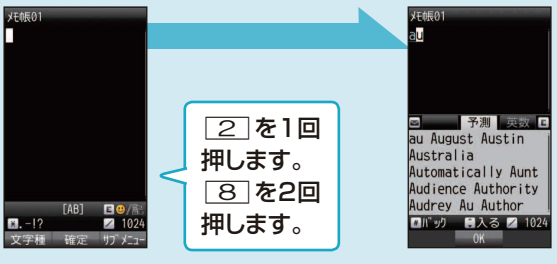

#### **お知らせ**

● 同じキーを連続して押すと、そのキーに割り当てられている文字や記 号が次々と表示されます。別のキーを押すと、その文字が確定します。 ● 同じキーに割り当てられている文字を続けて入力する場合は、 ს を押してカーソル(反転表示)を移動してから同じキーを押します。 ● | <del>※</del> | を押すと、大文字と小文字を切り替えられます。 ● [#]を押すと、1つ前の文字を表示します。文字確定後は、 改行します。 ● お買い上げ時の設定では、| 英語予測」が| ON」になってい ます。例えば、「a」と入力した時点で予測変換候補の一覧に 「au」と表示された場合は、「いで「au」を選んで「 を押す ことで「au」と入力できます。

#### 漢字を入力してみる

「大阪」と入力してみます。あらかじめ文字種を「 覆 漢字」に切り替えてください。

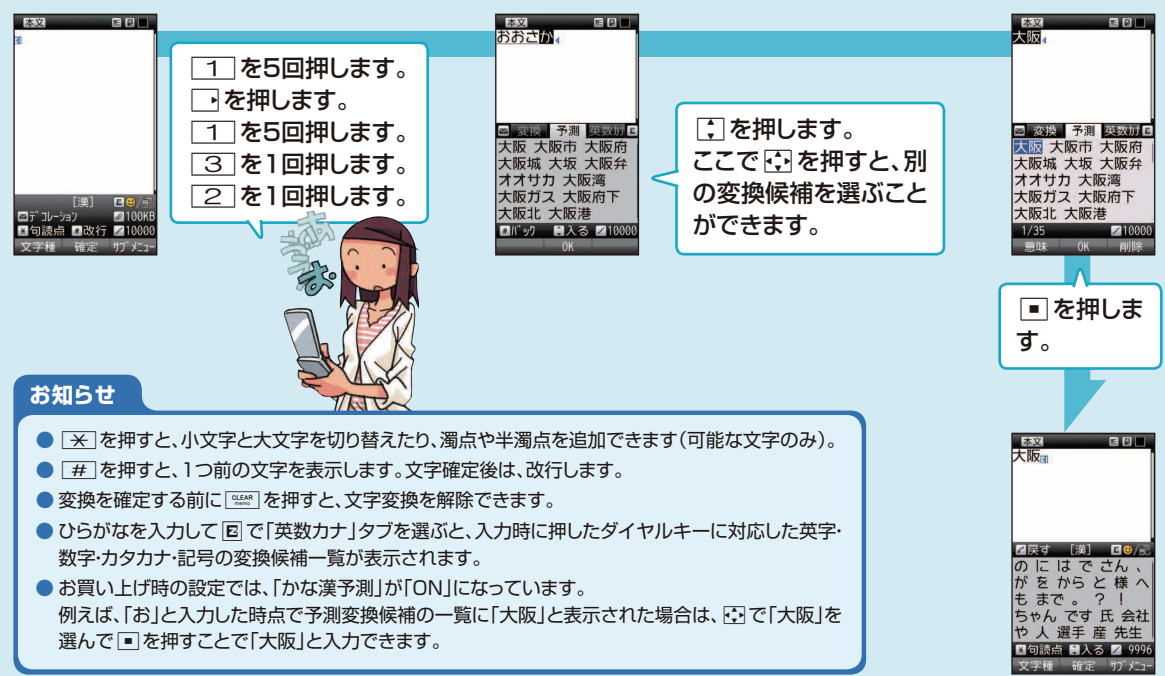
### |絵文字・デコレーション絵文字・記号・顔文字を入力してみる

Rを押すと、一覧からお好みパレット・絵文字・デコレーション絵文字・記号・顔文字を選んで入力できます。

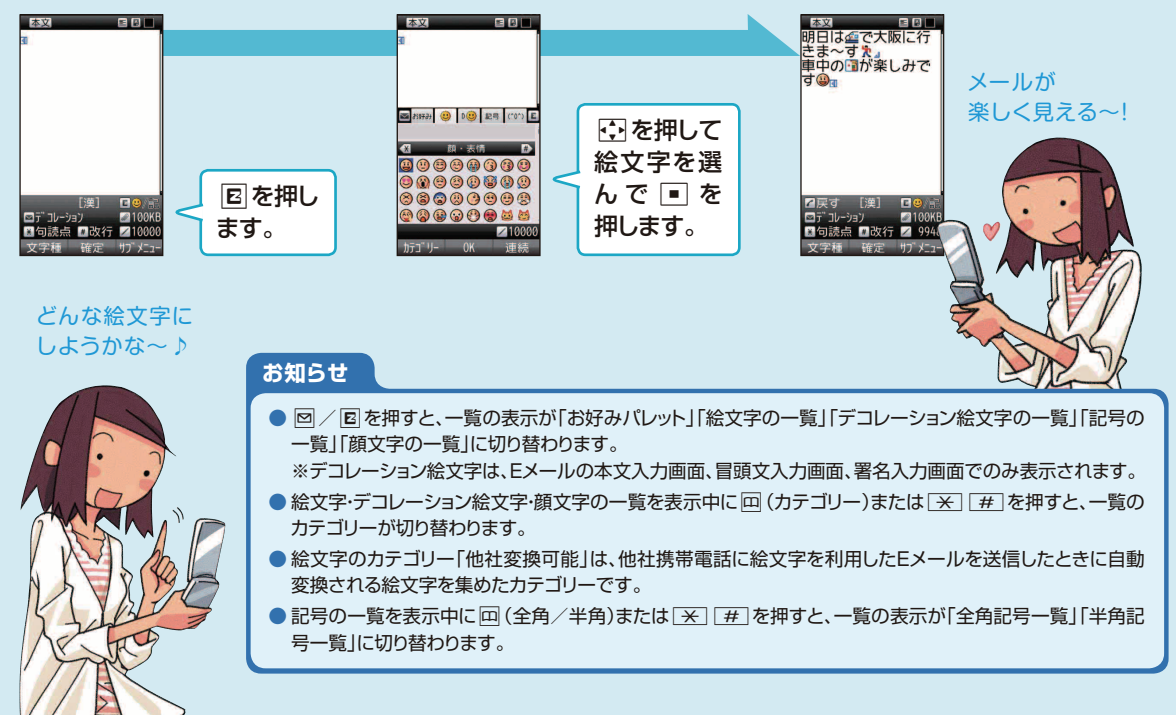

電話は、

■番号を押してかける ■アドレス帳からかける ■履歴からかける などの方法でかけることが できます。

### 番号を押してかける

待受画面で | 〇 ~ | 9 を押し 相手の電話番号を入力して てき押します。

一般電話へかける場合は、

アドレス帳からかける - 麗歴からかける

待受画面で回を押し て、こってかけたい相手 を選び へ を押します。

詳細サブメ

建基大印

携帯雷子 携帯花子

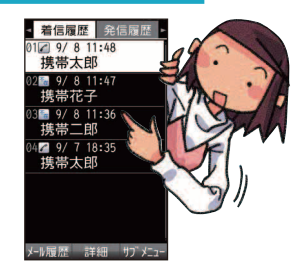

待受画面でいを押すと、発信/着 信履歴が表示されます。[1]でかけ たい相手を選び<a>

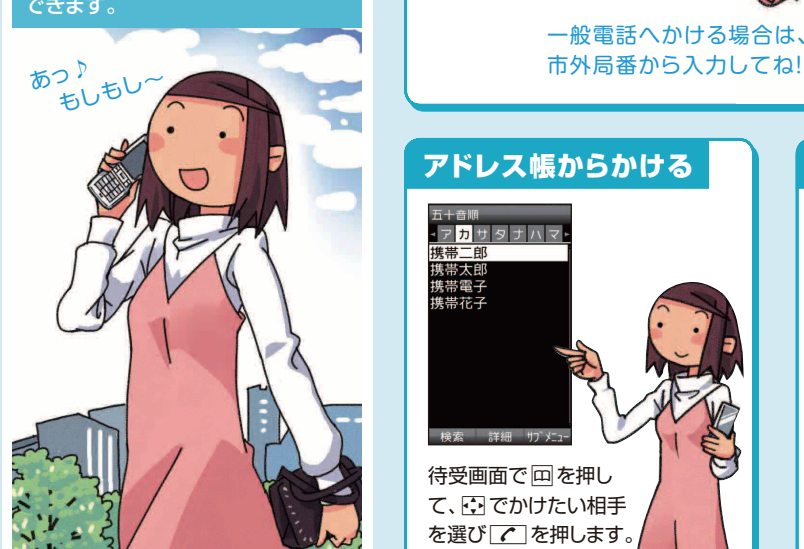

### **一般電話へかける場合には、同一市内でも市外局番から電話番号を入力してください。**

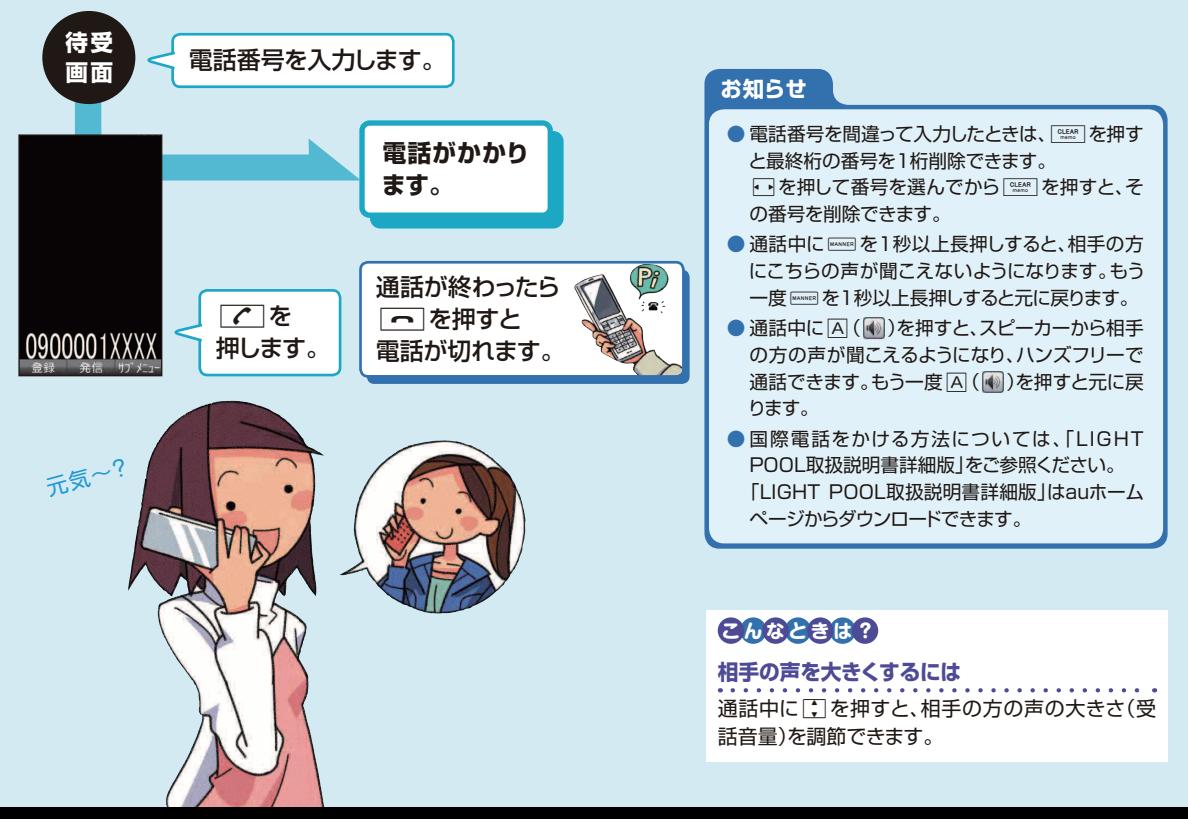

### **電 話を受ける**

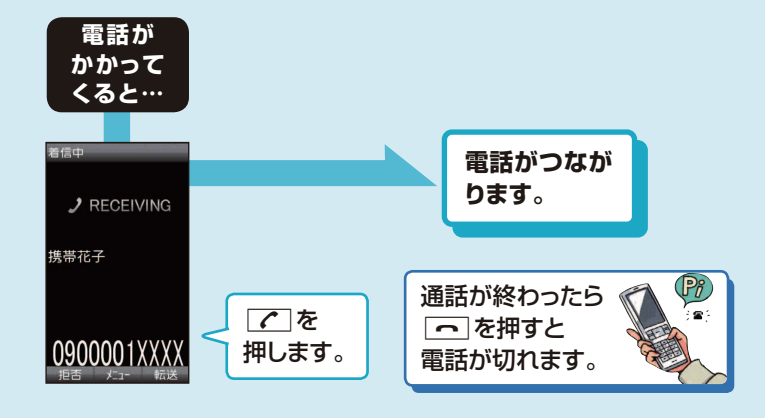

### **お知らせ**

- 応答を保留するには、着信中に[━]を押します。保留状態になり、約30秒ごとに保 留中であることを音でお知らせします。Nを押すと、保留が解除され、電話がつな がります。
- 着信を拒否するには、着信中に回(拒否)を押します。着信音が止まって電話が切れ ます。

相手の方には「こちらはauです。おかけになった電話をお呼びしましたが、お出にな りません。」と音声ガイダンスでお知らせします。

● かかってきた電話に出なかった場合は、待受画面に<sub>常</sub>と| 着信あり X件」が表示され ます。その状態で「あを押すと着信履歴が表示されます。

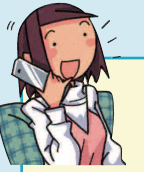

### は~い♪

### **電話が かかってきた場合の 表示について**

着信すると、次の内容が表示されます。

- •相手の方から電話番号の通知があると、 電話番号が表示されます。
- •電話番号と名前がアドレス帳に登録され ている場合は、名前などの情報も表示さ れます。
- •相手の万から電話番号の通知がないと、 次のような理由が表示されます。

#### 非通知設定

相手の方が発信者番号を通知しない設 定で電話をかけている場合

#### 公衆電話

相手の方が公衆電話からかけている場 合

#### 通知不可能

相手の方が国際電話、一部地域系電話、 CATV電話など、発信者番号を通知で きない電話から電話をかけている場合

# **発信履歴/ 着信履歴を利用して 電話をかける**

### **電話をかけた記録は発信履歴として保存されます。電話を受けた記録は着信履歴として保存されます。**

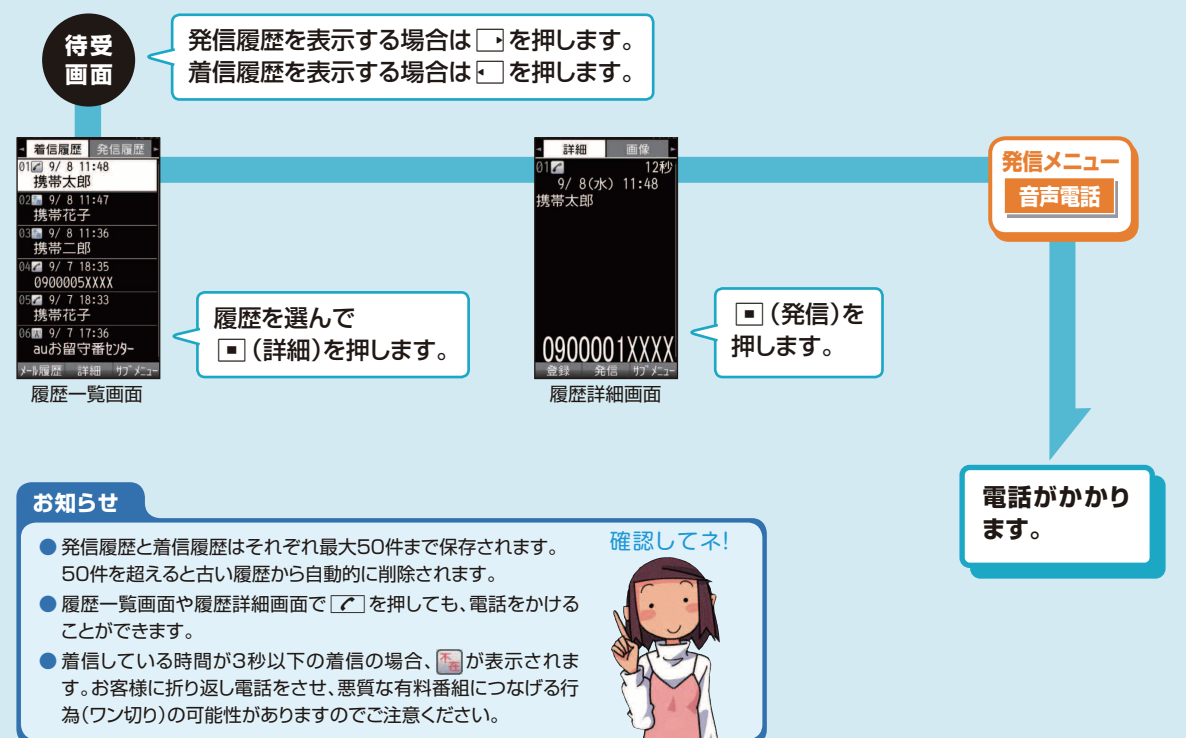

## **マナーモードを 設定する**

### **周りの迷惑にならないように、マナーモードを使って着信音などを鳴らさないようにできます。**

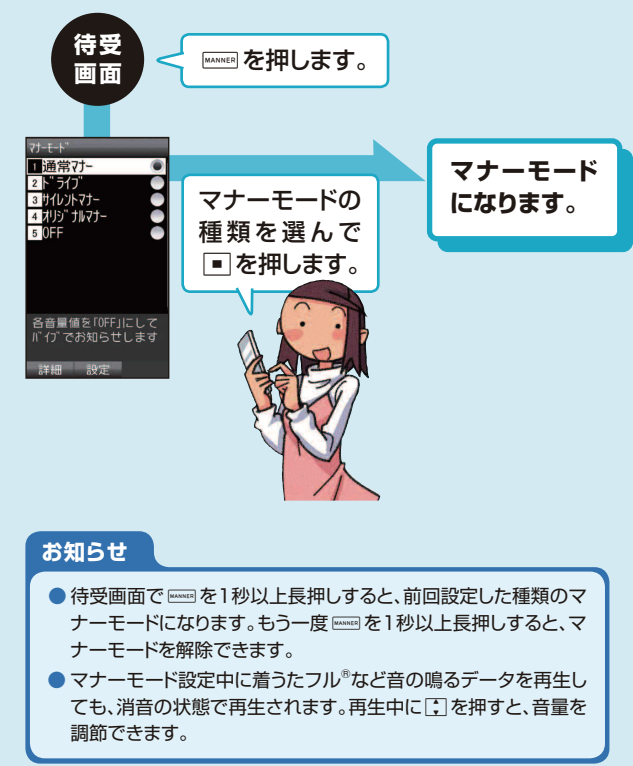

### **マナーモードの種類について**

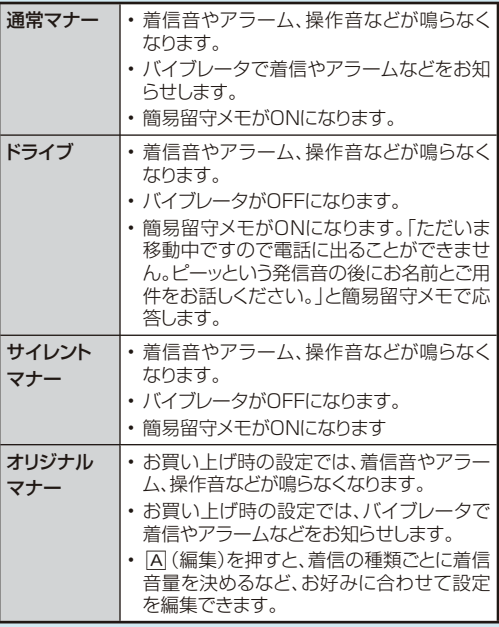

# **簡易留守メモを 利用する**

**電話に出られないとき、留守番電話のように応答メッセージを流して相手の方の伝言を録音できます。**

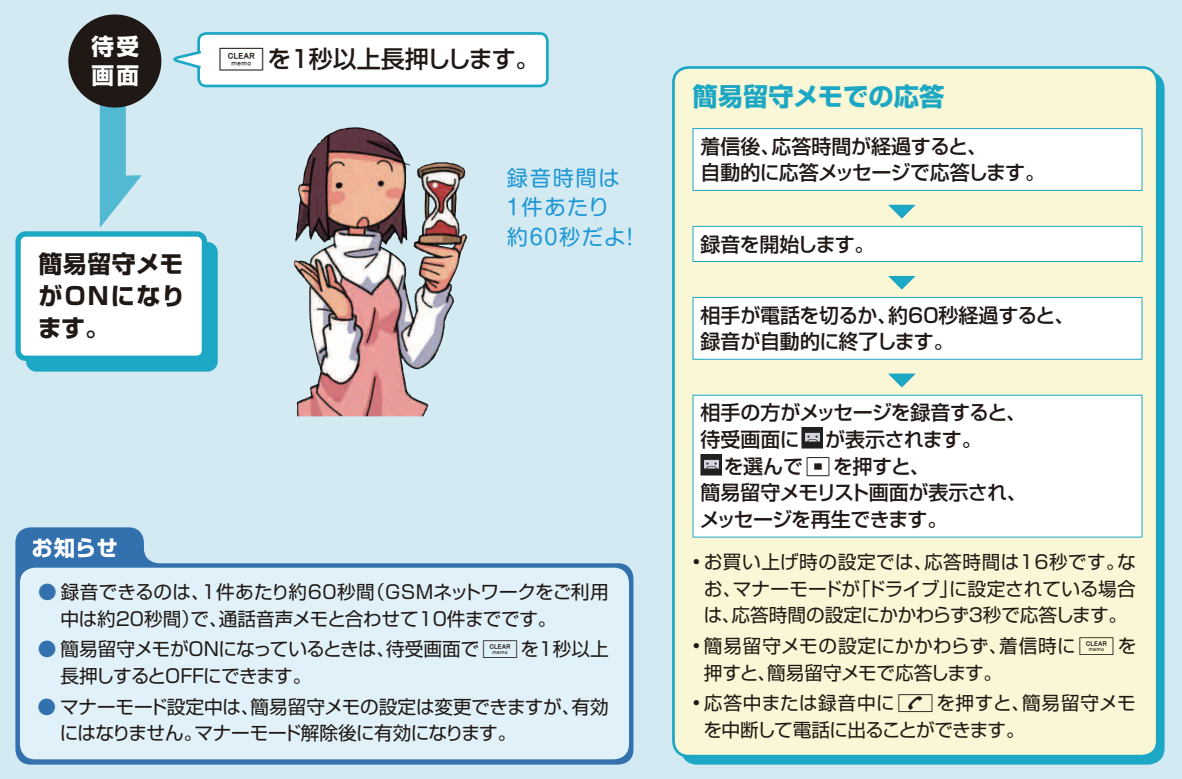

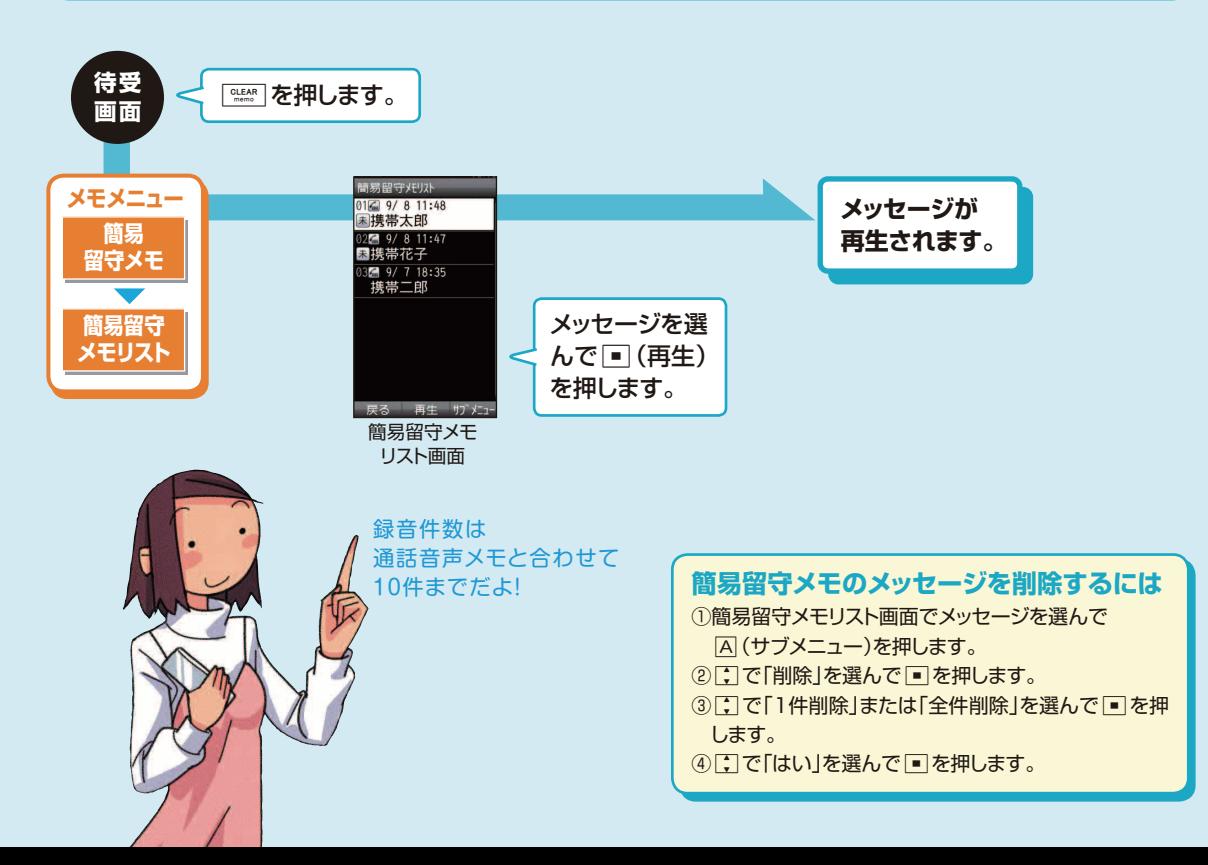

# **アドレス帳に 登録する**

### **アドレス帳には、最大1,000件まで登録できます。**

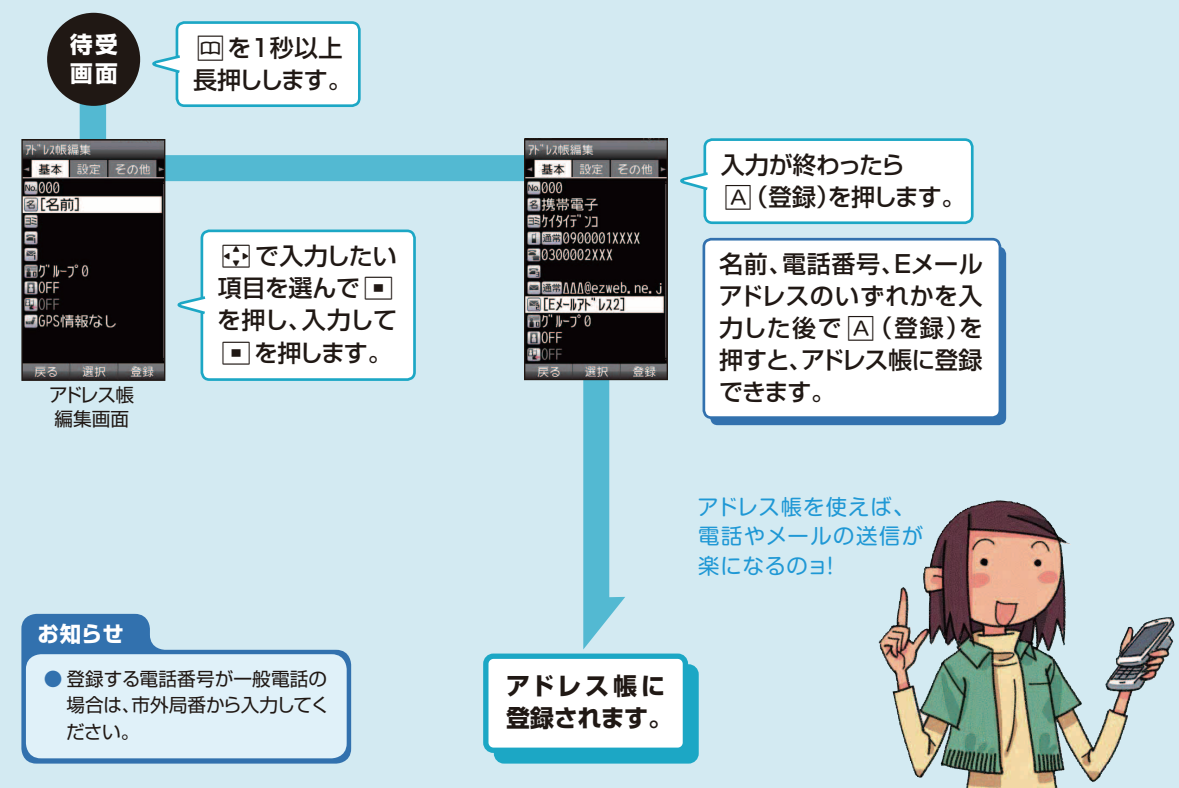

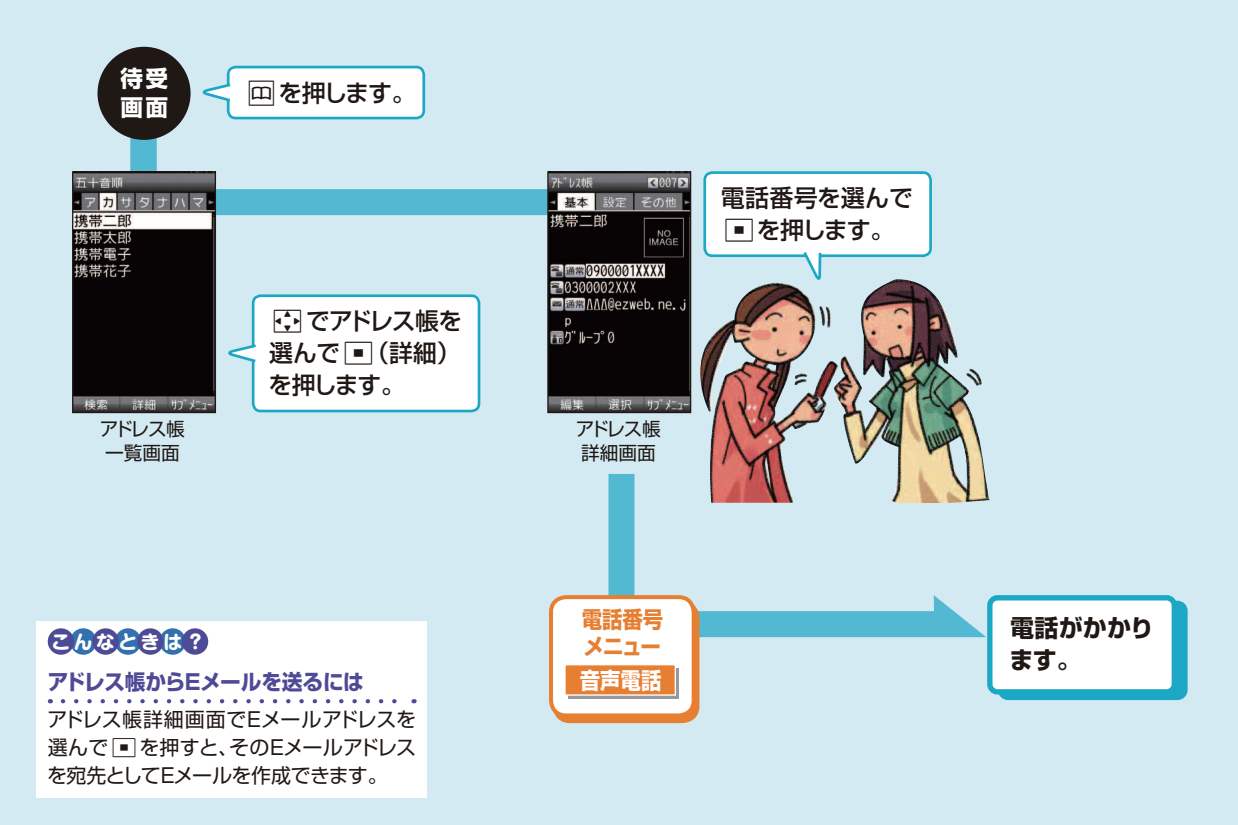

# **かかってきた電話の番号を登録する**

### **着信履歴の電話番号をアドレス帳に登録できます。**

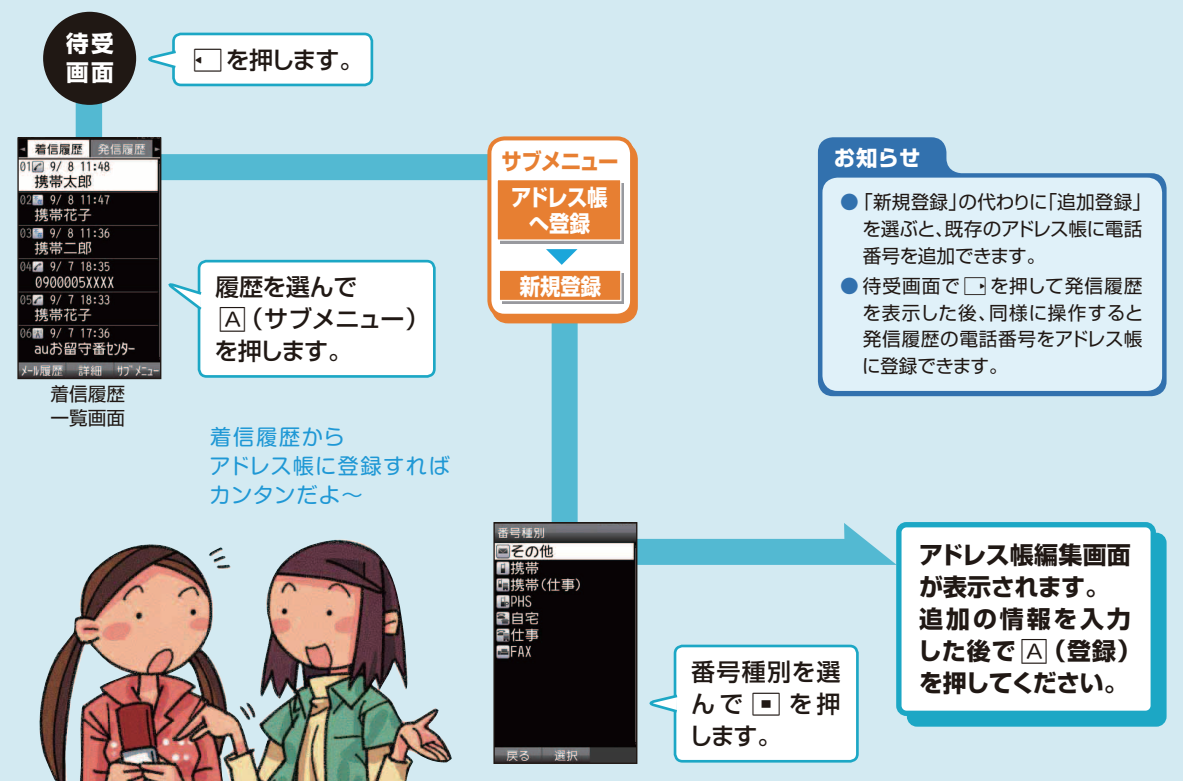

### **受け取ったメールのアドレスを登録する**

### **受け取ったEメールの差出人のアドレスをアドレス帳に登録できます。**

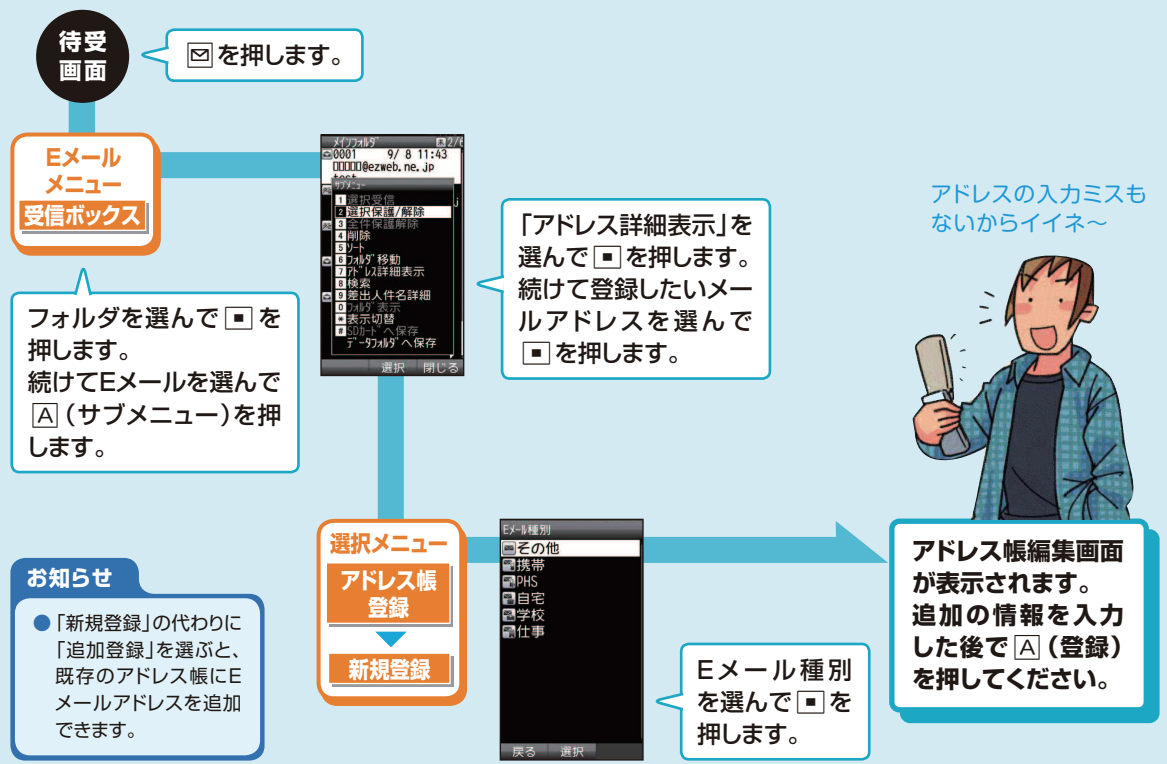

# **本製品の電話番号をプロフィールで確認する**

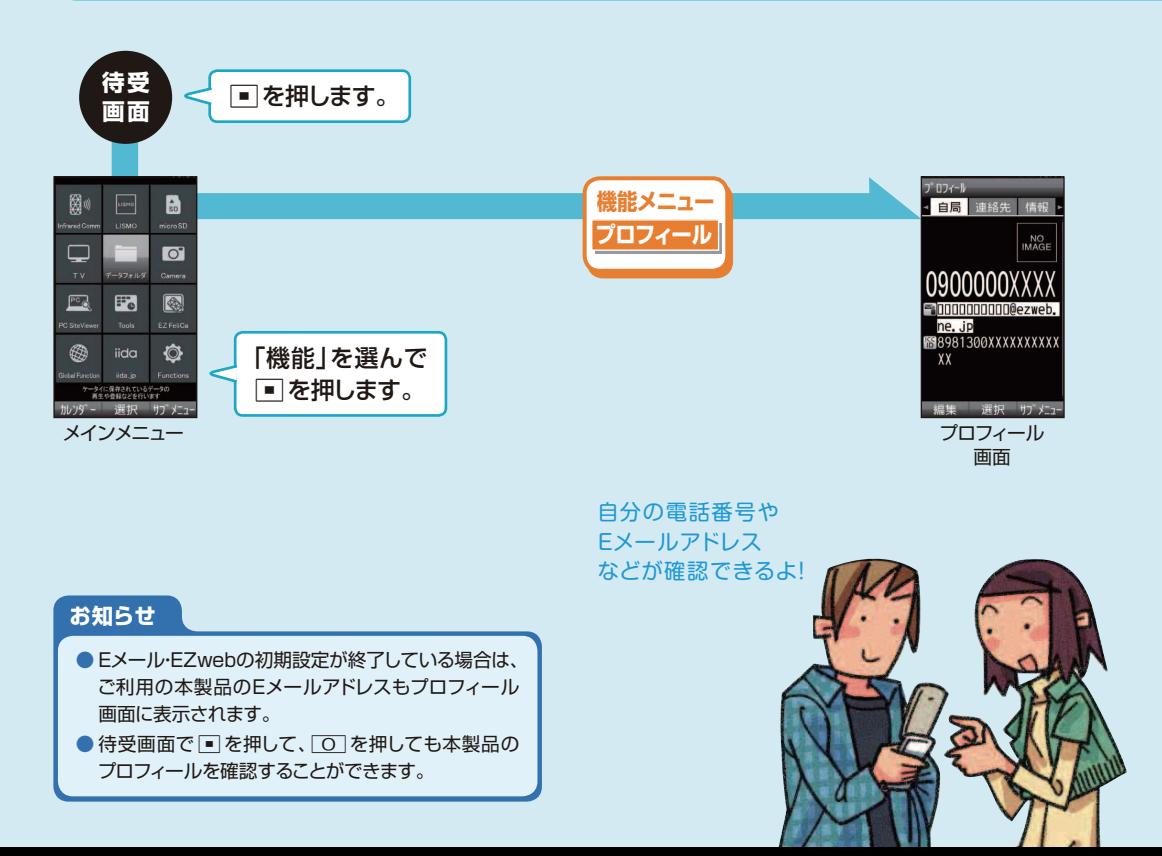

# **赤 外線を使ってプロフィールを交換する**

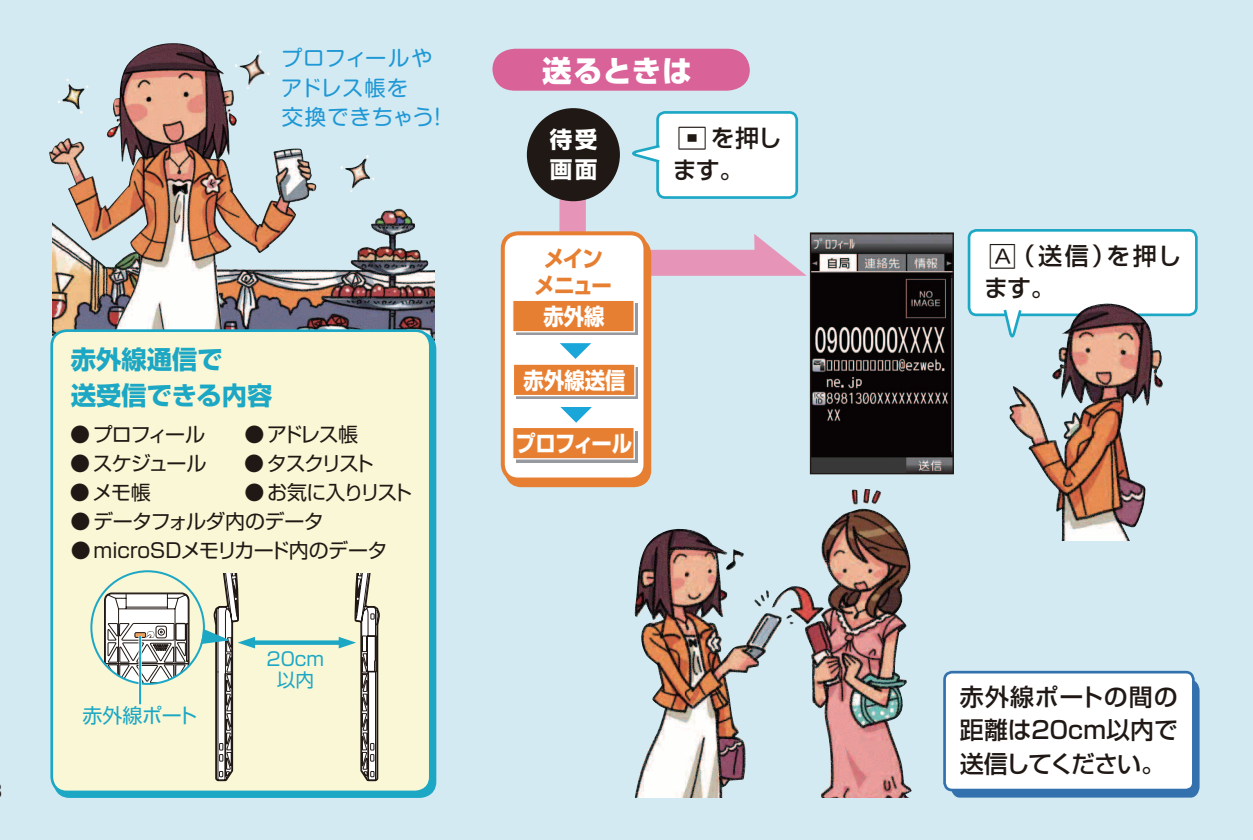

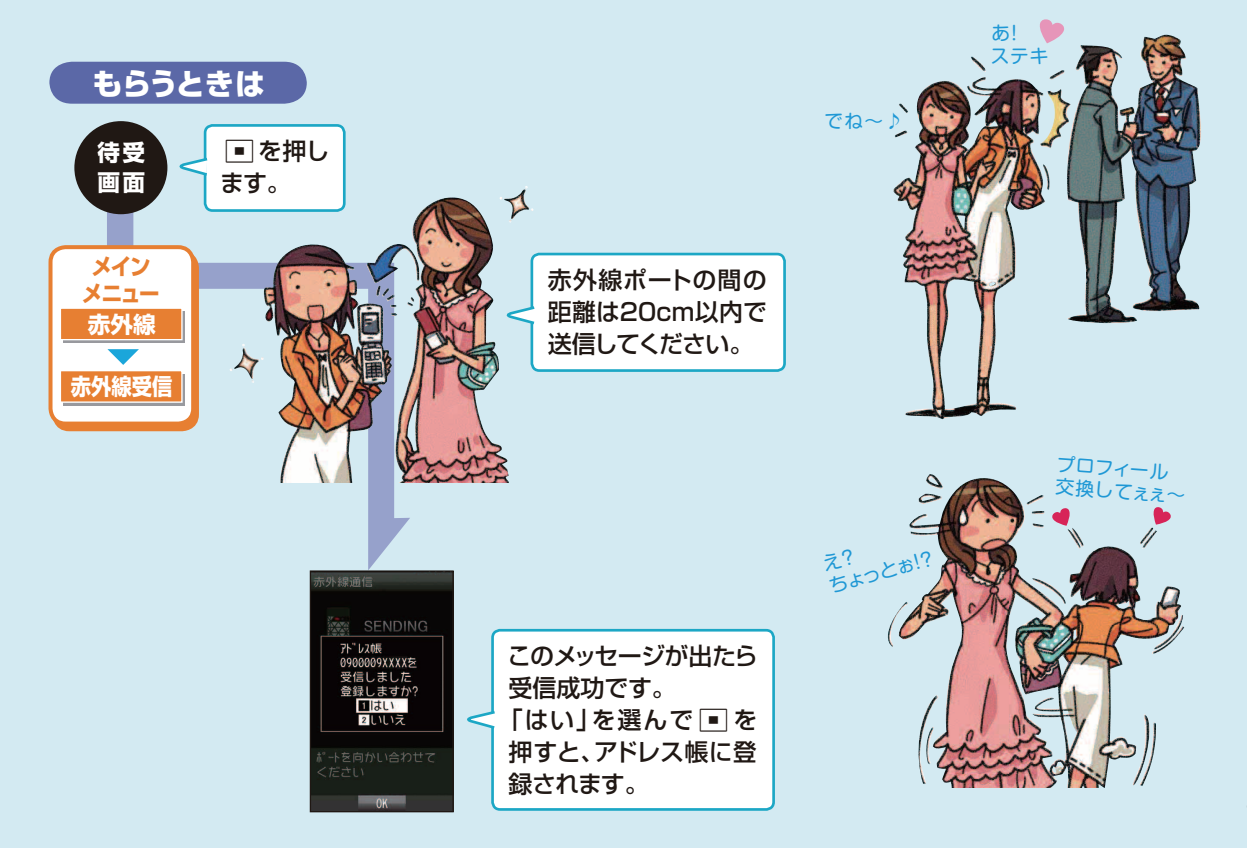

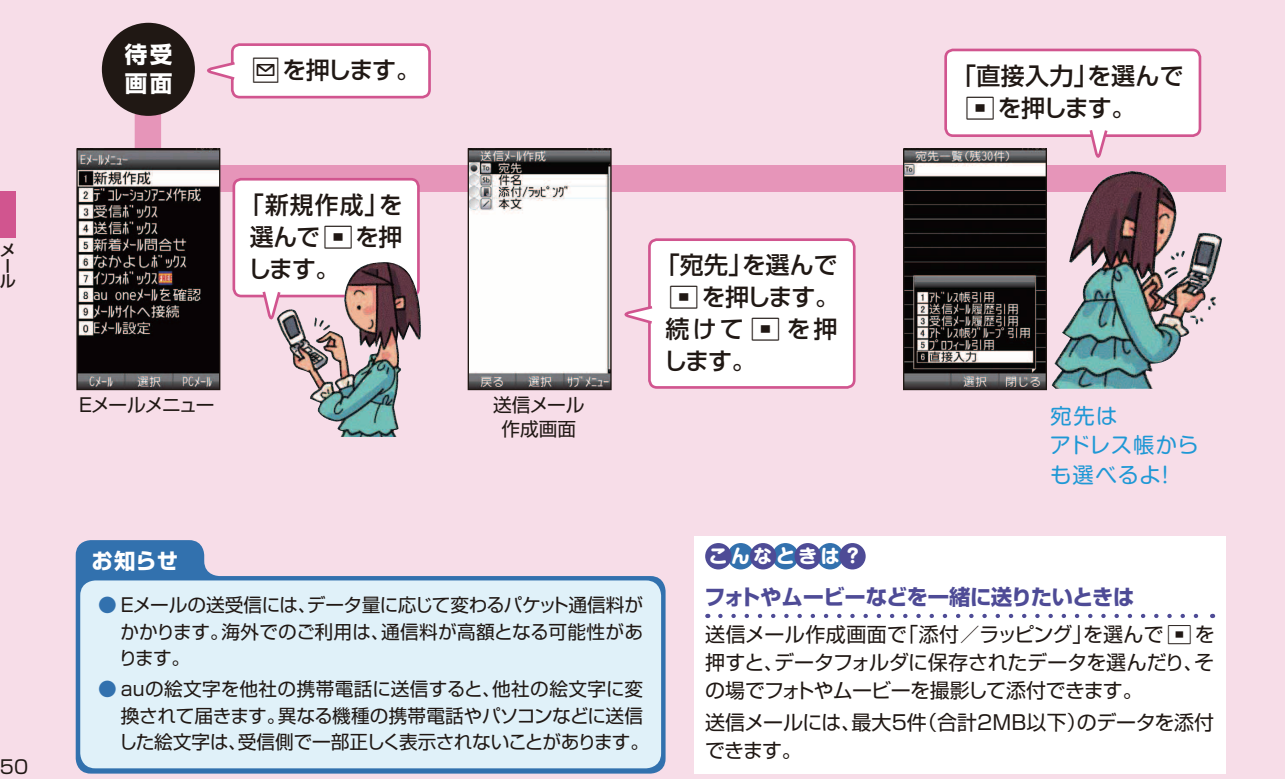

### **お知らせ**

- Eメールの送受信には、データ量に応じて変わるパケット通信料が かかります。海外でのご利用は、通信料が高額となる可能性があ ります。
- auの絵文字を他社の携帯電話に送信すると、他社の絵文字に変 換されて届きます。異なる機種の携帯電話やパソコンなどに送信 した絵文字は、受信側で一部正しく表示されないことがあります。

### **こんなときは ?**

**フォトやムービーなどを一緒に送りたいときは**

送信メール作成画面で「添付/ラッピング」を選んで ■ を 押すと、データフォルダに保存されたデータを選んだり、そ の場でフォトやムービーを撮影して添付できます。 送信メールには、最大5件(合計2MB以下)のデータを添付 できます。

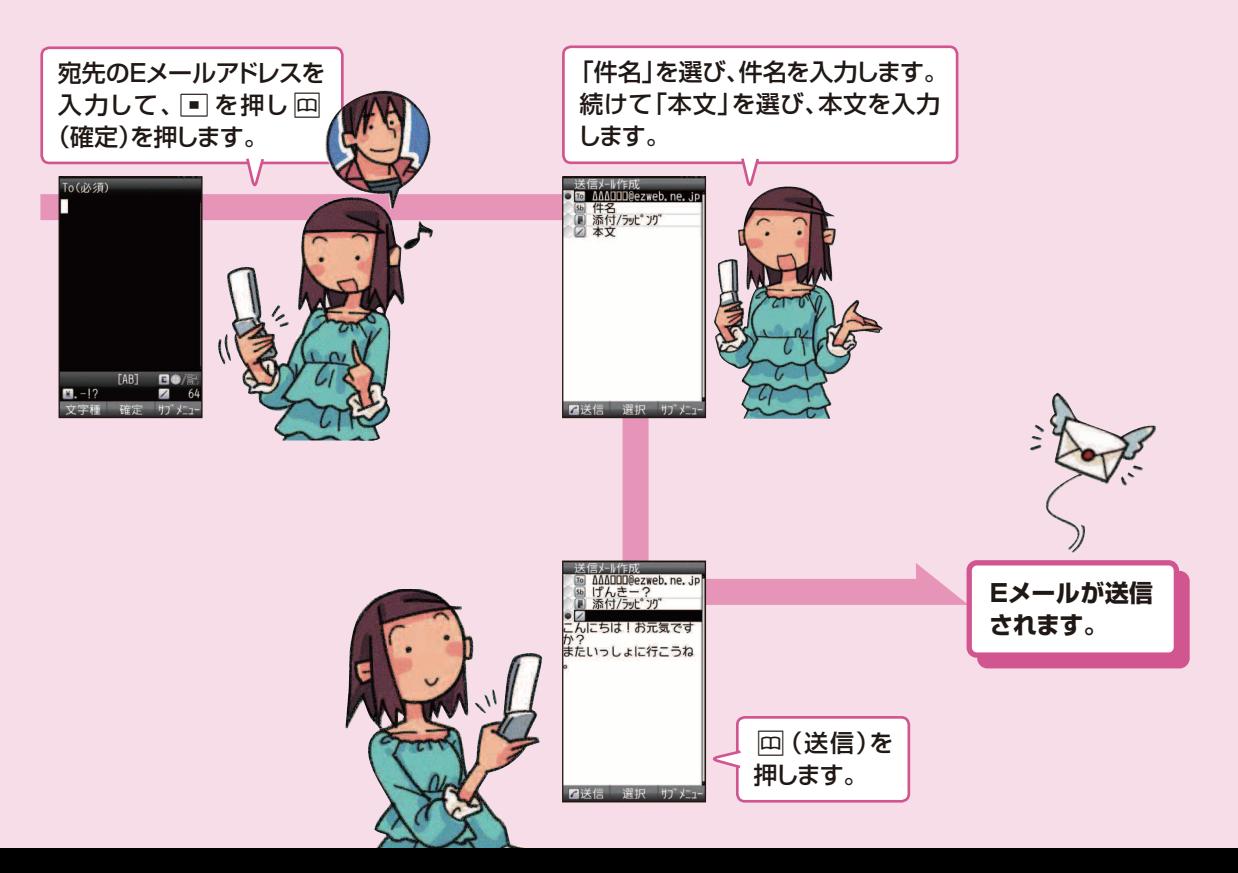

**デ コレーションメールを送る**

### **本文をデコレーションしたEメールを送付できます。**

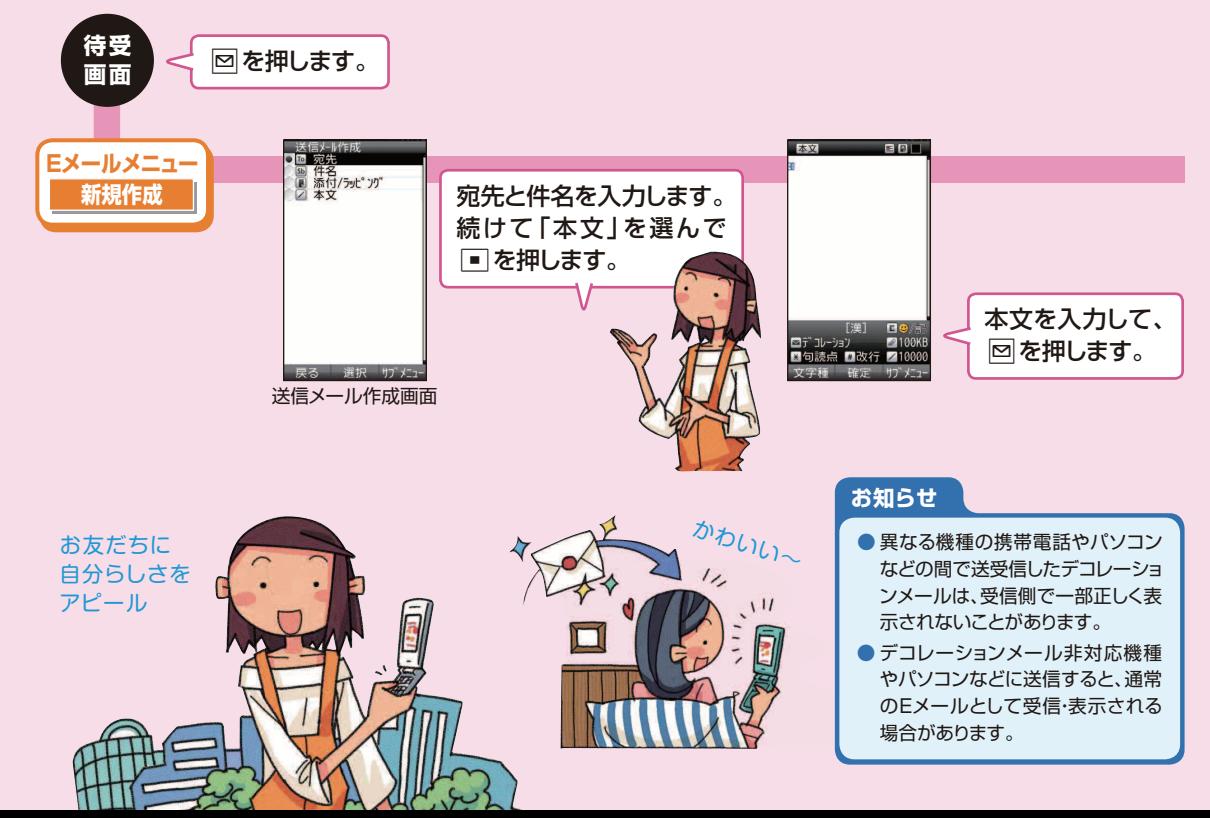

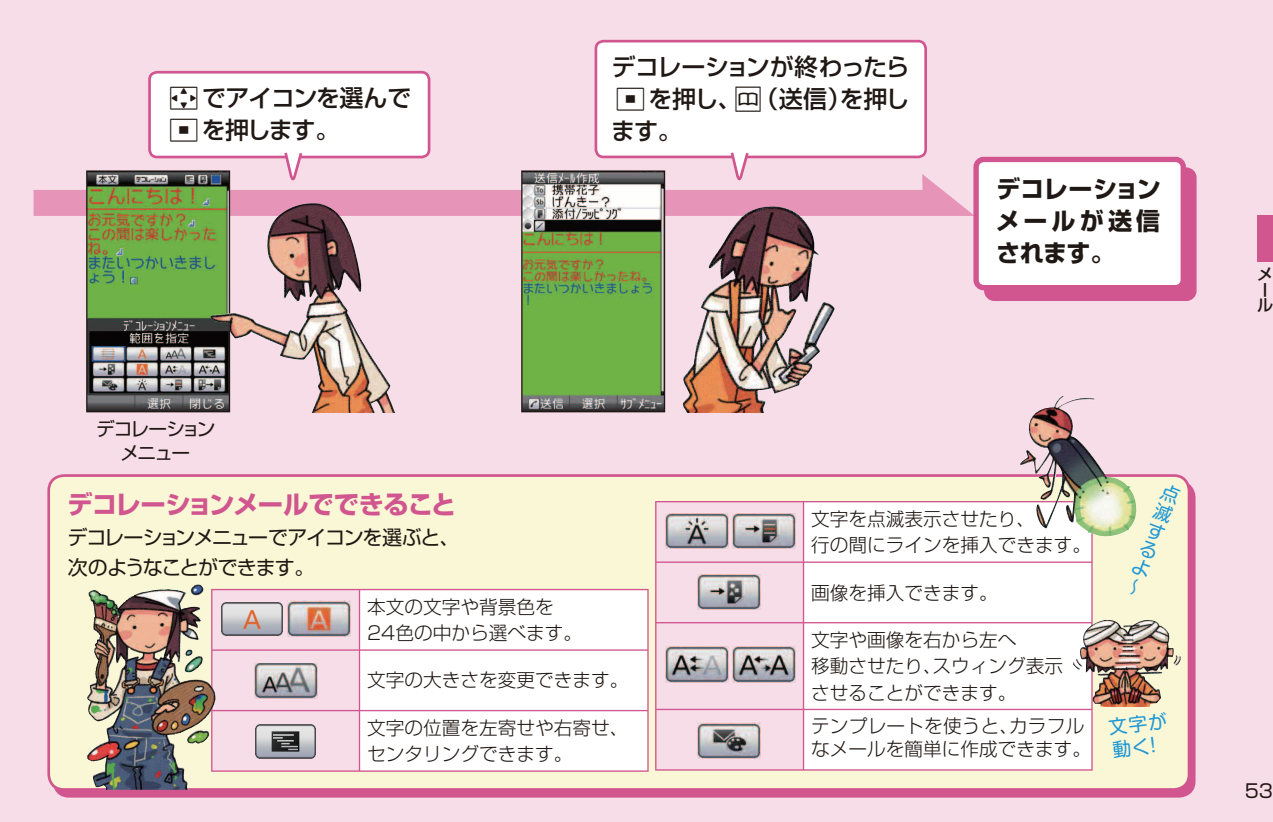

## **デ コレーションアニメを送る**

**テンプレートにメッセージや画像を挿入することで、簡単にアニメーションのメールを作成できます。**

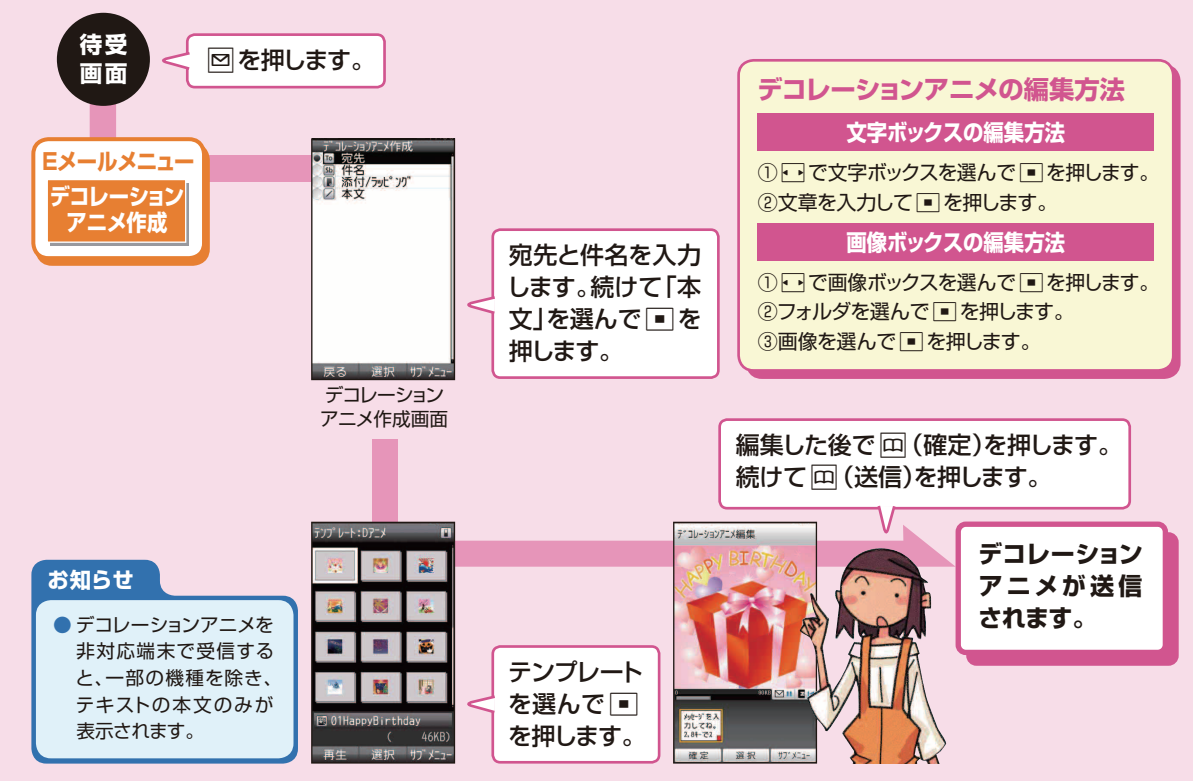

### **Eメールを受け取る**

### **お買い上げ時の設定では、Eメールを自動的に受信します。**

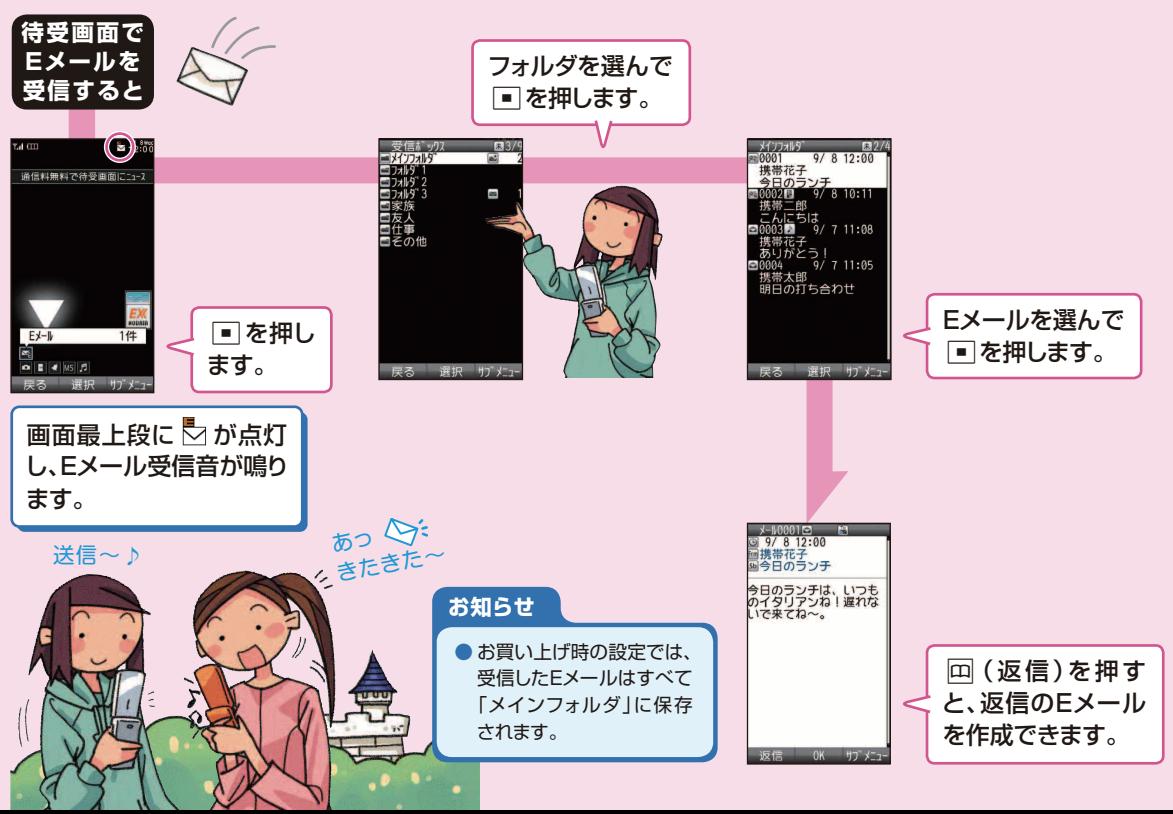

# **受 信ボックス/ 送 信ボックスのEメールを確認する**

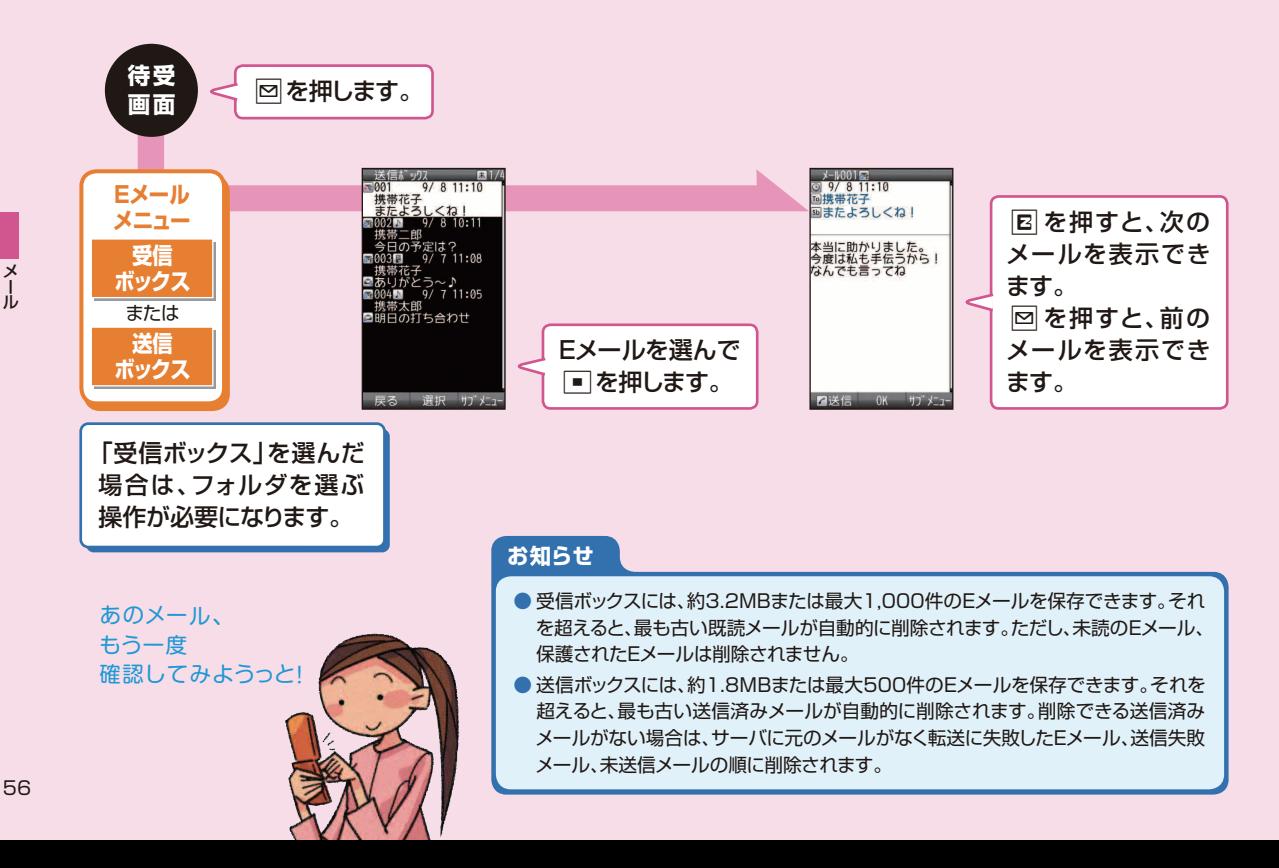

**迷惑メール は お断り**

### **あらかじめ用意された4つの設定のうち、1つを選ぶことでメールフィルターの設定ができます。**

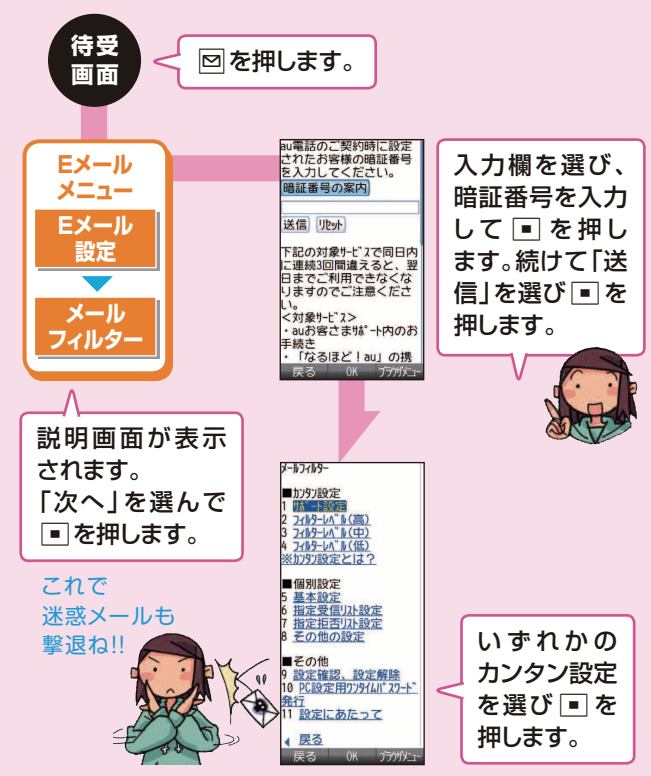

### **カンタン設定について**

「フィルターレベル(高)/(中)/(低)」を選ぶと、 一括でメールフィルターを設定できます。

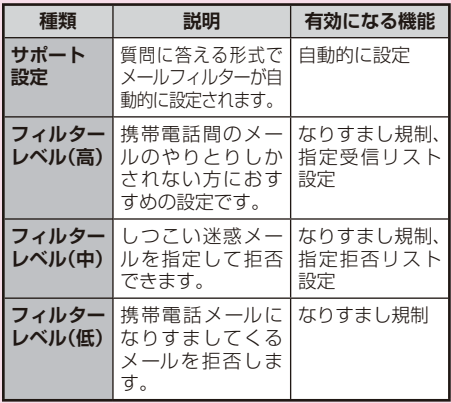

**お知らせ**

- 個別設定のメニューを選ぶと、メールフィルターを細 かく設定できます。
- メールフィルターの設定により、受信しなかったE メールをもう一度受信することはできませんので、設 定には十分ご注意ください。

### **C メールを送る**

**Cメール対応のau電話同士で、電話番号を宛先としてメールのやりとりができるサービスです。**

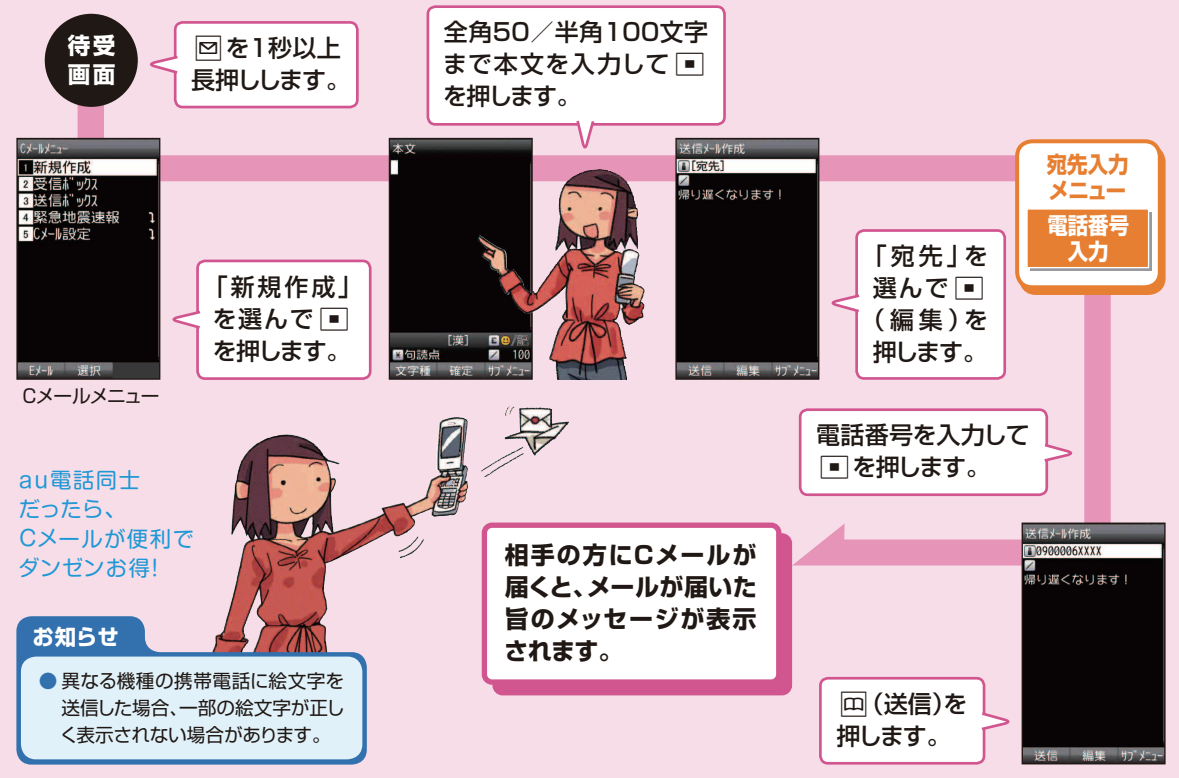

# **C メールを受け取る**

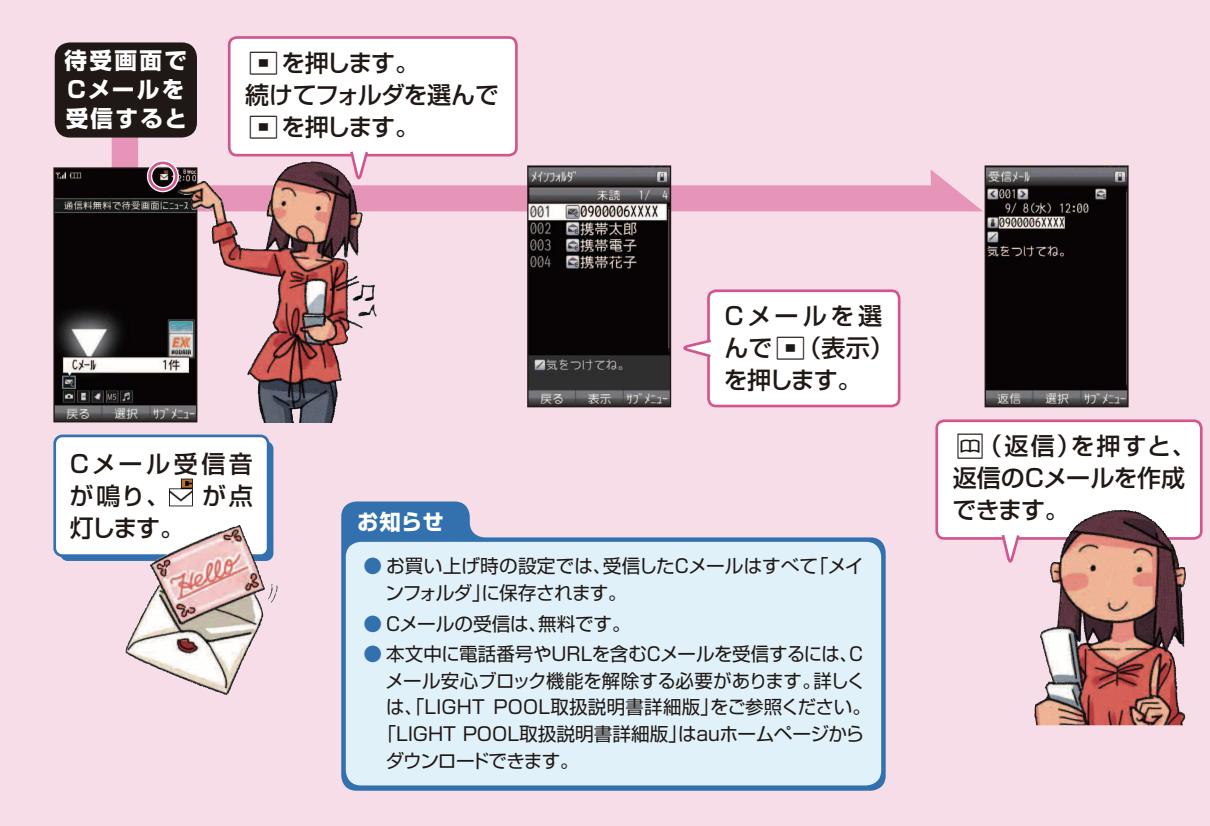

# **受 信ボックス/ 送 信ボックスのCメールを確認する**

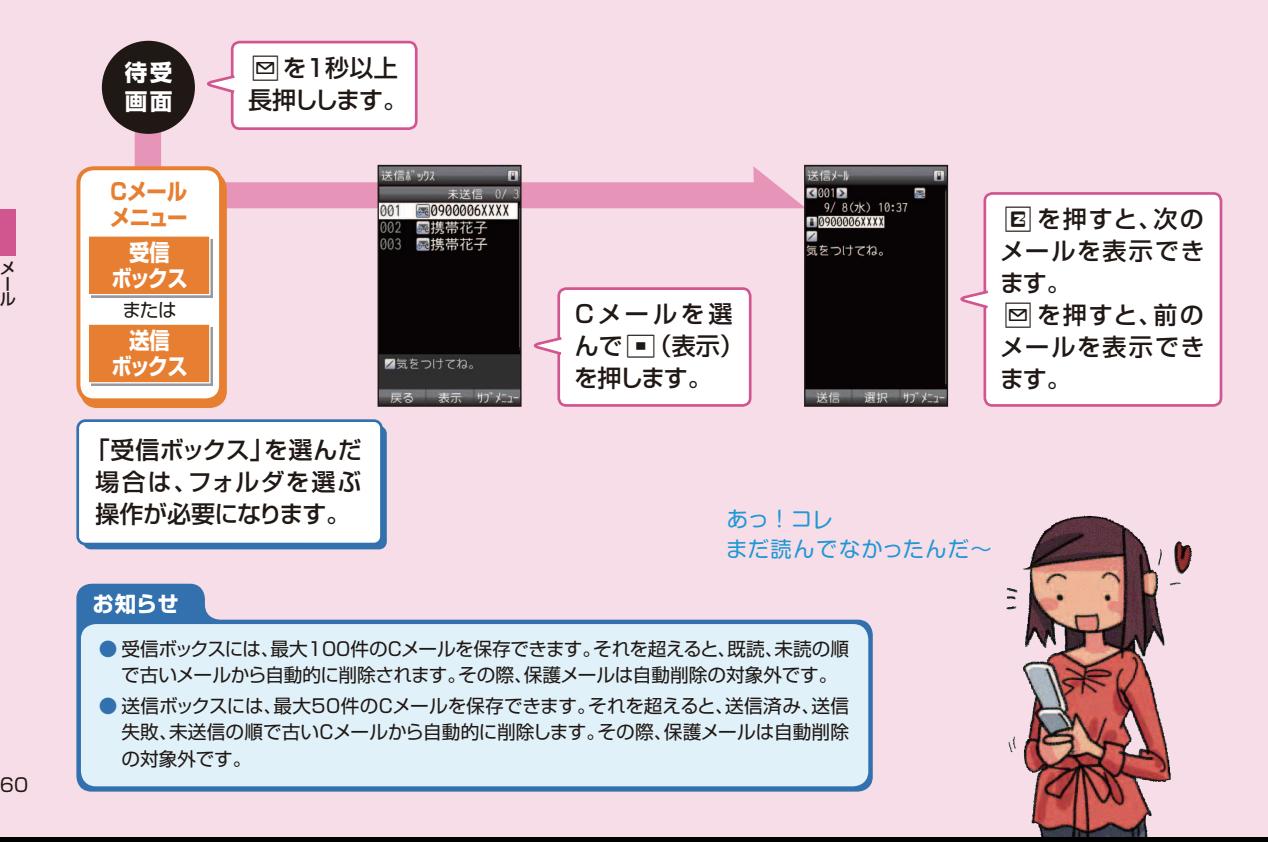

# **緊急地震速報を利用する**

### **緊急地震速報を、震源地周辺のエリアのau電話に一斉にお知らせするサービスです。**

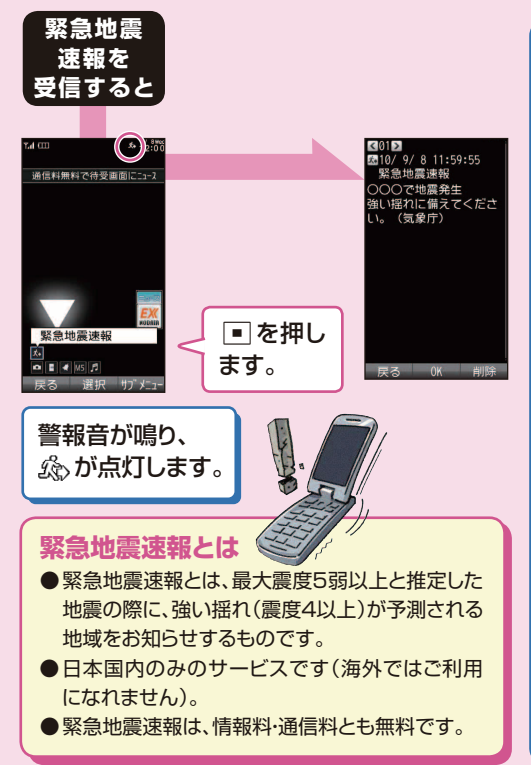

#### **お知らせ**

- 緊急地震速報を受信した場合は、周囲の状況に応じて身の安全を確保 し、状況に応じた、落ち着きのある行動をお願いいたします。
- 震源に近い地域では、緊急地震速報が強い揺れに間に合わないことが あります。
- 当社は、本サービスに関して、通信障害やシステム障害による情報の不 達・遅延、および情報の内容、その他当社の責に帰すべからざる事由に 起因して発生したお客様の損害について責任を負いません。
- 通話中は、緊急地震速報を受信できません。また、Cメール/ヒメールの 送受信中やEZwebなどの通信中は、緊急地震速報を受信できない場 合があります。
- 電源を切っていたり、サービスエリア内でも電波の届かない場所(トンネ ル、地下など)や電波状態の悪い場所では、緊急地震速報を受信できな い場合があります。その場合、通知を再度受信することはできません。
- テレビやラジオ、その他伝達手段により提供される緊急地震速報とは配 信するシステムが異なるため、緊急地震速報の到達時刻に差異が生じる 場合があります。
- お客様の現在地と異なる地域に関する情報を受信する場合があります。
- 緊急地震速報の警報音を変更したり、音量の調節をすることはできませ  $h_{10}$
- 操作中に緊急地震速報を受信した場合は、 &≫ が点灯し、警報音が鳴り、 バイブレータの振動で通知します。操作を終了して待受画面に戻ると、 緊急地震速報受信アイコンが表示されます。
- EZwebやEZアプリ、LISMO利用中は警報音は鳴らず、画面上の表示 のみの通知となる場合があります。

# **E Zwebで インターネットにアクセスする**

### **au one トップからアクセスすると、au電話でインターネットを簡単に楽しめます。**

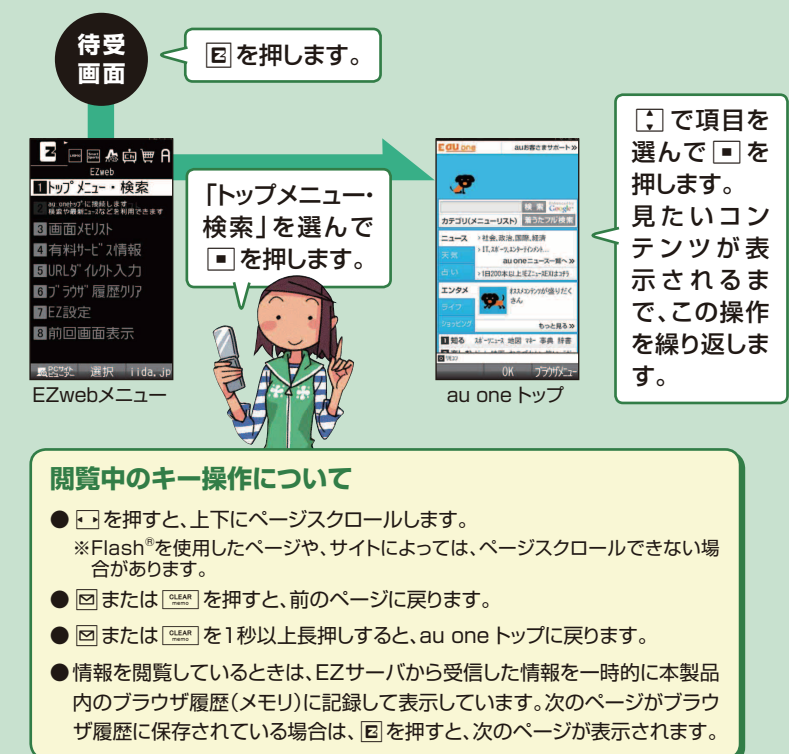

#### **お知らせ**

 $\bullet$  <code>LZwebでご利用いただけるメニュー</code> およびその情報につきましては、情報 提供を行う企業・団体の責任に基づき 提供させていただいておりますので、 ご了承ください。

### **SSL/TLSについて**

- ●SSL/TLSとは、盗聴、改ざん、なり すましなどのネット上の危険からク レジットカード番号や企業秘密など を保護するため、情報を暗号化して 送受信する通信方式です。
- ●SSL/TLSによる接続が完了し、セ キュアなサイトと判定された場合、 画面の上部に (SSL通信中アイコ ン)が表示されます。
- ●当社および当社が指定する認証機 関は、お客様に対しSSL/TLS通 信の安全性に関し何ら保証を行うも のではなく、お客様は、ご自身の判 断と責任においてSSL/TLS通信 を利用するものとします。

# **auお客さまサポートを 利 用する**

### **通話料や通信料を確認したり、料金プランを申し込んだり、変更することができます。**

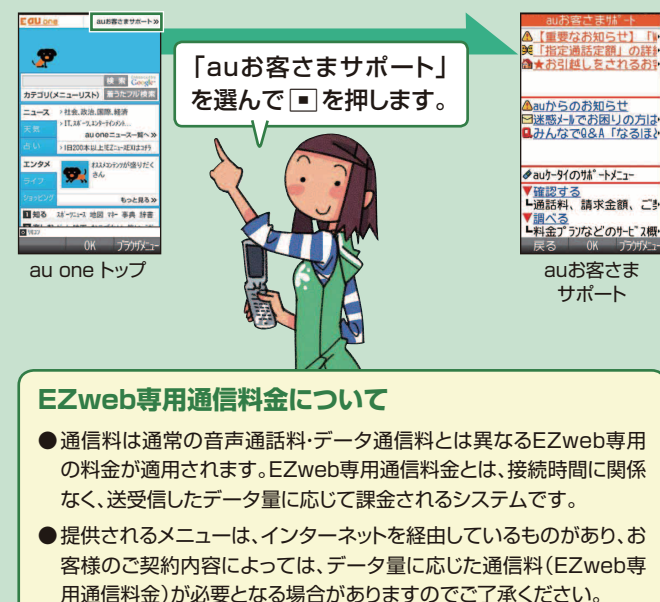

- 着信メロディなど、ダウンロードするデータにはEZweb専用通信料 金とは別に情報料が課金されます(有料情報の場合)。
- ●EZwebの情報サイトの中には、内容によっては通話料がかかるもの があります。

### **auお客さまサポートでできること**

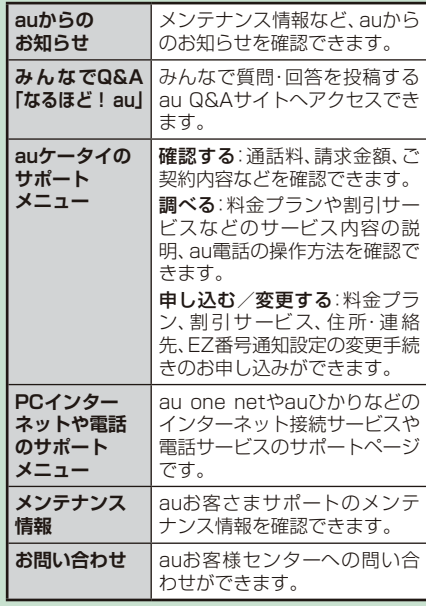

# **EZwebでできること**

**EZwebを利用して、天気予報を調べたり、乗り換え検索ができます。**

お天気を調べる

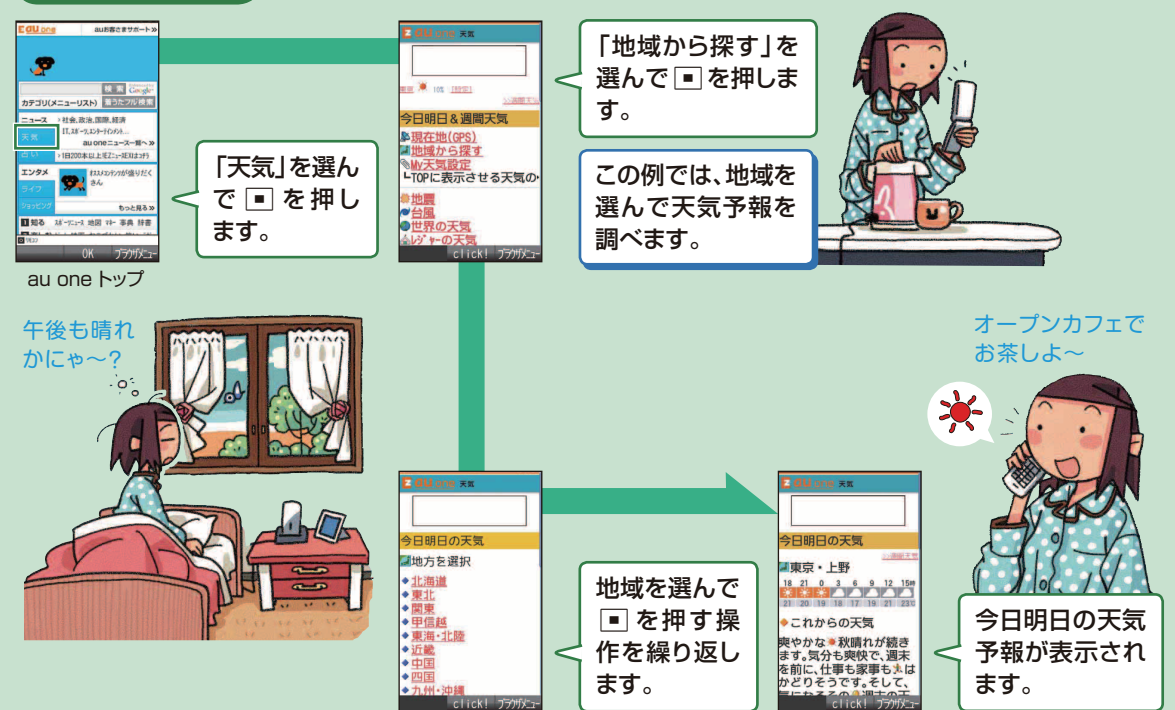

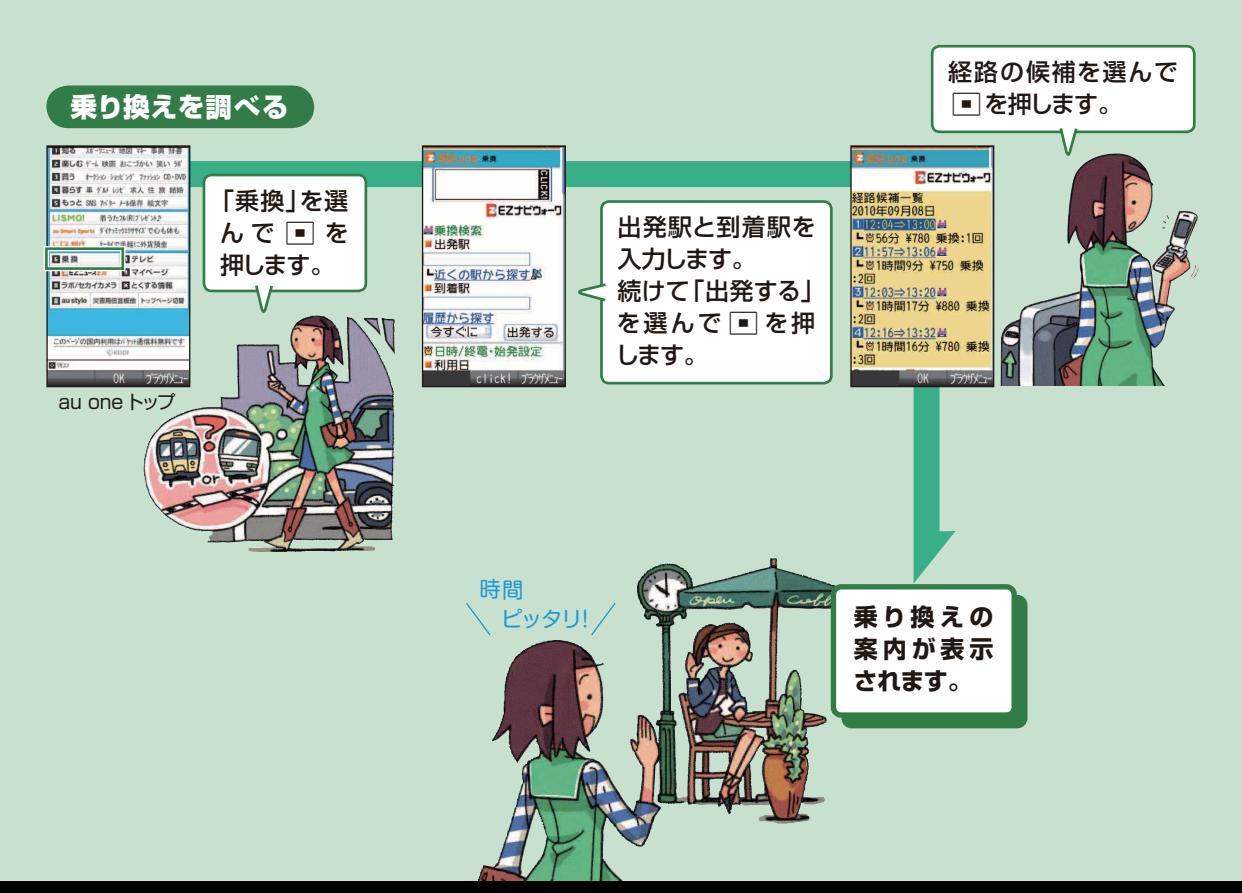

# **お気に入り リストを利用する**

### **最大100件の情報サイトをお気に入りリストに登録できます。**

### お気に入りリストに情報サイトを登録するには

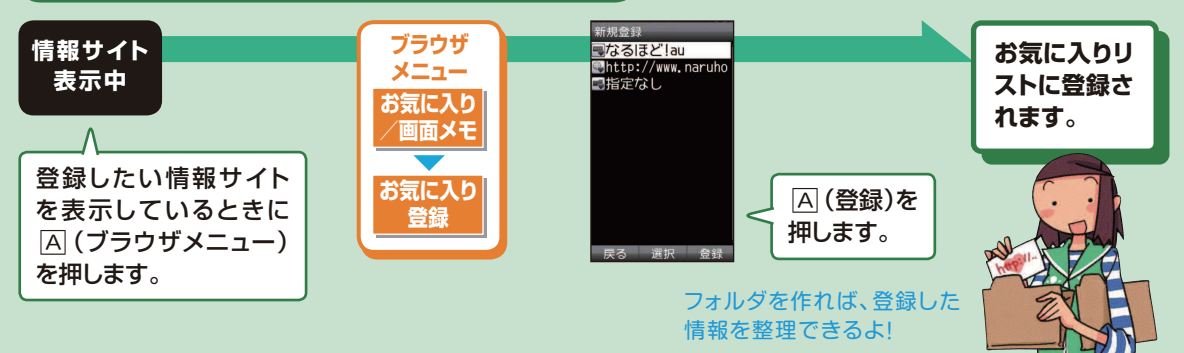

### お気に入りリストの情報サイトにアクセスするには

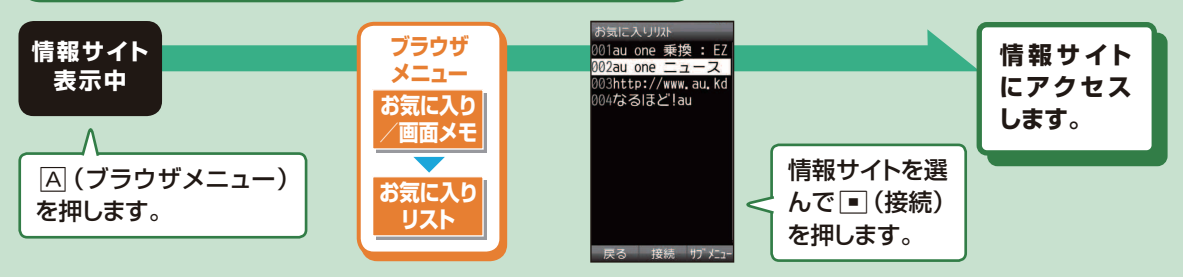

# **EZチャンネルプラス/EZチャンネル を利用する**

### **マルチメディアコンテンツをテレビや雑誌のような感覚で見ることができる番組配信サービスです。**

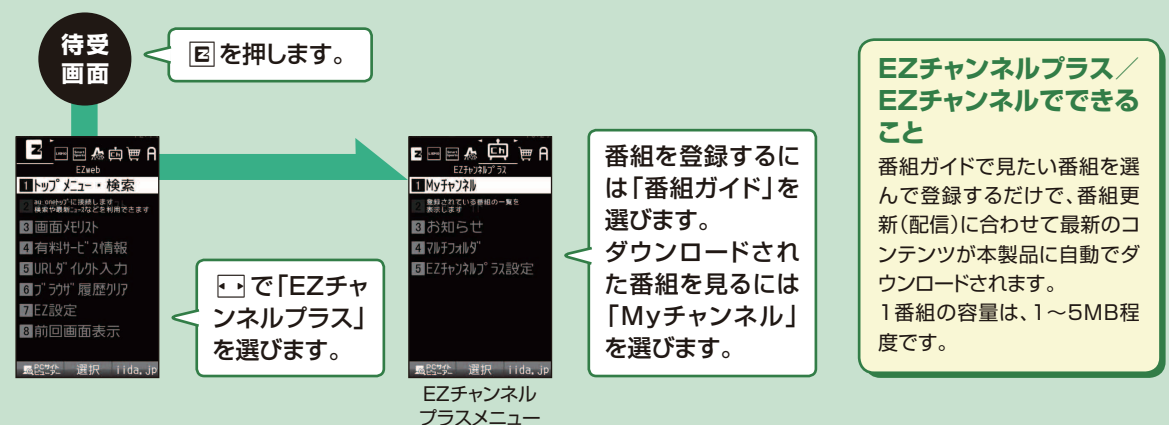

### **配信される番組について**

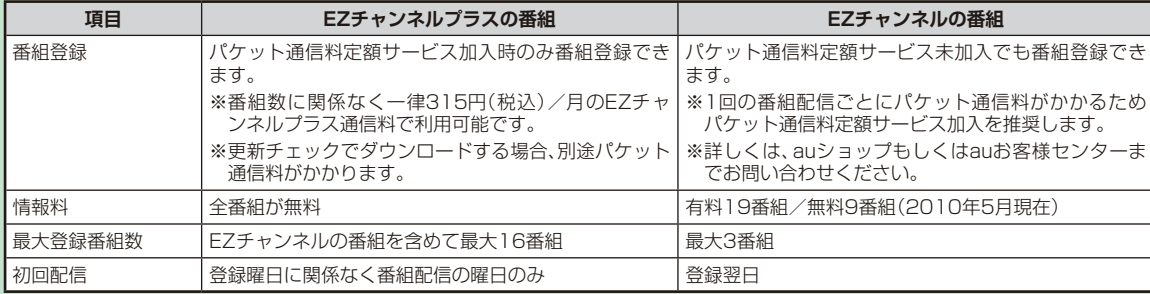

# **E ZニュースEXを利用する**

**EZニュースEXは、ニュース・天気・占いなどの最新情報が通信料無料で届く情報配信サービスです。**

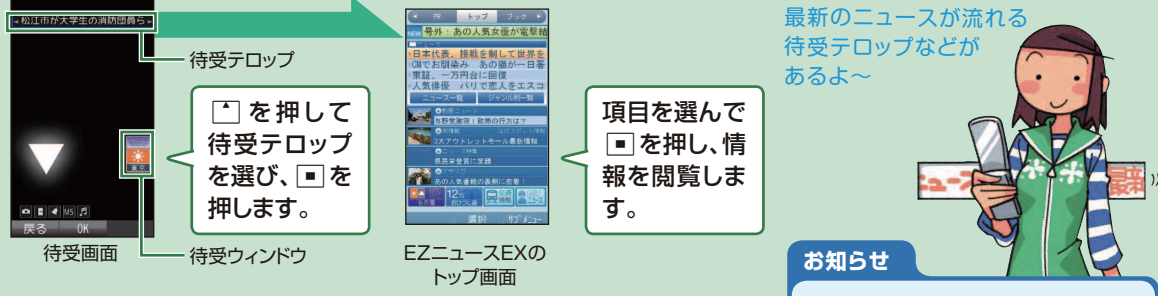

### **EZニュースEXでできること**

待受テロップや待受ウィンドウを選ぶだけで情報の閲覧ができます。 EZニュースEXで配信される情報は、次の通りです。

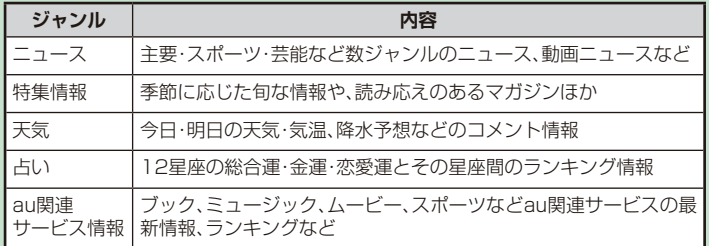

 $\bullet$  <code>LZニュース</code>LXのすべてのサービス をご利用になるには別途お申し込み (サービス利用料有料)が必要です。

- EZニュースEXおためし版(サービス 利用料無料)では一部の機能のみご 利用いただけます。
- マルチキャスト通信方式で配信されて くるEZニュースEXの自動受信の通 信料は無料です。ただし、ページ更新 時またはEZwebのサイトへ接続する ときに、パケット通信料がかかる場合 があります(データ量が大きいため、 パケット定額サービスの加入をおすす めします)。パケット通信料がかかる場 合は、お買い上げ時の設定では確認 画面が表示されます。

# **検索ウィンドウを利用する**

### **待受画面から簡単にEZwebやPCサイトビューアーで検索を開始できます。**

### **検索ウィンドウを利用するには**

お買い上げ時の設定では、検索ウィンドウは表示されません。次の操作で設定を変更してください。

①待受画面で ■ 31 11 2 を押します。

②「検索ウィンドウ」を選んで ■ を押します。

3「常に表示」または「選択時のみ表示」を選んで■を押します。

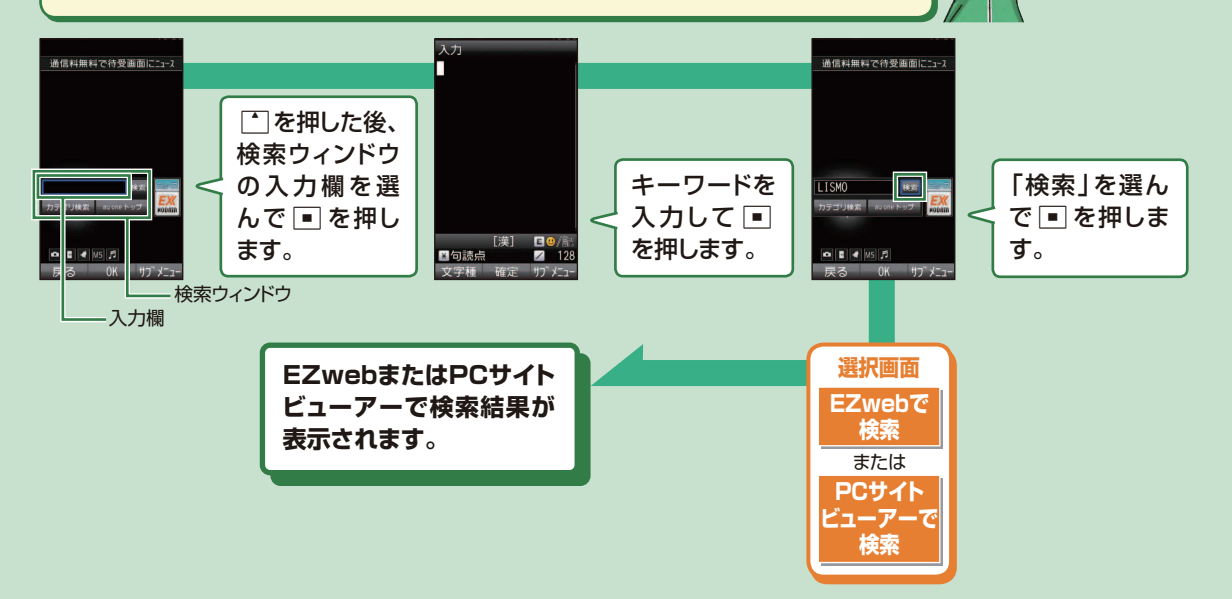

検索も カンタン~

# **au one My Pageを 利用する**

**au one My Pageサービスに会員登録すると、お客様専用のMy Pageが作成されます。**

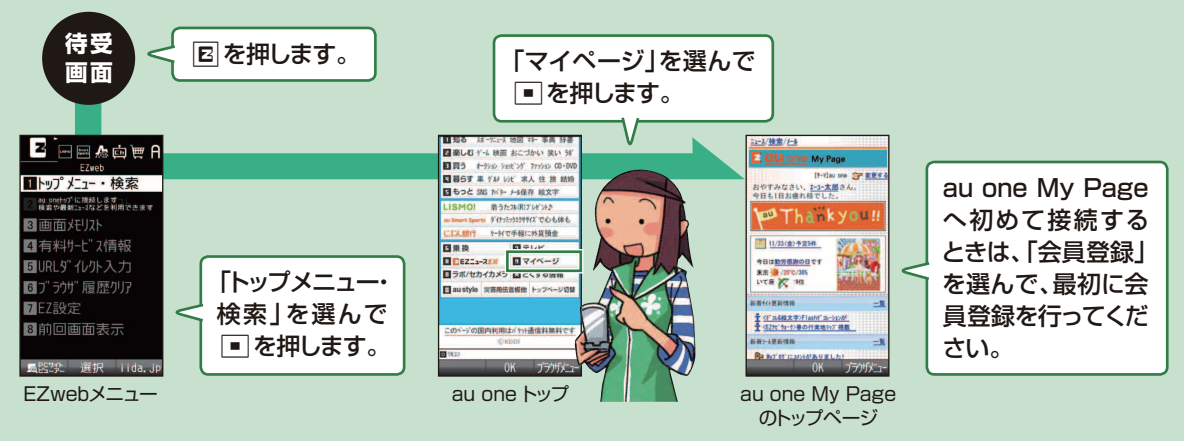

### **au one My Pageでできること** お客様のお好み通りにアレンジして情報を 表示できます。サーバにはデータフォルダ内 のデータを100MBまで保存でき、保存した データはMy Page上から管理できます。My Pageの情報が更新されると更新通知が配信 され、情報の確認を行うことができます。

#### **お知らせ**

- 一定期間、本サービスの利用がまったくない場合、お預かりしている データをすべて削除し、本サービスを解除することがあります。
- au one My Pageを解約したり、au電話サービスを解約すると、お 預かりしているデータはすべて削除されます。
- サーバへデータを保存したり、データを戻したり、データを見るには 通信料がかかります。
# **E Zナビを 利用する**

### **位置情報(GPS情報)を利用して目的地まで案内するEZナビウォークなどをご利用いただけます。**

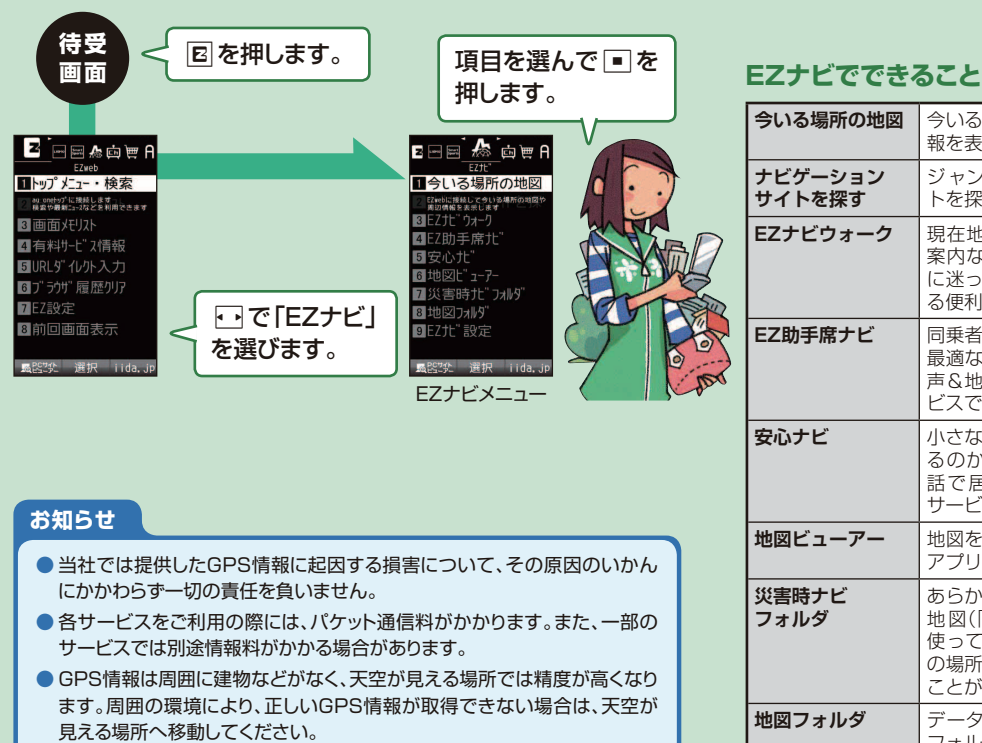

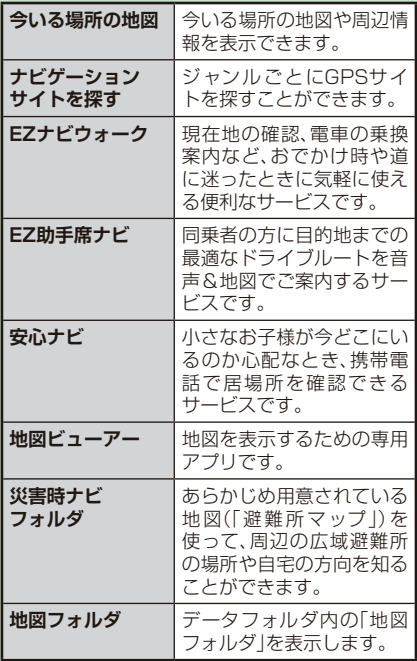

# **安 心ナビを 利用する**

**親ケータイを持つお母様やお父様が、子ケータイを持つお子様の居場所を確認できます。**

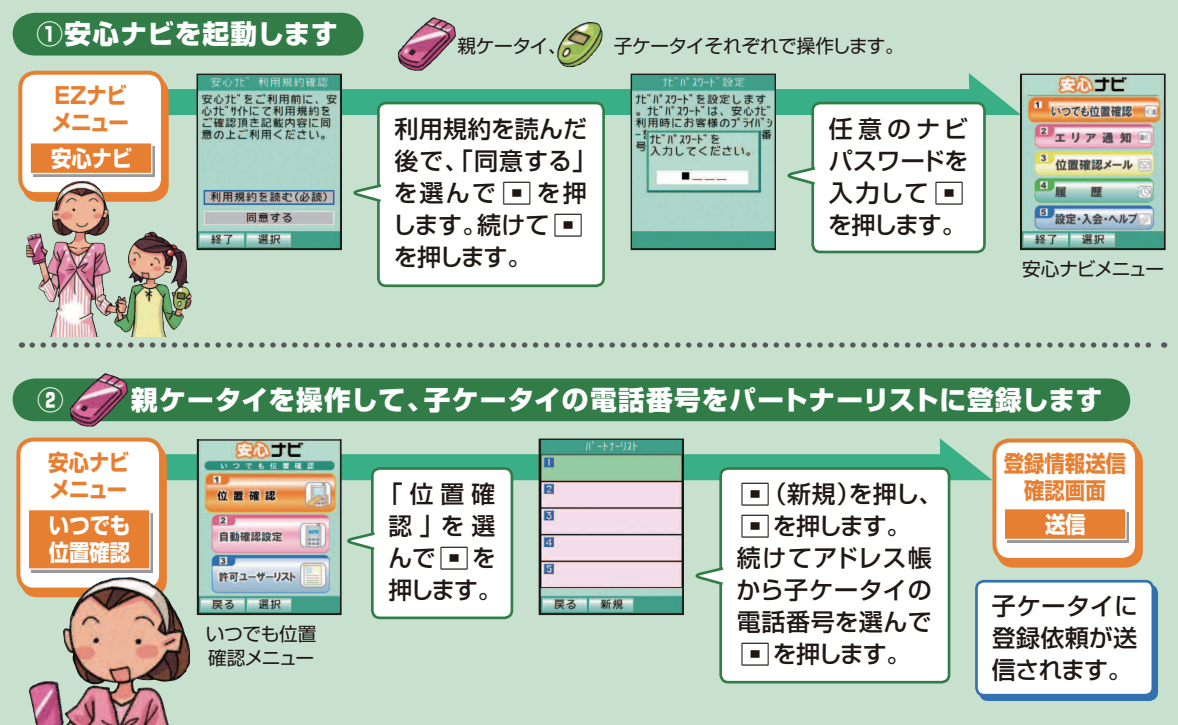

# 3 タ 子ケータイを操作して、登録を許可します

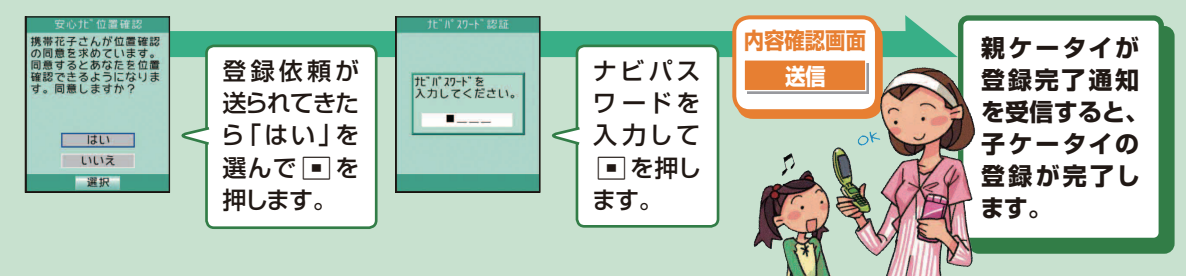

# 4 . 親ケータイを操作して、子供の居場所を確認します

※いつでも位置確認をご利用になるには、親ケータイで「安心ナビいつでも位置確認」への入会(有料)が必要です。

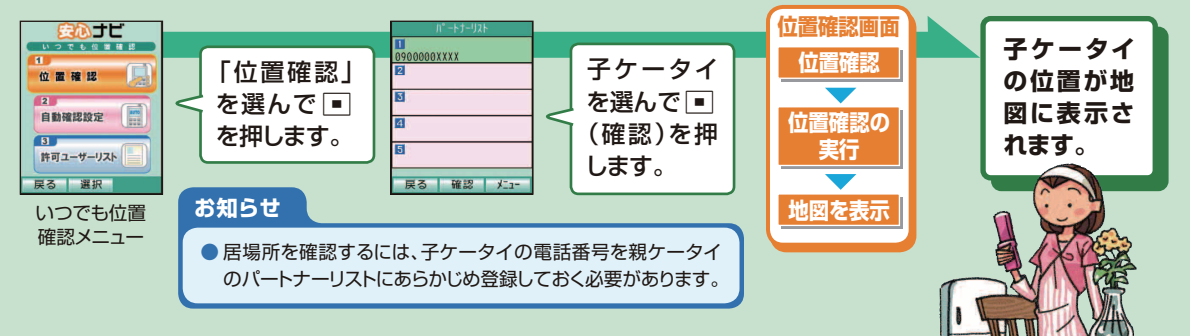

# **E Zアプリ(BREWⓇ)を利用する**

**大容量のゲームや、表現力豊かな待受などのアプリケーションをダウンロードして利用できます。**

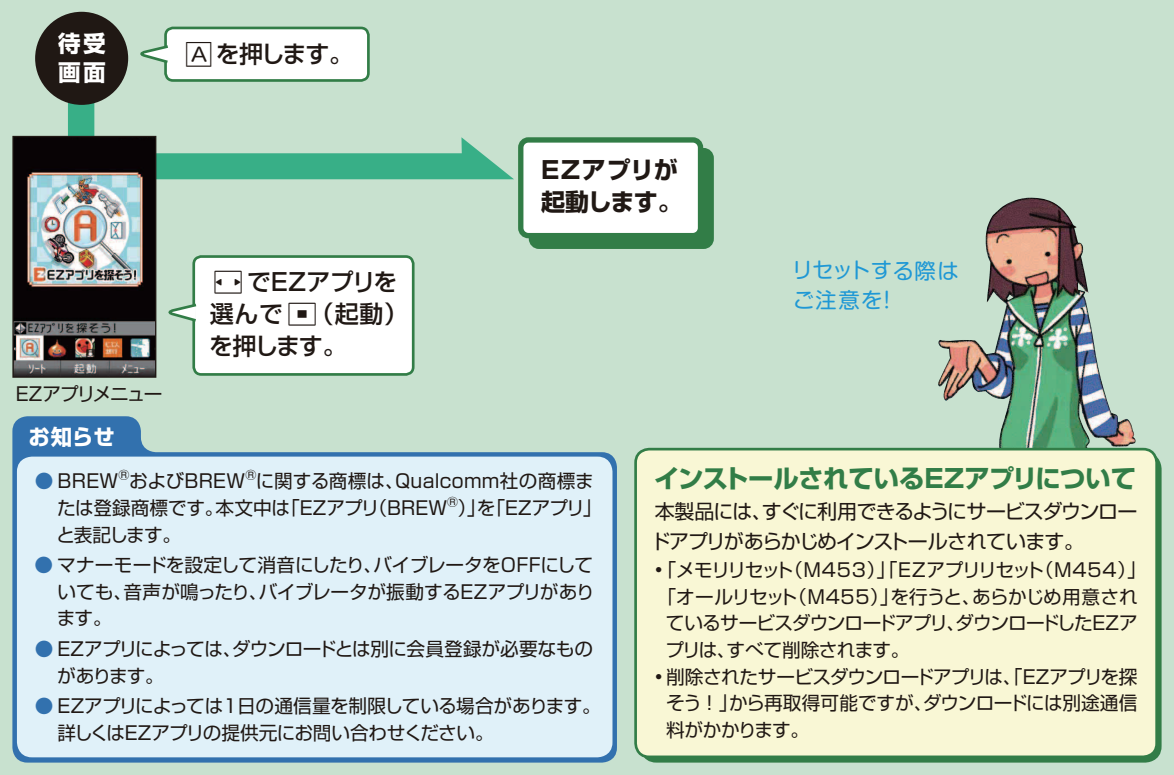

# **EZ FeliCa( おサイフケータイⓇ)を利用する**

# **EZ FeliCaは、FeliCaと呼ばれる非接触ICカード技術を利用したサービスです。**

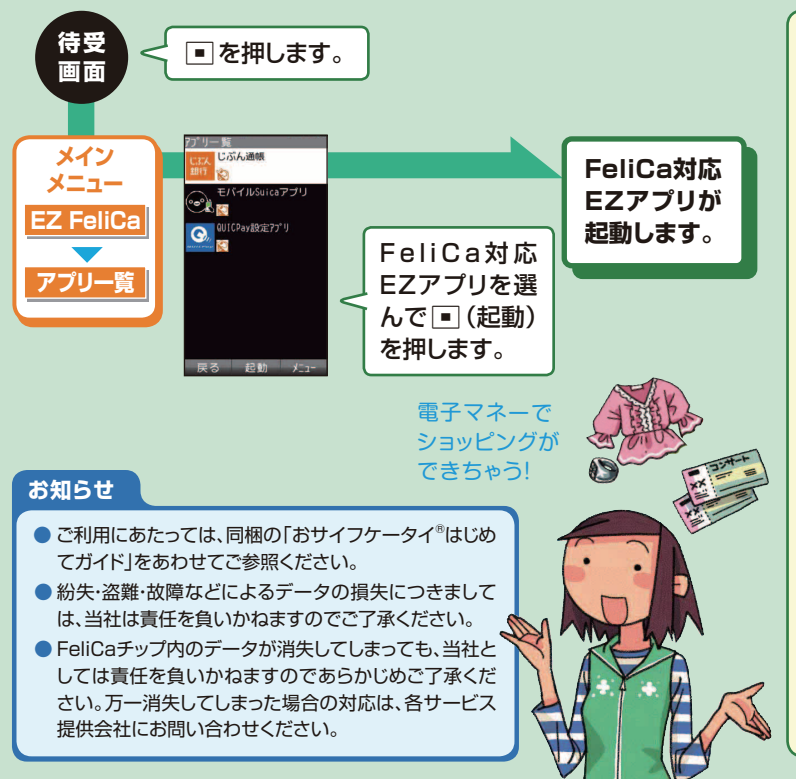

# **EZ FeliCa (おサイフケータイⓇ)で できること**

本製品の FeliCaマークをリーダー/ ライター(店舗のレジなどにある FeliCaのデータをやりとりする装 置)にかざすだけで、電子マネーでの ショッピングや、クーポン情報の取得な どにご利用いただけます。

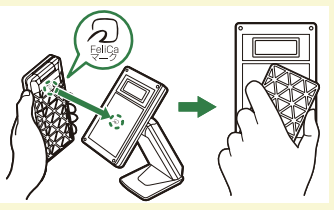

- FeliCaマークをリーダー/ライターに かざす際に本製品を強くぶつけないよ うにご注意ください。
- 電池残量がなくなった場合、EZ FeliCa 対応機能がご利用いただけない場合が あります。電池パックを外した場合は、 EZ FeliCa対応機能をご利用いただけ ません。

# **P C サイトビューアーでサイトを見る**

### **PCサイトビューアーでは、パソコン向けのWEBサイトを閲覧できます。**

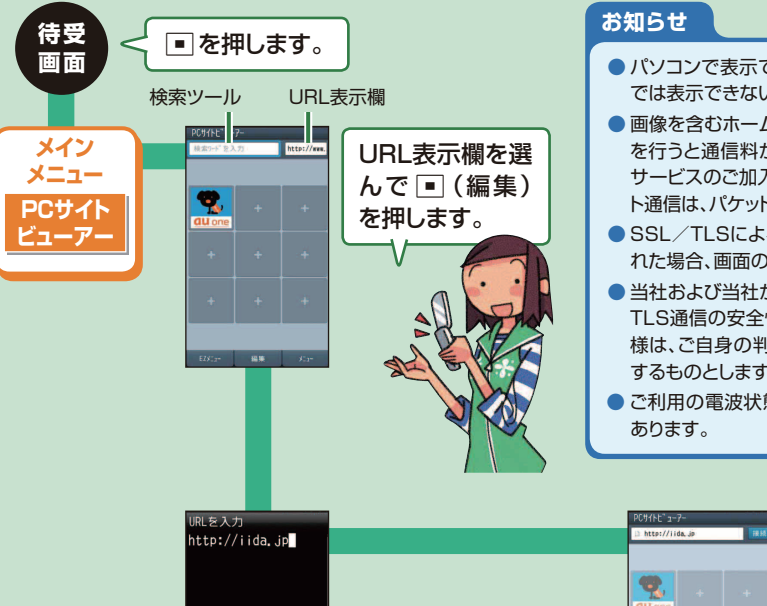

- バソコンで表示できるサイトの中には、PCサイトビューアー では表示できないサイトがあります。
- 画像を含むホームページの閲覧など、テータ量の大きい通信 を行うと通信料が高額となりますので、パケット通信料割引 サービスのご加入をおすすめします。ただし、海外でのパケッ ト通信は、パケット通信料割引サービスの対象外となります。
- SSL/ ILSによる接続か完了し、セキュアなサイトと判定さ れた場合、画面の右上に●が表示されます。
- 当社および当社が指定する認証機関は、お客様に対しSSLと TLS通信の安全性に関し何ら保証を行うものではなく、お客 様は、ご自身の判断と責任においてSSL/TLS通信を利用 するものとします。
- ご利用の電波状態により情報の取得に時間がかかる場合が

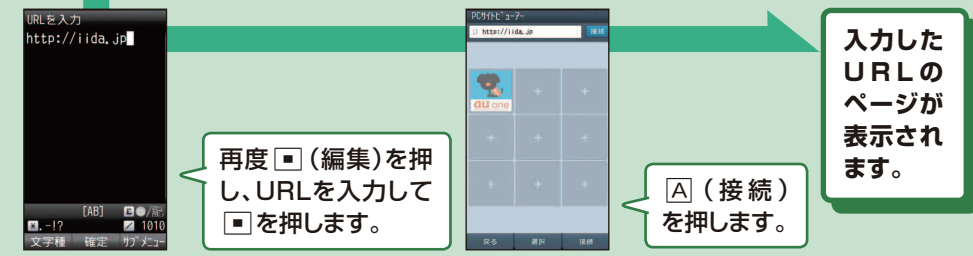

# **auのネットワークサービスについて**

### **auでは、次のような便利なサービスを提供しています。**

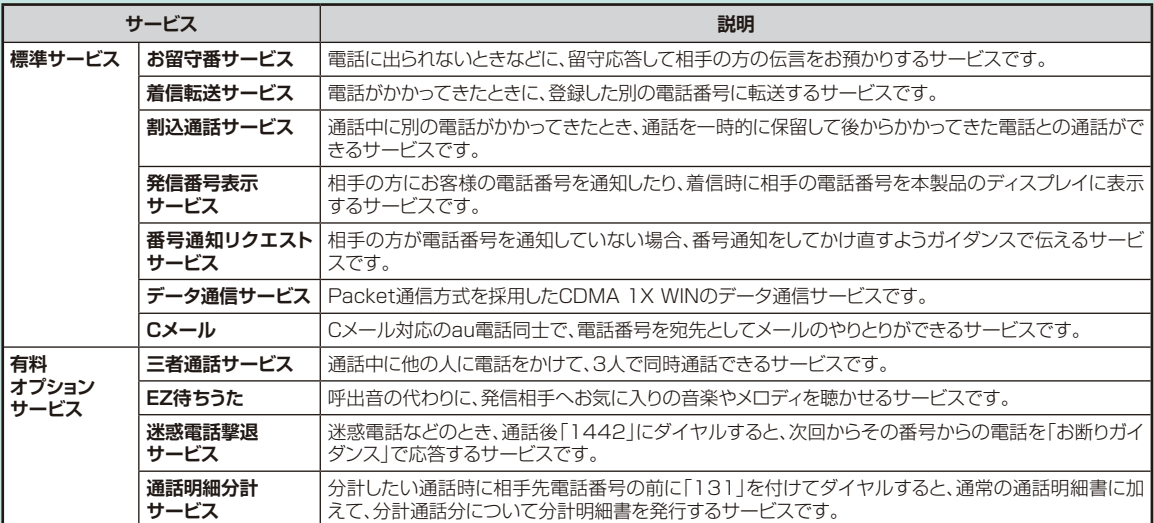

#### **お知らせ**

- 各サービスのご利用料金については、| LIGHT POOL取扱説明書詳細版」をご参照 ください。「LIGHT POOL取扱説明書詳細版」はauホームページからダウンロード できます。
- 有料オフションサービスは、別途ご契約が必要になります。お申し込みやお問い合わ せの際は、auショップもしくはauお客様センターまでご連絡ください。

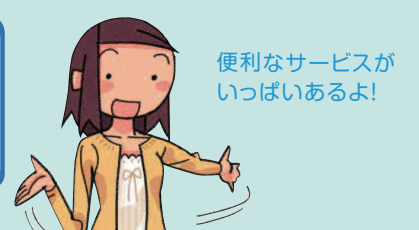

# **お留守番サービスを 利用する**

### **電話に出られないときなどに、留守応答して相手の方からの伝言をお預かりするサービスです。**

電源を切っているときや、電波の届かない場所にいるとき、電波OFFモードを「ON」に設定しているとき、一定の時間(約20秒間)が経 過しても電話に出られなかったときなどに、留守応答して相手の方からの伝言をお預かりすることができます。

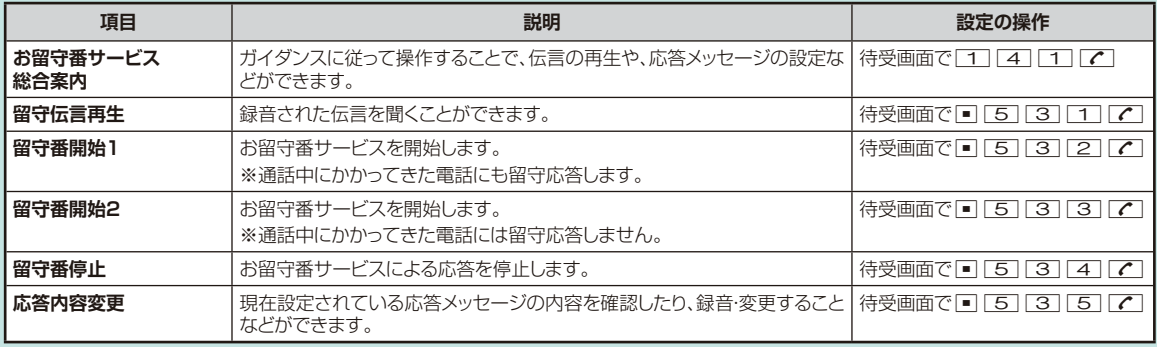

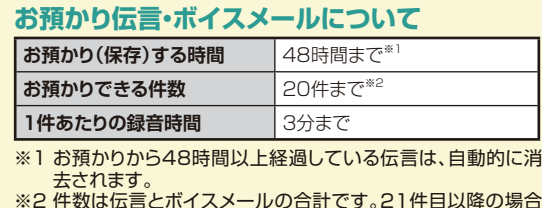

※2 件数は伝言とボイスメールの合計です。21件目以降の場合 は、電話をかけてきた相手の方に、伝言をお預かりできないこ とをガイダンスでお知らせします。

#### **お知らせ**

- au電話ご購入時や、機種変更や電話番号変更のお手続き 後、修理時の代用機貸出しと修理後返却の際には、お留守 番サービスは開始されています。
- お留守番サービスと着信転送サービスは同時に開始でき ません。お留守番サービスを開始しているときに着信転送 サービスを開始すると、お留守番サービスは自動的に停止 されます。

# **着信転送サービスを利用する**

### **電話がかかってきたときに、あらかじめ登録した別の電話番号に転送するサービスです。**

電話を転送する際の条件を、無応答転送、話中転送、フル転送、選択転送の4つから 選ぶことができます。

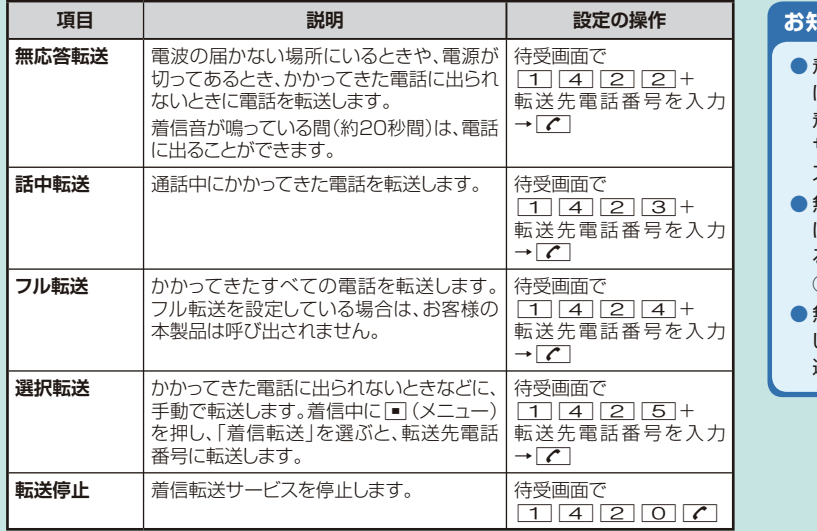

**お知らせ**

着信転送サービスとお留守番サービス は同時に開始することはできません。 着信転送サービスの設定中にお留守番 サービスを開始すると、着信転送サービ スは自動的に停止されます。 無応答転送、話中転送、選択転送は同時 に設定が可能です。同時に開始してい る場合の優先順位は、次の通りです。 ①話中転送 ②選択転送 ③無応答転送 無応答転送、話中転送、選択転送を開始 した後でフル転送を開始すると、フル転 送のみ有効となります。

状況によって 使い分けよう!

79

# **発 信 番号表示と 番 号通知リクエストを利用する**

相手の電話機に電話番号を通知したり、着信時に相手の電 話番号が本製品のディスプレイに表示されるサービスで す。

#### **■お客様の電話番号の通知について**

電話番号を通知するかどうかは、次の操作で設定します。

- 待受画面で■ 4 6 を押します。
- 2 電話番号を相手の方に通知する場合は、 [1] で「ON」を 選んで「あ押します。通知しない場合は、「OFF」を選 んで ■ を押します。

### **お知らせ**

- 上記の設定にかかわらず、電話番号の前に| 184」 を付けて電話をかけると、電話番号を通知しません。 「186」を付けて電話をかけると、電話番号を通知し ます。
- 発信者番号(本製品の電話番号)はお客様の大切な情 報です。お取り扱いについては十分にご注意ください。
- 電話番号を通知しても、相手の電話機やネットワークに よっては、お客様の電話番号が表示されないことがあ ります。

### |発信番号表示サービス - - - - - - - - - 番号通知リクエストサービス

電話をかけてきた相手の方が意図的に電話番号を通知し ていない場合、相手の方に電話番号の通知をしてかけ直す ようガイダンスでお伝えするサービスです。

■番号通知リクエストサービスを開始するには 待受画面で 11 4 8 11 で と押します。

**■番号通知リクエストサービスを停止するには** 待受画面で 1 4 8 0 7 と押します。

#### **お知らせ**

- 相手には| こちらはauです。お客様の電話番号を通知 しておかけ直しください。」とガイダンスが流れ、相手に 通話料がかかります。
- 初めてご利用になる場合は、停止状態になっています。
- お留守番サービス、着信転送サービス、割込通話サー ビス、三者通話サービスのそれぞれと、番号通知リクエ ストサービスを同時に開始すると、番号通知リクエスト サービスが優先されます。
- 番号通知リクエストサービスと迷惑電話撃退サービス を同時に開始すると、迷惑電話撃退サービスが優先さ れます。

# **ご利用いただく各種暗証番号・PINコードについて**

# ご利用いただく各種暗証番号について

本製品でご利用いただく暗証番号は次の通りとなります。 設定された各種の暗証番号は各種操作・ご契約に必要とな りますので、お忘れにならないようご注意ください。

#### ●暗証番号

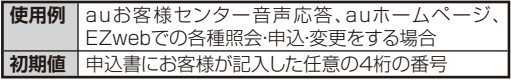

#### ●ロックNo. → ●PINコード

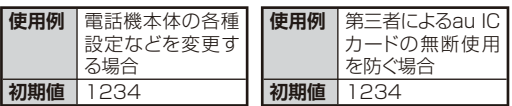

#### $EZ/T-T-K$

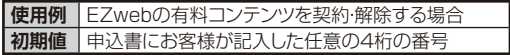

#### ● プレミアムEZパスワード

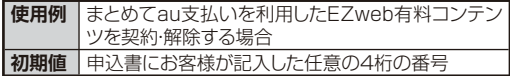

#### ● ナビパスワード

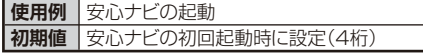

# PINコードについて

au ICカードには、PINコードを設定できます。設定は「PIN コード設定(M47)」で行います。

### **■ PIN1コード**

第三者によるau ICカードの無断使用を防ぐために、電源を入 れるたびにPIN1コードの入力を必要にすることができます。

### **■ セキュリティPINコード**

EZwebやEZアプリの利用において、電子証明書をダウン ロード/更新/送出する際に、セキュリティPINコードの入 力を必要にすることができます。

#### ■ 署名PINコード

デジタル署名が必要な場合に署名PINコードを利用しま す。初期設定値については、署名用証明書発行元へお問い 合わせください。

#### **■ PINロック解除コード (PIN1コード/セキュリティPINコード共通)**

PIN1コード/セキュリティPINコードがロックされた場合に 入力することでロックを解除できます。PINロック解除コー ドは、au ICカードが取り付けられていたプラスティックカー ド裏面に印字されている8桁の番号です。

#### **■PINロック解除コード(署名PINコード用)**

PINロック解除コードは、証明書によって異なります。

# **グ ローバルパスポート を利用する**

### **日本国内でご使用の本製品をそのまま海外でご利用いただける国際ローミングサービスです。**

本製品は渡航先に合わせてGSMネットワークとCDMAネットワークのどちらでもご利用いただけます。 特別な申し込み手続きや日額・月額使用料は不要で、通話料は国内分との合算請求ですので、お支払いも簡単です。 グローバルパスポートGSM/グローバルパスポートCDMAのご利用可能国、料金、その他サービス内容など詳細につきましては、 auホームページもしくは、auお客様センターにてご確認ください。

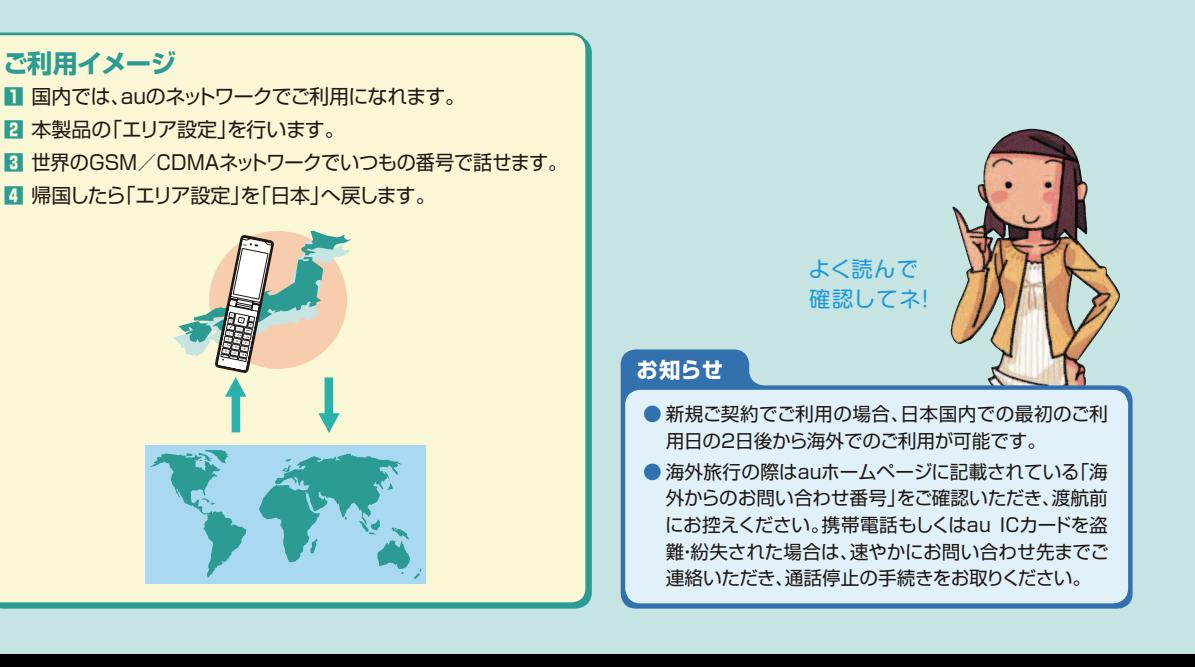

# **エリアを設定する**

### **本製品は、特別な手続きなしで海外の対応エリアでそのままご利用になれます。**

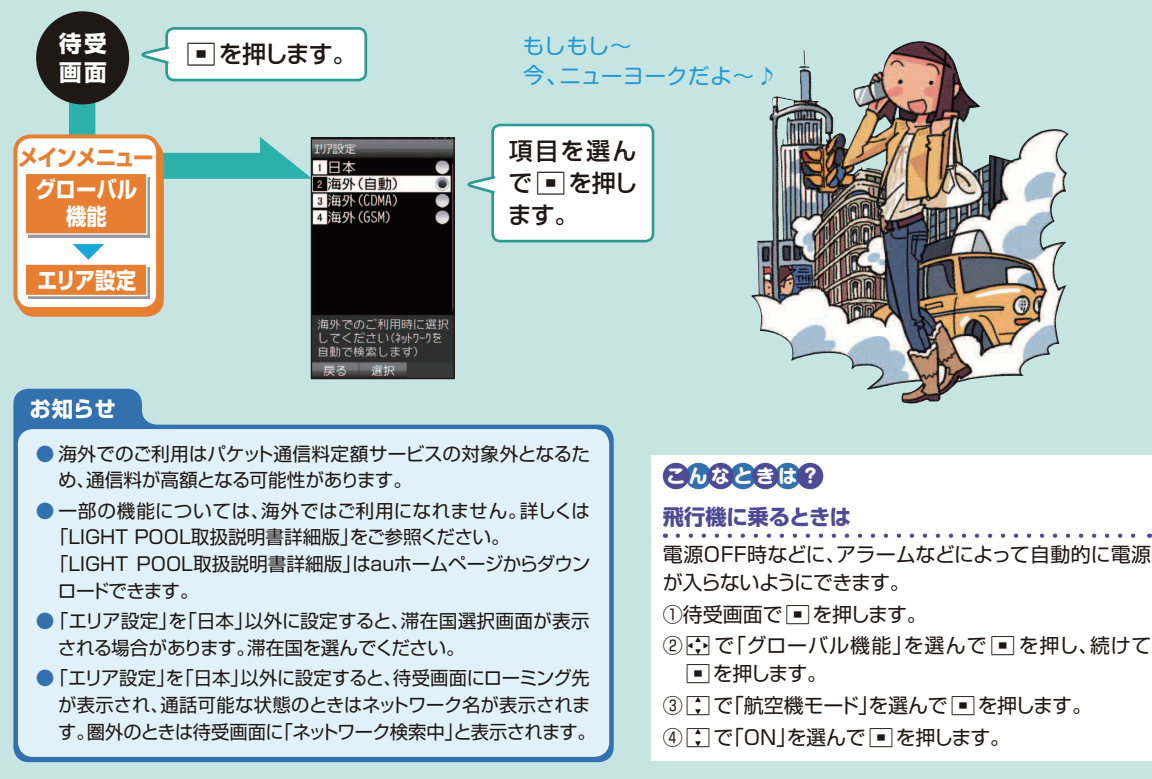

# **au ICカードを取り外す・取り付ける**

### **電源を切り、電池パックを取り外してからau ICカードの取り外し・取り付けを行います。**

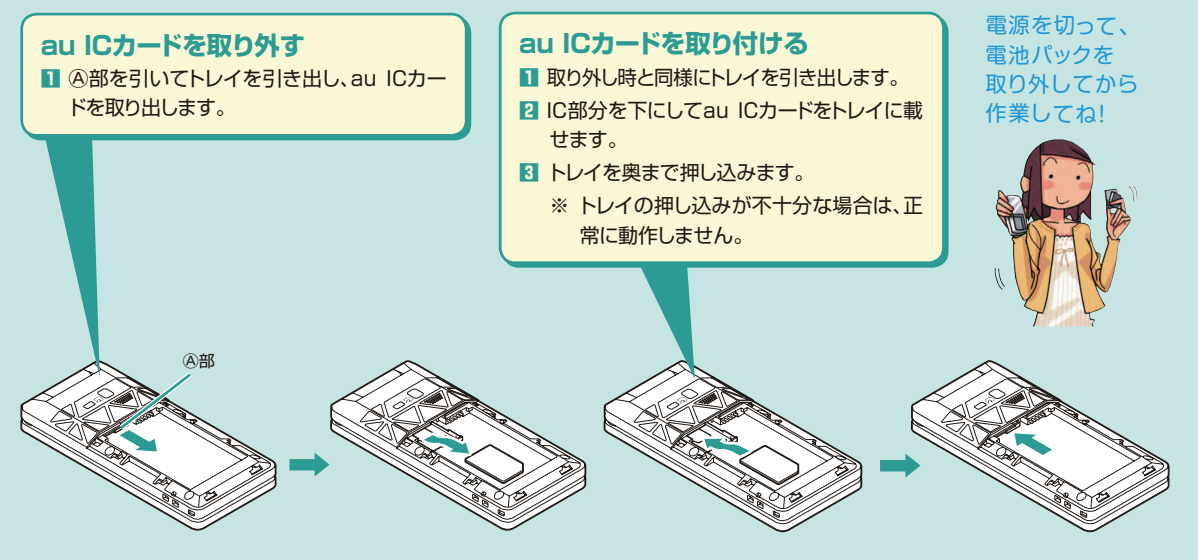

### **お知らせ**

- 無理な取り付け、取り外しはしないでください。
- 故障や破損の原因となりますので、au ICカードのIC(金属)部分や、本体のICカード用端子には触れないでください。
- 取り外したau ICカードはなくさないようにご注意ください。

# **カメラで撮影するときのキー操作**

### **フォト(静止画)やムービー(動画)を撮影するときの主なキー操作は次の通りです。**

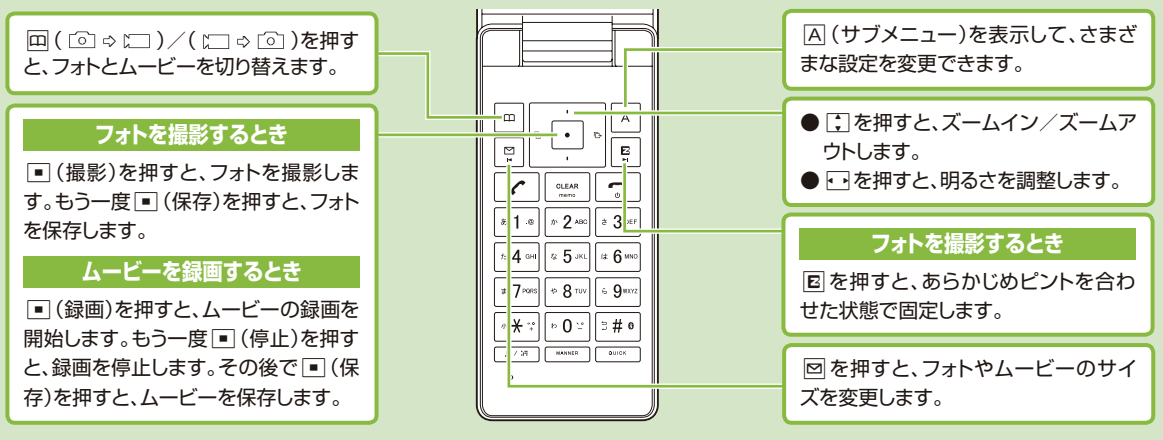

### **カメラに関するご注意**

- フォト撮影でフォトモニター画面を長時間連続して表示し続けた場合や、ムービー撮影を繰り返し長時 間連続動作させた場合、本体の一部分が温かくなり、長時間皮膚が接触すると低温やけどの原因とな る場合がありますのでご注意ください。
- お客様が本製品のカメラ機能を利用して公衆に著しく迷惑をかける不良行為などを行った場合、法律 や条例/迷惑防止条例などに従って罰せられることがあります。

カメラ

確認してね!

# **フ ォトを撮影する**

### **カメラを使ってフォト(静止画)を撮影できます。**

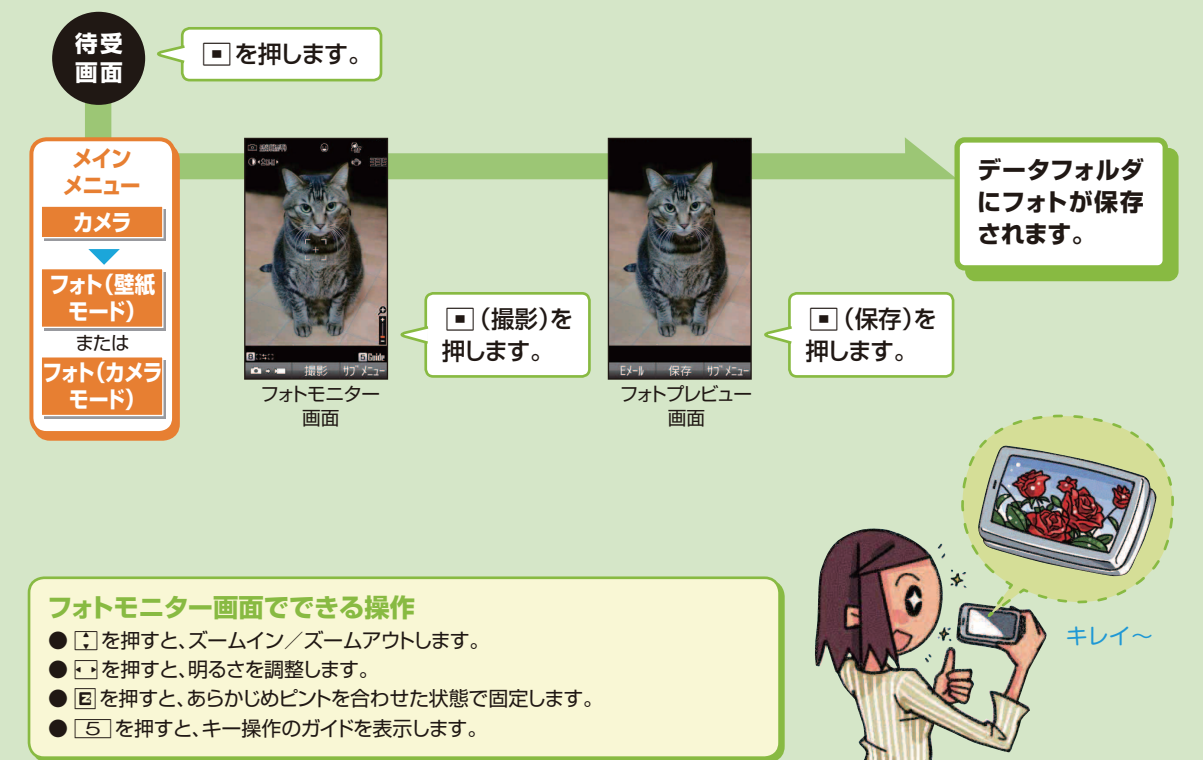

# **撮ったフォトをメールで送る**

**撮影したフォトをEメールに添付して、すぐに送信できます。**

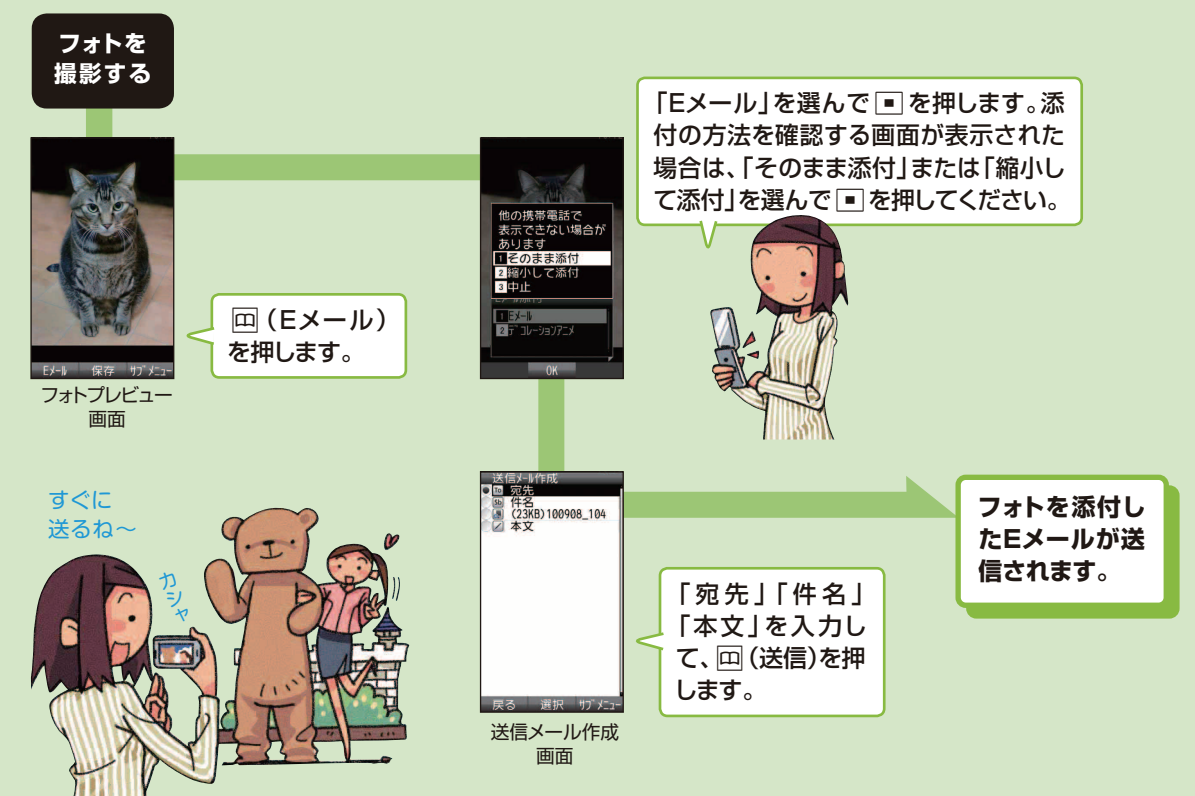

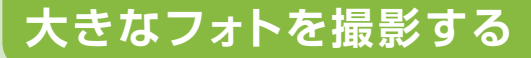

### **カメラモードでは、最大で8M(3,264×2,448ドット)のフォトを撮影できます。**

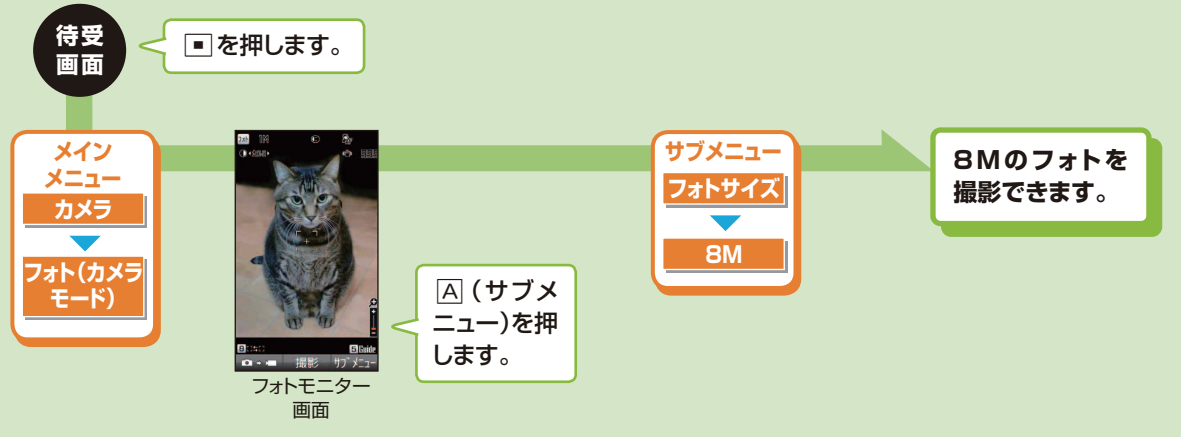

大きくプリントできる フォトを撮影できるよ。

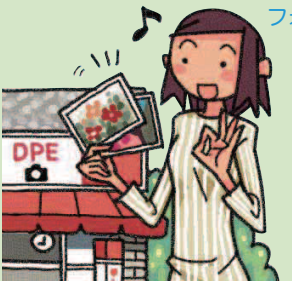

# (カメラの画面の見かた <sub>アイフォー</sub>

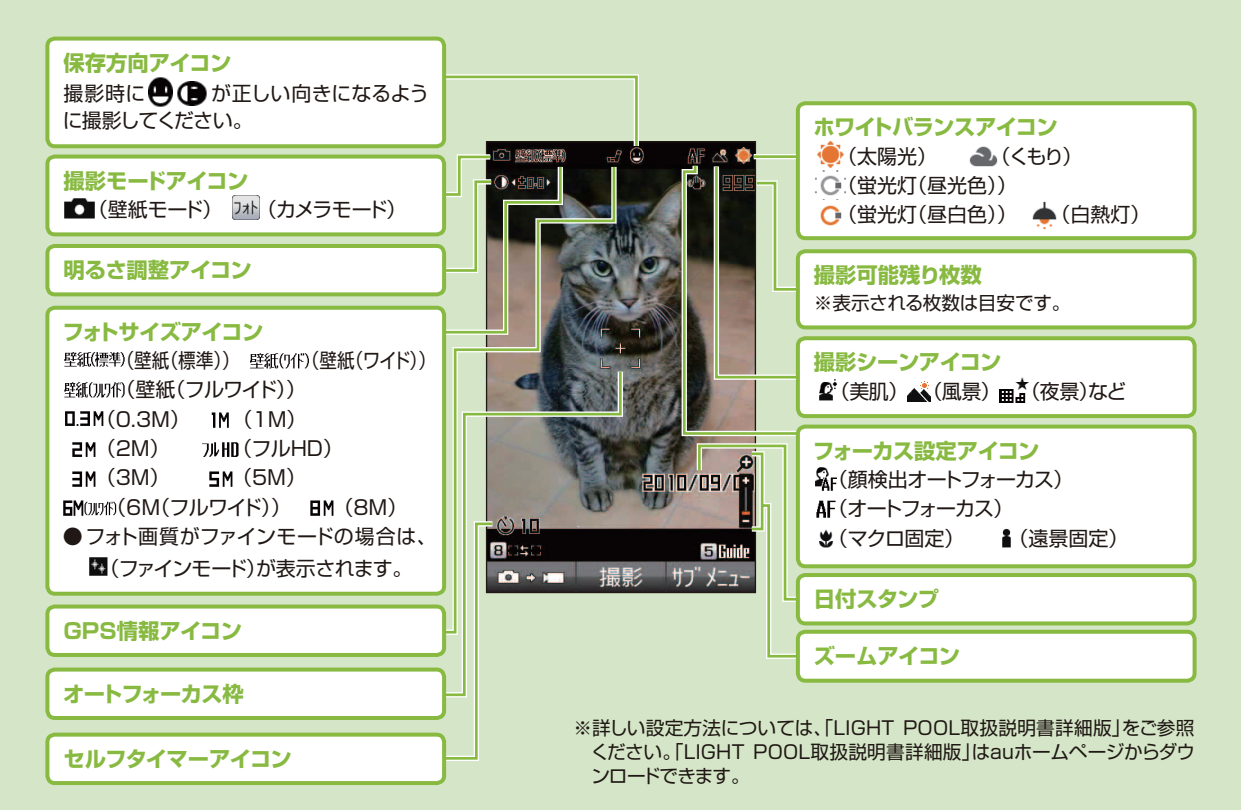

**ム ービーを録画する**

### **カメラを使ってムービー(動画)を録画できます。**

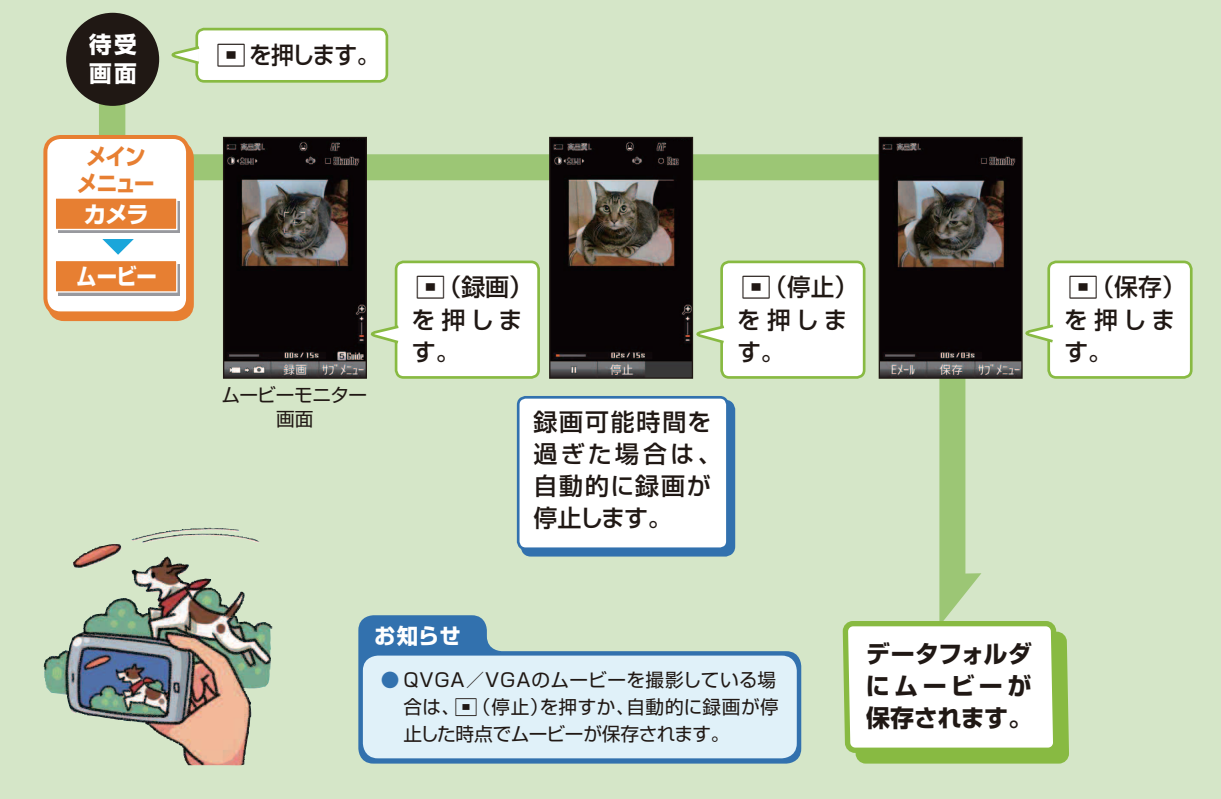

# **音楽・ビデオ・本をダウンロードする**

### **着うたフル®や音楽CDなどの楽曲・ビデオ・本をダウンロードして楽しむことができます。**

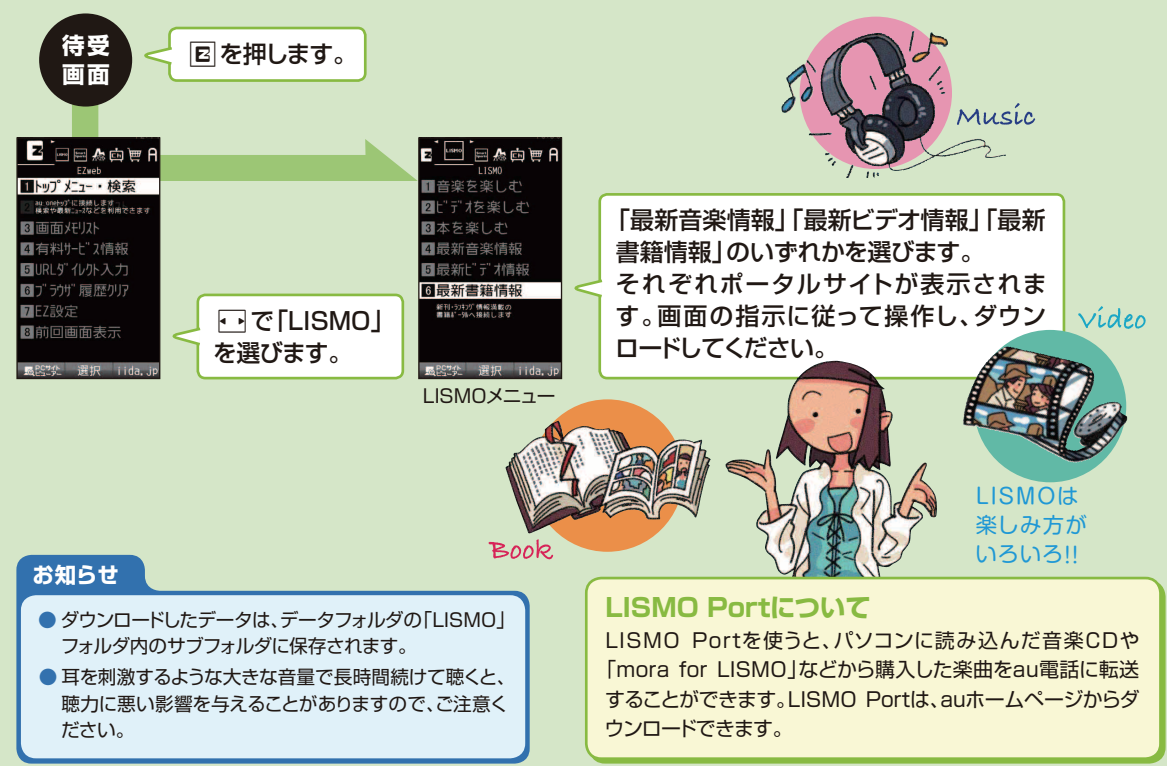

# **LISMOで音楽を楽しむ**

## **データフォルダに保存されている着うたフル®やビデオクリップなどを再生できます。**

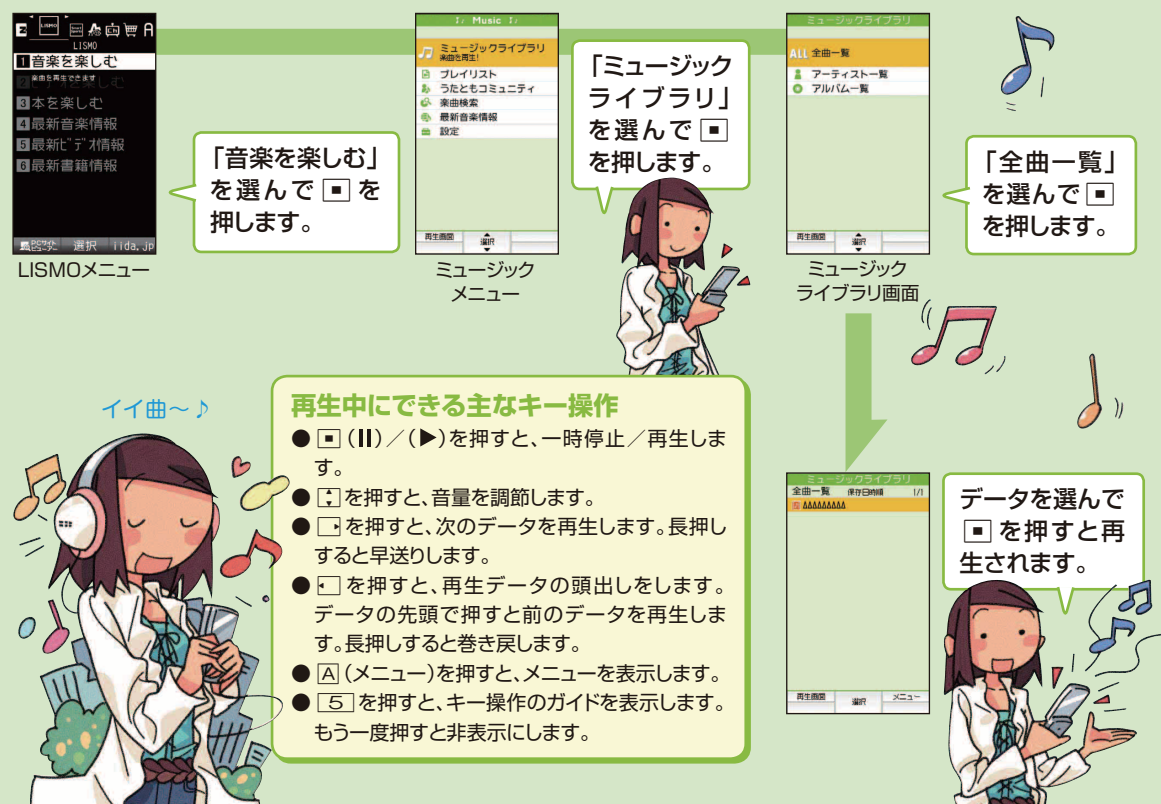

**LISMO** ns<br>San Biling<br>92

 $92$ 

# **LISMOでビデオを楽しむ**

### **ダウンロードした話題のビデオなどを再生できます。**

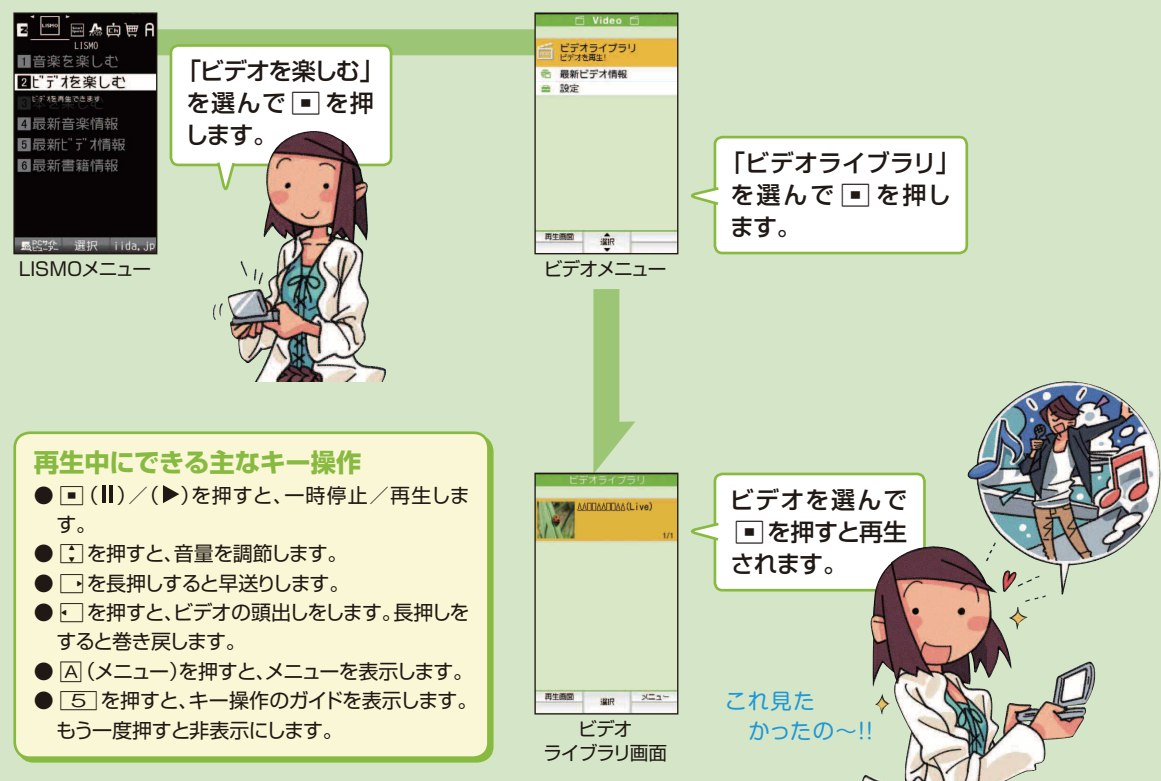

# **LISMOで本を楽しむ**

### **ダウンロードした小説や、マンガ、写真集を手軽に楽しむことができます。**

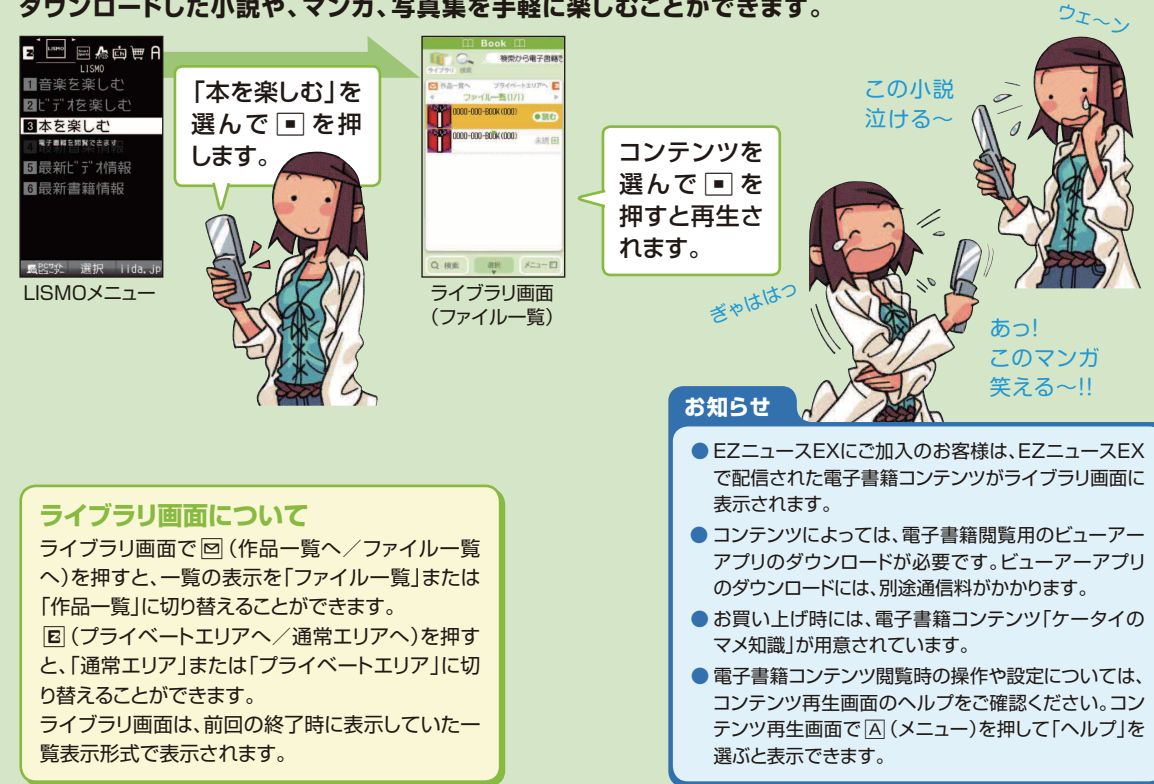

# **テ レビ(ワンセグ)の 初期設定をする**

### **テレビ(ワンセグ)を見るには、au Media Tunerの初期設定を行う必要があります。**

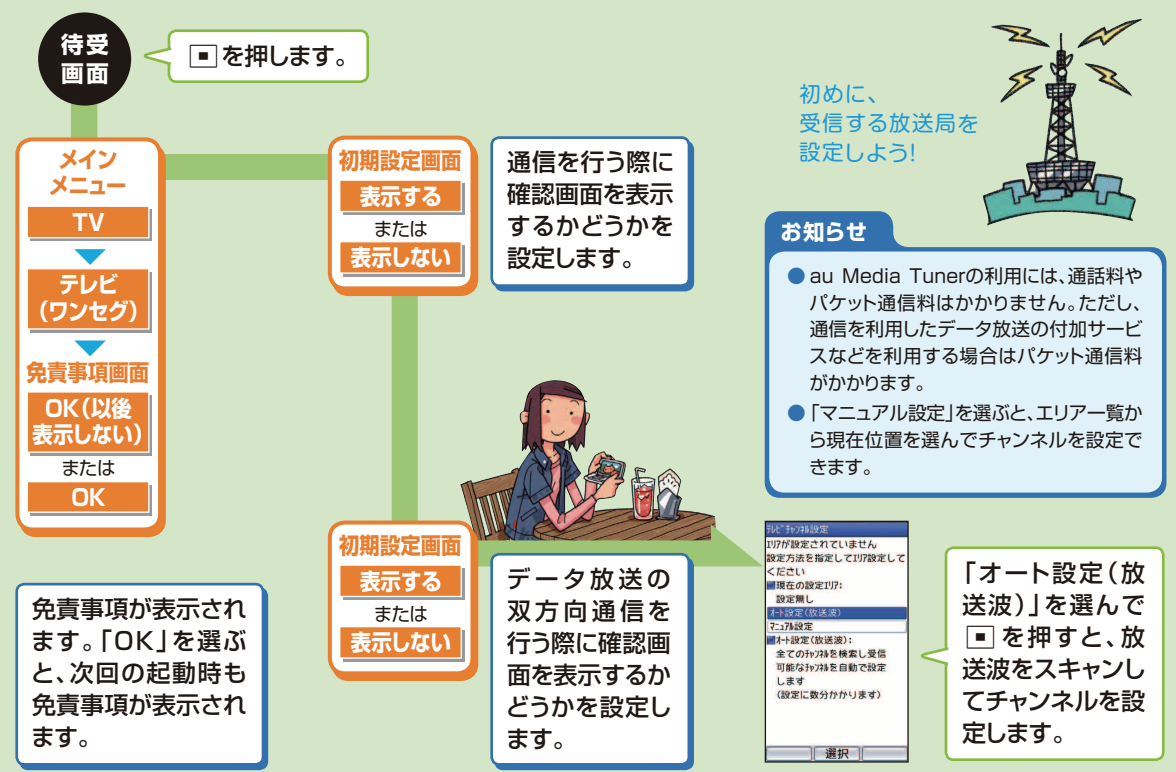

# **テレビ(ワンセグ)を見る**

### **au Media Tunerを利用すると、テレビ(ワンセグ)やEZチャンネルプラスを楽しむことができます。**

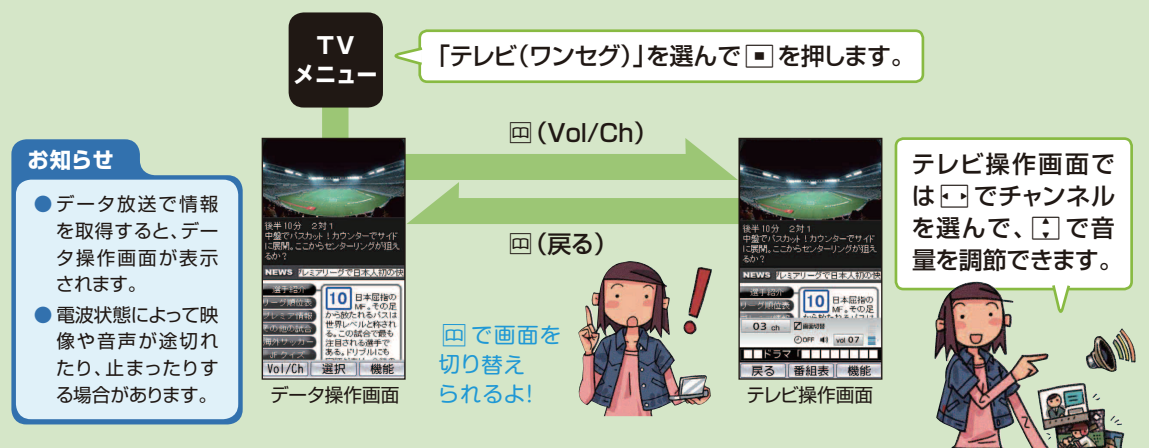

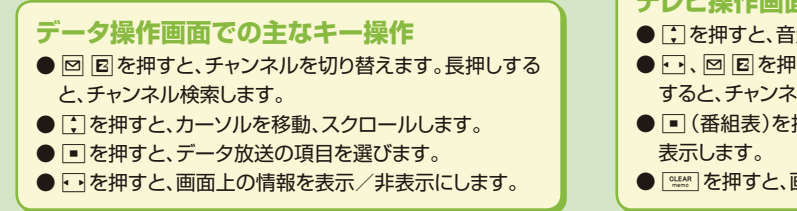

- **テレビ操作画面での主なキー操作**
- [1]を押すと、音量を調節します。
- ⊡、図 2を押すと、チャンネルを切り替えます。長押し すると、チャンネル検索します。
- ■ (番組表)を押すと、視聴中のチャンネルの番組表を
- を押すと、画面上の情報を表示/非表示にします。

# **テレビ番組を録画する**

### **au Media Tunerで視聴している番組(映像・音声・字幕・データ放送)を録画できます。**

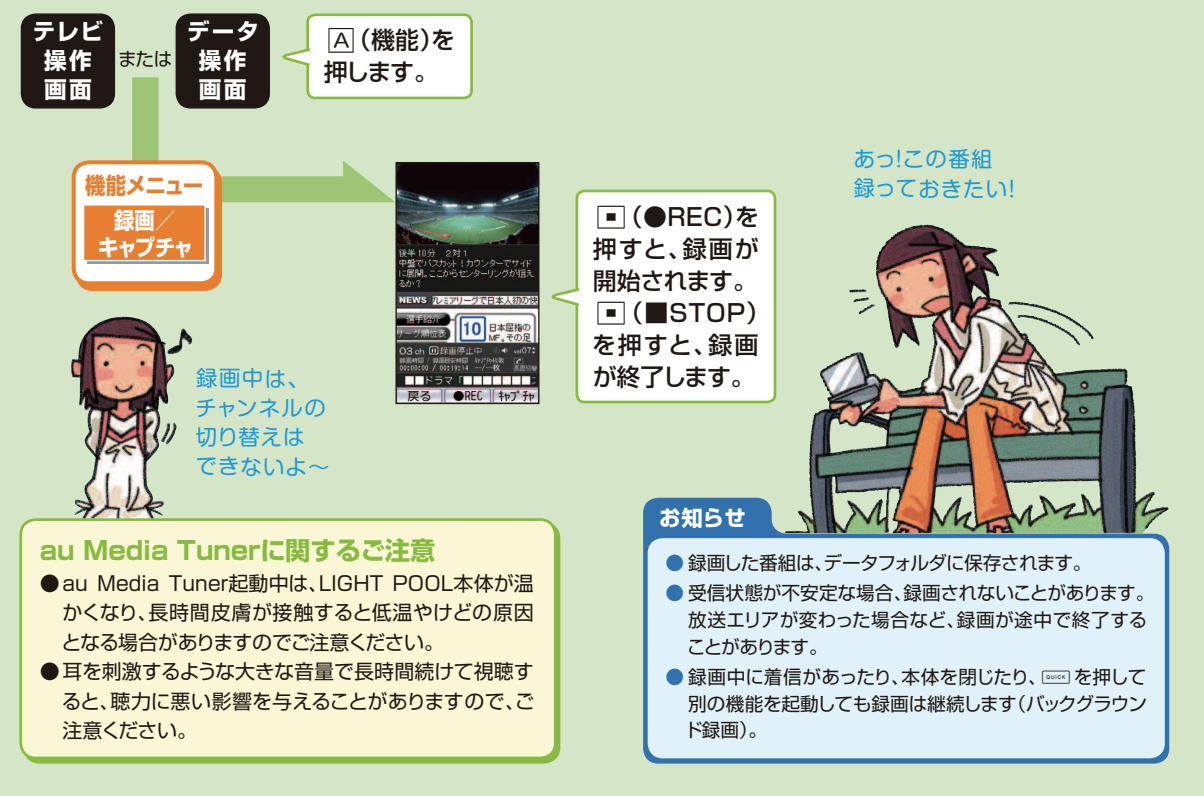

# **データフォルダを利用する**

**データフォルダには、データを整理して保存するためのフォルダが用意されています。**

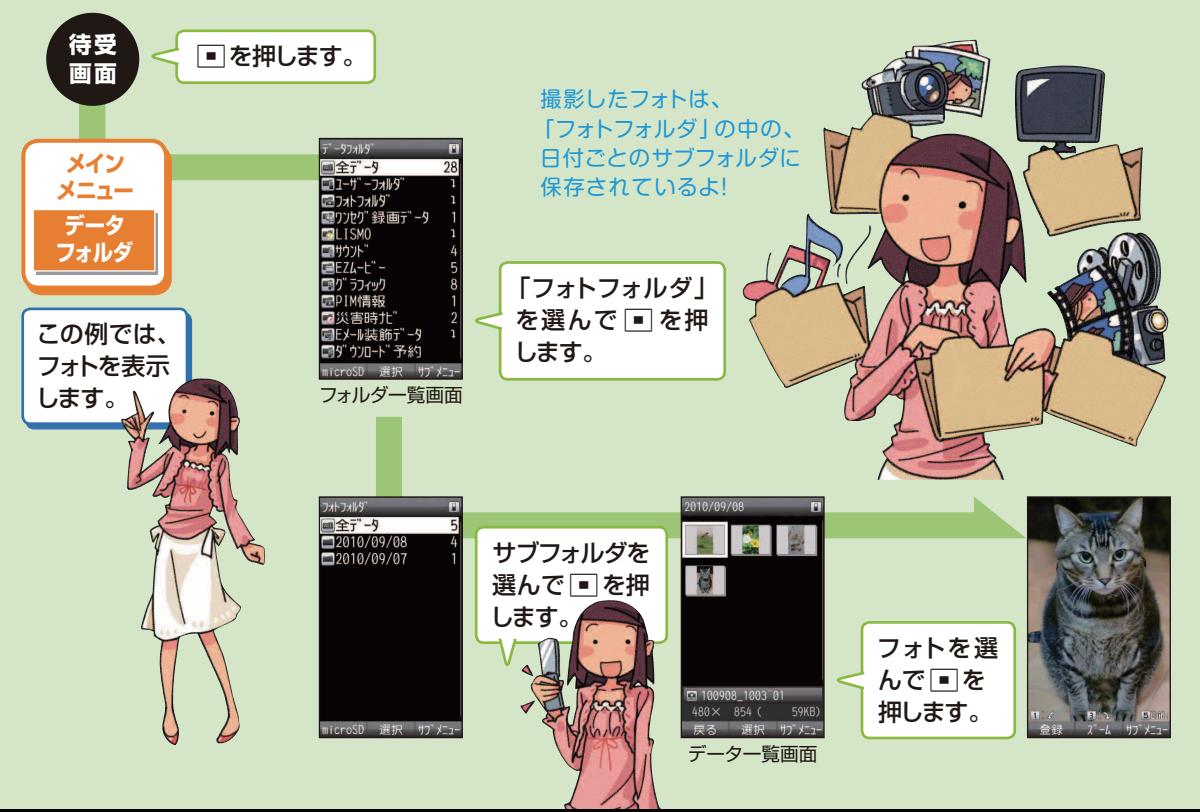

いろいろ 試してみてネ!

# **フォト(画像)を表示中にできる**

**主なキー操作**

- ●0.3M以上の画像を表示中に<u>■</u>(ズーム)を押すと、画像を 拡大・縮小できます。
	- <u>|A</u>|(+)を押すと、画像を拡大します。
	- 回(ー)を押すと、画像を縮小します。
	- 表示しきれない部分があるときに<u>に</u>】を押すと、画面がスク ロールします。
	- ■ (保存)を押すと、表示している範囲を別の画像として保存 します。
	- を押すと、元の画面に戻ります。
- 回 (登録)を押すと、画像を他の機能に登録できます。
- <mark>図</mark>を押すと、次のデータが表示されます。
- 図を押すと、前のデータが表示されます。
- 11 を押すと、画像が左に90度回転します。
- 3 を押すと、画像が右に90度回転します。
- ○ |を押すと、画像が拡大表示されます。
- <del>[#]</del>を押すと、画像が全画面表示されます。
- を押すと、データ一覧画面に戻ります。

※使用できるキーは、表示中の画像のサイズによって異なります。

#### **お知らせ**

- |全テータ」フォルタ、| ユーサーフォルタ」、| タウンロード 予約」フォルダ、「Eメール装飾データ」内の「デコレーショ ンエモジ」サブフォルダ、カテゴリ別サブフォルダは、フォ ルダ内にデータが1件も保存されていない場合でも表示 されます。その他のフォルダは、データが保存されていな い場合、表示されません。
- |全データ」フォルダを表示しても| チャンネルボックス」 「Eメールフォルダ」「プライベート」フォルダ内のデータ は表示されません。
- データによっては画面が乱れる場合や、再生/表示でき ない場合があります。
- 再生/表示できないデータの場合は、通常のデータアイ コンに「×」アイコンが付加される場合があります。
- ダウンロード未完了のデータや、「不明フォルダ」に表示さ れたデータは再生/表示できません。
- データの再生/表示時に使用できるキーは、データの種 類や、再生中/停止中などの状態によって異なります。 「5」を押して、キー操作のガイドをご確認ください。

# **m icroSDメモリカードを利用する**

### **市販品のmicroSDメモリカード(microSDHCを含む)を本体にセットして利用できます。**

データやメールなどをmicroSDメモリカードに保存できます。サイ ズの大きなフォトやムービー、テレビ(ワンセグ)の録画データは、直 接microSDメモリカードに保存することができます。

- $\bullet$ 本製品には、microSDメモリカードは同梱されていません。市販 品のmicroSDメモリカードをご購入いただき、ご利用ください。
- ●本製品が対応する最大ファイルサイスは2GBです。
- 本製品には、著作権保護機能対応テータをmicroSDメモリカード に移動するときに、自動的に暗号化する機能が備わっています。暗 号化の対象となるのは、FZwebまたはLISMO Portから取得、ある いはPCなどで購入した著作権保護が設定されているデータです。
- ●暗号化の対象データ以外の著作権保護機能対応データは、 microSDメモリカードに移動できません。
- ●暗号化の対象データでも、データの提供者が許可していない場 合など、データによってはmicroSDメモリカードに移動できない ことがあります。
- ●microSDメモリカードに暗号化して保存された著作権保護機能 対応データは、同じ電話番号のau電話以外では再生や、本体へ の移動はできません。
- データの読み込み中や書き込み中に電池パックを取り外したり、 本体や機器の電源を切らないでください。本体にmicroSDメモ リカードをセットしている状態で、落下させたり振動・衝撃を与え ないでください。記録したデータが壊れる(消去される)ことがあ ります。

当社基準において動作確認したmicroSDメモリカードは、 次の通りになります。その他のmicroSDメモリカードの動 作確認につきましては、各microSDメモリカード発売元へ お問い合わせください。

<microSDメモリカード>

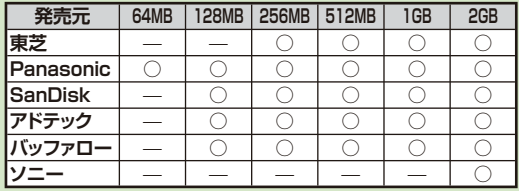

#### <microSDHCメモリカード>

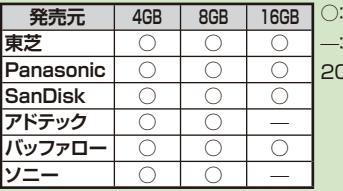

**発売元 4GB 8GB 16GB** ○:動作確認済 ̶:未確認または未発売

2010年5月現在

※本製品では、2010年5月現在販売されているmicroSDメモ リカードで動作確認を行っています。動作確認の最新情報に つきましては、auホームページをご参照いただくか、auお客 様センターまでお問い合わせください ますよう、お願いいたします。

microSDメモリカードなら 大きいデータもたくさん 保存できちゃう!

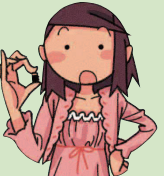

# **microSDメモリカードを初期化する**

**初期化は、充電しながら行うか、電池パックが十分充電された状態で行ってください。**

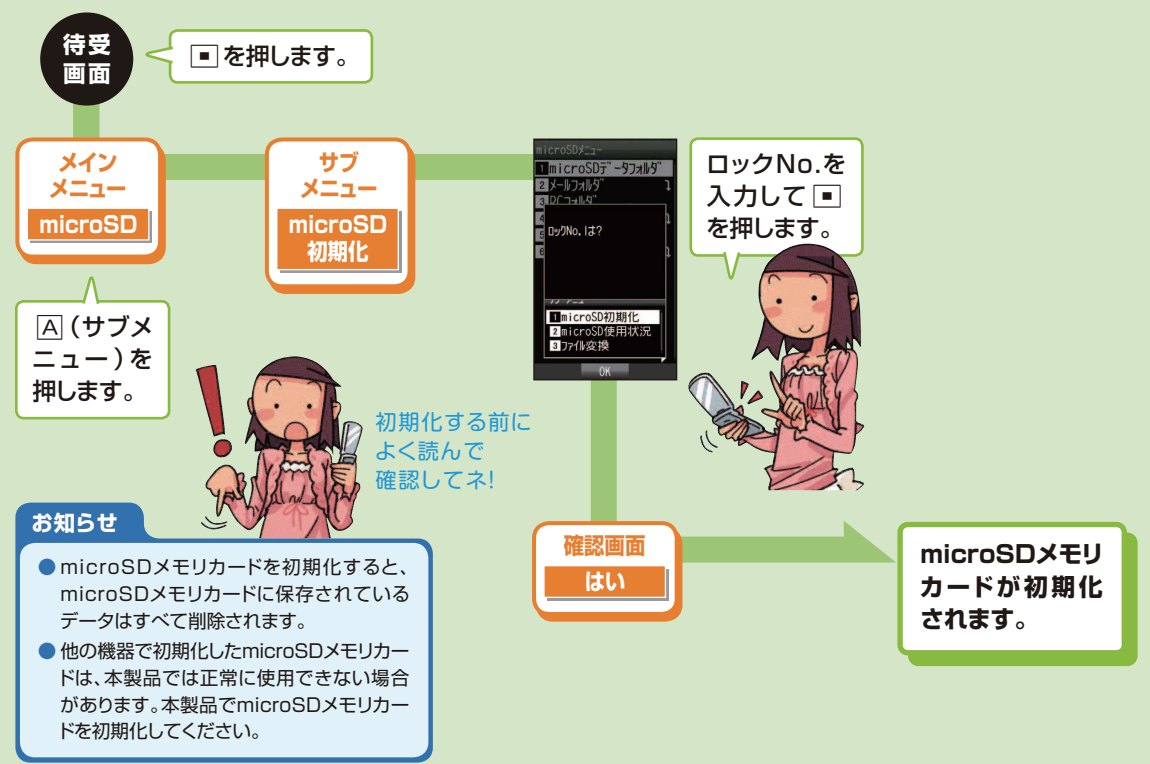

**microSDメモリカード内のデータフォルダを利用する**

### **本体内のデータフォルダと同様に保存されているデータを再生/表示できます。**

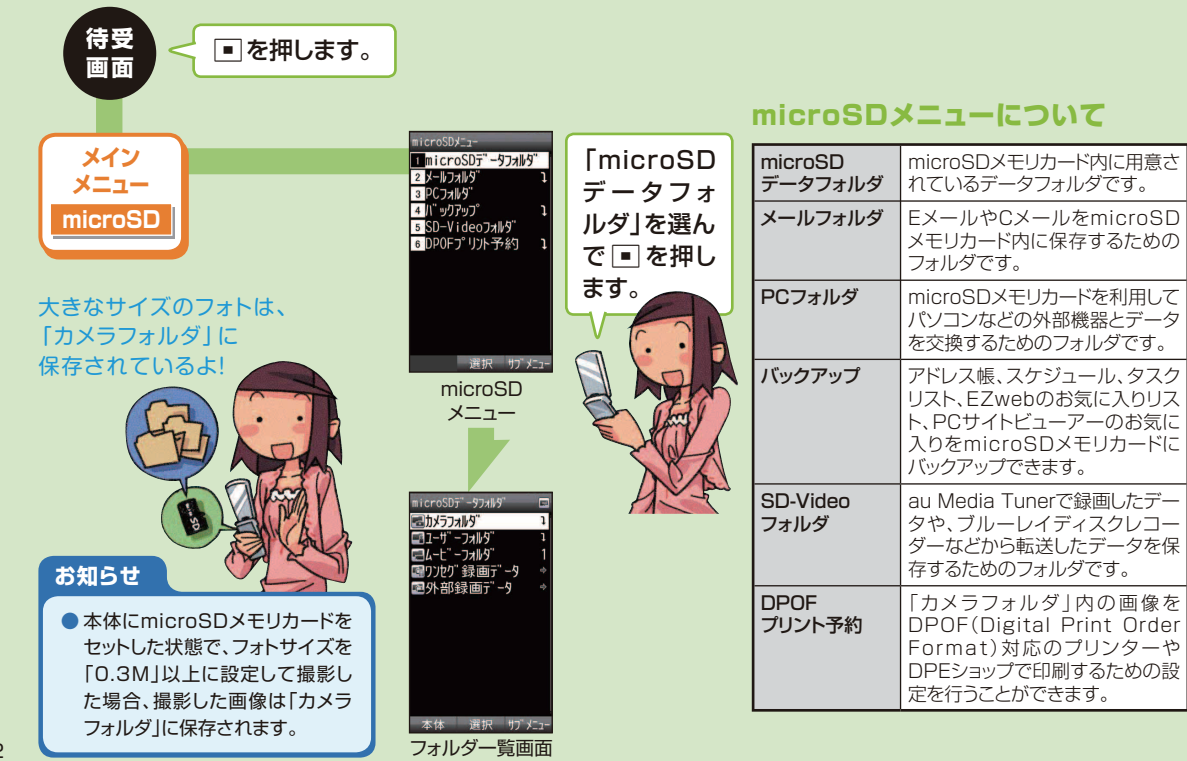

# <u>バックアップデータ</u>を保存する

### **アドレス帳やスケジュールなどをmicroSDメモリカードにバックアップして、控えを作成できます。**

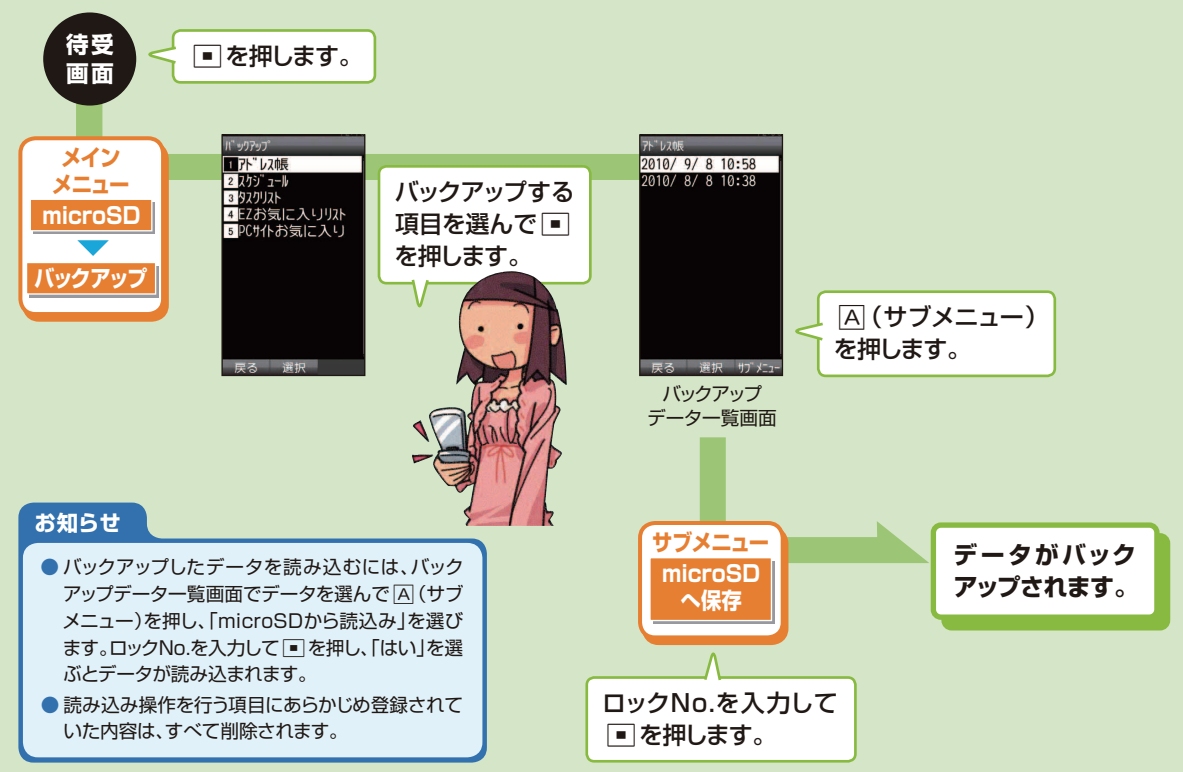

# **操 作方法を調べる**

### **主な機能の操作方法を本製品で確認できます。**

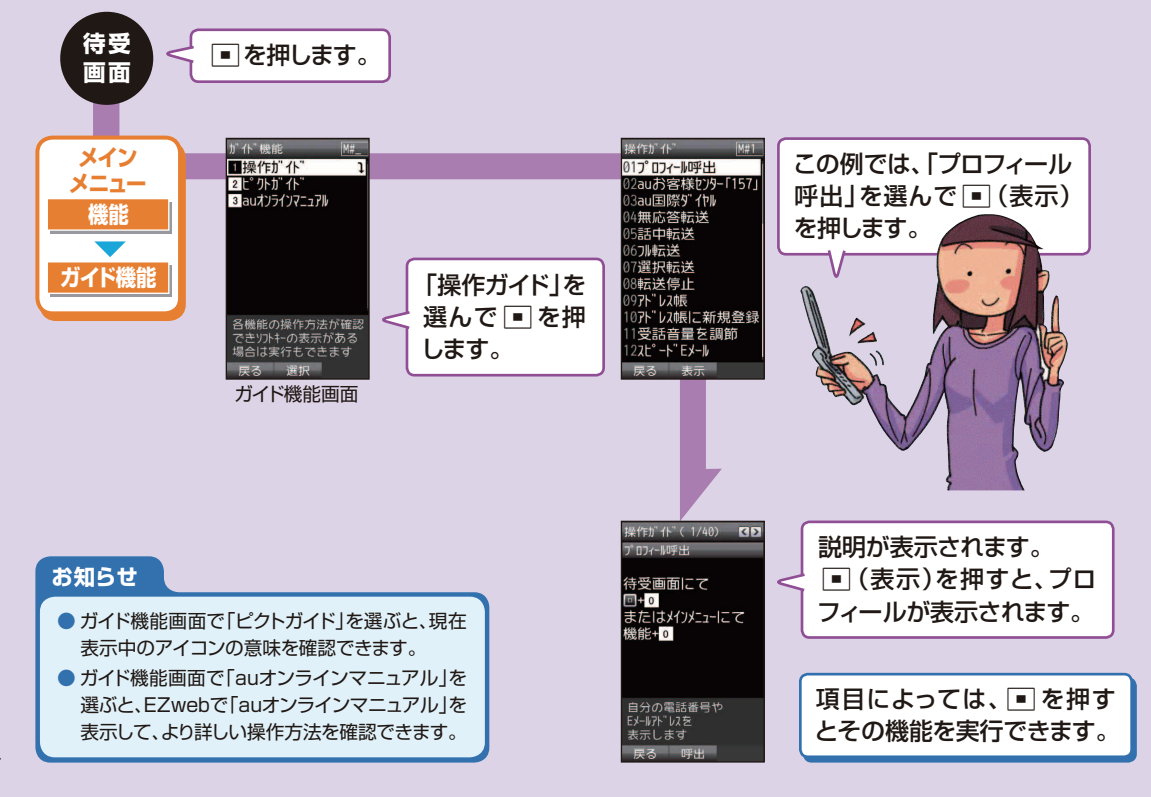

# **着 信があったように見せかける**

### **フェイク着信機能を利用すると、電話がかかってきたように見せかけることができます。**

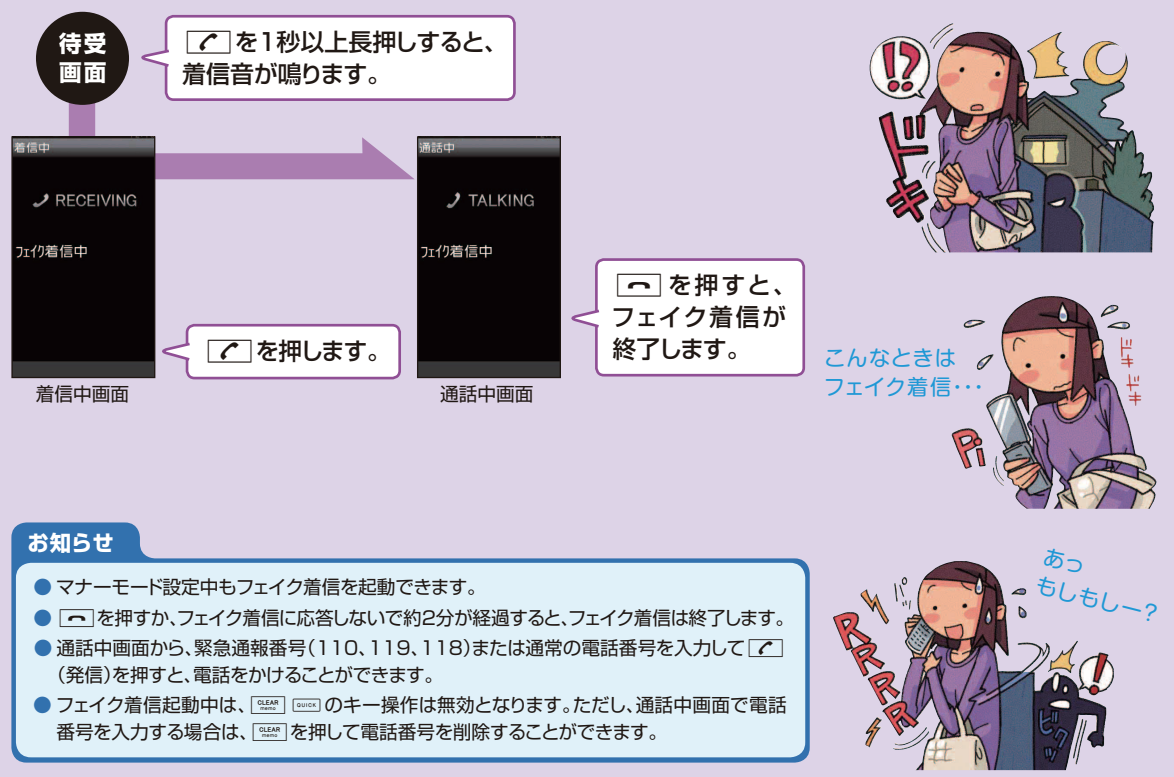

 $105$ 

**アラームを利用する** 

### **指定した時刻をアラーム音やバイブレータでお知らせできます。10件まで登録できます。**

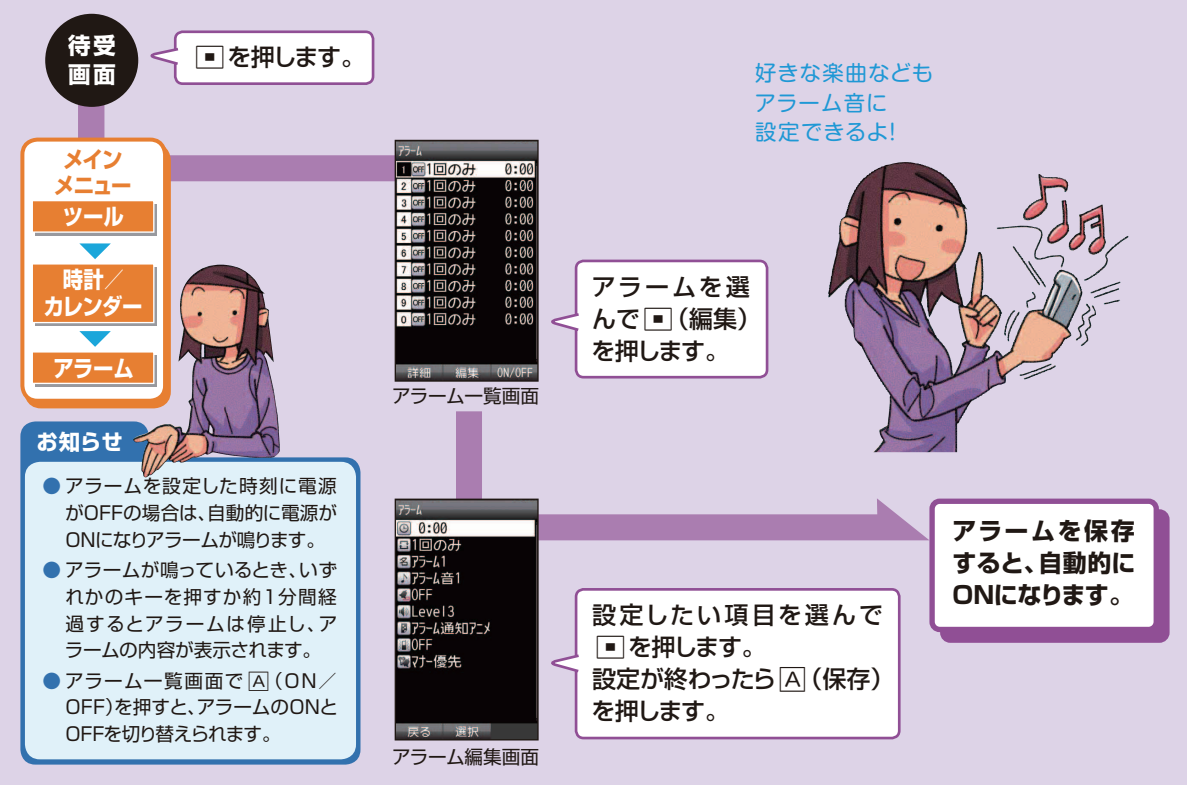
カレンダー/スケジュールを利用する

### **カレンダーには、最大200件のスケジュールを登録できます。**

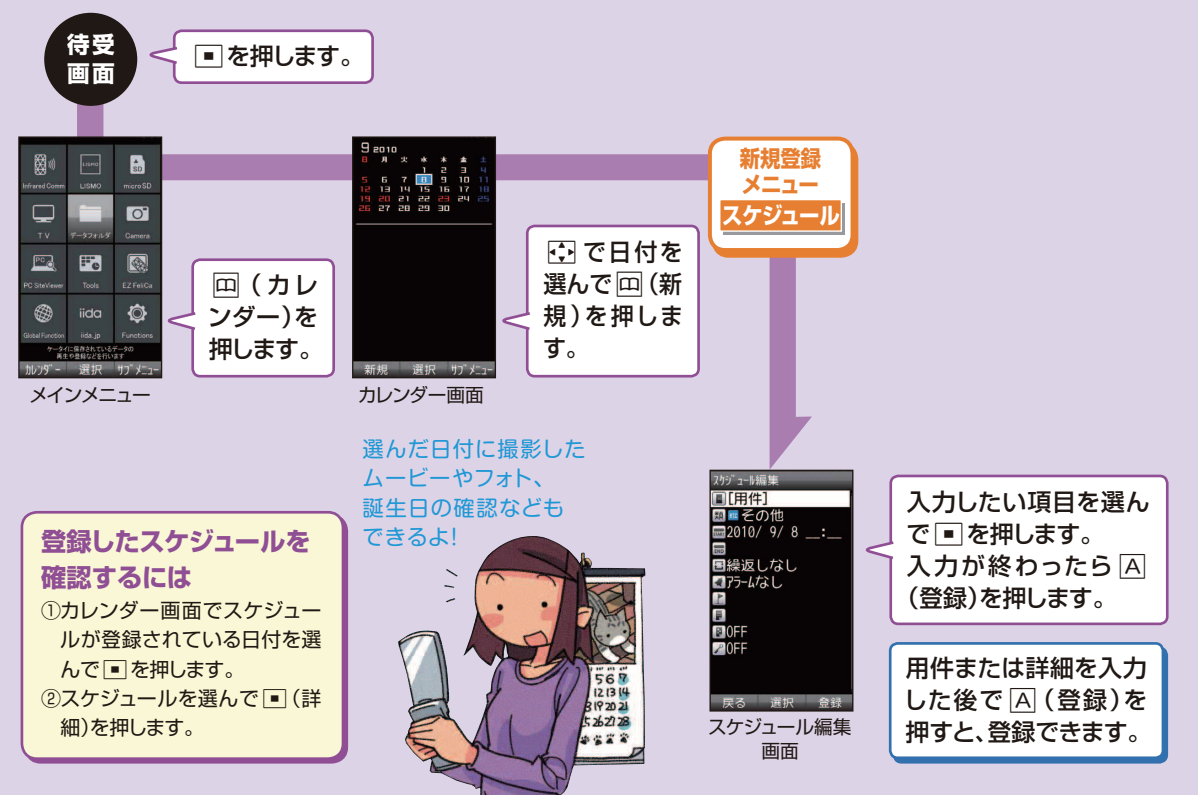

 $107$ 

**ケータイアレンジを利用する** 

### **待受画面の壁紙や着信音などを、1つのテーマで統一してアレンジできます。**

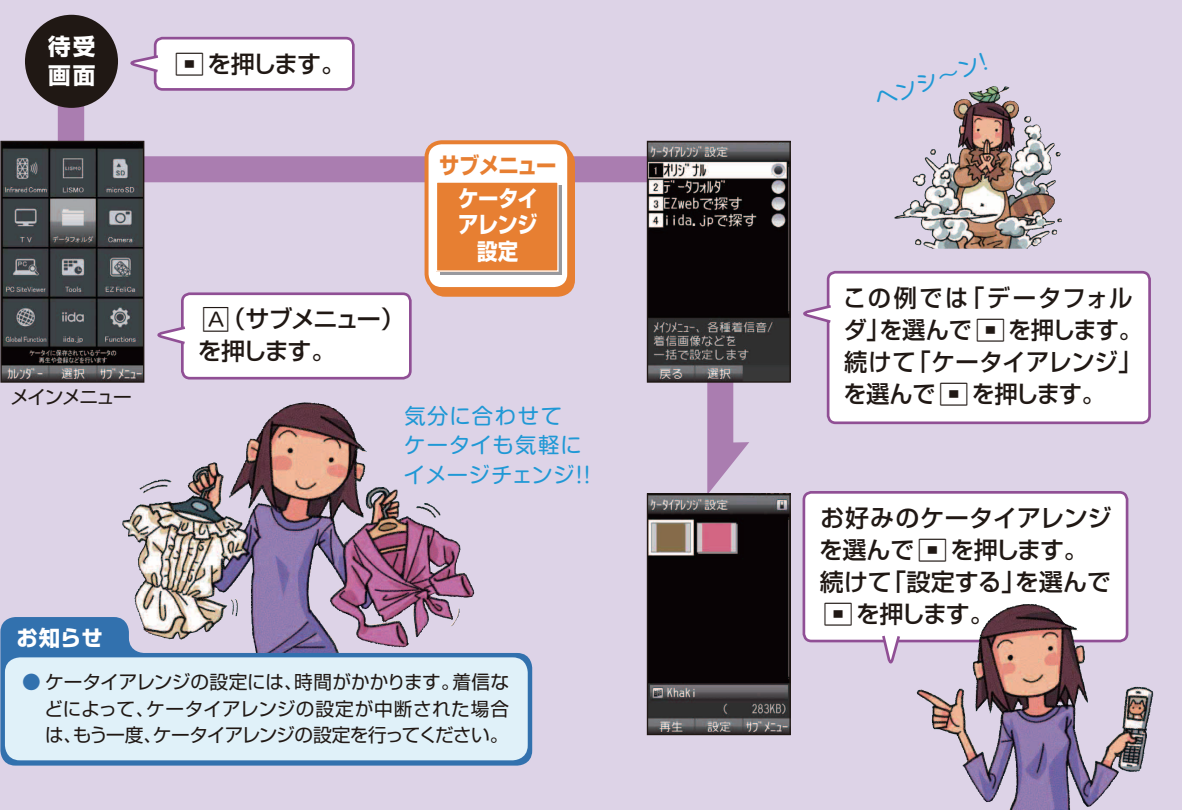

 $108$ 

# **Bluetooth ®機能を 利用する**

**Bluetooth®機能を利用すると、ハンズフリー機器などとの間を無線でつなぎ通信できます。**

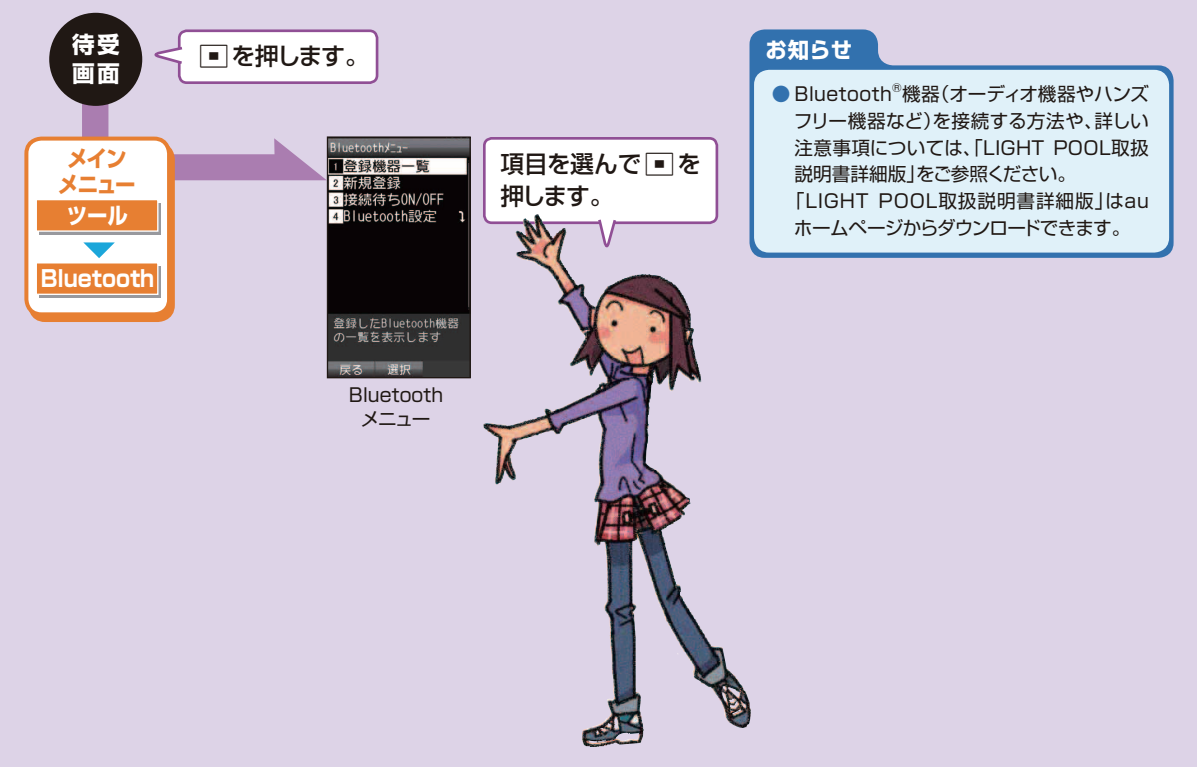

## **Bluetooth®機能をご使用する場合のお願い**

### **■周波数帯について**

au電話のBluetooth®機能は、2.4GHz帯の2.402GHzから 2.480GHzまでの周波数を使用します。

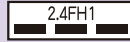

・ Bluetooth®機能:2.4FH1 au電話本体は2.4GHz帯を使用します。変調

方式としてFH-SS変調方式を採用し、与干渉 距離は約10m以下です。 ■■■

2.402GHz~2.480GHzの 全 帯 域 を 使 用 し、かつ移動体識別装置の帯域を回避可能で あることを意味します。

航空機内の使用は、事前に各航空会社へご確認ください。

### **■ Bluetooth®についてのお願い**

- ◎ Bluetooth®機 能 は 日 本 国 内 で ご 使 用 く だ さ い。au電 話 の Bluetooth®機能は日本国内での無線規格に準拠し、認定を取得 しています。海外でご利用になると罰せられることがあります。 ◎ Bluetooth®機器が使用する2.4GHz帯は、さまざまな機器が共 有して使用する電波帯です。そのため、Bluetooth®機器は、同じ 電波帯を使用する機器からの影響を最小限に抑えるための技術 を使用していますが、場合によっては他の機器の影響によって 通信速度や通信距離が低下することや、通信が切断することが あります。
- ◎ 通信機器間の距離や障害物、Bluetooth®機器により、通信速度 や通信距離は異なります。

### ●Bluetooth®ご使用上の注意

本製品のBluetooth®機能の使用周波数は2.4GHz帯です。この周 波数帯では、電子レンジなどの家電製品や産業・科学・医療用機器の ほか、ほかの同種無線局、工場の製造ラインなどで使用される免許 を要する移動体識別用構内無線局、免許を要しない特定の小電力無 線局、アマチュア無線局など(以下「ほかの無線局」と略す)が運用さ れています。

- 1. 本製品を使用する前に、近くで「ほかの無線局」が運用されてい ないことを確認してください。
- 2. 万一、本製品と「ほかの無線局」との間に電波干渉の事例が発生 した場合には、すみやかに本製品の使用場所を変えるか、または 機器の運用を停止(電波の発射を停止)してください。
- 3. ご不明な点やその他お困りのことが起きた場合は、auショップ もしくはauお客様センターまでお問い合わせください。

### **お知らせ**

- ●本製品はすべてのBluetooth®対応機器との接続動作 を確認したものではありません。したがって、すべての Bluetooth®対応機器との動作を保証するものではありま せん。
- ●無線通信時のセキュリティとして、Bluetooth®の標準仕様 に準拠したセキュリティ機能に対応しておりますが、使用環 境および設定内容によってはセキュリティが十分でない場合 が考えられます。Bluetooth® によるデータ通信を行う際は ご注意ください。
- Bluetooth®通信時に発生したデータおよび情報の漏洩に つきましては、KDDI(株)・沖縄セルラー電話(株)では責任 を負いかねますのであらかじめご了承ください。

# **機能設定の方法**

## **設定する機能を簡単に呼び出すことができます。**

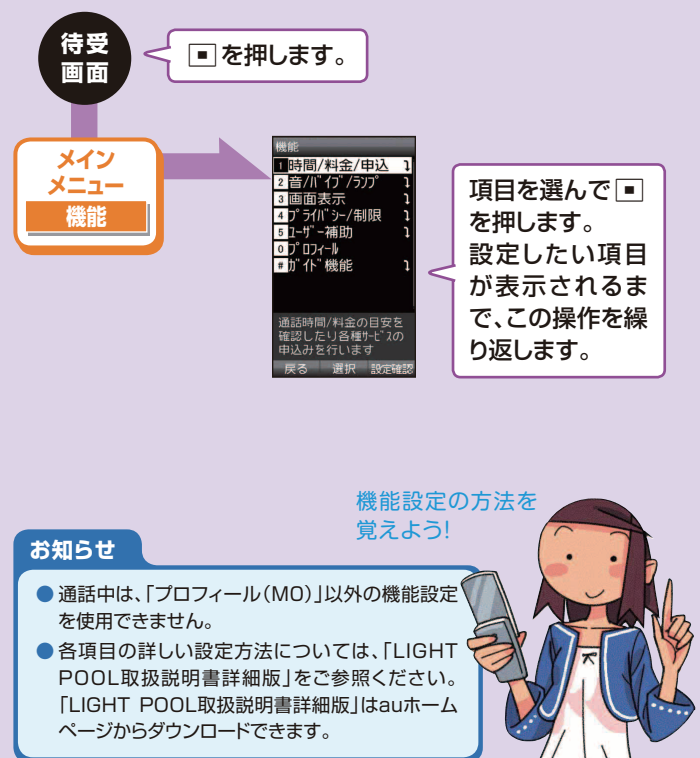

### **機能設定について**

機能の内容ごとにM1~M5、M0、M#のグループに 整理されています。

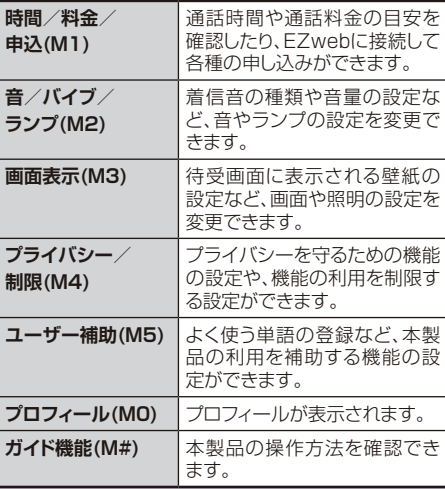

# **着信音を 変更する**

## **電話が着信したときに鳴る音を選ぶことができます。**

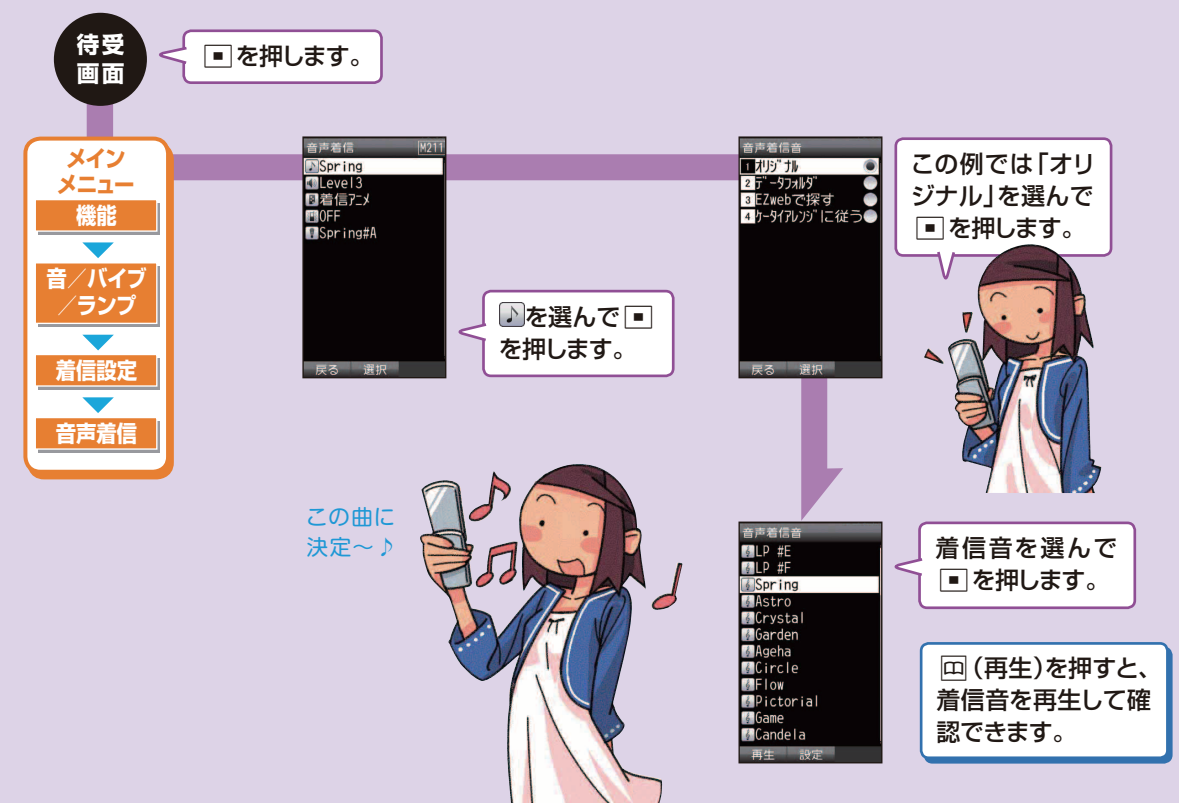

# **待 受画面の壁紙を変更する**

## **待受画面に背景として表示される画像を選ぶことができます。**

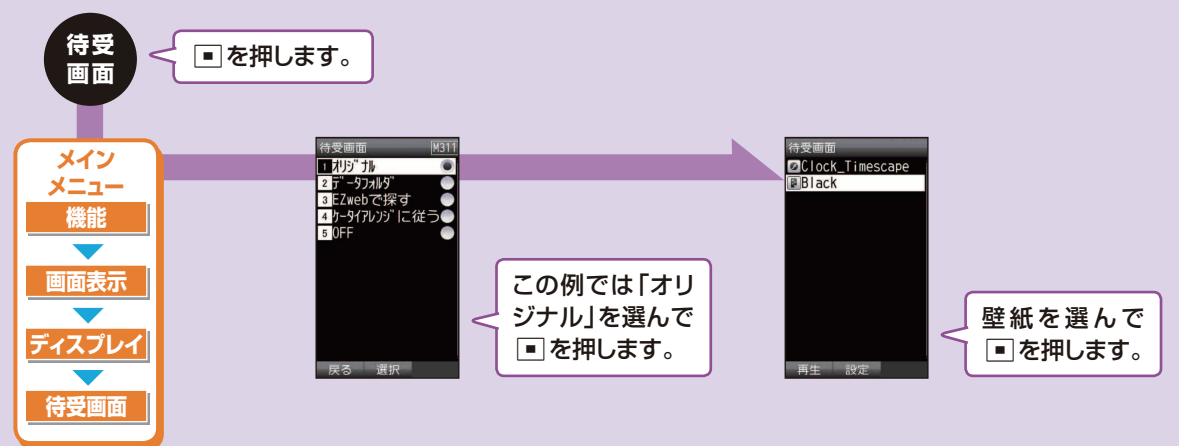

## **こんなときは ?**

**自分で撮影したフォトを待受画面に表示するには** ①「オリジナル」の代わりに「データフォルダ」を選ん で■を押します。 ②「フォトフォルダ |を選んで ■ を押します。 3サブフォルダを選んで□を押します。 (4)フォトを選んで「表を押し、「一を押します。

画像によっては、 表示する部分を選んだり、 拡大/縮小したりできるよ!

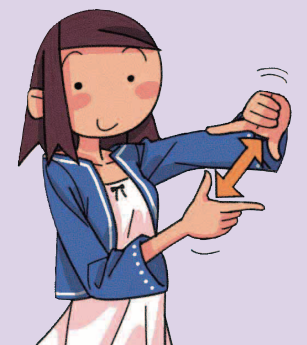

## **ロ ックNo.を 変更する**

## **第三者による本製品の無断使用を防ぐため、ロックNo.を変更してください。**

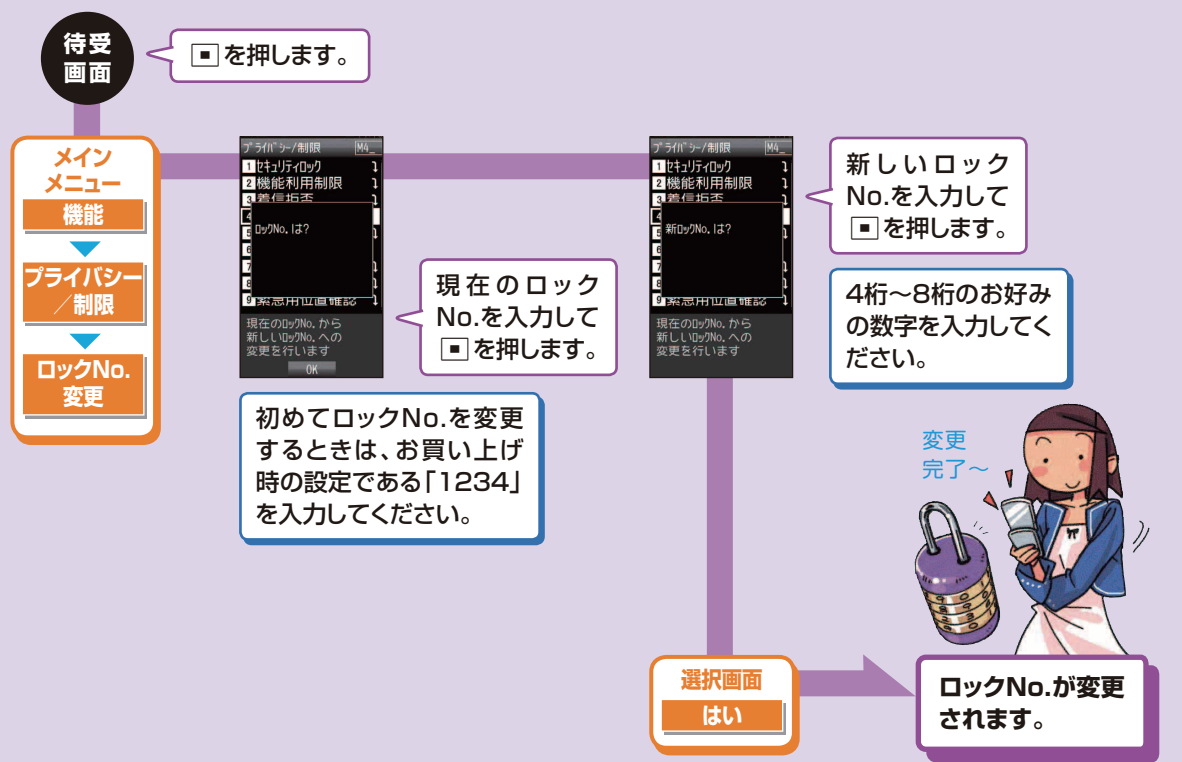

機能設定

# **PIN1コードを 変 更する**

## **「入力要否設定」を「入力必要」に変更してから、PIN1コードを変更してください。**

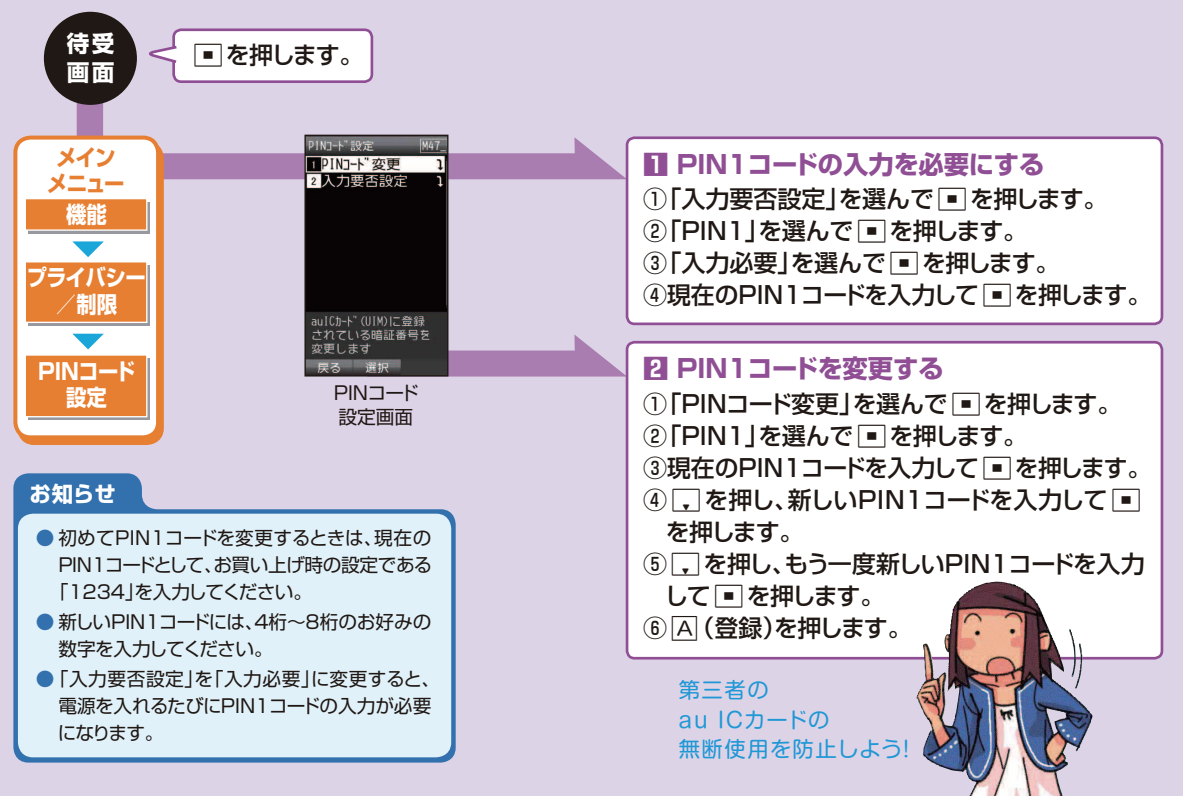

115

# **本製品のソフトウェアを更新する**

## **ケータイアップデートで本製品のソフトウェアを更新できます。**

## 更新のお知らせ(自動更新型)が来ると

自動更新型のソフトウェア更新のお知らせを受信した場合は、自動 的にソフトウェア更新用データのダウンロードが開始され、ダウン ロードが完了するとソフトウェアが更新されます。操作中に更新の お知らせを受信した場合は、待受画面に戻った後にケータイアップ デートの画面が表示されます。

## 更新のお知らせ(ユーザー承認型)が来ると

ユーザー承認型のソフトウェア更新のお知らせを受信した場合は、 確認画面が表示されます。確認画面で「■(実行)を押すとソフト ウェア更新用データのダウンロードが開始され、ダウンロードが完 アするとソフトウェアが更新されます。回(中止)を押すと、更新を 中止できます。その場合は、アップデートを手動で開始してくださ い。

「ケータイアップデート(M581)」からアップデートを開始する方 法や、ケータイアップデートを設定する方法については、「LIGHT POOL取扱説明書詳細版」をご参照ください。

「LIGHT POOL取扱説明書詳細版」はauホームページからダウン ロードできます。

## au ICカードを差し替えたときは

au ICカードを差し替えて最初に電源を入れたときは、本製品のソ フトウェア更新が必要かどうかを確認します。ソフトウェア更新が 必要な場合は、ケータイアップデートを実行してください。

## **ケータイアップデートについてのご注意**

- ●ソフトウェアの更新にかかる情報料・通信料は無料です。 ソフトウェアの更新が必要な場合は、auホームページ ● などでお客様にご案内させていただきます。詳細内容 につきましては、auショップもしくはauお客様センター (157/通話料無料)までお問い合わせください。ま た、au電話をより良い状態でご利用いただくため、ソフト ウェアの更新が必要なau電話をご利用のお客様に、au からのお知らせをお送りさせていただくことがあります。
- 十分に充電してから更新してください。電池残量が少な い場合や、更新途中で電池残量が不足するとケータイ アップデートに失敗します。
- 電波状態をご確認ください。電波の受信状態が悪い場所 では、ケータイアップデートに失敗することがあります。
- ●ソフトウェアの更新中は、移動しないでください。
- ●ソフトウェア更新中に電池バックを外さないでください。 電池パックを外すと、ケータイアップデートに失敗するこ とがあります。
- ソフトウェアの更新中は本製品を操作できません。110 番(警察)、119番(消防機関)、118番(海上保安本部) へ電話をかけることもできません。また、アラームなども 動作しません。

# **安全上のご注意**

### **安全にお使いいただくために必ずお読みください。**

この「安全上のご注意」には、au電話をお使いになる方やほかの 人々への危害と財産の損害を未然に防ぎ、安全に正しくお使いいた だくために、重要な内容を記載しています。

お子様がお使いになるときは、保護者の方が取扱説明書をよくお読 みになり、正しい使いかたをご指導ください。

以下の内容(表示・図記号)を良く理解してから本文をお読みにな り、記載事項をお守りください。

### **■ 表示の説明**

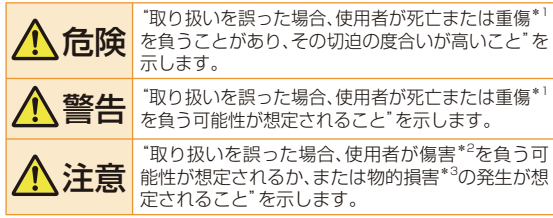

- \*1: 重傷とは、失明やけが、やけど(高温・低温)、感電、骨折、中毒などで、後遺症が残るものお よび治療に入院・長期の通院を要するものをさします。
- \*2: 傷害とは、治療に入院や長期の通院を要さない、けが・やけど(高温・低温)・感電などをさ します。
- \*3: 物的損害とは、家屋・家財および家畜・ペットなどにかかわる拡大損害をさします。

### **■ 図記号の説明**

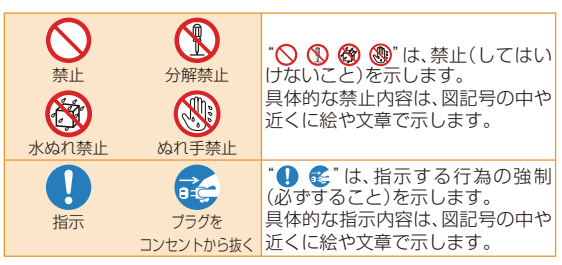

### **■ 免責事項について**

- ◎ 地震・雷・風水害などの自然災害および当社の責任以外の火災、第三者によ る行為、その他の事故、お客様の故意・過失・誤用・その他異常な条件下での 使用により生じた損害に関して、当社は責任を負いかねますのであらかじ めご了承ください。
- ◎ 本製品の使用または使用不能から生ずる付随的な損害(情報内容の変化・消 失、事業利益の損失、事業の中断など)に関して、当社は責任を負いかねます のであらかじめご了承ください。大切な電話番号などは控えておかれるこ とをおすすめします。
- ◎ 本書の記載内容を守らないことにより生じた損害に関して、当社は責任を 負いかねますのであらかじめご了承ください。
- ◎ 当社指定外の接続機器、ソフトウェアとの組み合わせによる誤動作などか ら生じた損害に関して、当社は責任を負いかねますのであらかじめご了承 ください。
- ◎ 本製品の故障・修理・その他取り扱いによって、撮影した画像データやダウ ンロードされたデータなどが変化または消失することがありますが、これ らのデータの修復により生じた損害・逸失利益に関して、当社は責任を負い かねますのであらかじめご了承ください。
- ◎ お客様ご自身で登録された情報内容は、故障や障がいの原因にかかわらず 保証いたしかねます。情報内容の変化・消失に伴う損害を最小限にするため に、重要な内容は別にメモを取るなどして保管してくださるようお願いい たします。

## **■ 共通(au電話本体/au ICカード/電池パック/充 電用機器/周辺機器)**

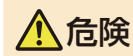

### **危険 必ず下記の危険事項をお読みになってからご 使用ください。**

専用の周辺機器をご使用ください。指定の機器以外を使用した場合、 発熱・発火・破裂・故障・漏液の原因となります。

- 電池バック(53TSUAA)
- 卓上ホルダ(TSX05PUA)(別売) •
- 外部接続端子用イヤホン変換アダプタ01(0201QVA)(別売) •
- 共通ACアダプタ01(0202PQA)(別売) •
- 共通ACアダプタ02(0203PQA)(別売) •
- AC Adapter MIDORI (0205PGA)(別売) •
- AC Adapter AO(0204PLA)(別売) •
- AC Adapter SHIRO(0204PWA)(別売) •
- AC Adapter MOMO(0204PPA)(別売) •
- AC Adapter CHA(0204PTA)(別売) •
- AC Adapter REST(LS1P002A)(別売) •
- AC Adapter RANGERS(LS1P003A)(別売) •
- AC Adapter CHARGY(LS1P001A)(別売) •
- 共通DCアダプタ01(0201PEA)(別売) •
- ポータブル充電器01(0201PDA)(別売) •
- USBケーブルWIN(0201HVA)(別売) •
- USBケーブルWIN02(0202HVA)(別売) •
- USB充電ケーブル01(0201HAA)(別売) •

AC Adapter MIDORI、AO、SHIRO、MOMO、CHA、REST、 RANGERS、CHARGYは、共通ACアダプタ02と共通の仕様です。 共通ACアダプタ01(別売)は、国内専用となります。海外でのご使 用には必ず共通ACアダプタ02(別売)をご使用ください。

高温になる場所(火のそば、ストーブのそば、炎天下など)での使用や 放置はしないでください。発火・破裂・故障・火災の原因となります。

電子レンジや高圧容器などの中に入れないでください。発火・破裂・ 故障・火災の原因となります。

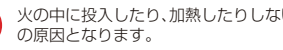

火の中に投入したり、加熱したりしないでください。発火・破裂・火災

充電端子やその他接続端子をショートさせないでください。また、充 電端子やその他接続端子に導電性異物(金属片・鉛筆の芯など)が触 れたり、内部に入れたりしないようにしてください。火災や故障の原 因になる場合があります。

ガソリンスタンドなど、引火性ガスが発生する場所に立ち入る場合 は、必ず事前にau電話の電源をお切りください。また、充電もしない でください。ガスに引火するおそれがあります。また、ガソリンスタ ンド構内などでおサイフケータイ®をご利用になる際は、必ず事前に 電源を切った状態で使用してください。(FeliCaロックを設定され ている場合はロックを解除した上で電源をお切りください。)

指定のACアダプタ(別売)をコンセントに差し込む場合、電源プラ グに金属製のストラップやアクセサリーなどを接触させないでくだ さい。火災・感電・傷害・故障の原因となります。

カメラのレンズに直射日光などを長時間あてないようにしてくださ い。レンズの集光作用により、発火・破裂・火災の原因となります。

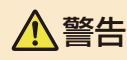

警告 **必ず下記の警告事項をお読みになってからご 使用ください。**

落下させる、投げつけるなど強い衝撃を与えないでください。破裂・ 発熱・発火・漏液・故障の原因となります。

屋外で雷鳴が聞こえたときは使用しないでください。落雷・感電の おそれがあります。

分解や改造・お客様による修理をしないでください。故障・発火・感 電・傷害の原因となります。万一、改造などによりau電話・車両など に不具合が生じてもKDDI(株)・沖縄セルラー電話(株)では一切の 責任を負いかねます。 携帯電話の改造は電波法違反になります。

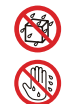

水などの液体をかけたり、風呂場など湿気の多い場所での使用、ま たはぬれた手での使用は絶対しないでください。感電や電子回路の ショート、腐食による故障の原因となります。(雨天・降雪中・海岸・ 水辺などでの使用は特にご注意ください。また、身につけている場 合は汗による湿気にもご注意ください。)万一、液体がかかってし まった場合には直ちに電源プラグを抜いてください。水濡れや湿気 による故障は保証外となり、修理ができません。

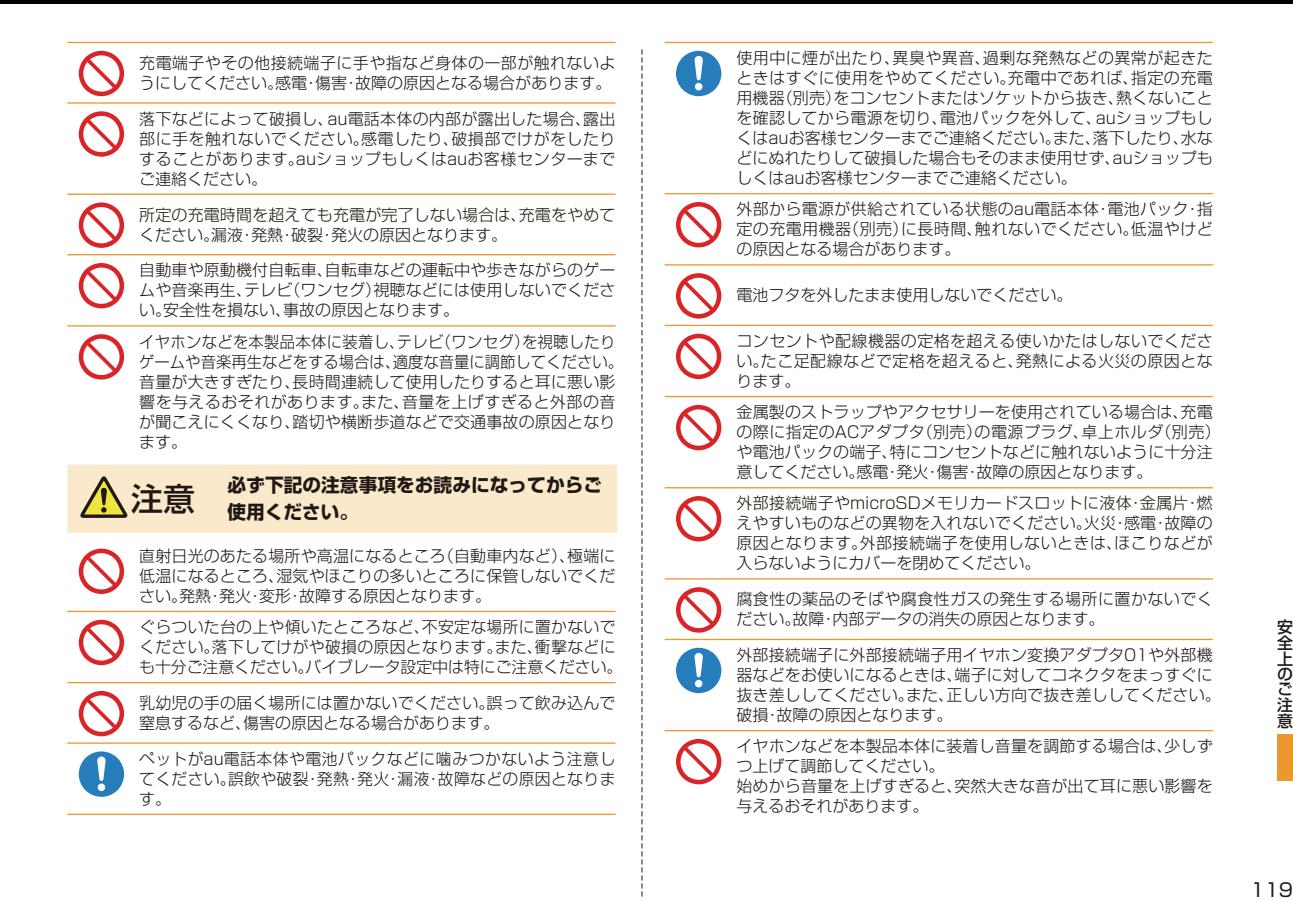

### **■ au電話本体について**

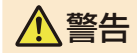

### 警告 **必ず下記の警告事項をお読みになってからご 使用ください。**

自動車・原動機付自転車・自転車運転中に携帯電話を使用しないで ください。交通事故の原因となります。自動車・原動機付自転車運転 中の携帯電話の使用は法律で禁止されています。また、自転車運転 中の携帯電話の使用も法律などで罰せられる場合があります。

航空機内での携帯電話の使用は法律で禁止されています。電源をお 切りください。

※ オートパワーオン機能やアラーム機能など電源が自動的に入る 設定をしている場合は、設定を解除してから電源をお切りくださ  $\mathcal{L}$ 

Ţ

植込み型心臓ペースメーカーおよび植込み型除細動器や医用電気 機器のお近くで携帯電話を使用される場合は、電波によりそれらの 装置・機器に影響を与えるおそれがありますので、次のことをお守 りください。

- 1.植込み型心臓ベースメーカーおよび植込み型除細動器を装着さ れている方は、携帯電話を植込み型心臓ペースメーカーなど装着 部から22cm以上離して携行および使用してください。
- 満員電車の中など混雑した場所では、付近に植込み型心臓ペース 2. メーカーおよび植込み型除細動器を装着している方がいる可能性 がありますので、携帯電話の電源を切るよう心がけてください。
- 3.医療機関の屋内では次のことに注意してご使用ください。
	- 手術室・集中治療室(ICU)・冠状動脈疾患監視病室(CCU)に は携帯電話を持ち込まないでください。
	- 病棟内では、携帯電話の電源をお切りください。 •
	- ※オートパワーオン機能やアラーム機能など電源が自動的に入 る設定をしている場合は、設定を解除してから電源をお切り ください。
	- ロビーなどであっても付近に医用電気機器がある場合は携帯 電話の電源をお切りください。
	- 医療機関が個々に使用禁止・持ち込み禁止などの場所を定め ている場合は、その医療機関の指示に従ってください。
- 4.医療機関の外で植込み型心臓ベースメーカーおよび植込み型除 細動器以外の医用電気機器を使用される場合(自宅療養など)は、 電波による影響について個別に医療用電気機器メーカなどにご 確認ください。

高精度な電子機器の近くではau電話本体の電源をお切りください。 電子機器に影響を与える場合があります。(影響を与えるおそれが ある機器の例:心臓ペースメーカー・補聴器・その他医療用電子機 器・火災報知機・自動ドアなど。医療用電子機器をお使いの場合は 機器メーカまたは販売者に電波による影響についてご確認くださ  $(1)$ 

ごくまれに強い光の刺激を受けたり点滅を繰り返す画面を見てい たりすると、一時的に筋肉の痙攣や意識の喪失などの症状を起こす 方がいます。こうした経験のある方は、事前に医師と相談してくだ さい。

通話・メール・インターネット・撮影・ゲームなどをするときや、テレ ビ(ワンセグ)視聴したり、音楽を聴くときなどは周囲の安全を確認 してください。転倒・交通事故の原因となります。

外部接続端子用イヤホン変換アダプタ01やハンドストラップなど を持って、au電話本体を振りまわさないでください。けがなどの事 故や破損の原因となります。

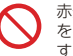

-11

赤外線ポートを目に向けて赤外線送信しないでください。目に影響 を与える可能性があります。また、その他赤外線装置に向けて送信 すると誤動作するなどの影響を与えることがあります。

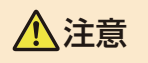

### 注意 **必ず下記の注意事項をお読みになってからご 使用ください。**

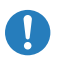

自動車内で使用する場合、まれに車載電子機器に影響を与える場合 があります。安全走行を損なうおそれがありますので、その場合は 使用しないでください。

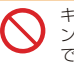

キャッシュカード・フロッピーディスク・クレジットカード・テレホ ンカードなどの磁気を帯びたものを近づけたり、はさんだりしない でください。記録内容が消失される場合があります。

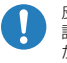

皮膚に異常を感じたときは直ちに使用を止め、皮膚科専門医へご相 談ください。長時間使用した場合やお客様の体質・体調によっては、 かゆみ・かぶれ・湿疹などを生じる場合があります。本製品には、以 下に記載の材料の使用や表面処理を施しています。

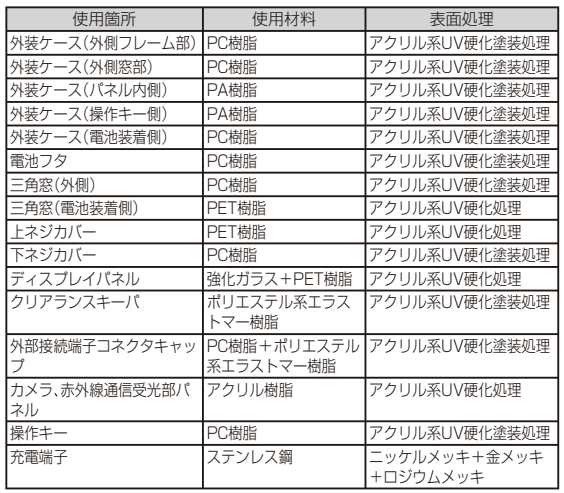

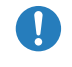

通常は外部接続端子のカバーを閉めた状態で使用してください。カ バーを閉めずに使用すると、ほこり・水などが入り故障の原因とな ります。

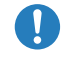

au電話本体を開くときは、ヒンジ部(つなぎ目)にものや指をはさま ないようにご注意ください。また、閉じるときはものや指をはさま ないようにご注意ください。けがやディスプレイ(液晶)などの破損 の原因となります。

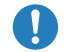

心臓の弱い方は、着信バイブレータ(振動)や着信音量の設定にご注 意ください。驚いたりして、心臓に影響を与えるおそれがあります。

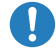

au電話本体の吸着物にご注意ください。レシーバー・スピーカー部に は磁石を使用しているため、画びょうやピン・カッターの刃・ホチキ ス針などの金属が付着し、思わぬけがをすることがあります。ご使用 の際、レシーバー・スピーカー部に異物がないか確かめてください。

microSDメモリカードの取り付けの際は、カードが飛び出すのを 防ぐため、急に指をはなしたりせず、指定の方向にmicroSDメモリ カードがロックされるまで押し込んでください。取り外しの際は、 同様にロックが解除されるまで押し込んでください。また、顔など を近づけないでください。特に小さなお子様には触らせないでくだ さい。けがや破損の原因となります。

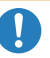

microSDメモリカードのデータ書き込み中や読み出し中に、振動 や衝撃を与えたり、電池パックを取り外したり、au電話の電源を 切ったりしないでください。データの消失・故障の原因となります。

ディスプレイに貼られている飛散防止フィルムをはがさないでく ださい。

強化ガラスの飛散防止フィルムをはがして使用した場合、ディスプ レイが破損したときに、けがの原因となることがあります。

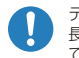

テレビ(ワンセグ)視聴中は、本体が熱くなることがありますので、 長時間直接肌に触れさせたり、紙・布・布団などをかぶせたりしない でください。やけど・故障の原因となります。

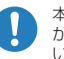

本製品を長時間ご使用になる場合、特に高温環境では熱くなること がありますので、ご注意ください。長時間肌に触れたまま使用しな いでください。低温やけどになるおそれがあります。

### **■ 電池パックについて**

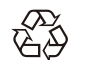

電池パックはリチウムイオン電池です。

### Li-ion

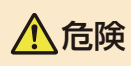

**誤った取り扱いをすると、発熱・漏液・破裂の おそれがあり危険です。 必ず下記の危険事項をお読みになってからご 使用ください。**

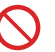

釘をさしたり、ハンマーで叩いたり、踏み付けたりしないでくださ い。発火や破損の原因となります。

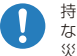

持ち運ぶ際や保管するときは、金属片(ネックレスやヘアピンなど) などと接続端子が触れないようにしてください。ショートによる火 災や故障の原因となる場合があります。

分解・改造をしたり、直接ハンダ付けをしたりしないでください。ま た、外装シールははがさないでください。電池内部の液が飛び出し、 目に入ったりして失明などの事故や発熱・発火・破裂の原因となり ます。 電池パックはぬらさないでください。電池パックに水、海水、ペット の尿などの液体が入ると発熱・破損・発火・感電・故障の原因となり ます。誤って水などに落としたときは、直ちに電源を切り、電池パッ クを外してauショップもしくはauお客様センターまでご連絡くだ さい。また、ぬれた電池パックは充電しないでください。 液漏れして皮膚や衣服に付着した場合は、傷害をおこすおそれがあ りますので直ちに水で洗い流してください。また、目に入った場合 は失明のおそれがありますのでこすらずに水で洗ったあと直ちに 医師の診断を受けてください。機器に付着した場合は、液に直接触 れないで拭き取ってください。 落としたり、踏み付けたり、破損や液漏れした電池パックを使用し ないでください。液漏れや異臭がするときは直ちに火気から遠ざけ てください。漏れた液に引火し、発火・破裂の原因となります。 電池パックをau電話本体に接続するときは、正しい向きで接続して ください。誤った向きに接続すると、破裂、火災、発熱の原因となり ます。また、うまく接続できないときは無理をせず接続部を十分に ご確認ください。 電池パックには寿命があります。充電しても使用時間が極端に短い など、機能が回復しない場合には寿命ですのでご使用をおやめにな り、指定の新しい電池パックをお買い求めください。発熱・発火・破 裂・漏液の原因となります。なお、寿命は使用状態などにより異なり ます。 **■ 充電用機器について** 警告 **誤った取り扱いをすると、発熱・発火・感電な どのおそれがあります。 必ず下記の警告事項をお読みになってからご 使用ください。**

指定以外の電源電圧では使用しないでください。発火・火災・発 熱・感電などの原因となります。共通ACアダプタ01(別売)では 日本国内家庭用AC100Vを使用してください。単相200Vでの 充電あるいは海外旅行用変圧器を使用しての充電は行わないで ください。共通ACアダプタ02(別売)/AC Adapter MIDORI (0205PGA)(別売)/AC Adapter AO(0204PLA)(別売)/AC Adapter SHIRO(0204PWA)(別売)/AC Adapter MOMO (0204PPA)(別売)/AC Adapter CHA(0204PTA)(別 売)/AC Adapter REST(LS1P002A)(別売)/AC Adapter RANGERS(LS1P003A)( 別 売 )/AC Adapter CHARGY (LS1P001A)(別売)はAC100Vから240Vまで対応しており ますので、海外での充電も可能です。共通DCアダプタ01(別売)は DC12VまたはDC24Vのマイナスアース車で使用してください。

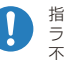

 $\mathbf{I}$ 

指定の充電用機器(別売)の電源プラグはコンセントまたはシガー ライタソケットに根元まで確実に差し込んでください。差し込みが 不完全だと、感電や発熱・発火による火災の原因となります。

共通DCアダプタ01(別売)のヒューズが切れたときは、指定(定格 250V,1A)のヒューズと交換してください。指定以外のヒューズ と交換すると、発熱・発火の原因となります。

指定の充電用機器(別売)の電源コードを傷つけたり、加工したり、 ねじったり、引っ張ったり、重いものを載せたりしないでください。 また、傷んだコードは使用しないでください。感電・ショート・火災 の原因となります。

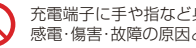

充電端子に手や指など身体の一部が触れないようにしてください。 感電・傷害・故障の原因となる場合があります。

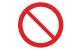

雷が鳴り出したら電源プラグに触れないでください。落雷による感 電などの原因となります。

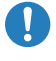

指定の充電用機器(別売)のプラグにほこりが付着しているときは、 コンセントまたはシガーライタソケットから抜き、ふき取ってくだ さい。そのまま放置すると、火災の原因となります。

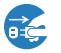

お手入れをするときは、指定の充電用機器(別売)のプラグをコンセ ントまたはシガーライタソケットから抜いてください。抜かないで お手入れをすると、感電や電子回路のショートの原因となります。

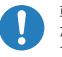

車載機器などは、運転操作やエアーバッグなどの安全装置の妨げに ならない位置に設置・配置してください。交通事故の原因となりま す。車載機器の取扱説明書に従って設置してください。

E

水やペットの尿など液体がかからない場所で使用してください。発 熱・火災・感電、電子回路のショートによる故障などの原因となりま す。万一、液体がかかってしまった場合には直ちに電源プラグを抜 いてください。

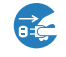

長時間使用しない場合は、電源プラグをコンセントまたはシガーラ イタソケットから抜いてください。感電・火災・故障の原因となりま す。

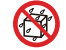

風呂場など湿気の多い場所では、絶対に使用しないでください。感 電や故障の原因となります。

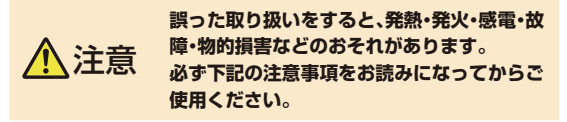

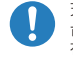

充電は安定した場所で行ってください。傾いたところやぐらついた 台などに置くと、落下してけがや破損の原因となります。また、布や 布団をかぶせたり、包んだりしないでください。火災・故障の原因と なります。

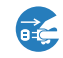

指定の充電用機器(別売)の電源プラグをコンセントまたはシガー ライタソケットから抜くときは、電源プラグを持って抜いてくださ い。コードを引っ張るとコードが損傷するおそれがあります。

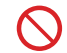

共通DCアダプタ01(別売)は、車のエンジンを切ったまま使用しな いでください。車のバッテリー消耗の原因となります。

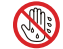

ぬれた手で指定の充電用機器(別売)を抜き差ししないでください。 感電・故障の原因となります。

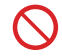

au電話本体から電池パックを外した状態で、指定の充電用機器(別 売)を差したまま放置しないでください。発火・感電の原因となりま す。

## **■ au ICカードについて**

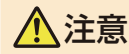

注意 **必ず下記の注意事項をお読みになってからご 使用ください。**

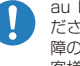

au ICカードを使用する機器は、当社が指定したものを使用してく ださい。指定品以外のものを使用した場合、内部データの消失や故 障の原因となります。指定品については、auショップもしくはauお 客様センターまでお問い合わせください。

au電話本体に挿入するときや、取り出すときは手や指を傷つけない ようにご注意ください。

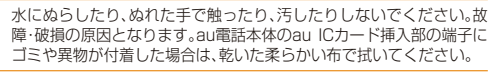

au ICカードのIC(金属)部分に直接手で触れたり、金属などをあて てショートさせたりしないでください。静電気などにより内部デー タが変化・消失・故障するおそれがあります。

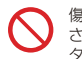

傷つけたり、折ったり、曲げたり、重いものを載せたりしないでくだ さい。また、落としたり衝撃を与えたりしないでください。内部デー タの消失や故障の原因となります。

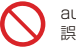

au ICカードは、乳幼児の手の届く場所には置かないでください。 誤って飲み込んで窒息するなど、傷害の原因となる場合があります。

## **取扱上のお願い**

■ 共通(au電話本体/au ICカード/電池パック/充電用機器/ 周辺機器)

- 無理な力がかかるとディスプレイや内部の基板などが破損し故障の原因 となりますので、ズボンやスカートのポケットに入れたまま座ったり、カ バンなどの中で重いものの下になったりしないようにしてください。特に 開いた状態でカバンの中に入れないでください。外部に損傷がなくても保 証の対象外となります。
- 極端な高温・低温・多湿の場所では使用しないでください。 (周囲温度5℃~35℃、湿度35%~85%の範囲内でご使用ください。)
- ほこりや振動の多い場所では使用しないでください。
- 電源端子·充電端子をときどき乾いた綿棒などで掃除してください。汚れ ていると接触不良の原因となることがあります。また、このとき強い力を 加えて電源端子を変形させないでください。
- 汚れた場合は柔らかい布で乾拭きしてください。ベンジン・シンナー・アル コール・洗剤などを用いると外装や文字が変質するおそれがありますので 使用しないでください。
- 一般電話・テレビ・ラジオなどをお使いになっている近くで使用すると、影 響を与える場合がありますので、離れてご使用ください。
- 通話中、テレビ(ワンセグ)視聴中および充電中など、ご使用状況によって は本製品が温かくなることがありますが異常ではありません。
- 電池パックを取り外す時は、au電話の電源を切ってください。電源を切ら ずに電池パックを取り外すと、保存されたデータが変化・消失するおそれ があります。
- au電話本体に電池パックを取り付ける際は、形状を確認し正しい向きで 行ってください。誤って取り付けると、破損・故障の原因となります。うま く取り付けられない場合は、無理に取り付けず、「電池パックを交換する」 を確認してから取り付けなおしてください。
- au電話本体に指定の充電用機器(別売)を接続する際は、指定の充電用機 器(別売)のコネクタの形状を確認し正しい向きで行ってください。誤って 接続すると、破損・故障の原因となります。うまく接続できない場合は、無 理に接続せず、「電池パックを充電する」を確認してから接続しなおしてく ださい。
- お子様がご使用になる場合は、危険な状態にならないように保護者の方が 取り扱いの内容を教えてください。また、使用中においても、指示通りに使 用しているかをご注意ください。けがなどの原因となります。

### ■ au雷話本体について

- 本製品(電池パックを取り外した背面)に貼ってある製造番号の印刷され たシールは、お客様のau電話が電波法および電気通信事業法により許可 されたものであることを証明するものですので、はがさないでください。
- au電話に登録されたアドレス帳·データフォルダ·Fメール·Cメール·お 気に入りリストなどの内容は、事故や故障・修理、その他取り扱いによっ て変化・消失する場合があります。大切な内容は必ず控えをお取りくださ い。万一内容が変化・消失した場合の損害および逸失利益につきましては、 KDDI(株)・沖縄セルラー電話(株)では一切の責任は負いかねますので、 あらかじめご了承ください。
- au電話に保存されたメールやダウンロードしたデータ(有料·無料は問わ ない)などは、機種変更・故障修理などによるau電話の交換の際に引き継 ぐことはできませんので、あらかじめご了承ください。
- au電話で使用しているディスプレイは、非常に高度な技術で作られてい ますが、一部に点灯しないドット(点)や常時点灯するドット(点)が存在す ることがあります。これらは故障ではありませんので、あらかじめご了承 ください。
- 強く押す·たたくなど、故意に強い衝撃をディスプレイに与えないでくだ さい。傷や破損の原因となります。
- ディスプレイが金属などの堅い部材にあたらないようにしてください。ま た金属などの堅い部材がディスプレイに触れるストラップは、傷の発生や 破損の原因となることがありますのでご注意ください。
- 公共の場所でご使用いただく際には、周りの方の迷惑にならないようにご 注意ください。
- フォト撮影でフォトモニター画面を長時間連続して表示し続けた場合や、 ムービー撮影・テレビ(ワンセグ)・EZwebを繰り返し長時間連続動作さ せた場合、本体の一部が温かくなり、長時間皮膚が接触すると低温やけど の原因となる場合がありますのでご注意ください。
- au電話本体を開くときやご使用中は、ヒンジ部(つなぎ目)に無理な力が 加わらないようにしてください。振り回したりそらしたりしてau電話本 体に無理な力が加わると故障や破損の原因となります。
- 長時間同じ画像を表示させているとディスプレイに残像が発生すること がありますが故障ではありません。残像発生防止と消費電力節約のため、 照明時間の設定を短い時間にすることをおすすめします。
- 本製品は、盗難、紛失時の不正利用防止のため、お客様のau ICカード以外 ではご利用できないようロックがかけられております。ご利用になる方が 変更される場合には、新しくご利用になる方がこのau ICカードをご持参 のうえ、auショップ・PiPitにご来店ください。なお、変更処理は有償とな ります。
- ディスプレイやキーのある面にシールなどを貼らないでください。キーなど が押されるなどして誤動作したり、au電話が損傷するおそれがあります。
- ディスプレイを拭くときは柔らかい布で乾拭きしてください。ぬらした布 やガラスクリーナーなどを使うと故障の原因となります。
- 照度センサーを指でふさいだり、照度センサーの上にシールなどを貼る と、「ディスプレイ照明(M321)」の「明るさ設定」を「自動調節モード」に した場合や、「キー照明(M322)」を「ON」にしても、周囲の明暗に照度セ ンサーが反応できずに、正しく動作しない場合がありますのでご注意くだ さい。
- 寒い屋外から急に暖かい室内に移動した場合には、au電話内部に水滴が つくことがあります(結露といいます)。また、エアコンの吹き出し口など に置くと、急激な温度変化により結露する場合があります。結露が発生す ると故障の原因になりますのでご注意ください。
- microSDメモリカードを安全に正しくご使用していただくために、使用 される前にmicroSDメモリカードの取扱説明書をよくお読みになり十分 に理解してください。
- 受話音声をお聞きになるときは、受話口が耳の中央にあたるようにしてお 使いください。受話口(音声穴)が耳周囲にふさがれて音声が聞きづらくな る場合があります。
- Bluetooth<sup>®</sup>機能は日本国内で使用してください。au電話のBluetooth<sup>®</sup> 機能は日本国内での無線規格に準拠し認定を取得しています。海外で使用 すると罰せられることがあります。
- 電池フタ裏に貼ってあるシールは、はがさないでください。シールをはが すと、FeliCaの読み書きができなくなる場合があります。
- 本製品は不法改造を防止するために容易に分解できない構造になってい ます。また、改造することは電波法で禁止されています。
- 撮影したフォト/ムービーデータや着メロなどの音楽データは、メール添 付やLISMO Portなどの利用により個別にパソコンに控えを取っておく ことをおすすめします。ただし、「著作権が有効なデータ」など上記の手段 でも控えができないものもありますので、あらかじめご了承ください。

### ■ 雷池パックについて

- 夏期、閉めきった車内に放置するなど極端な高温や低温環境では、電池 パックの容量が低下し、ご使用できる時間が短くなります。また、電池寿命 も短くなります。できるだけ常温でご使用ください。
- 長期間使用しない場合には、au電話本体から取り外して高温多湿を避け て保管してください。
- 電池パックはご使用条件により、寿命が近づくにつれて膨れる場合がありま す。これはリチウムイオン電池の特性であり、安全上の問題はありません。
- 不要な電池パックは一般のゴミと一緒に捨てないでください。環境保護と 資源の有効利用をはかるため、寿命となった電池パックの回収にご協力く ださい。auショップなどで使用済み電池パックの回収を行っております。
- 初めてお使いのときや、長時間ご使用にならなかったときは、ご使用前に 充電してください。

● 電池パックを取り外すときは、必ずタブを利用して持ち上げてください。タ ブ以外から持ち上げようとすると、コネクタを破損するおそれがあります。

### ■ 充電用機器について

- ご使用にならないときは、指定の充電用機器(別売)のプラグをコンセント またはシガーライタソケットから抜いてください。
- 指定の充電用機器(別売)の電源コードをアダプタ本体や卓上ホルダ(別 売)に巻きつけないでください。感電、発熱、火災の原因となります。
- 指定の充電用機器(別売)のプラグやコネクタと電源コードの接続部を無 理に曲げたりしないでください。感電、発熱、火災の原因となります。

### ■ カメラについて

- カメラ機能をご使用の際は、一般的なモラルをお守りのうえご使用ください。
- カメラのレンズに直射日光があたる状態で放置しないでください。素子の 退色・焼付けを起こすことがあります。
- au電話の故障·修理·その他の取り扱いによって、撮影した画像データが 変化または消失することがあり、この場合、当社は変化または消失した データの修復や、データの変化または消失によって生じた損害、逸失利益 について一切の責任を負いません。
- 大切な撮影(結婚式など)をするときは、試し撮りをし、画像を再生して正 しく撮影されていることをご確認ください。
- 他人の容貌などをみだりに撮影·公表することは、その人の肖像権などの 侵害となるおそれがありますのでご注意ください。
- 販売されている書籍や、撮影の許可されていない情報の記録には使用しな いでください。

### ■ 著作権について

● 音楽・映像・コンピュータ・プログラム・データベースなどは著作権法によ り、その著作物および著作権者の権利が保護されています。こうした著作物 を複製することは、個人的にまたは家庭内で使用する目的でのみ行うこと ができます。上記の目的を超えて、権利者の了解なくこれを複製(データ形 式の変換を含む)・改変・複製物の譲渡・ネットワーク上での配信などを行う と、「著作権侵害」「著作者人格権侵害」として損害賠償の請求や刑事処罰を 受けることがあります。本製品を使用して複製などをなされる場合には、著 作権法を遵守のうえ、適切なご使用を心がけていただきますよう、お願いい たします。また、カメラ機能を使用して記録したものにつきましても、上記 と同様の適切なご使用を心がけていただきますよう、お願いいたします。

- 著作権法で別段の定めがある場合を除き、著作権の目的となっている画像 を転送することはできません。
- カメラを使用して撮影した画像は、個人として楽しむ場合などを除き、著 作権者(撮影者)などの許諾を得ることなく使用したり、転送することはで きません。撮影したものをインターネットホームページなどで公開する場 合も、著作権や肖像権に十分ご注意ください。なお、実演、興行および展示 物などには、個人として楽しむための撮影自体が制限されている場合があ りますのでご注意ください。

### ■ 肖像権などについて

● 他人から無断で写真を撮られたり、撮られた写真を無断で公表されたり、 利用されたりすることがないように主張できる権利が肖像権です。肖像権 には、だれにでも認められている人格権と、タレントなど経済的利益に着 目した財産権(パブリシティ権)があります。したがって、勝手に他人やタ レントの写真を撮り公開したり、配布したりすることは違法行為となりま すので、適切なカメラ機能のご使用を心がけてください。

### ■ au ICカードについて

- au ICカードは、auからお客様への貸与品になります。紛失・破損の場合 は、有償交換となりますのでご注意ください。解約などを行って不要に なったau ICカードは、auショップもしくはPiPitまでお持ちください。
- 故障と思われる場合、盗難や紛失·破損した場合は、auショップもしくは PiPitまでお問い合わせください。
- au ICカードを他のICカードリーダーなどに挿入して故障した場合は、お 客様の責任となりますのでご注意ください。
- au ICカードのIC(金属)部分はいつもきれいな状態でご使用ください。お 手入れは乾いた柔らかい布で拭いてください。
- au ICカードにシールなどを貼らないでください。

## **本機の記録内容の控え作成のお願い**

● ご自分で本機に登録された内容や、本機外から本機に受信・ダウンロードし た内容で、重要なものは控え※をお取りください。

 本機のメモリは、静電気・故障など不測の要因や、修理・誤った操作などによ り、記録内容が消えたり変化することがあります。

※ 控え作成の手段

 アドレス帳や、着メロなどの音楽データ、撮影したフォトやムービーなど、重要なデー タはau one My PageやmicroSDメモリカードに保存しておいてください。または、 Eメールに添付して送信したり、LISMO Portを利用することで、パソコンに転送して おいてください。ただし、上記の手段でも控えが作成できないデータがあります。あら かじめご了承ください。

### ■ お知らせ

- 本書の内容の一部、または全部を無断転載することは、禁止されていま す。
- 本書の内容に関して、将来予告なしに変更することがあります。
- 本書の内容については万全を期しておりますが、万一、ご不審な点や記 載漏れなどお気付きの点がありましたらご連絡ください。
- 乱丁、落丁はお取り替えいたします。

# **故 障とお考えになる前に**

## **故障とお考えになる前に次の内容をご確認ください。**

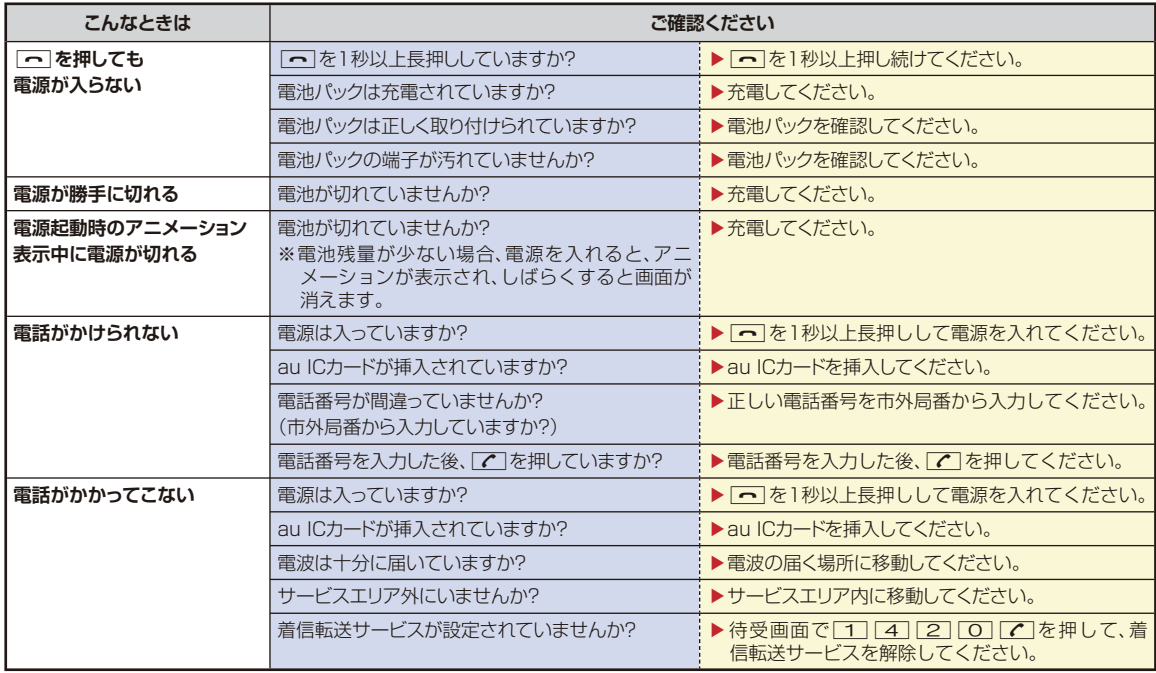

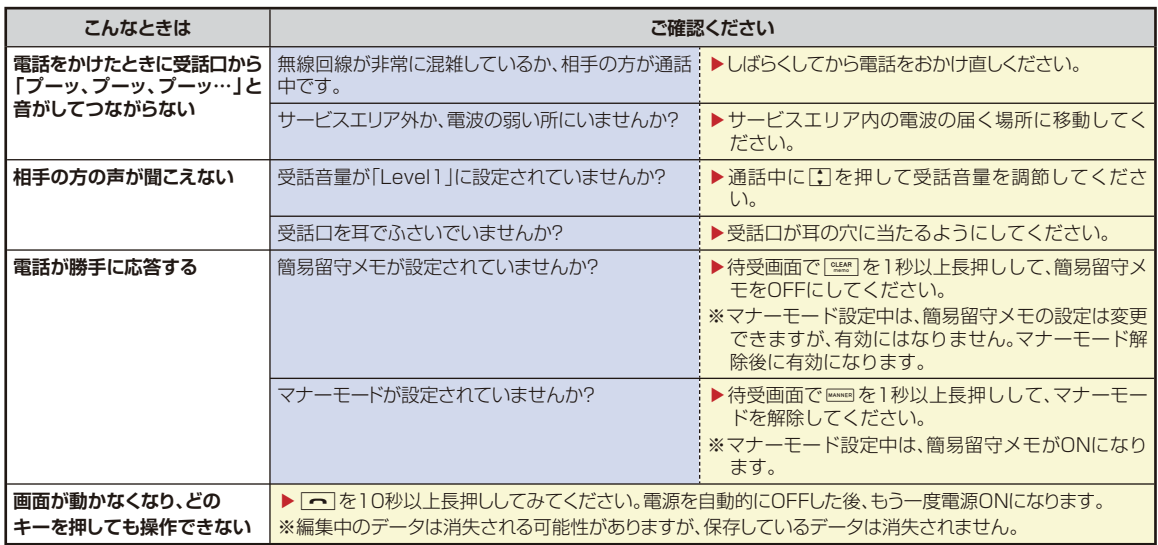

### **お知らせ**

さらに詳しい内容については、以下のauホームページのauお客さまサポートでご案内しております。

● 本製品からは:待受画面で[8] ▶ [トップメニュー・検索] ▶ [auお客さまサポート] ▶ [オンラインマニュアル] ▶ [故障診断Q&A]

● バソコンからは:http://www.kddi.com/customer/service/au/trouble/kosho/index.html

128 付録/索引

### **■修理を依頼されるときは**

修理についてはauショップもしくはauお客様センターまでお問い合 わせください。

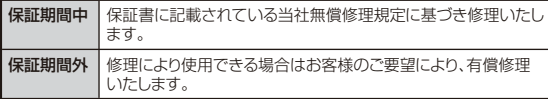

### **お知らせ**

- メモリの内容などは、修理する際に消えてしまうことがありますので、控え ておいてください。なお、メモリの内容などが変化・消失した場合の損害お よび逸失利益につきましては、当社では一切責任を負いかねますのであら かじめご了承ください。
- 修理の際、当社の品質基準に適合した再利用部品を使用することがありま す。
- 保証サービス、修理代金割引サービス、水濡れ・全損時リニューアルサービ スにて交換した機械部品は当社にて回収しリサイクルを行いますのでお 客様へ返却することはできません。

### **■補修用性能部品について**

当社はこの本製品本体およびその周辺機器の補修用性能部品を、製 造終了後6年間保有しております。補修用性能部品とは、その製品の 機能を維持するために必要な部品です。

### **■保証書について**

保証書は、お買い上げの販売店で、「販売店名、お買い上げ日」などの 記入をご確認のうえ、内容をよくお読みいただき、大切に保管してく ださい。

### **■安心ケータイサポートについて**

au電話を長期間安心してご利用いただくために、月額会員アフター サービス制度「安心ケータイサポート」をご用意しています(月額 315円、税込)。故障や盗難・紛失など、あらゆるトラブルの補償を拡 大するサービスです。本サービスの詳細につきましては、auショップも しくはauお客様センターへお問い合わせください。

### **お知らせ**

- ご入会は、au電話のご購入時のお申し込みに限ります。
- ご退会された場合は、次回のau電話のご購入時まで再入会はできません。
- 機種変更・端末増設などをされた場合、最新の販売履歴のあるau電話のみ が本サービスの提供対象となります。
- au電話を譲渡・承継された場合、安心ケータイサポートの加人状態は譲受 者に引き継がれます。
- 機種変更時·端末増設時·紛失時あんしんサービスなどにより、新しいau電 話をご購入いただいた場合、以前にご利用のau電話に対する「安心ケータ イサポート」は自動的に退会となります。
- サービス内容は予告なく変更する場合があります。

### **■au ICカードについて**

au ICカードは、auからお客様にお貸し出ししたものになります。紛失・ 破損の場合は、有償交換となりますので、ご注意ください。なお、故障 と思われる場合、盗難・紛失の場合は、auショップもしくはPiPitまでお 問い合わせください。

### **■auアフターサービスの内容について**

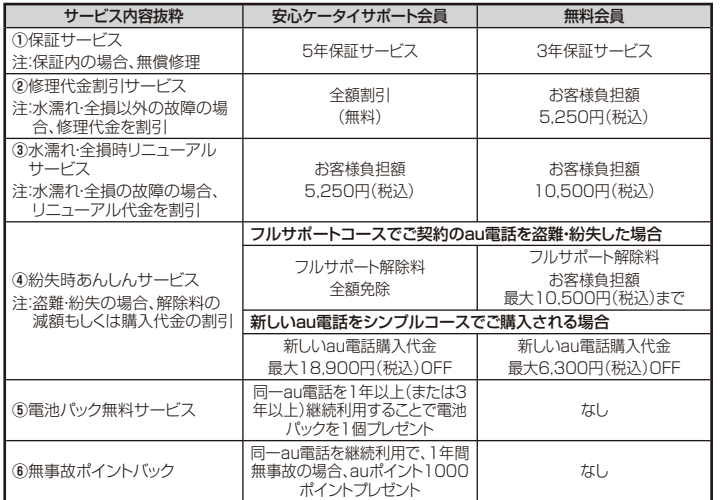

### **アフターサービスについて**

アフターサービスについてご不明な点がございましたら、 下記auお客様センターへお問い合わせください。

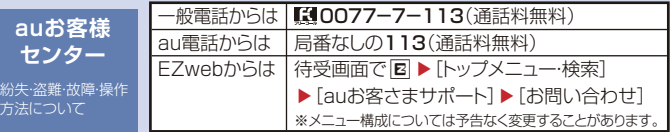

**お知らせ**

修理代金割引サービス ● 水濡れ・全損はこの対象とはなりません。 ● お客様の故意・改造(分解改造・部品の交換・塗装など) による損害や故障の場合は補償の対象となりません。 ● 外装ケースの汚れや傷、塗装の剥れなどによるケース 交換は全額割引の対象となりません。 水濡れ・全損時リニューアルサービス ● お客様の故意・改造(分解改造・部品の交換・塗装など) による損害や故障の場合は補償の対象となりません。 紛失時あんしんサービス ● |紛矢時あんしんサーヒス」をご利用いただく場合、紛 失・盗難の事由を警察署または消防署など公的機関へ 届出された際の信憑書類が必要となります。警察署ま たは消防署などより届出の信憑書類が交付されない 場合は、届出先の機関名、届出年月日、受理番号を提 示いただきます。 ● お客様の分解による事故、故意による事故は、補償の 対象となりません。 電池パック無料サービス ● ご購人から同一のau電話を I年以上継続利用経過時 に1個、3年以上継続利用経過時に1個の電池パック

を無料で提供いたします。(合計2回まで) ● 電池バックの提供にあたっては、別途申し込み手続き が必要となります。お申し込み可能な期間は、au電話 のご購入後1年~2年までの間、3年~4年までの間 の計2回(各1個の提供)となります。

### 無事故ポイントバック

- ●|修理代金割引サービス」| 水濡れ・全損時リニューア ルサービス」「紛失時あんしんサービス」のご利用がな く、ご購入から1年間同一機種を継続してご利用され た場合、「auポイントプログラム」のポイントを1000 ポイント進呈します。
	- ※1年間の起算は、安心ケータイサポート加入月、ポイント 提供月もしくは事故発生月となります。

# **主 な仕様**

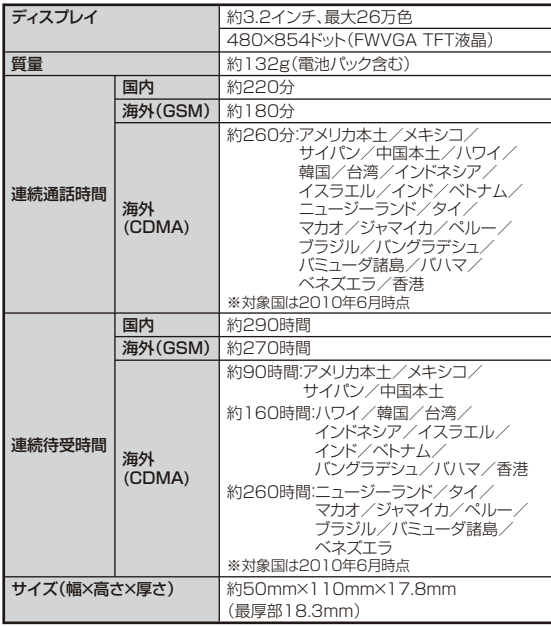

※連続通話時間・連続待受時間は、充電状態・気温などの使用環境・使用場所の電波状態・機 能の設定などによって半分以下になることもあります。

### **■携帯電話機の比吸収率( SAR)について**

 この機種LIGHT POOLの携帯電話機は、国が定めた電波の人体 吸収に関する技術基準に適合しています。

この技術基準は、人体頭部のそばで使用する携帯電話機などの 無線機器から送出される電波が人間の健康に影響を及ぼさないよ う、科学的根拠に基づいて定められたものであり、人体頭部に吸収 される電波の平均エネルギー量を表す比吸収率(SAR:Specific Absorption Rate)について、これが2W/kg※の許容値を超えな いこととしています。この許容値は、使用者の年齢や身体の大きさ に関係なく十分な安全率を含んでおり、世界保健機関(WHO)と 協力関係にある国際非電離放射線防護委員会(ICNIRP)が示した 国際的なガイドラインと同じ値になっています。

 すべての機種の携帯電話機は、発売開始前に、電波法に基づき 国の技術基準に適合していることの証明(技術基準適合証明)を 受ける必要があります。この携帯電話機LIGHT POOLもテュフ・ ラインランド・ジャパン株式会社から技術基準適合証明を受けて おり、SARは1.24W/kgです。この値は、技術基準適合証明のた めに財団法人 テレコムエンジニアリングセンターによって取得さ れたものであり、国が定めた方法に従い、携帯電話機の送信電力 を最大にして測定された最大の値です。個々の製品によってSAR に多少の差異が生じることもありますが、いずれも許容値を満足 しています。また、携帯電話機は、携帯電話基地局との通信に必 要な最低限の送信電力になるよう設計されているため、実際に通 話している状態では、通常SARはより小さい値となります。

 SARについて、さらに詳しい情報をお知りになりたい方は、以 降に記載の各ホームページをご参照ください。

○総務省のホームページ:

http://www.tele.soumu.go.jp/j/ele/index.htm

○社団法人電波産業会のホームページ:

http://www.arib-emf.org/index02.html

○auのホームページ:

http://www.au.kddi.com

○東芝のホームページ:

http://www.toshiba.co.jp/product/etsg/cmt/

※技術基準については、電波法関連省令(無線設備規則第14条の2)で規定されています。

## 名前から引く索引

## 数字/アルファベット

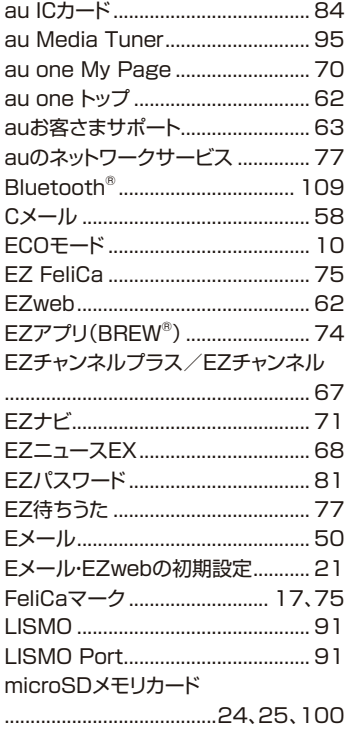

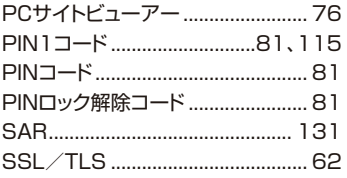

### ぁ

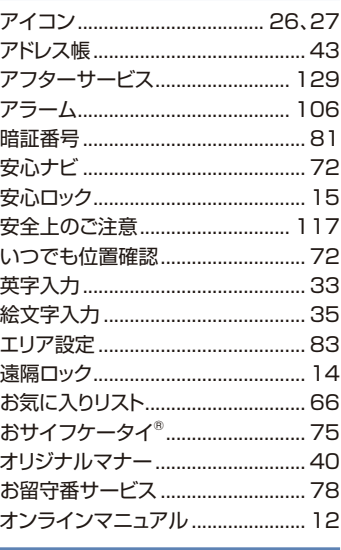

### ゕ

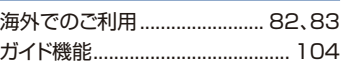

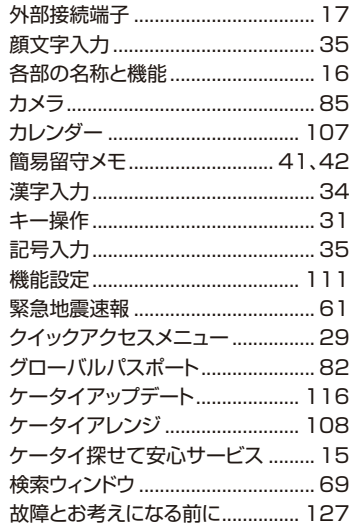

### さ

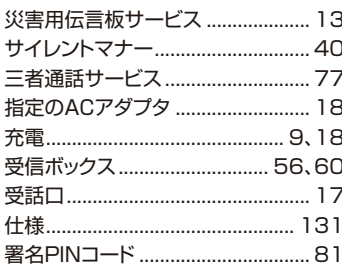

132

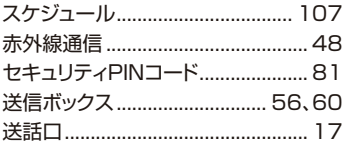

### た

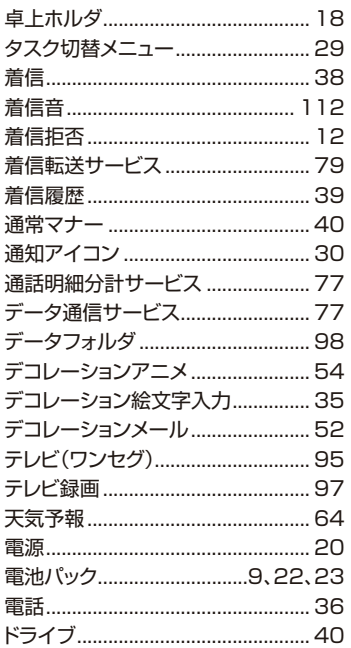

### $\overline{u}$

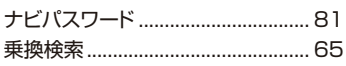

## $\overline{a}$

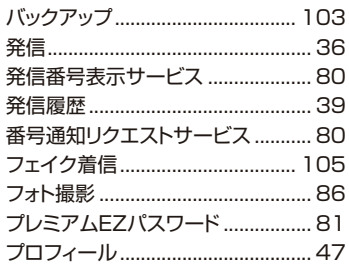

### $\overline{\mathbf{z}}$

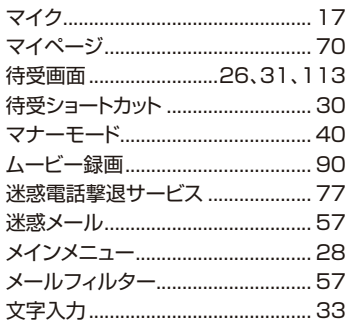

### $\overline{\bullet}$

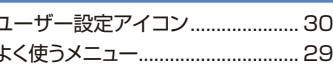

### c  $\overline{5}$

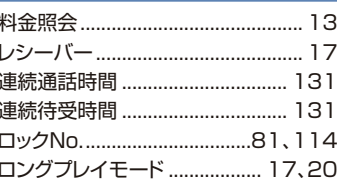

### $\overline{b}$

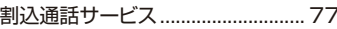

## 目的から引く索引

## インターネットにアクセスする

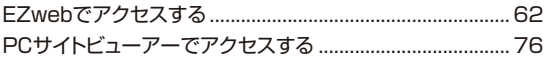

### 海外で利用する

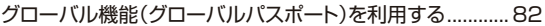

### 確認する

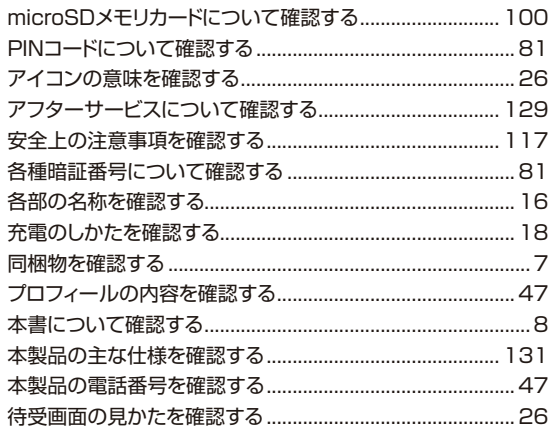

### カメラで撮影する

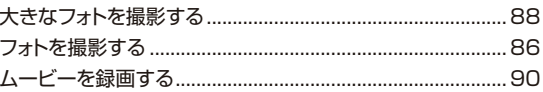

## 基本操作を覚える

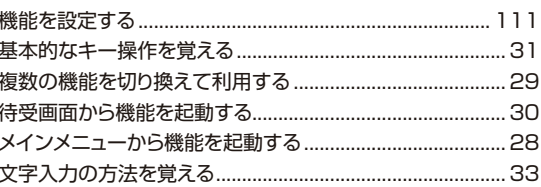

### ゲームで遊ぶ

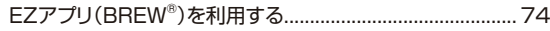

### 困ったときは

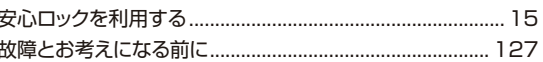

## ご利用の準備をする

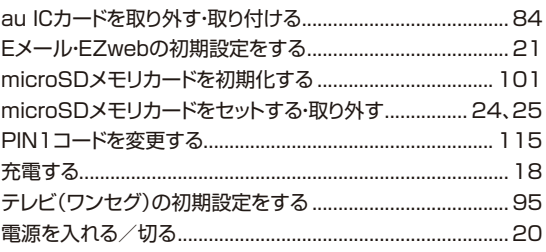

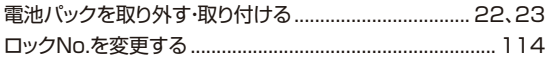

### 情報を調べる

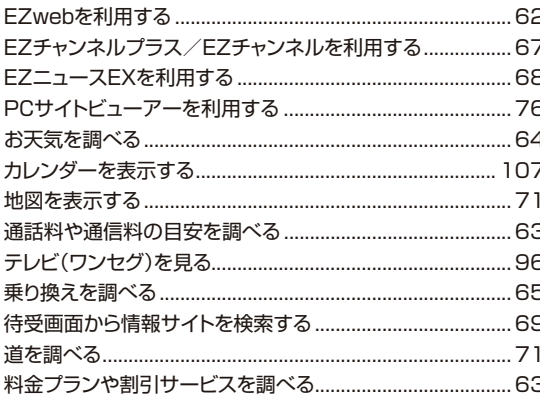

## 設定をする

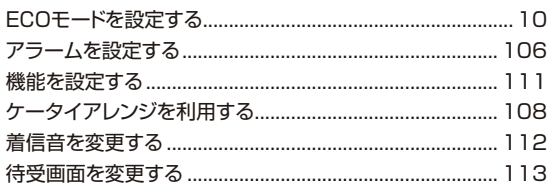

### 操作方法を調べる

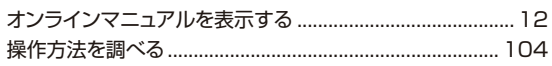

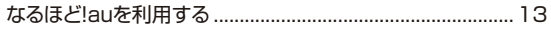

### データや情報を保護する

au one My Pageを利用してデータをバックアップする....70 microSDメモリカードにデータをバックアップする........... 103

## データを交換する

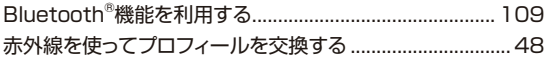

## データを表示/再生する

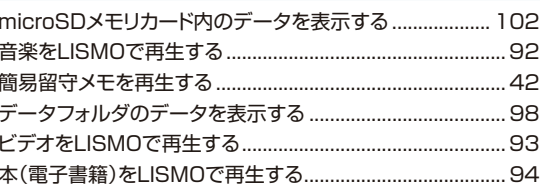

### 電話を受ける

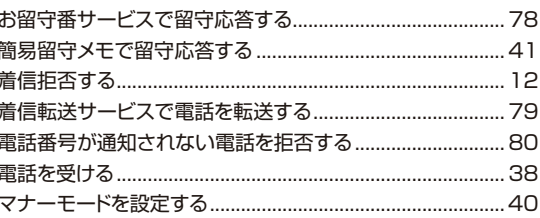

### 電話をかける

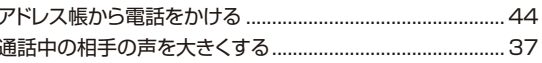

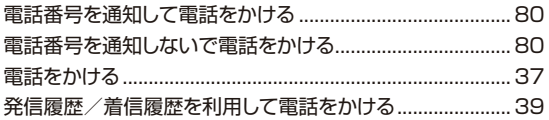

## 登録する

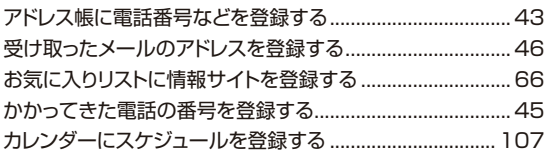

## 非常時に備える

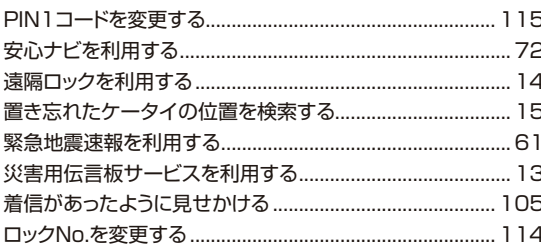

## **メールを受け取る**

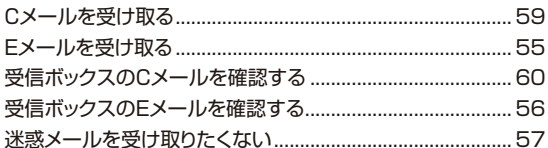

### メールを送る

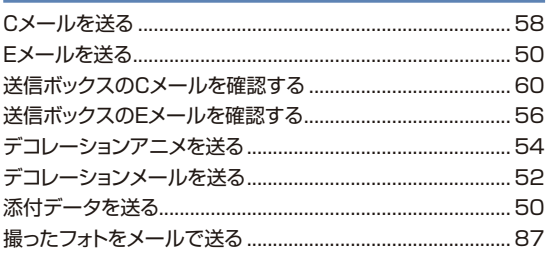

本製品に搭載されているソフトウェアまたはその一部につき、改変、翻訳・翻案、リ バース・エンジニアリング、逆コンパイル、逆アッセンブルを行ったり、それに関与 してはいけません。

本製品を、法令により許されている場合を除き、日本国外に持ち出してはいけま せん。(本製品は、外国為替及び外国貿易法によるリスト規制品を含みます。米国 輸出規制により、以下の国々に本製品を持ち込むことはできません。(2009年9 月現在)キューバ、イラン、朝鮮民主主義人民共和国、スーダン、シリア)

U.S law and international agreements currently prohibit export of this device's browser and security technology to the following countries-Cuba, Iran, North Korea, Sudan and Syria. (Other restrictions regarding this device may apply.)

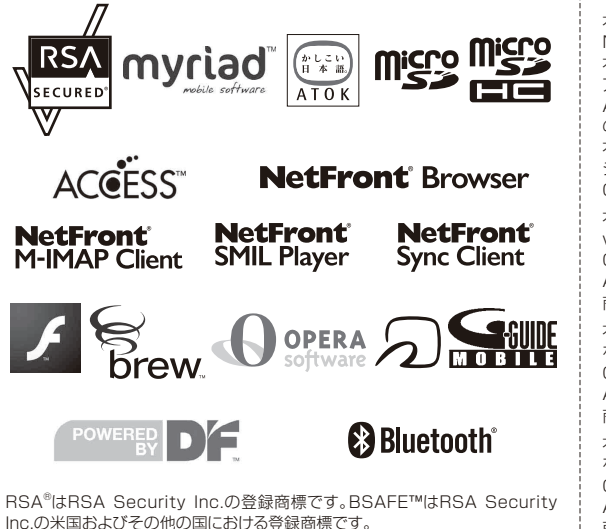

Myriad Group、Myriad Groupのロゴ、およびMyriad Groupで始まる用語群 はすべてMyriad Groupの商標です。その他の商標および登録商標は各所有企 業に属します。

Myriad Group, the Myriad Group logo and the family of terms carrying the "Myriad Group" prefix are trademarks of Myriad Group AG. All other trademarks and registered trademarks are the properties of their respective owners. Copyright © 2001-2010 Myriad Group AG. All Rights Reserved.

「ATOK」は株式会社ジャストシステムの登録商標です。

「ATOK」は株式会社ジャストシステムの著作物であり、その他権利は株式会社 ジャストシステムおよび各権利者に帰属します。

microSD、microSDHCは、SDアソシエーションの商標です。

本製品はワンセグデータ放送BMLブラウザとして、株式会社ACCESSの NetFront Browser DTV Profile Wireless Editionを搭載しています。

本製品は放送コンテンツ起動機能として、株式会社ACCESSのMedia:/メディ アコロン仕様を採用しています。

ACCESS、NetFrontは日本国およびその他の国における株式会社ACCESS の商標または登録商標です。

本製品のソフトウェアの一部分に、Independent JPEG Groupが開発したモ ジュールが含まれています。

Copyright © 1996-2010 ACCESS Co., LTD.

本製品はインターネットメール機能として、株式会社ACCESSのNetFront v3.3 M-IMAP Client for KDDIを搭載しています。

Copyright © 2003-2010 ACCESS CO., LTD.

ACCESS、NetFrontは株式会社ACCESSの日本またはその他の国における 商標または登録商標です。

本製品はSMILプレーヤとして、株式会社ACCESSのNetFront SMIL Player を搭載しています。

Copyright © 2003-2010 ACCESS CO., LTD.

ACCESS、NetFrontは株式会社ACCESSの日本またはその他の国における 商標または登録商標です。

本製品はデータ授受機能として、株式会社ACCESSのNetFront Sync Client を搭載しています。 載しています。 <sup>137</sup>付録/索引

Copyright © 2004-2010 ACCESS CO., LTD.

ACCESS、NetFrontは株式会社ACCESSの日本またはその他の国における 商標または登録商標です。

本製品はAdobe Systems IncorporatedのFlash® Lite™テクノロジーを搭

Adobe、Flash、FlashLiteおよびMacromediaはAdobe Systems Incorporated(アドビ システムズ社)の米国ならびにその他の国における商標ま たは登録商標です。

BREW®及びBREW® に関連する商標は、Qualcomm社の商標または登録商標 です。

BREW® is a registered trademark of Qualcomm Incorporated and the BREW logo with interlocking circles is a trademark of Qualcomm Incorporated.

This wireless device ("Device") contains BREW software owned by Qualcomm Incorporated ("Software"). OEM hereby grants to each recipient of this Device ("User") a non-exclusive, non-transferable, nonassignable license to use the Software solely in conjunction with the Device on which it is installed, for the duration of the useful life of such Device. Nothing herein shall be construed as the sale of the Software to the User of this Device. User shall not reproduce, modify, distribute reverse engineer, decompile or use any other means to discover the source code of the Software or any component of the Software. Qualcomm Incorporated is the sole and exclusive owner of and retains all rights, title and interest in and to the Software. Qualcomm Incorporated, and to the extent that the Software contains material or code of a third party such third party, shall be intended third party beneficiaries of these terms.

Operaは、Opera Software ASAの商標または登録商標です。 Operaに関する詳細については、http://ip.opera.comをご覧ください。

FeliCaはソニー株式会社が開発した非接触ICカードの技術方式です。FeliCaは ソニー株式会社の登録商標です。

は、フェリカネットワークス株式会社の登録商標です。

「おサイフケータイ®」は株式会社NTTドコモの登録商標です。

Gガイド、G-GUIDE、Gガイドモバイル、G-GUIDE MOBILE、およびGガイド関連 ロゴは、米Gemstar-TV Guide International, Inc. およびその関連会社の日 本国内における登録商標です。

Portions of software incorporated in this product are copyright Digital Fountain, Inc., are covered by current and pending patents, and are protected by other intellectual property laws and international treaties.

Bluetooth® ワードマークおよびロゴは、Bluetooth SIG, Inc.が所有する登録 商標であり、東芝は、これら商標を使用する許可を受けています。

うたとも® は株式会社レーベルゲートの登録商標です。

本製品には赤外線通信機能としてイーグローバレッジ株式会社のDeepCore® 3.0 Plusを搭載しています。

Copyright © 2005 E-Globaledge Corp. All Rights Reserved.

SanDiskはサンディスク社の登録商標です。

QRコード® は株式会社デンソーウェーブの登録商標です。

DBEX™は、DiMAGIC社の商標です。

「着うた®」「着うたフルプラス™」は株式会社ソニー·ミュージックエ ンタテインメントの登録商標です。

「mora」は株式会社レーベルゲートの登録商標です。

顔検出機能には株式会社モルフォのFaceSolidを採用しております。 FaceSolidは株式会社モルフォの日本またはその他の国における商標または登 録商標です。

©1988-2010 ARMOR PROJECT/BIRD STUDIO/CHUNSOFT/ SQUARE ENIX All Rights Reserved.

ケータイチェック機能にはCommon Public License (CPL)に基づきライセン スされるソフトウェアが含まれています。当該ソフトウェアに関する詳細は、下記 のサイトをご参照ください。

お使いのパソコンから:auホームページ→auオンラインマニュアル(http:// www.au.kddi.com/manual/index.html)→「LIGHT POOL」を選択→[その 他]→[ケータイチェックメニュー機能CPLに関して] その他の社名および商品名は、それぞれ各社の登録商標または商標です。

### **OpenSSL License**

【OpenSSL License】

Copyright © 1998-2007 The OpenSSL Project. All rights reserved.

This product includes software developed by the OpenSSL Project for use in the OpenSSL Toolkit. (http://www.openssl.org/)

THIS SOFTWARE IS PROVIDED BY THE OpenSSL PROJECT ''AS IS'' AND ANY EXPRESSED OR IMPLIED WARRANTIES, INCLUDING, BUT NOT LIMITED TO, THE IMPLIED WARRANTIES OF MERCHANTABILITY AND FITNESS FOR A PARTICULAR PURPOSE ARE DISCLAIMED. IN NO EVENT SHALL THE OpenSSL PROJECT OR ITS CONTRIBUTORS BE LIABLE FOR ANY DIRECT. INDIRECT. INCIDENTAL, SPECIAL, EXEMPLARY, OR CONSEQUENTIAL DAMAGES (INCLUDING, BUT NOT LIMITED TO, PROCUREMENT OF SUBSTITUTE GOODS OR SERVICES; LOSS OF USE, DATA, OR PROFITS; OR BUSINESS INTERRUPTION)

HOWEVER CAUSED AND ON ANY THEORY OF LIABILITY, WHETHER IN CONTRACT, STRICT LIABILITY, OR TORT (INCLUDING NEGLIGENCE OR OTHERWISE) ARISING IN ANY WAY OUT OF THE USE OF THIS SOFTWARE, EVEN IF ADVISED OF THE POSSIBILITY OF SUCH DAMAGE.

【Original SSLeay License】

Copyright © 1995-1998 Eric Young (eay@cryptsoft.com) All rights reserved.

This product includes cryptographic software written by Eric Young (eay@cryptsoft.com)

THIS SOFTWARE IS PROVIDED BY ERIC YOUNG ''AS IS'' AND ANY EXPRESS OR IMPLIED WARRANTIES, INCLUDING, BUT NOT LIMITED TO, THE IMPLIED WARRANTIES OF MERCHANTABILITY AND FITNESS FOR A PARTICULAR PURPOSE ARE DISCLAIMED. IN NO EVENT SHALL THE AUTHOR OR CONTRIBUTORS BE LIABLE FOR ANY DIRECT, INDIRECT, INCIDENTAL, SPECIAL, EXEMPLARY, OR CONSEQUENTIAL DAMAGES (INCLUDING, BUT NOT LIMITED TO, PROCUREMENT OF SUBSTITUTE GOODS OR SERVICES; LOSS

OF USE, DATA, OR PROFITS; OR BUSINESS INTERRUPTION) HOWEVER CAUSED AND ON ANY THEORY OF LIABILITY, WHETHER IN CONTRACT, STRICT LIABILITY, OR TORT (INCLUDING NEGLIGENCE OR OTHERWISE) ARISING IN ANY WAY OUT OF THE USE OF THIS SOFTWARE, EVEN IF ADVISED OF THE POSSIBILITY OF SUCH DAMAGE.

## **FCC Notice**

This device complies with part 15 of the FCC Rules. Operation is subject to the following two conditions: (1) This device may not cause harmful interference, and (2) this device must accept any interference received, including interference that may cause undesired operation.

### Note:

This equipment has been tested and found to comply with the limits for a Class B digital device, pursuant to part 15 of the FCC Rules. These limits are designed to provide reasonable protection against harmful interference in a residential installation. This equipment generates, uses, and can radiate radio frequency energy and, if not installed and used in accordance with the instructions, may cause harmful interference to radio communications. However, there is no guarantee that interference will not occur in a particular installation. If this equipment does cause harmful interference to radio or television reception, which can be determined by turning the equipment off and on, the user is encouraged to try to correct the interference by one or more of the following measures:

- Reorient or relocate the receiving antenna.
- Increase the separation between the equipment and receiver.
- Connect the equipment into an outlet on circuit different from that to which the receiver is connected.
- Consult the dealer or an experienced radio/TV technician for help and for additional suggestions.

### **Warning**

The user is cautioned that changes or modifications not expressly approved by the manufacturer could void the user's authority to operate From the experiment and an experienced called the receiver is connected.<br>
- Consult the dealer or an experienced radio/TV technician for help and<br>
for additional suggestions.<br> **Warning**<br>
The user is cautioned that changes

## **FCC RF EXPOSURE INFORMATION**

Warning! Read this information before using your phone.

In August 1996, the Federal Communications Commission (FCC) of the United States, with its action in Report and Order FCC 96-326, adopted an updated safety standard for human exposure to radio frequency electromagnetic energy emitted by FCC regulated transmitters. Those guidelines are consistent with the safety standard previously set by both U.S. and international standards bodies. The design of this phone complies with the FCC guidelines and these international standards.

#### **Specific Absorption Rate (SAR) for Wireless Phones**

The exposure standard for wireless handsets employs a unit of measurement known as the Specific Absorption Rate, or SAR. The SAR limit set by the FCC is 1.6 W/kg.

The tests are performed in positions and locations (e.g., at the ear and worn on the body) as required by the FCC for each model. The highest SAR value for this model handset when tested for use at the ear is 0.411 W/kg and when worn on the body, as described in this user guide is 0.783 W/kg.

#### **Body-worn Operation**

This device was tested for typical body-worn operations with the back of the phone kept 0.59 inches (1.5 cm) from the body. To comply with FCC RF exposure requirements, a minimum separation distance of 0.59 inches (1.5 cm) must be maintained between the user's body and the back of the phone, including the antenna. All beltclips, holsters and similar accessories used by this device must not contain any metallic components. Body-worn accessories that do not meet these requirements may not comply with FCC RF exposure limits and should be avoided.

### **Turn off your phone before flying**

You should turn off your phone when boarding any aircraft. To prevent possible interference with aircraft systems, U.S. Federal Aviation Administration (FAA) regulations require you to have permission from a crew member to use your phone while the plane is on the ground.

To prevent any risk of interference, FCC regulations prohibit using your phone while the plane is in the air.

#### **European RF Exposure Information**

Your mobile device is a radio transmitter and receiver. It is designed not to exceed the limits for exposure to radio waves recommended by international guidelines. These guidelines were developed by the independent scientific organization ICNIRP and include safety margins designed to assure the protection of all persons, regardless of age and health.

The guidelines use a unit of measurement known as the Specific Absorption Rate, or SAR. The SAR limit for mobile devices is 2 W/kg and the highest SAR value for this device when tested at the ear was 0.248 W/kg\*.

As SAR is measured utilizing the devices highest transmitting power the actual SAR of this device while operating is typically below that indicated above. This is due to automatic changes to the power level of the device to ensure it only uses the minimum level required to reach the network.

The World Health Organization has stated that present scientific information does not indicate the need for any special precautions for the use of mobile devices. They note that if you want to reduce your exposure then you can do so by limiting the length of calls or using a 'hands-free' device to keep the mobile phone away from the head and body. Additional Information can be found on the websites of the World Health Organization

(http://www.who.int/emf).

The tests are carried out in accordance with international guidelines for testing.

## **Safety Precautions**

- To ensure proper usage, be sure to read the Safety Precautions thoroughly before using your handset. Always keep this manual available for future reference.
- Be sure to follow the safety information contained in the **Ɣ** instruction manuals and indicated on the product to prevent injury to the user and other persons, as well as damage to property.
- When a child uses handset, it is recommended that a parent or **Ɣ** guardian reads the instruction manuals thoroughly and provides proper instructions to the child.
- The following describes the meaning of safety symbols and **Ɣ** signal words. Be sure to understand their meanings before proceeding to read this manual.

### **■ Pictographs**

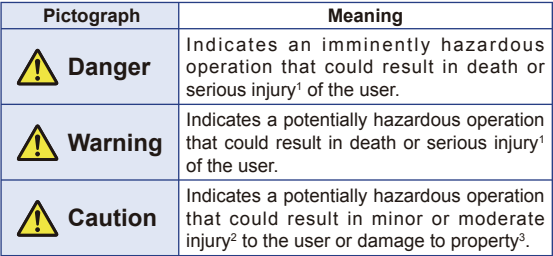

- 1 Serious injury includes loss of sight, wounds, high temperature burns, low temperature burns (burns causing reddish areas, blistering and other damage to the skin as a result of heat exceeding the body temperature contacting your skin for a prolonged time), electric shock, fractures and poisoning requiring hospitalization or long-term medical treatment.
- 2 Injury includes wounds, burns and electric shock not requiring hospitalization or long-term medical treatment.
- 3 Damage to property includes extensive damage to homes and household property, as well as livestock and pets.

### **■ Symbols**

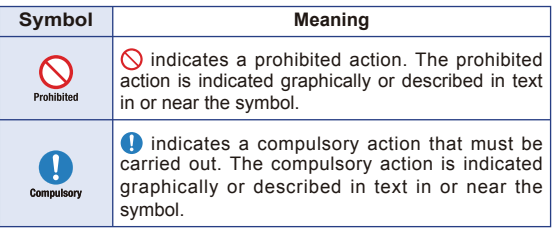

### **■ Limitation of Liability**

- KDDI and Toshiba accept no liability whatsoever for any **Ɣ** damages arising from natural disasters such as earthquakes, lightning, storms and floods, as well as fires through no fault of KDDI and Toshiba, acts by third parties, other accidents, improper use by the user, whether intentionally or negligently, or use under other abnormal conditions.
- KDDI and Toshiba accept no liability whatsoever for incidental **Ɣ** damages arising out of the use or inability to use the product, including, but not limited to, corruption or loss of data, lost business revenue or suspension of business operations.
- KDDI and Toshiba accept no liability whatsoever for any **Ɣ** damages arising from improper use not conforming to the instructions in the instruction manuals.
- KDDI and Toshiba accept no liability whatsoever for any **Ɣ** damages arising from malfunctions caused by use in combination with connection equipment or software that is not authorized for use by KDDI and Toshiba.
- $\bullet$  Image data recorded with the camera, downloaded data and other data may be corrupted or lost due to malfunction, repair or other improper handling of the product. KDDI and Toshiba accept no liability whatsoever for the restoration of corrupted or lost data, as well as any damages or lost revenue and profits.

• KDDI and Toshiba accept no liability whatsoever for corruption **interpal on Do not use excessive force when inserting the battery into** or loss of stored data resulting from failures or malfunctions of the product, regardless of the cause. Be sure to keep a separate memo of important data to limit damage caused by data corruption or loss to a minimum.

## **1** Danger

**Do not disassemble, modify or repair handset, battery, charger (sold separately) or Stereo Earphone- Microphone (sold separately)** disassembly

Doing so may cause overheating, rupturing, fire, electric shock, injury or malfunction. Modification of handset is prohibited by Japanese Radio Law. For repair, contact your nearest au shop or the au Customer Service Center.

 $\bigcirc$ **Do not charge, use or leave handset, battery, charger (sold separately) or Stereo Earphone-Microphone (sold separately)**  No flames **in hot places such as near a fire or heater**

**If they are exposed to water, do not dry them artificially in heating equipment (microwave oven, etc.)**

Doing so may cause overheating, rupturing, fire or malfunction.

**Do not expose battery, charger (sold separately) and Stereo Earphone-Microphone (sold separately) to fluids such as water,**  Keep water **perspiration or seawater**

> **Do not leave them outdoors, in a bathroom or wherever water or any other fluid is used**

> **Do not place them near cups, vases or other containers of fluids**

> Doing so may cause overheating, rupturing, fire, electric shock or malfunction. If handset is dropped accidentally in water or any other fluid, immediately turn off handset and remove the battery. If handset, battery or charger is exposed to fluids such as water during charging, remove the power plug from the outlet immediately. Do not charge the wet battery. If the battery gets wet, contact your nearest au shop or the au Customer Service Center.

**handset or connecting handset to the charger (sold separately)** Prohibited **Do not connect any cords with reverse polarity**

> Doing so may cause the battery to leak, rupture, overheat or catch fire, as well as cause electric shock or malfunction.

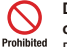

### **Do not touch the battery terminal (metal parts) with any metal objects (necklace, hairpin, etc.)**

Doing so may cause the battery to overheat, rupture or catch fire, as well as the metal object to overheat.

#### **Do not use a battery other than one supplied with or designated**  ŋ **for handset**

Compulsory **Do not use the battery for any other handset**

Doing so may cause overheating, rupturing, fire or malfunction.

**Use the charger (sold separately) designated for handset to**  Ţ **charge the battery**

Compulsory **Use the charger (sold separately) only for charging handset's battery**

> Failing to do so may cause overheating, rupturing, fire or malfunction.

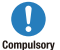

**If electrolyte fluid leaking from the battery comes into contact with your skin or clothes, wash it immediately with clean water as this may hurt your body**

**And if it gets into your eyes, do not rub them, and have them immediately treated by an ophthalmologist after washing them with clean water**

**If the fluid sticks to the equipment, wipe it out without touching it directly**

If the fluid is left as it is, your skin may get irritated or there may be fear of losing your sight.

 $\circledR$ 

away
## **Warning**

**Do not use handset while driving**

**Do not make or receive a call and do not use other functions (messaging, game, camera, video, music, etc.)**

Doing so may cause a traffic accident. Use of handset while driving is prohibited by law. Before using handset, stop the vehicle in a safe area where parking is permitted.

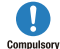

Prohibited

#### **Be sure to turn off handset before entering places such as gas stations where flammable gases may be produced**

**Also do not charge handset in those places**

The gases may be ignited.

Be sure to turn off handset before using Osaifu-Keitai® compatible reader/writer within gas stations, etc. (When IC Card Lock is set, turn off handset after unlocking the setting.)

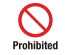

#### **Do not swing handset by its strap, USB cable (sold separately), Stereo Earphone Conversion Cable (sold separately) or Stereo Earphone-Microphone (sold separately)**

Doing so may cause an injury, accident or damage.

**Turn off handset while you are near any precision electronic equipment**

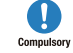

Radio waves may adversely affect the operation of electronic equipment. Examples of such equipment: medical electronic equipment such as cardiac pacemakers and hearing aids or fire alarms and automatic doors. If you use medical electronic equipment, consult with the equipment manufacturer or distributor about the influence of radio waves.

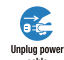

**Remove the power plug from the outlet if AC adapter (sold separately) is not to be used for a long period of time or before cleaning**

Failing to do so may cause an electric shock, fire or malfunction.

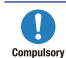

**Turn off handset wherever its use is prohibited such as on an aircraft**

Failing to do so may adversely affect the operation of electronic equipment and cause an accident.

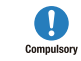

**Check your surroundings to confirm that it is safe to make/ receive calls, send/receive messages, take pictures, record videos**

Failing to do so may cause you to trip over or cause a traffic accident.

**Do not use handset with any power voltage other than the specified voltage** Prohibited

Doing so may cause a fire. Only the common AC adapter 02 (sold separately) can be used both in and out of Japan because it supports 100 to 240 V AC. Do not use any other type of traveler's power converter or power source to charge your phone. The common AC adapter 01 (sold separately) can only be used in Japan connected to a 100 V AC household power supply. The power voltages are 12 or 24 V DC (for a negative ground car only) for DC adapter 01 (sold separately).

**Wipe away any dust on the plug of AC adapter (sold separately)**  1 **with a dry cloth after removing the plug from the outlet** Compulsory Dust on the plug or outlet may cause a fire.

**Follow the instructions below when installing and wiring in-**Ţ **vehicle devices**

- Compulsory **Make sure that devices do not interfere with driving and • safety equipment such as airbags**
	- **Make sure that wires are not caught in seatbelt buckles, doors • or other moving parts**

Any wire caught around a foot, brake pedal, accelerator pedal, etc. may interfere with driving and cause a traffic accident. If any part of an in-vehicle device drops onto the floor, it may startle you into abrupt braking or steering, leading to a traffic accident.

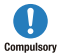

#### **When thunder is heard outside, stop using handset immediately Turn off handset and do not touch it**

Failing to do so may attract lightning and cause electric shock. When thunder is heard, stop using handset and move to a safe place such as inside a building.

#### **If the battery fails to charge in the specified time, stop charging immediately**

Compulsory Failing to do so may cause overheating, rupturing or fire. Contact your nearest au shop or the au Customer Service Center.

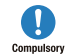

**When inserting the plug of AC adapter (sold separately) into an AC household outlet, make sure that a metal strap or any other metal object does not touch the plug**

Failing to do so may cause electric shock, short circuit or fire.

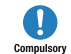

**If something unusual happens to handset, battery or charger (sold separately); for example, it emits smoke or an unusual odor or is damaged, perform the following steps immediately**

- 1. If the battery is charging, unplug AC adapter (sold separately) from the AC household outlet or unplug DC adapter (sold separately) from the cigarette lighter socket.
- 2. Make sure that handset is not hot, then turn it off and remove the battery.

Failing to do so and continuing use (charging) may cause the battery to overheat, rupture or catch fire or handset to overheat.

If something unusual happens, contact your nearest au shop or the au Customer Service Center.

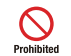

**Do not drop handset or battery or subject it to excessive shock** Doing so may cause overheating, rupturing, fire or malfunction.

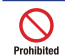

#### **Do not sit down with handset in your trousers pocket**

Excess weight may damage Display, battery or other parts resulting in overheating, fire or injury.

**If handset is used near an implanted cardiac pacemaker, defibrillator or other electronic medical equipment, radio**  Compulsory **waves may interfere with such a device or equipment**

- **Observe the following guidelines**
- 1. If you have an implanted cardiac pacemaker or defibrillator, carry and use handset at a distance of at least 22 centimeters away from the implanted device.
- 2. Turn off handset in crowded places such as packed trains because a person with an implanted cardiac pacemaker or defibrillator may be nearby. Radio waves can interfere with the operation of a cardiac pacemaker or other medical device.
- 3. Follow the precautions below in medical institutions.
	- Do not bring handset into an operating room, intensive care unit or coronary care unit.
	- Turn off handset in a hospital ward.
	- Turn off handset in a lobby or other location close to medical equipment.
	- Observe the instructions of individual medical institutions and do not use handset in or bring it into prohibited areas.

4. When using electronic medical devices other than an implanted cardiac pacemaker or defibrillator outside of medical institutions (such as at home), consult with the individual medical device manufacturer about the possible influence of radio waves.

The above information conforms to "The Guidelines on Use of Mobile Phones and Other Devices to Prevent Electromagnetic Wave Interference with Electronic Medical Equipment"

(Electromagnetic Compatibility Conference Japan), as well as refers to "The Investigative Research Report on the Influence of Electromagnetic Waves on Medical Equipment" (Association of Radio Industries and Businesses, March 2001).

## **Caution**

**Do not use or leave handset or battery in places where it will be exposed to direct sunlight or in hot places such as inside a car in the sun**

Doing so may cause overheating, fire or malfunction.

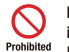

 $\mathcal{C}% _{0}^{X\left( t_{0}\right) }$ 

Prohibited

Prohibited

**Keep handset, battery, charger (sold separately) away from infants and small children**

Failing to do so may result in the battery or memory card being accidentally swallowed or cause damage or injury.

**Make sure that the terminals (metal parts) of the charger (sold separately) do not come into contact with wires or other metal**  Prohibited **objects**

Failing to do so may cause overheating or burns.

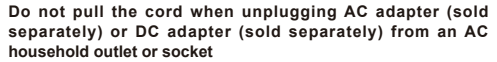

Damage to the cord may cause electric shock, overheating or fire. Hold the plug when unplugging AC adapter (sold separately) or DC adapter (sold separately).

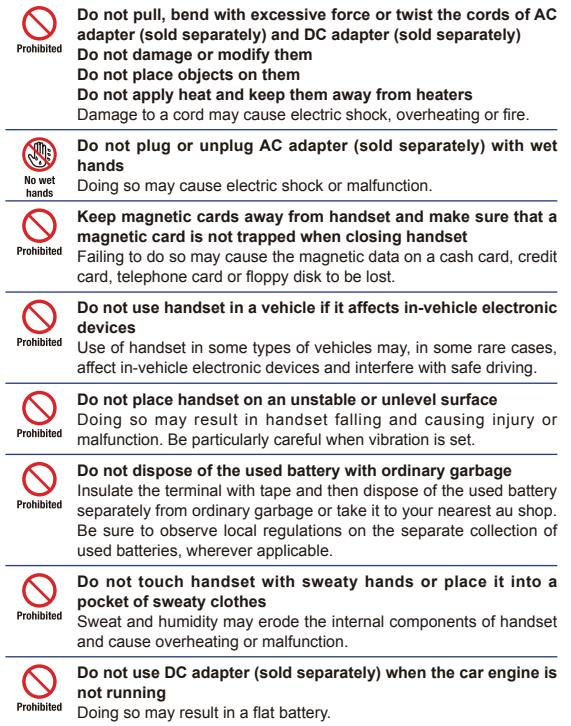

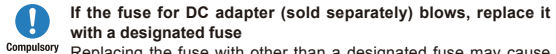

Replacing the fuse with other than a designated fuse may cause overheating and fire.

For details on replacing the fuse, refer to the instruction manual of DC adapter (sold separately).

#### **If your skin becomes irritated, immediately stop using handset and consult with a dermatologist**

 $\mathbf \Omega$ 

The following materials and surface treatments have been used for handset. Some of these materials may cause itching, irritation, eczema, etc. in some rare cases depending on the individual's constitution and physical condition.

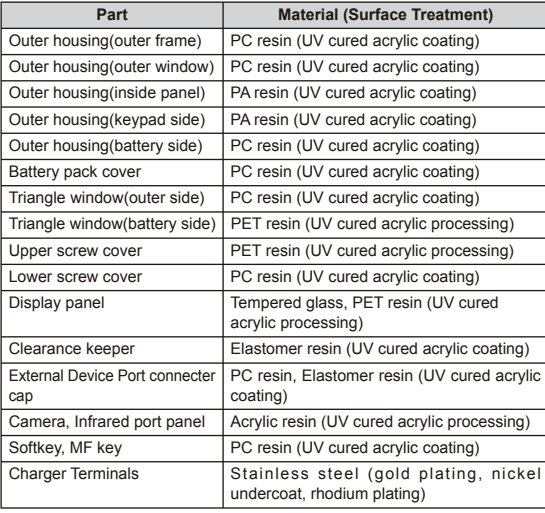

付録/索引

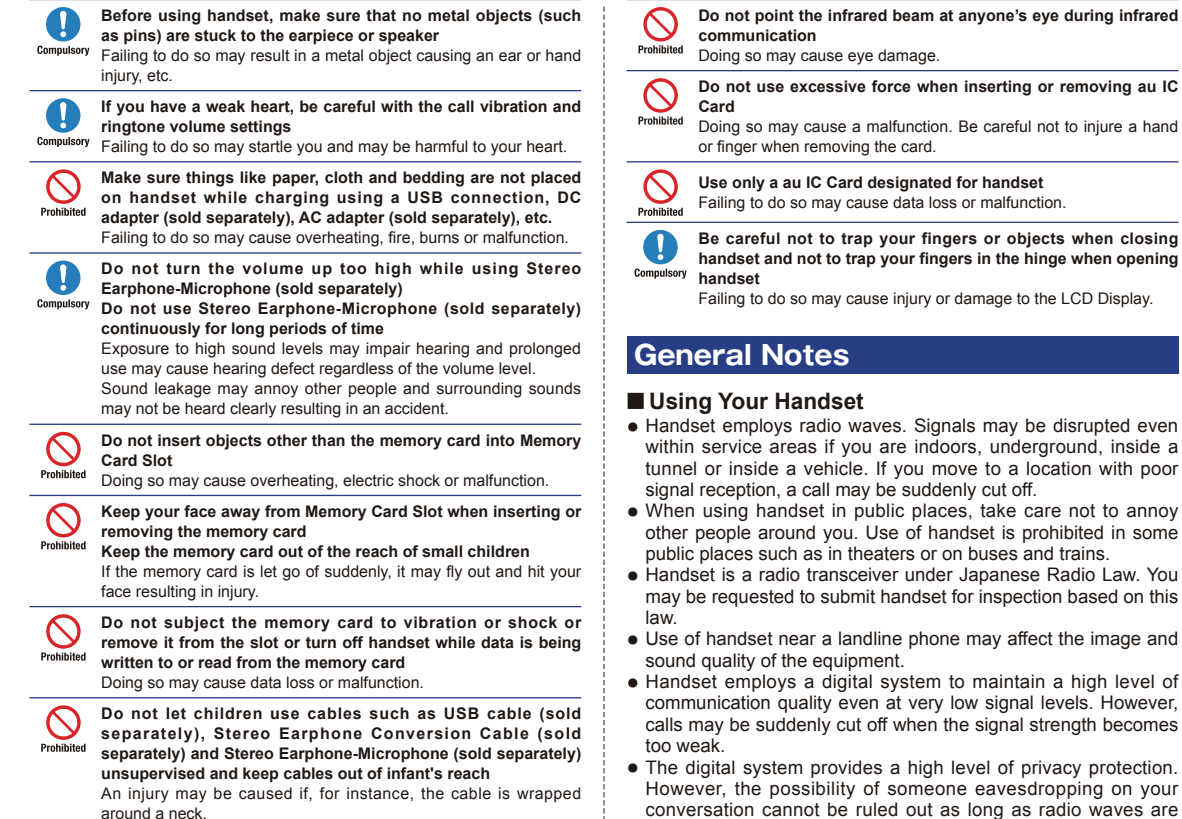

used.

care not to annoy prohibited in some

privacy protection.

- Data stored on handset may be corrupted or lost on the following occasions.
	- Handset is used improperly.
	- Handset is exposed to static electricity or electric noise.
	- Handset is turned off during operation.
	- The battery is completely discharged. -
	- Handset malfunctions or is sent for repairs.

KDDI and Toshiba accept no liability whatsoever for the corruption or loss of stored data. Be sure to keep a separate memo of important data to limit damage caused by data corruption or loss to a minimum.

- Be sure to charge the battery before using handset for the first time or if handset has not been used for a long time. When the battery is stored for a long time, it discharges over time even if it is not used.
- Before using a memory card, read the instruction manual of the memory card thoroughly to ensure safe and proper operation.
- When handset is used for extended periods of time, especially **Ɣ** in high temperature conditions, its surface could become hot. Please use caution when touching handset under such conditions.
- When certain items are taken out of the country, documentation **Ɣ** may be required to certify that the export of the items is not controlled, prohibited, or restricted by the Export Trade Control Order and Foreign Exchange Order. Basically, no such documentation is required if you take handset out of the country and bring it back for the purpose of personal use when going on vacations or short business trips. In some cases, however, an export permit may be required if handset is to be used by or transferred to anyone else.

Furthermore, a US government export permit may be required when taking handset to countries for which the US government has imposed export restrictions (Cuba, North Korea, Iran, Sudan, Syria).

For details on export laws, regulations and procedures, refer to the Web page of the Security Export Control Policy Division of the Ministry of Economy, Trade and Industry.

 $\bullet$  If you use a hearing aid, handset usage may interfere with hearing aid performance. If there is any interference, consult with the manufacturer or distributor of the hearing aid.

#### ■ **Inside Vehicles**

Do not use handset while driving. Use of handset while driving is **Ɣ** prohibited by law.

Talking on handset using Stereo Earphone-Microphone (sold separately) while driving may be subject to penalties in some prefectures.

• Before using handset, stop the vehicle in a safe area where parking or stopping is permitted.

#### ■ **Aboard Aircraft**

• Do not use handset on an aircraft. Do not turn handset on while you are on an aircraft.

#### ■ **Handling Basics**

- Do not use handset in extreme temperatures, direct sunlight and **Ɣ** humid or dusty places.
- $\bullet$  Do not drop handset or subject it to excessive shock.
- To clean handset, wipe it with a dry soft cloth. Do not use alcohol, thinner, benzene or other solvents. Doing so may cause discoloration and remove the printed logo.
- Avoid exposing handset to rain, snow or high humidity. Handset, **Ɣ** battery, charger (sold separately), Stereo Earphone-Microphone (sold separately) and other optional accessories are not waterproof.
- Do not remove the battery while handset power is on to avoid **Ɣ** malfunction.
- If the battery has been removed from handset or handset has not been charged for a long time, stored data and settings may be lost or altered. KDDI and Toshiba accept no liability whatsoever for any damage or loss resulting from such negligence.
- The battery is a consumable item employing lithium ions. **Ɣ** Replace the battery with a new one if the operation time becomes extremely short after it is fully charged. Buy a new battery designated for handset.
- $\bullet$  Do not dispose of batteries with municipal waste. Insulate the terminal with tape or place the battery in a plastic bag and take it to the nearest au shop or recycling center. Be sure to observe local regulations on battery disposal.

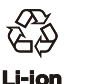

- **•** Some handset display pixels may be missing or remain lit. This is not a defect or malfunction. If Display is left on for a long period of time, pictures may be permanently burned into it.
- Make sure Stereo Earphone Conversion Cable (sold separately) **Ɣ** or Stereo Earphone-Microphone (sold separately) is securely plugged into Earphone Microphone Jack. Failing to do so may generate noise on the other party's phone during calls.
- Do not turn the volume up too high while using Stereo Earphone-Microphone (sold separately). Exposure to high sound levels may impair hearing and prolonged use may cause hearing damage regardless of the volume level. Sound leakage may annoy other people and surrounding sounds may not be heard clearly when walking, resulting in an accident.
- When External Device Port are not in use, make sure to replace the covers. Otherwise dust or water may enter handset causing malfunction.
- Hold the plug and do not pull the cord when unplugging Stereo Earphone Conversion Cable (sold separately) or Stereo Earphone-Microphone (sold separately). Pulling the cord may cause damage or malfunction.
- Antenna of handset is built into the body. Signal sensitivity may **Ɣ** be reduced by touching/covering Internal Antenna area. Do not cover this area by affixing stickers, or any other items. Doing so may prevent you from making/receiving calls, sending/receiving messages or accessing the Web.
- When you replace handset or send it for repair, messages and **Ɣ** other data stored on handset cannot be transferred to another handset.
- Do not drop au IC Card or subject it to excessive shock. Doing **Ɣ** so may cause a malfunction.
- Do not bend au IC Card or place a heavy object on it. Doing so **Ɣ** may cause a malfunction.
- Do not allow au IC Card to get wet or leave it in places of high humidity. Doing so may cause a malfunction.
- Do not use or leave au IC Card in hot places such as near a fire **Ɣ** or heater. Doing so may cause a malfunction.
- Avoid storing au IC Card in direct sunlight or hot and humid **Ɣ** places. Failing to do so may cause a malfunction.
- Keep au IC Card out of infants' reach. Failing to do so may result in au IC Card being accidentally swallowed or cause an injury.

• Before using au IC Card, read the instruction manual of au IC Card thoroughly to ensure safe and proper operation.

#### ■ **Functional Limitations**

- After handset upgrade or subscription cancellation, the following functions become unavailable on handset:
	- Media Player -
	- EZ apps -
- Above functions may become unavailable after long periods **Ɣ** of not using handset. Contact your nearest au shop or the au Customer Service Center.

#### ■ **Mobile Camera**

- Be sure to observe proper etiquette when using the camera.
- Do not expose the camera lens to direct sunlight. Concentrated sunlight through the lens may cause handset to malfunction.
- Be sure to try taking and previewing pictures before using the camera on important occasions like wedding ceremonies.
- Do not commercially use or transfer pictures taken with **Ɣ** the camera without the permission of the copyright holder (photographer), except for personal use.
- Do not use the camera in locations where taking photos and **Ɣ** recording videos are prohibited.
- Do not block the lens with your fingers or strap when shooting pictures or videos.

#### ■ **Copyrights**

Copyrighted materials, such as music, images, computer **Ɣ** programs and databases, and their respective holders are protected by copyright laws. Duplication of copyrighted materials is permitted only for individual or home use. Making copies (including data conversion), modifications, transfers or network distributions of copies for purposes other than stated above without proper authorization constitutes an infringement of copyrights and moral rights, potentially resulting in claims for reparations or criminal punishment. If you use handset to make copies, observe the copyright laws. Furthermore, recording materials using the camera is also subject to the same laws.

#### ■ **Right of Portrait**

Portrait right is the right of an individual to refuse to be **Ɣ** photographed by others and protects from the unauthorized publication or use of an individual's photograph by others. Right of personality is a portrait right applicable to all citizens and right of publicity is a portrait right (property right) designed to protect celebrities' interests. Be careful when taking pictures with handset camera. Photographing, publicizing and distributing photographs of citizens and celebrities without permission are illegal.

#### **End User License Agreement**

#### **TOSHIBA CORPORATION**

#### **IMPORTANT NOTE: PLEASE READ BEFORE USING YOUR HANDSET**

**BY ATTEMPTING TO USE ANY SOFTWARE ON THE SUPPLIED HANDSET THIS CONSTITUTES YOUR ACCEPTANCE OF THESE EULA TERMS. IF YOU REJECT OR DO NOT AGREE WITH ALL THE TERMS OF THIS EULA, PLEASE DO NOT ATTEMPT TO ACCESS OR USE THE SUPPLIED SOFTWARE**.

#### **End User License Agreement**

This End User License Agreement ("EULA") is a legal agreement between you (as the user) and TOSHIBA CORPORATION ("Toshiba") with regard to the copyrighted software as installed in a Toshiba handset supplied to you (the "Handset").

Use or disposal of any software installed in the Handset and related documentations (the "Software") will constitute your acceptance of these terms, unless separate terms are provided by the Software supplier on the Handset, in which case certain additional or different terms may apply. If you do not agree with the terms of this EULA, do not use or dispose the Software.

- 1. License Grant. Toshiba grants to you a personal, nontransferable and non-exclusive right to use the Software as set out in this EULA. Modifying, adapting, translating, renting, copying, making available, transferring or assigning all or part of the Software, or any rights granted hereunder, to any other persons and removing any proprietary notices, labels or marks from the Software is strictly prohibited, except as expressly permitted in this EULA. Furthermore, you hereby agree not to create derivative works based on the Software.
- 2. Copyright. The Software is licensed, not sold. You acknowledge that no title to the intellectual property in the Software is or will be transferred to you. You further acknowledge that title and full ownership rights to the Software will remain the exclusive property of Toshiba, Toshiba's affiliates, and/or their suppliers, and you will not acquire any rights to the Software, except as expressly set out in this EULA. You may keep a back-up copy of the Software only so far as necessary for its lawful use. All copies of the Software must contain the same proprietary notices as contained in or on the Software and are subject to the terms of this EULA. All rights not expressly granted under this EULA are reserved to Toshiba, Toshiba's affiliates and/or their suppliers.
- 3. Reverse Engineering. You agree that you will not attempt, and if you are a business organization, you will use your best efforts to prevent your employees, servants and contractors from attempting to reverse engineer, decompile, modify, translate or disassemble the Software in whole or in part except to the extent that such actions cannot be excluded by mandatory applicable law and only if those actions are taken in accordance with such applicable law. Any failure to comply with the above or any other terms and conditions contained herein will result attempting to reverse engineer, decompile, modify, translate<br>or disassemble the Software in whole or in part except to the<br>extent that such actions cannot be excluded by mandatory<br>applicable law and only if those actions a

the rights granted hereunder to Toshiba.

- **4. DISCLAIMER OF WARRANTY**. The Software is provided "AS IS" without warranty of any kind. **TOSHIBA, TOSHIBA'S AFFILIATES, AND THEIR SUPPLIERS DISCLAIM ALL WARRANTIES, CONDITIONS OR OTHER TERMS (WHETHER EXPRESS OR IMPLIED), INCLUDING BUT NOT LIMITED TO WARRANTIES, CONDITIONS AND TERMS OF SATISFACTORY QUALITY, MERCHANTABILITY, FITNESS FOR A PARTICULAR PURPOSE AND NON-INFRINGEMENT OF THIRD-PARTY RIGHTS; AND THE ENTIRE RISK AS TO THE QUALITY AND PERFORMANCE OF THE SOFTWARE IS WITH YOU. YOU ACCEPT THAT SOFTWARE MAY NOT MEET YOUR REQUIREMENTS AND NO WARRANTY CAN BE GIVEN THAT OPERATION OF THE SOFTWARE WILL BE UNINTERRUPTED OR ERROR-FREE.**
- **5. LIMITATION OF LIABILITY. TO THE FULLEST EXTENT LEGALLY PERMITTED, IN NO EVENT SHALL TOSHIBA, TOSHIBA'S AFFILIATES OR THEIR SUPPLIERS BE LIABLE TO YOU FOR ANY DAMAGES FOR (A) LOST BUSINESS OR REVENUE, BUSINESS INTERRUPTION, LOSS OF BUSINESS DATA; OR (B) CONSEQUENTIAL, SPECIAL, INCIDENTAL OR INDIRECT DAMAGES OF ANY KIND (WHETHER UNDER CONTRACT, TORT OR OTHERWISE) ARISING OUT OF: (I) THE USE OR INABILITY TO USE THE SOFTWARE, EVEN IF TOSHIBA, TOSHIBA'S AFFILIATES OR THEIR SUPPLIER HAS BEEN ADVISED OF THE POSSIBILITY OF SUCH DAMAGES; OR (II) ANY CLAIM BY A THIRD PARTY. SAVE AS SET OUT IN THIS SECTION, TOSHIBA'S ENTIRE LIABILITY UNDER THIS EULA SHALL NOT EXCEED THE PRICE PAID FOR THE SOFTWARE, IF ANY.**

HAVE INSERTED INTO YOUR PRODUCT, FOR EXAMPLE NAMES, ADDRESSES, PHONE NUMBERS, PICTURES, RINGTONES ETC, BEFORE SUBMITTING YOUR PRODUCT FOR A WARRANTY SERVICE, AS SUCH DATA MAY BE DELETED OR ERASED AS PART OF THE REPAIR OR SERVICE PROCESS.

- 6. Laws. This EULA will be governed by the laws of Japan. All disputes arising out of this EULA shall be subject to the exclusive jurisdiction of the Tokyo District Court.
- 7. Export Laws. Any use, duplication or disposal of the Software involves products and/or technical data that may be controlled under the export laws of applicable countries or region and may be subject to the approval of the applicable governmental authorities prior to export. Any export, directly or indirectly, in contravention of the export laws of applicable countries or region is prohibited.
- 8. Third Party Beneficiary. You agree that certain suppliers of the Software to Toshiba have a right as a third party beneficiary to enforce the terms of this EULA against you as a user.

**18 Com** g **PEIHBOT** 

Mobile Communications Company<br>1-1, Asahigaoka 3-Chome, Hino-shi, Tokyo<br>Tel: +81-42-585-3180 Fax: +81-585-3285

# DECLARATION OF CONFORMITY

Toshiba Corporation, Mobile Communications Co., 1-1, Shibaura 1-Chome, Minato-ku, Tokyo 105-8001 Japan We,

declare under our sole responsibility that the product

# Type (Model) Name is CN11-J01

in conformity with the following standards and/or Other to which this declaration relates, is normative documents.

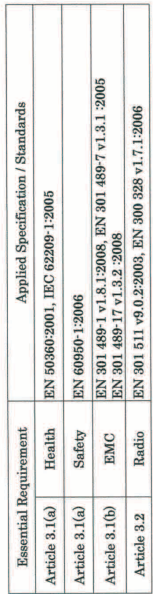

We hereby declare that all essential radio test suites, EMC  $\&$  safety requirements have been carried out and that the above named product is in conformity to all the essential requirements of Directive 1999/5/EC.

The conformity assessment procedure referred to in Article 10(5) and detailed in Annex IV of Directive 1999/5/EC has been followed with the involvement of the following Notified Body:

SGS UNITED KINGDOM LITD.<br>SGS Unit 10, South Industrial Estate, Bowburn, Country Durham, DH6 5AD UK 0890 Identification mark:

The technical documentation relevant to the above equipment will be held at:

Toshiha Corporation, Mobile Communications Co.,<br>1-1, Asahigaoka 3-Chome Hino-Shi, Tokyo 191-8555 Japan

Name: Mitsuru Nashioka

Title: General Manager Quality Assurance Division<br>Toshiba Corporation, Mobile Communications Co.,

Signature:  $\sqrt{\Lambda}$ . Nachverg

Date: 24 June, 2010

# **English Simple Manual(簡易英語版)**

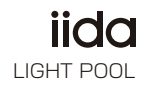

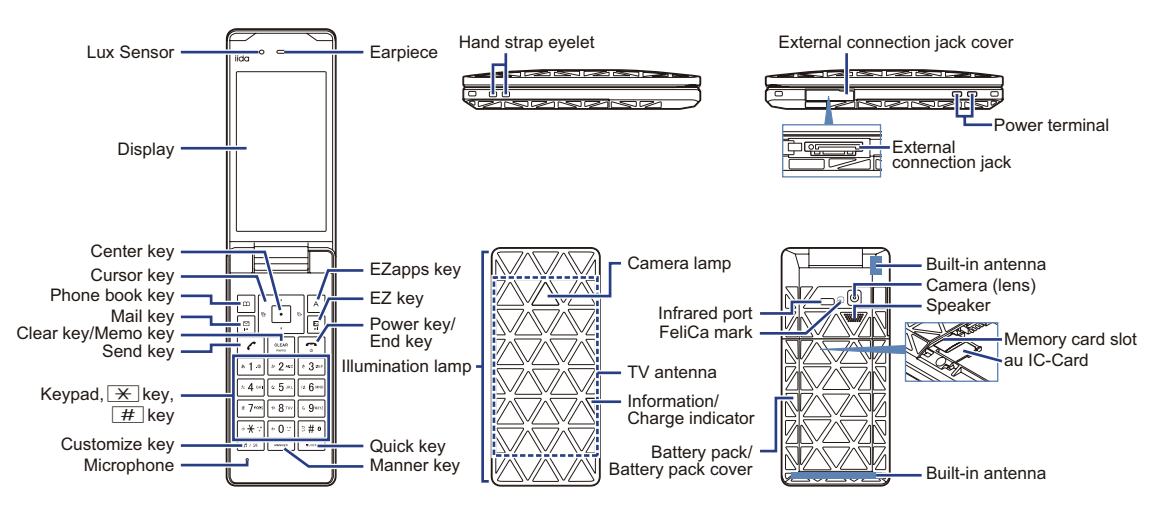

#### **Turning Power On and Off**

● **Turning Power On**

Hold down  $\boxed{\frown}$  for at least one second.

● **Turning Power Off**

Hold down  $\boxed{\frown}$  for at least one second.

#### **Switching the Screen to English**

From the stand-by screen: Press  $\blacksquare$ . **Press**  $\boxed{3}$ . **Press**  $\boxed{5}$ .  $\blacktriangleright$  Press  $\boxed{2}$ .

#### **Checking Your Own Phone Number and E-mail Address**

From the stand-by screen: Press  $\boxed{\bullet}$  Press  $\boxed{\bullet}$ 

#### **Making and Answering a Call**

#### ● **Making a Call**

 From the stand-by screen: Enter the phone number you want to call.  $\blacktriangleright$  Press  $\boxed{\mathcal{C}}$ .

To end a call: Press  $\boxed{\frown}$ 

#### ● **Answering a Call**

When the phone starts ringing, press  $\boxed{\cdot}$ . To adjust the earpiece volume during a call: Use  $\lceil \cdot \rceil$ .

#### **Storing and Recalling Address Book Entries**

#### ● Storing an Entry

From the stand-by screen: Hold down  $\Box$  for at least one second.  $\blacktriangleright$  Use  $\begin{bmatrix} \cdot \\ \cdot \end{bmatrix}$  to select the item you want to edit.  $\blacktriangleright$  Press  $\blacksquare$  (Select).  $\blacktriangleright$  Enter the data.  $\blacktriangleright$  Press  $\lvert A \rvert$  (Reg).

#### ● Recalling an Entry

From the stand-by screen: Press  $\Box$  to display the Address Book screen.

 $\blacktriangleright$  Use  $\blacktriangleright$  to select the tab for the record you want to recall.

 $\blacktriangleright$  Use  $\lceil \cdot \rceil$  to select the name of the record.

 $\blacktriangleright$  Press  $\lceil \blacksquare \rceil$  (Detail) to view the record in detail.

#### **Using the Camera (Movie and Snapshot)**

#### ● Recording a Movie Clip

From the stand-by screen: Press  $\blacksquare$ . I Use  $\blacktriangleright$  to select "Camera".

- ▶Press (Select). ▶Select "Movie". ▶Press (Select).
- $\blacktriangleright$  Press  $\blacksquare$  (Record) to start recording.
- $\blacktriangleright$  Press  $\blacksquare$  (Stop) to stop recording.
- $\blacktriangleright$  Press  $\lceil \blacksquare \rceil$  (Save) to store the movie.

Press  $\overline{m}$ (II) (Pause) during recording to pause recording.

Press  $\Box(\Box \circ \odot)$  in the Movie mode to change to the Photo mode.

#### ● **Taking a Snapshot**

From the stand-by screen: Press  $\boxed{\blacksquare}$ . If Use  $\boxed{\uparrow}$  to select "Camera".

- ▶Press (Select). ▶Select "Photo (DSC)". ▶Press (Select).
- $\blacktriangleright$  Press  $\lceil \blacksquare$  (Shoot) to take a snapshot.
- $\blacktriangleright$  Press  $\lceil \cdot \rceil$  (Save) to store the photo.

Press  $\Box$  (  $\odot \circ \Box$  ) in the Photo mode to change to the Movie mode.

#### **Making an International Call**

Ex: To call 212-123- $\triangle \triangle \triangle \triangle$  in the USA

 $\fbox{0}\ \fbox{0}\ \fbox{1}\ \fbox{1}\ \fbox{0}\ \fbox{1}\ \fbox{1}\ \fbox{0}\ \blacktriangleright\ \fbox{1}\ \blacktriangleright\ \fbox{2}\ \fbox{1}\ \fbox{1}\ \fbox{2}$ 

International<br>access code

Country code (USA) Area code

 $\triangleright$  [1] [2] [3]  $\triangleright$   $\triangle \triangle \triangle \triangleright$   $\triangleright$   $\triangleright$   $\triangleright$ 

Number you want to call

#### **Other Handy Features**

#### ● **Setting the Manner Mode**

From the stand-by screen: Hold down  $\frac{1}{\text{magn}}$  for at least one second. Repeat the above operation to disable the Manner Mode.

#### ● Setting the Answer Memo (Voice Recording)

From the stand-by screen: Hold down  $\sqrt{S_{\text{max}}^{max}}$  for at least one second. Repeat the above operation to disable the Answer Memo.

#### *For inquiries, please contact*

au Customer Service Center (General Information)

● If you are calling from a landline phone:

0077-7-111 (toll free)

● If you are calling from an au mobile phone: 157 (toll free)

# 中文简易说明书**(簡易中国語版)**

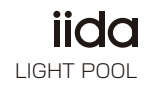

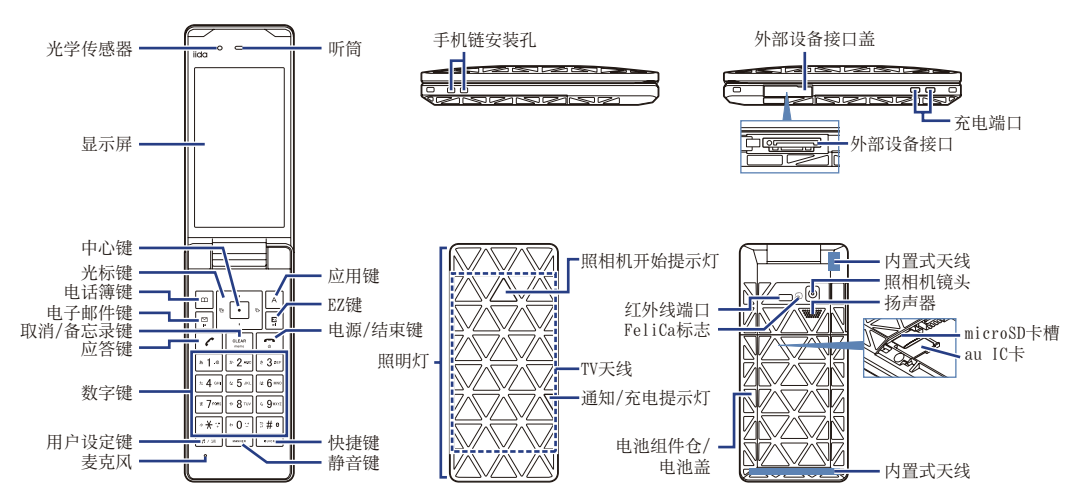

#### 开启或切断电源

- 开启电源
	- 按住「一一秒钟以上。
- 切断电源

按住「一一秒钟以上。

#### 切换到英语显示

从待机画面:按下□。▶按下□3。▶按下□5。▶按下□2。

#### 检查您自己的电话号码和电子邮箱地址

从待机画面: 按下■。▶按下回。

#### 拨打和接听电话

● 拨打电话 从待机画面:输入您想要拨打的电话号码。▶按下了。 结束通话:按下下。

#### ● 接听电话

在电话铃声响起时,按下了。 调整听筒音量:使用了。

#### 保存和查看电话簿内的名单

#### ● 保存名单

从待机画面: 按住回一秒钟以上。

▶使用[1] 选择您想要编辑的项目。▶按下[■〕(選択)(选择)。

▶输入数据。▶按下%〔登録〕(注册)。

#### ● 杳看名单

从待机画面:按下回显示按平假名行搜索屏幕。

- ▶使用s选择您查找的记录的平假名和英语行。
- ▶使用[1] 选择记录的名字。

▶按下■〔詳細〕(详细)查看记录的详细内容。

#### 使用照相机(动画和快照)

#### ● 拍摄动画

从待机画面: 按下■。▶使用【利选择"カメラ"(照相机)。▶按下 □〔選択〕(选择)。▶选择"ムービー"(动画)。▶按下□〔選択〕 (选择)。

▶按下□〔録画〕(拍摄)开始拍摄。

▶按下[■〔停止〕(结束)停止拍摄。

▶按下□〔保存〕(保存)储存动画。

在拍摄过程中, 按下回(II)(暂停)暂停拍摄。

在动画模式,按下回(□ 。)可以切换到照片模式。

#### ● 拍摄快照

从待机画面: 按下□。▶使用下】选择"カメラ"(照相机)。▶按下 c〔選択〕(选择)。▶选择"フォト(カメラモード)"(照片)。▶按 下[二] ( 選択 ) ( 洗择 ) 。

- ▶按下「□〔撮影〕(拍摄)拍摄快照。
- ▶按下□〔保存〕(保存)储存照片。

在照片模式,按下回( ) ⊙ 。□ )可以切换到动画模式。

#### 拨打国际长途电话

举例: 想要拨打美国长涂电话 212-123-△△△△

00101010 1 212 国际电话<br>呼叫号码 国家号码 (美国) 区号  $\triangleright$  1233  $\triangleright$   $\triangle$  $\triangle$  $\triangle$  $\triangleright$   $\triangleright$ 

您要拨打的电话号码

#### 其他手机功能

#### ● 设置静音模式

从待机画面: 按住 --------- 一秒钟以上。 想要取消静音模式,则重复上述步骤。

● 设置语音备忘录(语音记录) 从待机画面: 按住[ 想要取消语音备忘录,则重复上述步骤。

#### 如需咨询,请联系

au客户服务中心(综合信息)

- 从座机上请拨打电话: 【10077-7-111(免费)
- 从au手机上请拨打电话· 157(免费)

155

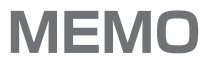

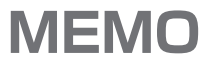

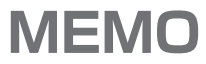

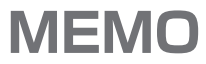

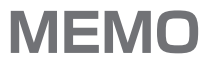

# **ご不要になったケータイや取扱説明書はお近くのauショップへ**

#### **大切な地球のために、 一人ひとりができること。**

それは、たとえばケータイや取扱説明書 のリサイクルという、とても身近なこと から始められます。

ケータイの本体や電池に含まれている 希少金属や、取扱説明書などの紙類はリ サイクルすることができます。 取扱説明書などの紙類は古紙原料とし て、製紙会社で再生紙となり、次の印刷 物に生まれ変わります。また、このリサ イクルによる資源の売却金は、国内の森 林保全活動に役立てています。

ご不要になったケータイや取扱説明書 は、お近くのauショップへ。

みなさまのご協力をお願いいたします。

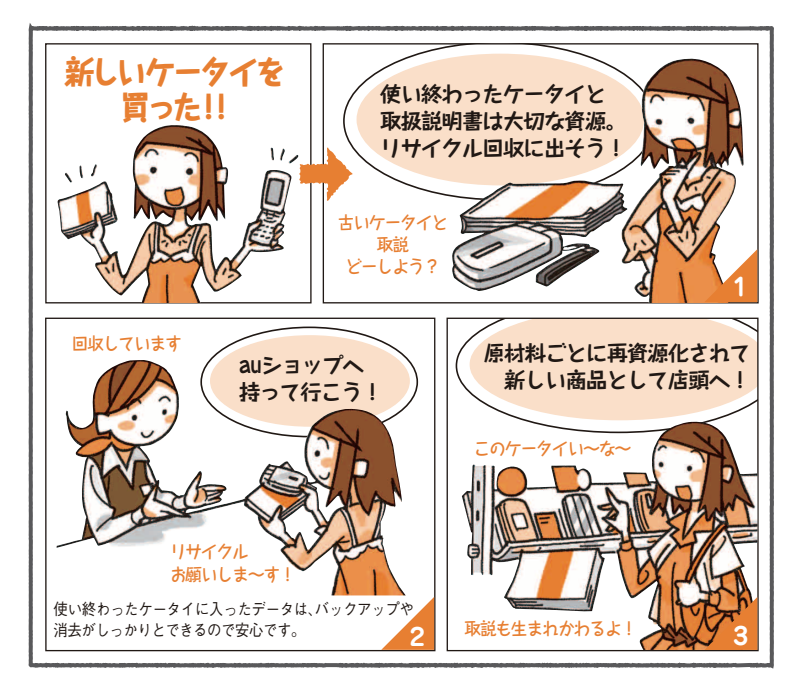

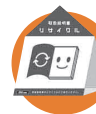

**http://www.au.kddi.com/notice/recycle/index.html**

#### お問い合わせ先番号 auお客様センター

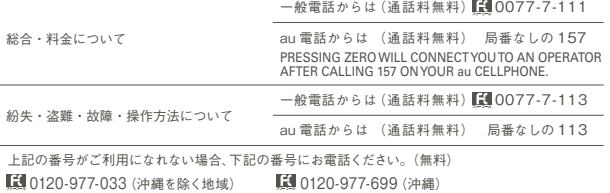

EZwebからは

アクセス方法 F7⇒トップメニュー・検索⇒auお客さまサポート⇒お問い合わせ

※メニュー構成については予告なく変更することがあります。

なるほど! au みんなでつくる、auQ&Aサイト

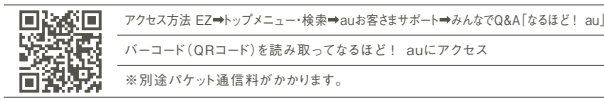

LISMO Portのダウンロードについて

パソコンでLISMOをご利用いただくために必要なソフトウェア「LISMO Port」と「USBドライバ」は、auホーム ページよりダウンロードいただけます。 パソコンから:http://www.au.kddi.com/music/dl3

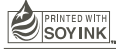

この取扱説明書は大豆油インキで印刷しています

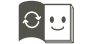

この取扱説明書は再生紙を使用しています。取扱説明書リサイクルにご協力ください。 KDDIでは、このマークのあるauショップで回収した、紙資源を製紙会社と協力し、 国内リサイクル活動を行っています。本冊子は、その一環として製作されております。

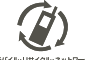

携帯電話・PHS事業者は、環境を保護し、貴重な資源を再利用するために お客様が不要となってお持ちになる電話機・電池・充電器を、ブランド・メーカーを問わず マークのあるお店で回収し、リサイクルを行っています。

モバイル·リサイクル·ネットワーク<br>mmg essusyssicans.

2010年6月 第1版

発売元:KDDI(株)・沖縄セルラー電話(株) 製造元:株式会社東京

au オンラインマニュアルへのアクセスはこち

EZweb版auオンラインマニュアルは、 通信料無料でご利用いただけます。

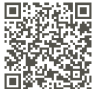